D01242000A

# TASCAM **DR-40 Linear PCM Recorder**

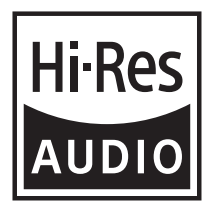

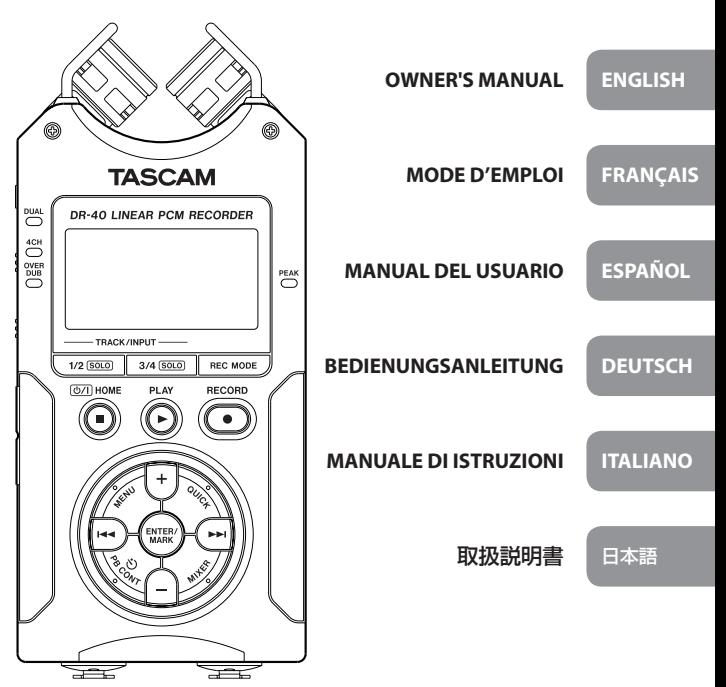

- TASCAM is a trademark of TEAC CORPORATION, registered in the U.S. and other countries.
- SDXC Logo is a trademark of SD-3C, LLC.

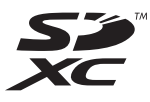

- Supply of this product does not convey a license nor imply any right to distribute MPEG Layer-3 compliant content created with this product in revenue-generating broadcast systems (terrestrial, satellite, cable and/or other distribution channels), streaming applications (via Internet, intranets and/or other networks), other content distribution systems (pay-audio or audio-on-demand applications and the like) or on physical media (compact discs, digital versatile discs, semiconductor chips, hard drives, memory cards and the like). An independent license for such use is required. For details, please visit http://mp3licensing.com.
- MPEG Layer-3 audio coding technology licensed from Fraunhofer IIS and Thomson Licensing.
- Microsoft, Windows and Windows Vista are either registered trademarks or trademarks of Microsoft Corporation in the United States and/or other countries.
- Mac, Mac OS and Mac OS X are trademarks of Apple Inc.
- Other company names, product names and logos in this document are the trademarks or registered trademarks of their respective owners.

# ティアック株式会社

http://tascam.jp/

〒206-8530 東京都多摩市落合1-47

TEAC AMERICA, INC. http://tascam.com/ Phone: +1-323-726-0303 1834 Gage Road, Montebello, California 90640 USA

TEAC MEXICO, S.A. de C.V. http://teacmexico.net/ Phone: +52-55-5010-6000 Río Churubusco 364, Colonia Del Carmen, Delegación Coyoacán, CP 04100, México DF, México

TEAC UK LIMITED http://tascam.eu/ Phone: +44-8451-302511 Meridien House, Ground Floor,69 - 71, Clarendon Road, Watford, Hertfordshire, WD17 1DS, UK

TEAC EUROPE GmbH http://tascam.eu/ Phone: +49-611-71580 Bahnstrasse 12, 65205 Wiesbaden-Erbenheim, Germany

TEAC SALES & TRADING(SHENZHEN) CO., LTD Phone: +86-755-88311561~2 Room 817, Block A, Hailrun Complex, 6021 Shennan Blvd., Futian District, Shenzhen 518040, China

# Owner's Manual

# **IMPORTANT SAFETY PRECAUTIONS**

# **For U.S.A.**

## **INFORMATION TO THE USER**

This equipment has been tested and found to comply with the limits for a Class B digital device, pursuant to Part 15 of the FCC Rules. These limits are designed to provide reasonable protection against harmful interference in a residential installation. This equipment generates, uses, and can radiate radio frequency energy and, if not installed and used in accordance with the instruction manual, may cause harmful interference to radio communications. However, there is no guarantee that interference will not occur in a particular installation. If this equipment does cause harmful interference to radio or television reception, which can be determined by turning the equipment off and on, the user is encouraged to try to correct the interference by one or more of the following measures.

- a) Reorient or relocate the receiving antenna.
- b) Increase the separation between the equipment and receiver.
- c) Connect the equipment into an outlet on a circuit different from that to which the receiver is connected.
- d) Consult the dealer or an experienced radio/TV technician for help.

## **CAUTION**

Changes or modifications to this equipment not expressly approved by TEAC CORPORATION for compliance could void the user's authority to operate this equipment.

#### **For Canada**

THIS CLASS B DIGITAL APPARATUS COMPLIES WITH CANADIAN ICES-003. CET APPAREIL NUMERIQUE DE LA CLASSE B EST CONFORME A LA NORME NMB-003 DU CANADA.

#### **Declaration of Conformity**

Responsible party : TEAC AMERICA, INC.  $U\subseteq A$ 

Address : 1834 Gage Road, Montebello, California,

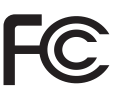

Telephone number : 1-323-726-0303

This device complies with Part 15 of the FCC Rules. Operation is subject to the following two conditions: (1) this device may not cause harmful interference, and (2) this device must accept any interference received, including interference that may cause undesired operation.

#### **DECLARATION OF CONFORMITY**

We, TEAC EUROPE GmbH. Bahnstrasse 12, 65205 Wiesbaden-Erbenheim, Germany declare in own responsibility, the TEAC product described in this manual is in compliance with the corresponding technical standards.

# **IMPORTANT SAFETY INSTRUCTIONS**

- Read these instructions.
- 2 Keep these instructions.
- 3 Heed all warnings.
- 4 Follow all instructions.
- 5 Do not use this apparatus near water.
- 6 Clean only with dry cloth.
- Do not block any ventilation openings. Install in accordance with the manufacturer's instructions.
- 8 Do not install near any heat sources such as radiators, heat registers, stoves, or other apparatus (including amplifiers) that produce heat.
- 9 Do not defeat the safety purpose of the polarized or grounding-type plug. A polarized plug has two blades with one wider than the other. A grounding type plug has two blades and a third grounding prong. The wide blade or the third prong are provided for your safety. If the provided plug does not

fit into your outlet, consult an electrician for replacement of the obsolete outlet.

- 10 Protect the power cord from being walked on or pinched particularly at plugs, convenience receptacles, and the point where they exit from the apparatus.
- 11 Only use attachments/accessories specified by the manufacturer.
- 12 Use only with the cart, stand, tripod, bracket, or table specified by the manufacturer, or sold with the apparatus. When a cart is used, use caution when moving the cart/apparatus combination to avoid injury from tip-over.

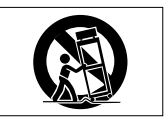

- 13 Unplug this apparatus during lightning storms or when unused for long periods of time.
- 14 Refer all servicing to qualified service personnel. Servicing is required when the apparatus has been damaged in any way, such as power-supply cord or plug is damaged, liquid has been spilled or objects have fallen into the apparatus, the apparatus has been exposed to rain or moisture, does not operate normally, or has been dropped.
- **•** The apparatus draws nominal non-operating power from the AC outlet with its POWER or STANDBY/ON switch not in the ON position.
- **•** The mains plug is used as the disconnect device, the disconnect device shall remain readily operable.
- **•** Caution should be taken when using earphones or headphones with the product because excessive sound pressure (volume) from earphones or headphones can cause hearing loss.
- **•** If you are experiencing problems with this product, contact TEAC for a service referral. Do not use the product until it has been repaired.

# **CAUTION**

- **•** Do not expose this apparatus to drips or splashes.
- **•** Do not place any objects filled with liquids, such as vases, on the apparatus.
- **•** Do not install this apparatus in a confined space such as a book case or similar unit.
- **•** The apparatus should be located close enough to the AC outlet so that you can easily grasp the power cord plug at any time.
- **•** If the product uses batteries (including a battery pack or installed batteries), they should not be exposed to sunshine, fire or excessive heat.

**•** CAUTION for products that use replaceable lithium batteries: there is danger of explosion if a battery is replaced with an incorrect type of battery. Replace only with the same or equivalent type.

## **CAUTIONS ABOUT BATTERIES**

This product uses batteries. Misuse of batteries could cause a leak, rupture or other trouble. Always abide by the following precautions when using batteries.

- **•** Never recharge non-rechargeable batteries. The batteries could rupture or leak, causing fire or injury.
- **•** When installing batteries, pay attention to the polarity indications (plus/minus  $(\bigoplus/\bigominus)$  orientation), and install them correctly in the battery compartment as indicated. Putting them in backward could make the batteries rupture or leak, causing fire, injury or stains around them.
- **•** When you store or dispose batteries, isolate their terminals with insulation tape or something like that to prevent them from contacting other batteries or metallic objects.
- **•** When throwing used batteries away, follow the disposal instructions indicated on the batteries and the local disposal laws.
- **•** Do not use batteries other than those specified. Do not mix and use new and old batteries or different types of batteries together. The batteries could rupture or leak, causing fire, injury or stains around them.
- **•** Do not carry or store batteries together with small metal objects. The batteries could short, causing leak, rupture or other trouble.
- **•** Do not heat or disassemble batteries. Do not put them in fire or water. Batteries could rupture or leak, causing fire, injury or stains around them.
- **•** If the battery fluid leaks, wipe away any fluid on the battery case before inserting new batteries. If the battery fluid gets in an eye, it could cause loss of eyesight. If fluid does enter an eye, wash it out thoroughly with clean water without rubbing the eye and then consult a doctor immediately. If the fluid gets on a person's body or clothing, it could cause skin injuries or burns. If this should happen, wash it off with clean water and then consult a doctor immediately.
- **•** The unit power should be off when you install and replace batteries.
- **•** Remove the batteries if you do not plan to use the unit for a long time. Batteries could rupture or leak, causing fire, injury or stains around them. If the battery fluid leaks, wipe away any fluid on the battery compartment before inserting new batteries.

**•** Do not disassemble a battery. The acid inside the battery could harm skin or clothing.

# 8 **For European Customers**

#### **Disposal of electrical and electronic equipment**

- (a) All electrical and electronic equipment should be disposed of separately from the municipal waste stream via designated collection facilities appointed by the government or the local authorities.
- (b) By disposing of the electrical and electronic equipment correctly, you will help save valuable resources and prevent any potential negative effects on human health and the environment.
- (c) Improper disposal of waste equipment can have serious effects on the environment and human health as a result of the presence of hazardous substances in electrical and electronic equipment.
- (d) The crossed out wheeled dust bin symbol indicates that electrical and electronic equipment must be collected and disposed of separately from household waste.

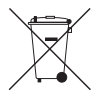

(e) The return and collection systems are available to the end users. For more detailed information about disposal of old electrical and electronic equipment, please contact your city office, waste disposal service or the shop where you purchased the equipment.

# **Disposal of batteries and/or accumulators**

- (a) Waste batteries and/or accumulators should be disposed of separately from the municipal waste stream via designated collection facilities appointed by the government or the local authorities.
- (b) By disposing of waste batteries and/or accumulators correctly, you will help save valuable resources and prevent any potential negative effects on human health and the environment.
- (c) Improper disposal of waste batteries and/or accumulators can have serious effects on the environment and human health as a result of the presence of hazardous substances in batteries and/or accumulators.
- (d) The crossed out wheeled dust bin symbol indicates that batteries and/or accumulators must be collected and disposed of separately from household waste.

If the battery or accumulator contains more than the specified values of lead (Pb), mercury (Hg), and/or cadmium (Cd) defined

**Pb, Hg, Cd**

in the Battery Directive (2006/66/EC), then the chemical symbols for lead (Pb), mercury (Hg) and/or cadmium (Cd) will be indicated beneath the crossed out wheeled dust bin symbol.

(e) The return and collection systems are available to the end users. For more detailed information about disposal of waste batteries and/or accumulators, please contact your city office, waste disposal service or the shop where you purchased them.

Any data, including, but not limited to information, described herein are intended only as illustrations of such data and/or information and not as the specifications for such data and/or information. TEAC Corporation disclaims any warranty that any use of such data and/or information shall be free from infringement of any third party's intellectual property rights or other proprietary rights, and further, assumes no liability of whatsoever nature in the event of any such infringement, or arising from or connected with or related to the use of such data and/or information.

This product is designed to help you record and reproduce sound works to which you own the copyright, or where you have obtained permission from the copyright holder or the rightful licensor. Unless you own the copyright, or have obtained the appropriate permission from the copyright holder or the rightful licensor, your unauthorized recording, reproduction or distribution thereof may result in severe criminal penalties under copyright laws and international copyright treaties. If you are uncertain about your rights, contact your legal advisor. Under no circumstances will TEAC Corporation be responsible for the consequences of any illegal copying performed using the recorder.

# **Contents**

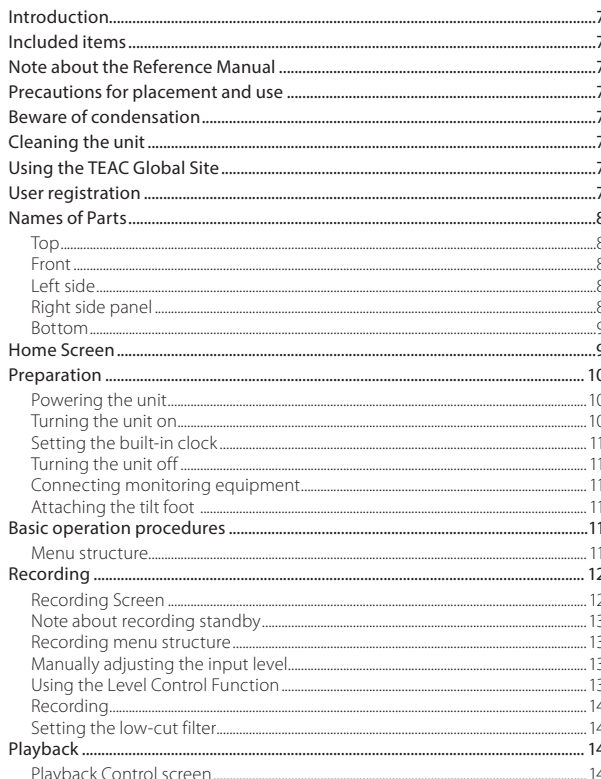

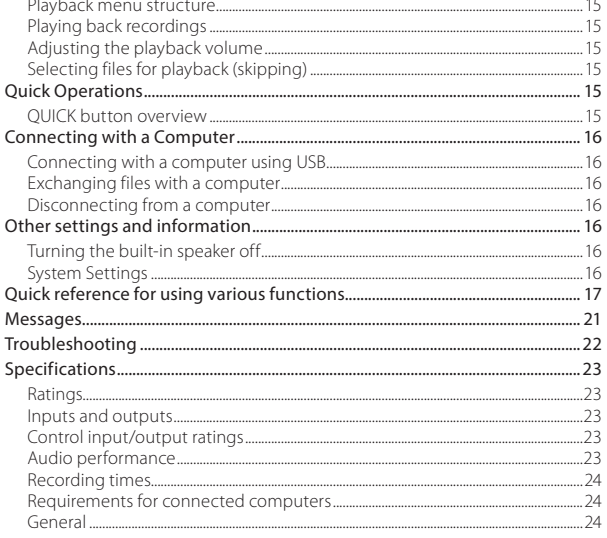

 $\epsilon$ 

 $\epsilon$ 

# <span id="page-6-0"></span>**Introduction**

Thank you very much for purchasing the TASCAM DR-40.

Before using this unit, read this owner's manual carefully so that you will be able to use it correctly and enjoy working with it for many years. After you have finished reading this manual, please keep it in a safe place for future reference.

# **Included items**

This product includes the following items. Keep the box and packing materials for transportation in the future.

Please contact TASCAM Customer Support (see back cover) if any of these items are missing or have been damaged during transportation.

- **•** Main unit..................................................................................× 1 **•** SD card (in the unit)..........................................................× 1
- **•** AA alkaline batteries.........................................................× 3
- **•** USB cable.................................................................................× 1
- **•** Tilt foot......................................................................................× 1
- **•** Owner's Manual (this manual) including warranty ............................................................× 1

# **Note about the Reference Manual**

This Owner's Manual explains the main functions of this unit. Please see the Reference Manual for information about all the unit's functions. You can also download this Owner's Manual and the Reference Manual from the TEAC Global Site (http://teac-global.com/).

# **Precautions for placement and use**

- **•** The operating temperature range of this unit is 0–40°C (32–104°F).
- **•** Do not install this unit in the following types of locations. Doing so could degrade the sound quality and/or cause malfunctions.

Places with significant vibrations Near windows or other places exposed to direct sunlight

Near heaters or other extremely hot places Extremely cold places

Places with bad ventilation or high humidity Very dusty locations

Places exposed directly to rain or other water

- **•** Do not place this unit on top of a power amplifier or other device that generates heat.
- **•** If this unit is placed near a power amplifier or other device with a large transformer, it could cause a hum. If this occurs, increase the distance between this unit and the other device.
- **•** This unit could cause color irregularities on a TV screen or noise from a radio if used nearby. If this occurs, use this unit farther away.
- **•** This unit might produce noise if a mobile phone or other wireless device is used nearby to make calls or send or receive signals. If this occurs, increase the distance between this unit and those devices or turn them off.

# **Beware of condensation**

Condensation could occur if the unit is moved from a cold place to a warm place, it is used immediately after a cold room has been heated or it is otherwise

exposed to a sudden temperature change. To prevent this, or if this occurs, let the unit sit for one or two hours at the new room temperature before using it.

# **Cleaning the unit**

Use a dry soft cloth to wipe the unit clean. Do not wipe with chemical cleaning cloths, thinner, alcohol or other chemical agents. Doing so could damage the surface or cause discoloration.

# **Using the TEAC Global Site**

You can download this Owner's Manual and the Reference Manual necessary for this unit from the TEAC Global Site (http://teac-global.com/).

- 1. Open the TEAC Global Site (http://teac-global. com/).
- 2. In the TASCAM Downloads section, click the desired language to open the Downloads website page for that language.

#### **NOTE**

#### *If the desired language does not appear, click Other Languages.*

- 3. Click the product name in the "Search by Model Name" section to open the Downloads page for that product.
- 4. Select and download the Owner's Manual and the Reference Manual that are needed.

# **User registration**

Customers in the USA, please visit the TASCAM website (http://tascam.com/) to register as a user online.

# <span id="page-7-0"></span>**Names of Parts**

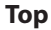

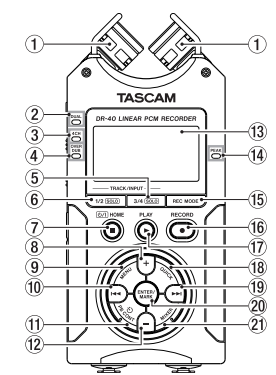

#### 1 **Built-in stereo microphone**

This is a directional stereo electret condenser microphone.

#### 2 **DUAL indicator**

This lights orange when recording in dual recording mode.

#### 3 **4CH indicator**

This lights orange when recording in 4-channel recording mode.

#### 4 **OVER DUB indicator**

This lights orange when recording in overdubbing mode.

5 **3/4 [SOLO] button** 

- 6 **1/2 [SOLO] button**
- 7 **(HOME) [**8**] button**
- $\widehat{B}$  + button
- 9 **MENU button**
- 0 . **button**
- $(1)$  **PB CONT button**
- w **− button**
- e **Display**
- r **PEAK indicator**
- **(15) REC MODE button**
- y **RECORD [**0**] button/REC indicator**

When stopped, press this button to put the unit into recording standby. The **REC** indicator will start to blink.

- u **PLAY [**7**] button**
- **18** QUICK button
- o / **button**
- p **ENTER/MARK button**
- a **MIXER button**

#### **Front**

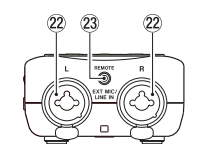

- s **EXT MIC/LINE IN L/R jacks (XLR/TRS)**
- d **REMOTE jack (φ2.5mm TRS)**

## **Left side**

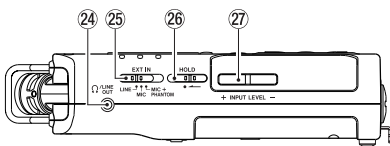

- f **/LINE OUT jack**
- 25 **EXT IN switch**
- **26 HOLD switch**
- j **INPUT LEVEL (+/−) buttons**

## **Right side panel**

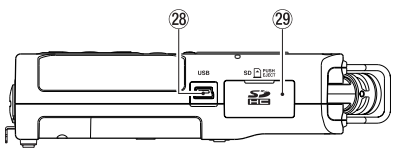

- k **USB port**
- 29 SD card slot

#### <span id="page-8-0"></span>**Bottom**

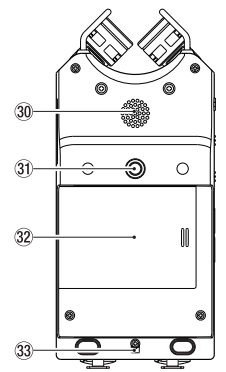

- ; **Built-in mono speaker**
- **31** Tripod or tilt foot mounting threads **(1/4-inch)**
- **32** Battery compartment cover
- **33** Strap attachment
- **34** Battery compartment

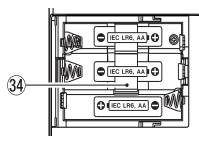

# **Home Screen**

This is the screen that is usually shown when the unit is stopped.

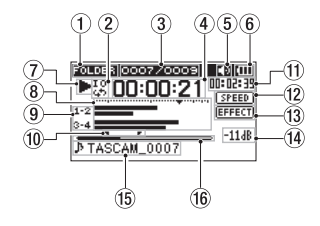

#### 1 **Playback area**

This shows the current playback file area. ALL: All files in the MUSIC folder FOLDER: All files in the selected folder PLAYLIST: All files added to the playlist

#### 2 **Loop/repeat playback status**

- $\frac{1}{2}$ : Single playback
- : Single file repeat playback
- : All file repeat playback
- : Loop playback

#### 3 **Current playback file number/total number of files**

This shows the current file number and total number of files in the current playback area.

#### 4 **Elapsed time**

This shows the elapsed time (hours: minutes: seconds) of the current file.

#### 5 **Speaker output**

**ID** Icon shown: speaker output on

Icon not shown: speaker output off

#### 6 **Power supply status**

A battery icon appears when power is supplied by batteries. When batteries are being used, a battery icon shows the amount of power remaining in bars  $(\mathbf{m}, \mathbf{m}, \mathbf{n})$ .

The batteries are almost dead and the power will soon turn off (standby) if the  $\Box$  icon with no bars appears.

When using a TASCAM PS-P515U AC adapter (sold separately) or USB bus power, appears.

#### 7 **Recorder operation status**

This icon shows the recorder operation status.

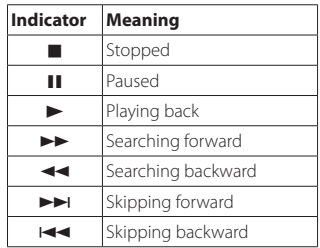

#### 8 **Level meters**

These show the levels of the input and playback signals.

When overdubbing and in mix mode, the levels of the mixed input and playback sounds are shown.

#### <span id="page-9-0"></span>9 **Track status**

These icons change according to the recording mode.

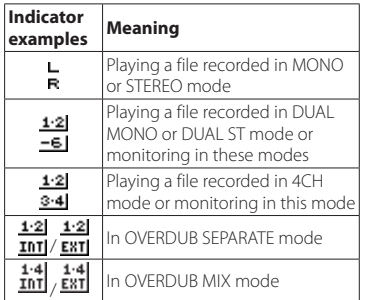

0 **Loop playback IN (starting) and OUT (ending) points**

The set IN (starting) and OUT (ending) points of the loop are shown.

The  $\blacksquare$  icon appears at the playback position on the bar when the IN point is set.

The  $\blacksquare$  icon appears at the playback position on the bar when the ending point is set.

#### q **Remaining time**

This shows the elapsed time (hours: minutes: seconds) of the current file.

#### w **Playback speed setting status**

One of the following icons appears according to the playback speed setting.

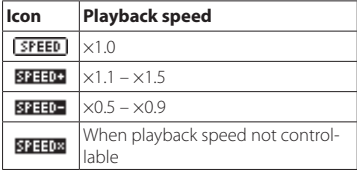

#### e **Effect on/off status**

This icon shows whether the effect is on or off.

**EFFECT**: Built-in effect off **Built-in effect on** 

#### r **Peak value in decibels (dB)**

The maximum level that occurs in a fixed period of time is displayed digitally.

#### t **File name**

This shows the name of the file playing back.

When ID3 tag information is available for an MP3 file being played, it is given priority for display.

This shows the project name when there are multiple files recorded in 4-channel recording mode, dual recording mode or overdubbing separate mode.

#### y **Playback position**

The current playback position is shown by a bar.

# **Preparation**

## **Powering the unit**

## 8 **Using AA batteries**

- 1. Remove the battery compartment cover from the back of the unit.
- 2. Install 3 AA batteries with their  $\oplus$  and  $\ominus$ marks as shown in the battery compartment.
- 3. Close the battery compartment cover.

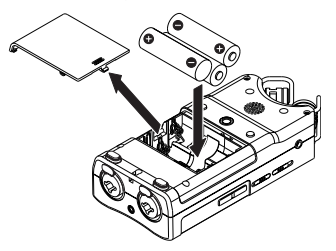

**•** Use the BATTERY TYPE item of the SYSTEM menu to set the type of battery in order to accurately show the amount of power remaining and allow the unit to accurately determine whether enough power is available for proper operation. (By default, this is set to ALKAL for alkaline batteries.)

# **Turning the unit on**

When the unit is off (in standby), press and hold the **(HOME) [**8**]** button until the TASCAM DR-40 start-up screen is shown on the display. The Home Screen appears after the unit starts up.

## <span id="page-10-0"></span>**Setting the built-in clock**

When the unit is turned on for the first time (or when the built-in clock is reset after being left unused without batteries), the DATE/TIME screen appears before the start-up screen to allow the date and time to be set.

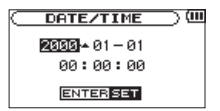

Use the **144/ >>** and +/- buttons to set the date and time, and press the **ENTER/MARK** button to confirm.

# **Turning the unit off**

Press and hold the **(HOME) [**8**]** button until LINEAR PCM RECORDER appears on the display. The unit turns off after it completes its shutdown process.

## **Connecting monitoring equipment**

To listen with headphones, connect them to the **PHONES** jack.

To listen with an external monitoring system (powered monitor speakers or an amplifier and speakers), connect it to the **LINE OUT** jack.

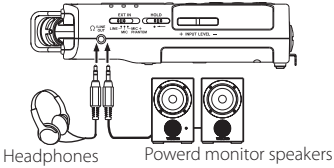

or amplifer and speakers

# **Attaching the tilt foot**

When recording with the built-in mic, you can attach the included tilt foot to the tripod mounting threads to prevent the mic from being too low when placing the unit with the bottom side (battery compartment cover side) down.

When not using the tilt foot, you can put it between the two protrusions on the inside of the battery compartment cover for storage and transportation.

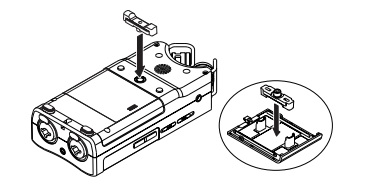

# **Basic operation procedures**

Press the **MENU** button to open the MENU Screen.

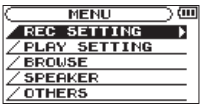

- 2. Use the **+** and **–** buttons to select (highlight) menu items, and press the **ENTER/MARK** button to open setting screens.
- 3. Use the **+** and **–** buttons to select the setting item, and press the **ENTER/MARK** button.
- 4 Use the **►►I** or **ENTER/MARK** button to move the cursor to the right and highlight the setting value.
- 5. Use the **+** and **–** buttons to change the setting.
- $6.$  Press the  $\blacktriangleleft$  button to move the cursor left if you want to set a different item in the same menu.
- 7. Repeat step 3 to 6 as necessary to set other items.
- 8. When finished, press the **小 / | (HOME)** [■] button to return to the Home Screen.

## **Menu structure**

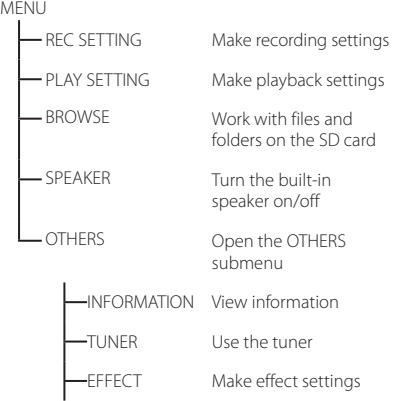

<span id="page-11-0"></span>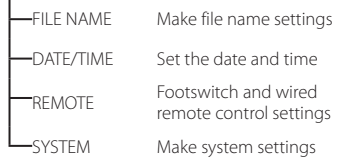

# **Recording**

# **Recording Screen**

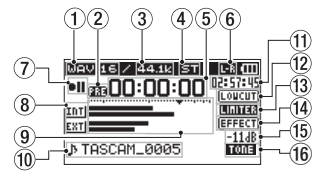

#### 1 **Recording format**

This shows the file recording format. WAV16, WAV24, BWF16, BWF24, MP3 320k, MP3 256k, MP3 192k, MP3 128k, MP3 96k, MP3 64k, MP3 32k

#### 2 **Pre or Auto recording function status**

**BR** appears when the prerecording function is ON and the unit is in recording standby.

**mp** appears when the auto recording function is ON and the unit is recording.

#### 3 **Recording sampling frequency**

This shows the file recording sampling frequency.

44.1kHz, 48kHz or 96kHz

#### 4 **Number of recording channels**

This shows the number of recording channels in the file. ST, MONO

#### 5 **Elapsed recording time**

The elapsed recording time of the file appears as hours: minutes: seconds.

#### 6 **Built-in stereo microphone left-right setting**

If the left-right setting of the built-in stereo microphone is not correct for the current mic angle, the current left-right setting will be shown.

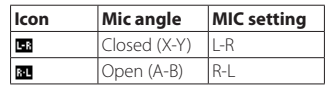

#### **Recorder operation status**

This icon shows the recorder operation status.

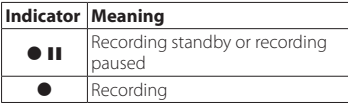

#### 8 **Input source**

This icon shows the input source.

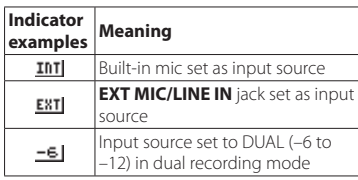

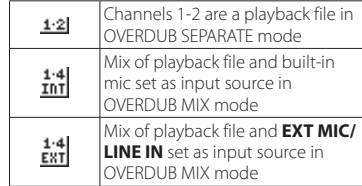

#### 9 **Level meters**

These show the input signal levels. When recording in OVERDUB MIX mode, these show the levels of the mixed input and playback sounds. The  $\blacktriangledown$  mark at the −12dB position on the scale is a guide for input level adjustment.

#### 0 **File name**

The file name that will automatically be given to recorded files is shown.

This shows the project name when there are multiple files recorded in 4-channel recording mode, dual recording mode or overdubbing separate mode.

#### q **Remaining recording time**

This shows the remaining recording time until the set maximum file size is reached (in hours: minutes: seconds). If the remaining recording time on the SD card is less, however, the remaining recording time on the card is shown.

#### w **Low cut filter on/off status**

This shows whether the low cut filter is on or off. This icon is shown as light letters on a dark background if the low-cut filter is set to 40Hz, 80Hz or 120Hz.

**EQUELTI**: Low cut filter off **nomin** : Low cut filter on

- <span id="page-12-0"></span>e **Level control function status**  $\overline{\text{OFF}}$ : Level control off **BECK** · Peak reduction on : Automatic level control on **ELITER**: Limiter on r **Effect on/off status EFFECTI** · Built-in effect off **Built-in effect on** Peak value in decibels (dB) This shows the peak input level value digitally.  $\hat{a}$  **Auto tone function status** This icon shows whether the auto tone function is on. Blank : Auto tone off **TOM**: Auto tone on
- **Note about recording standby**

This unit has a recording standby function like that of a professional recorder. In recording standby mode, you can adjust the input level, for example, and then start recording quickly.

When in recording standby, the **REC** indicator blinks and the recording screen appears.

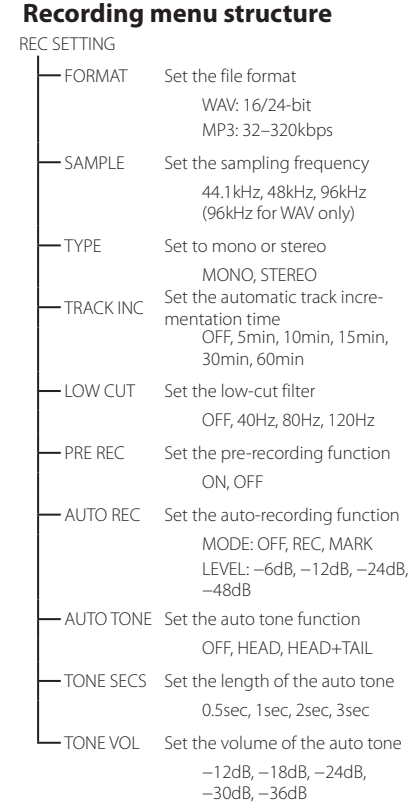

#### **Manually adjusting the input level**

- 1 Press the **RECORD** [<sup>0</sup>] button to enter recording standby.
- 2. Use the **INPUT LEVEL +** and **−** buttons to adjust the input level. Meters that show the input level settings appear at the bottom of the display.

If the input is too high, the **PEAK** indicator on the right above the display lights just before recorded sound would distort.

The level meters have a b mark as a guide at −12dB. Set the recording level so that level changes occur near this mark without causing the **PEAK** indicator to light red.

# **Using the Level Control Function**

You can set the level control function for recording with a microphone input.

- 1 Press the **RECORD O** l button to enter recording standby.
- 2. Press the **QUICK** button to open the quick menu.
- 3. Select (highlight) LEVEL CTRL and press the **ENTER/MARK** button to open the settings screen.
- 4. Select one of the following functions, and press the **ENTER/MARK** button to enable it and return to the recording screen.

#### **B** PEAK REDUCTION

This function reduces the input volume automatically to a suitable level when input signals are too loud. The recording level can be raised manually when desired. This function is useful when recording music that has volume changes that affect the sound <span id="page-13-0"></span>negatively. After making this setting, the set level is retained even if it is turned off.

# **AUTO LEVEL**

Using this function, the recording level is automatically increased when the input sound is too quiet or decreased when it is too loud. This function is useful for recording meetings, for example. In this mode, the recording level cannot be changed manually.

# 8 **LIMITER**

This function prevents distortion when signals that are too loud are input suddenly. This is useful when you do not want to change the recording level. In this mode, the recording level can be changed manually even when recording.

# **Recording**

Press the **RECORD** [<sup>0</sup>] button to enter recording standby.

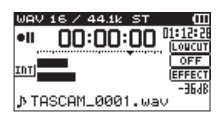

- 2. Press the **RECORD** [<sup>0</sup>] button again to start recording.
- 3. Press the **小 / | (HOME**) [■] button to finish recording.

When recording starts, the **REC** indicator lights continuously, and the display shows the elapsed recording time and the remaining recording time. Pausing recording

You can pause recording and then continue recording in the same file.

1. When recording, press the **RECORD** [<sup>0</sup>] button to pause.

2. Press the **RECORD** [<sup>0</sup>] button again to resume recording.

# **Setting the low-cut filter**

Use the low-cut filter if you want to cut noise and other sounds at low frequencies. This function can be used to reduce air-conditioning noise and unpleasant wind noise, for example.

- 1. Select MENU > REC SETTING menu item and press the **ENTER/MARK** button.
- 2. Set the LOW CUT item on the REC SETTING screen.

Options: 40Hz, 80Hz, 120Hz, OFF The higher the number (frequency) is, the wider the band of low frequencies that will be cut.

# **Playback**

# **Playback Control screen**

During playback or when stopped, press the **PB CONT** button to open the Playback Control screen.

Recording is not possible when this screen is open. Use the  $\overline{144}$  and  $\rightarrow$  buttons to skip to IN/OUT points and the file beginning/end. You cannot skip to the previous or next file.

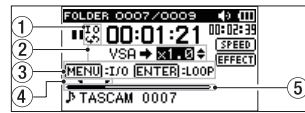

#### 1 **Loop playback status**

The  $\ddot{\ddot{\phi}}$  icon appears when loop playback is enabled.

2 **Playback speed**

This shows the playback speed as a multiple of the normal speed. VSA appears on the left when variable speed audition, which allows tempo to be changed without changing pitch, is enabled.

#### 3 **Usable buttons**

This shows the functions of the buttons available when the Playback Control screen is open.

MARK: Create or delete an IN or OUT point. MENU: Turn loop playback ON or OFF.

#### 4 **Loop playback IN (starting) and OUT (ending) points**

The set IN (starting) and OUT (ending) points of the loop are shown.

The  $\blacksquare$  icon appears at the playback position on the bar when the IN point is set.

The  $\blacksquare$  icon appears on the playback position bar when the ending point is set.

#### 5 **Playback position display**

The current playback position is shown by a bar.

#### <span id="page-14-0"></span>**Playback menu structure**

PLAY SETTING

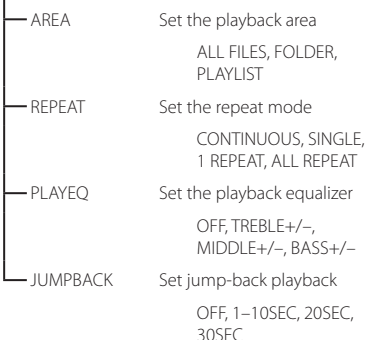

#### **Adjusting the playback volume**

When the Home Screen is open, use the **+** and **−** buttons to adjust the volume.

## **Selecting files for playback (skipping)**

When the Home Screen is open, use the  $\blacktriangleleft \blacktriangleleft$  and  $\blacktriangleright\blacktriangleright$  buttons to select the file that you want to play. Press the  $\blacktriangleleft$  button when located at the beginning of a file to skip to the beginning of the previous file.

When the Home Screen is open during playback, press the  $\blacktriangleright$  button to skip to the next file.

# **Quick Operations**

## **QUICK button overview**

The **QUICK** button provides access to functions that are convenient according to the situation.

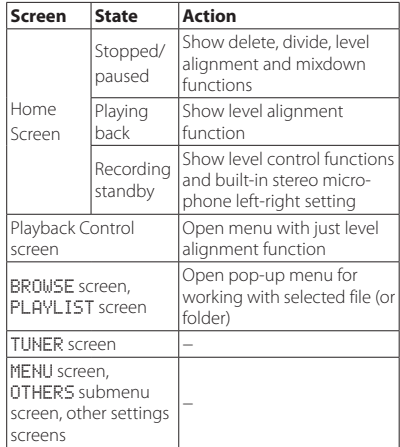

# **Playing back recordings**

When the Home Screen is open and playback is stopped, press the  $\blacktriangleright$  button to start playback.

# $\blacksquare$  Pausing

When the Home Screen is open and a track is playing back, press the **(b) / | (HOME)** [8] button to pause playback at the current position.

# 8 **Stopping**

Press the **(<sup>1</sup>) / I (HOME)** [**8**] button when paused to return to the beginning of the playback file and stop.

# **B** Searching backward and forward

When the Home Screen is open, press and hold the **I<<** or  $\blacktriangleright$  button to search backward or forward.

# <span id="page-15-0"></span>**Connecting with a Computer**

You can transfer audio files on the SD card in the unit to a computer, as well as transfer audio files from the computer to the unit.

## **Connecting with a computer using USB**

- 1 Use the included USB cable to connect the unit to a computer. If the unit is off, turn it on.
- 2. On the USB SELECT screen, select STORAGE, and press the **ENTER/MARK** button to connect this unit to the computer. USB connected will appear on the display.
- 3. This unit appears on the computer as an external drive named "DR-40."

#### **Exchanging files with a computer**

On the computer screen, open the "Computer" directory, and double click the "DR-40" drive to show the "MUSIC" and "UTILITY" folders.

To transfer files to the computer, open the "MUSIC" folder and drag and drop the desired files to destinations of your choice.

To transfer files from the computer, drag and drop the desired audio files on the computer to the "MUSIC" folder.

# **Disconnecting from a computer**

Before disconnecting the USB cable, use the proper procedures for the computer to unmount this unit. The power turns off after the unit completes its shutdown process.

See the computer's operation manual for instructions about how to unmount an external volume.

# **Other settings and information**

## **Turning the built-in speaker off**

Open MENU  $\rightarrow$  SPEAKER  $\rightarrow$  SPEAKER and set it to OFF.

## **System Settings**

Use the SYSTEM menu to make various settings to use the unit as you like. You can also initialize settings and format SD cards, for example.

- 1 Select MENU  $\rightarrow$  OTHERS  $\rightarrow$  SYSTEM, and press the **ENTER/MARK** button.
- 2. Make the necessary settings using the various functions.

# <span id="page-16-0"></span>**Quick reference for using various functions**

- **•** Button names are shown like this: **MENU**.
- **•** Instructions are abbreviated. For example, on the Home Screen, press the **MENU** button, select the REC SETTING menu, and then select the PRE REC item becomes: Home Screen  $\rightarrow$  **MENU**  $\rightarrow$  REC SETTING  $\rightarrow$  PRE REC.

Not all steps are given for complex operations. For detailed operation procedures, see the Reference Manual.

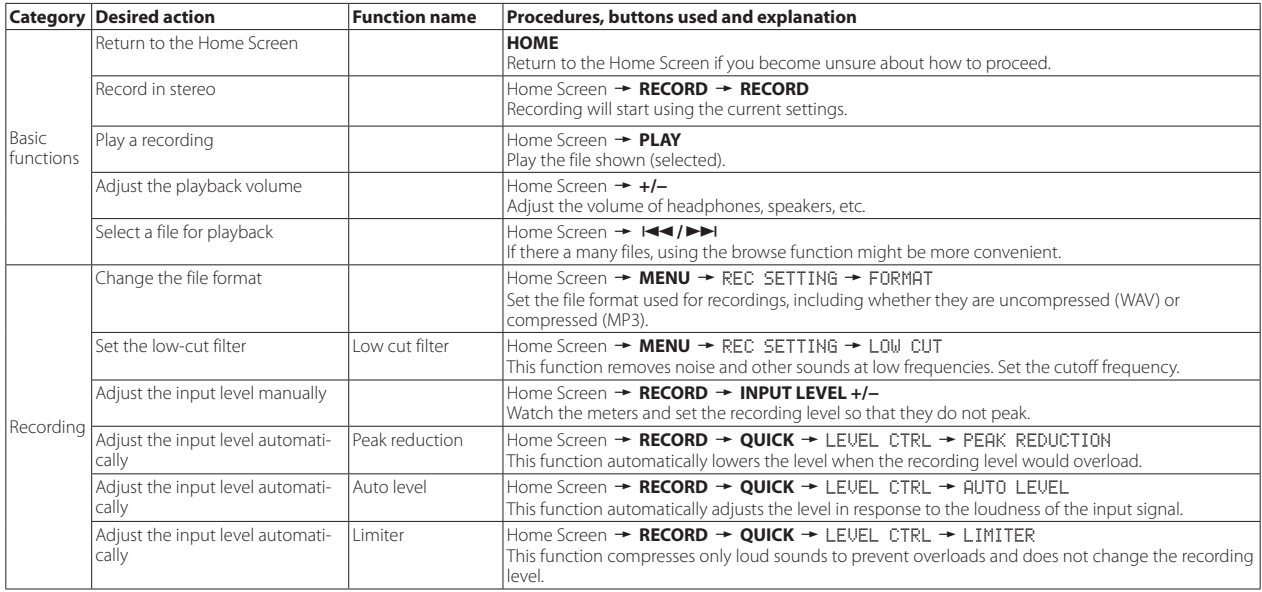

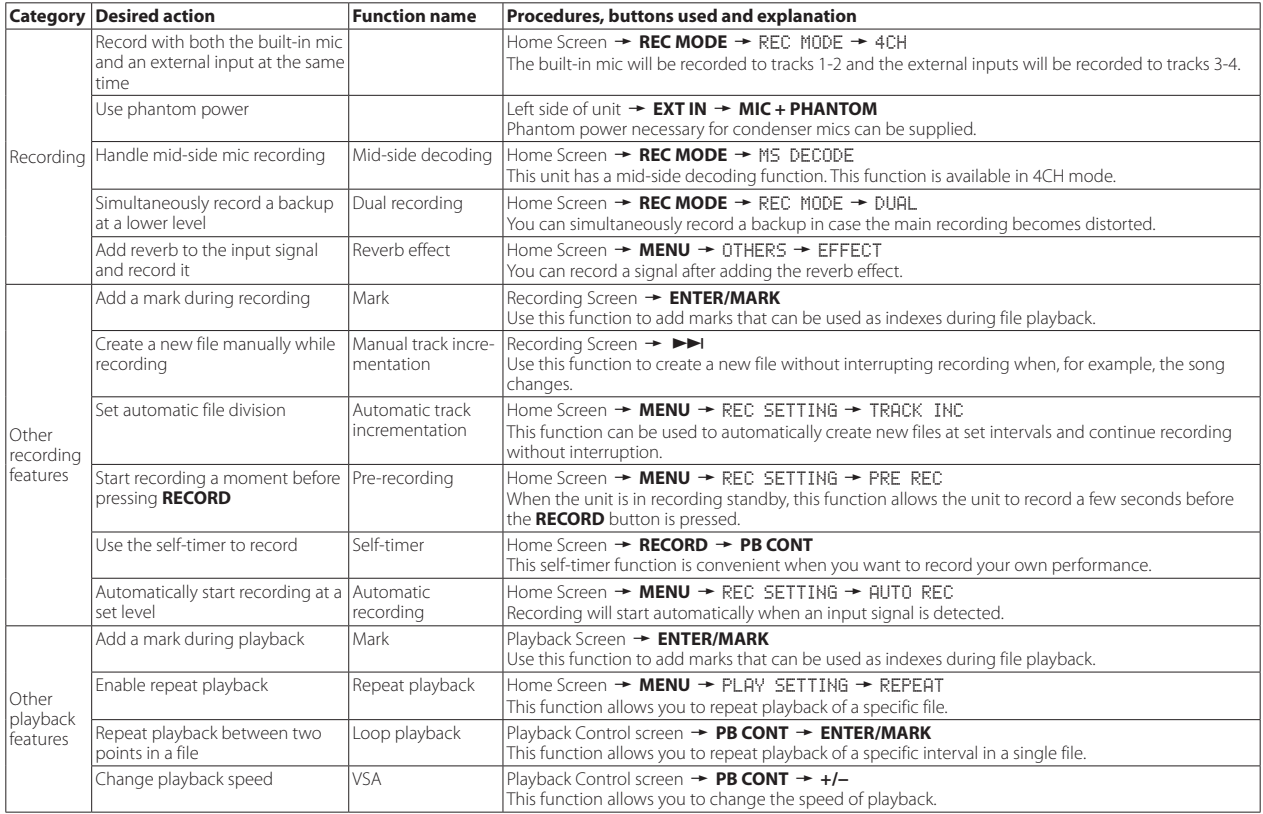

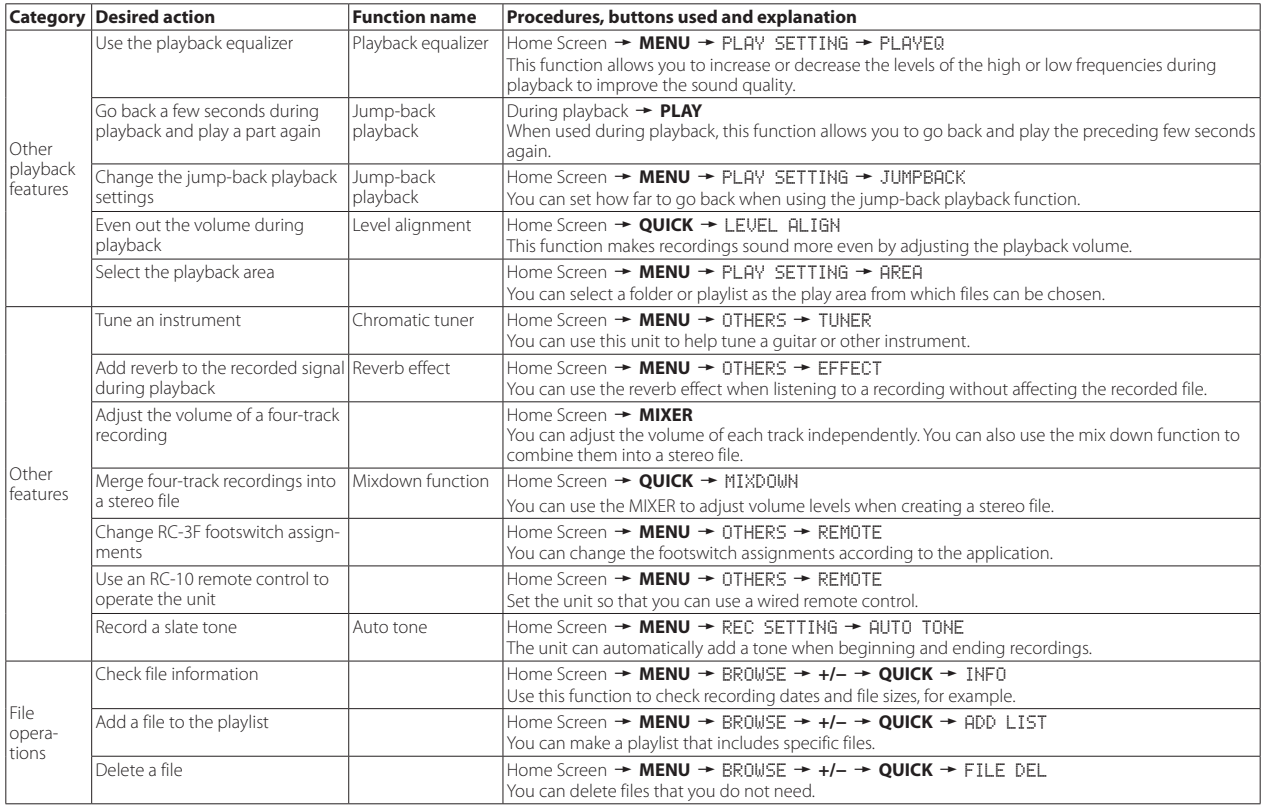

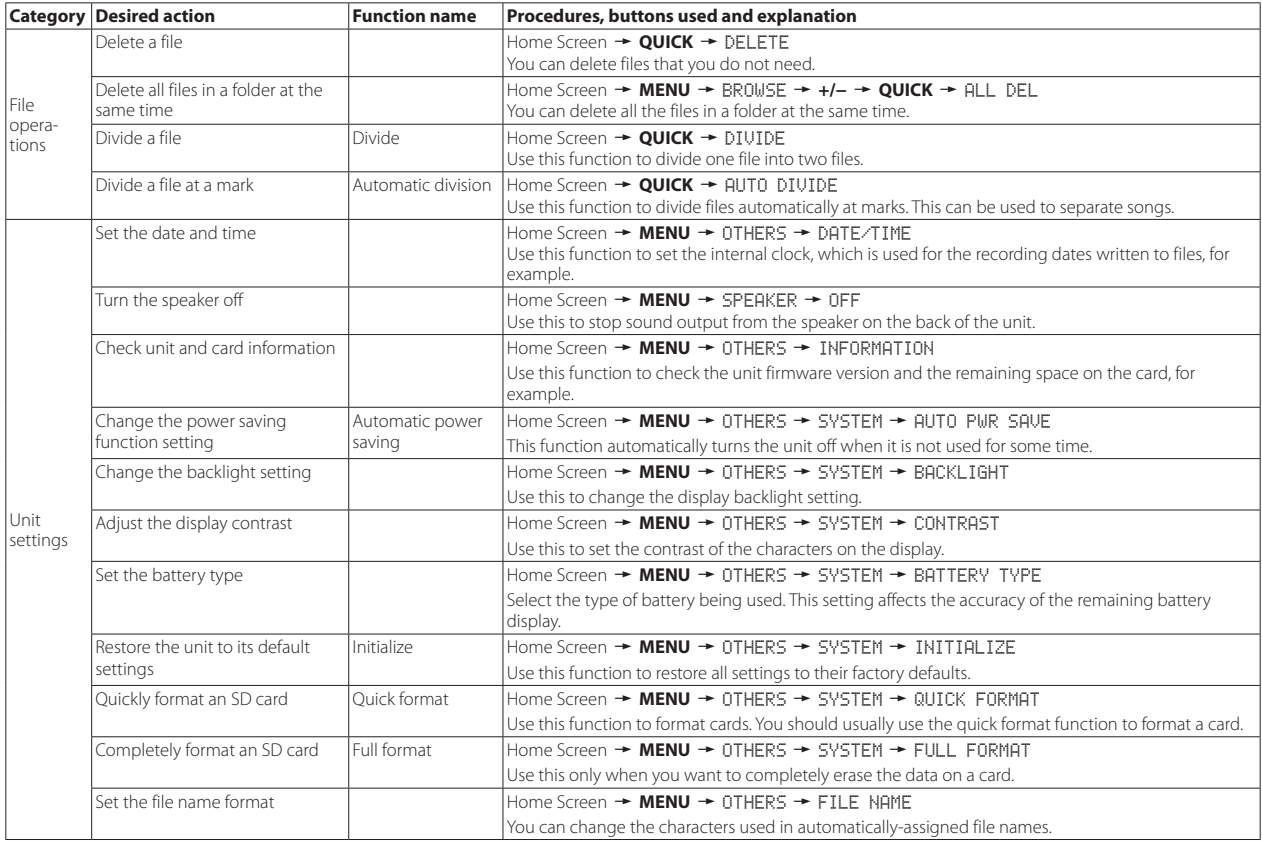

# <span id="page-20-0"></span>**Messages**

The following is a list of the pop-up messages.

These might appear on the DR-40 under certain conditions. Refer to this list if one of these pop-up messages appears and you want to check the meaning or determine a proper response.

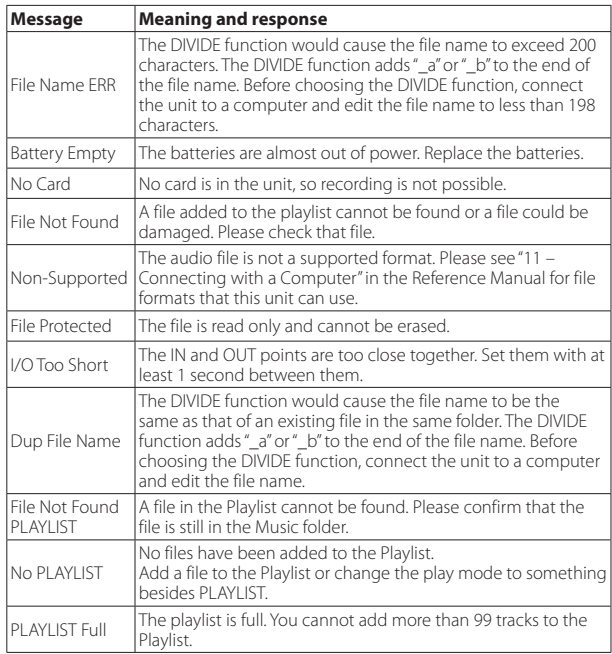

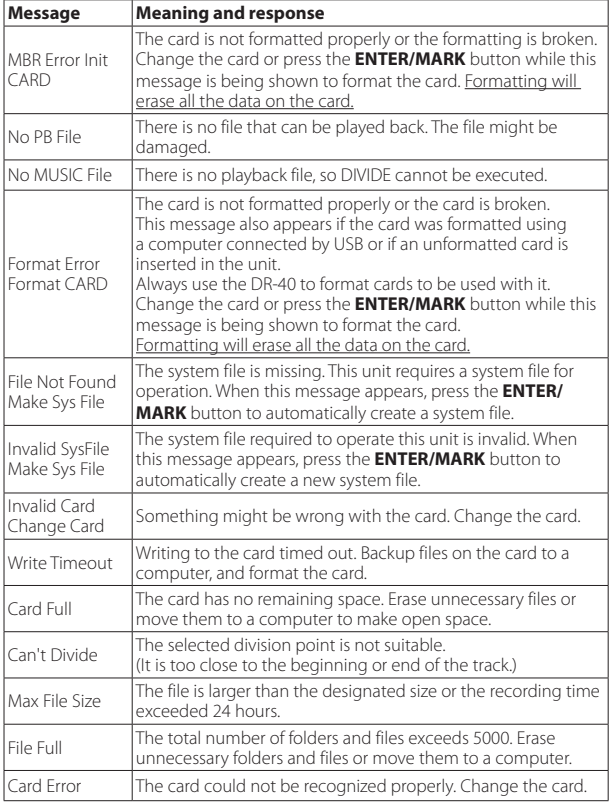

If any other error occurs, turn the unit off and restart it.

# <span id="page-21-0"></span>**Troubleshooting**

If you are having trouble with the operation of this unit, please try the following before seeking repair. If these measures do not solve the problem, please contact the store where you bought the unit or TEAC customer support.

#### **B** The unit will not turn on.

- **•** Confirm that the batteries are not dead.
- Confirm that the batteries are installed with the correct  $\bigoplus_{\alpha}$  orientation.
- **•** Confirm that the AC adapter (TASCAM PS-P515U, sold separately) is securely connected to both the outlet and the unit.
- **•** When using USB bus power, confirm that the USB cable is securely connected.
- **•** When using USB bus power, confirm that it is not connected via a USB hub.
- **•** Confirm that the **HOLD** switch is not set in the direction of the arrow.

# $\blacksquare$  The unit turns off automatically.

**•** Is the automatic power saving function on? (See "Setting the automatic power saving function" in "12 – Settings and Information" of the Reference Manual.)

# **B** The unit does not function.

- **•** Confirm that the **HOLD** switch is not set in the direction of the arrow.
- **•** Is the unit connected to a computer by a USB cable? (Does "USB connected" appear on the display?)

# $\blacksquare$  The SD card is not recognized.

**•** Confirm that the SD card is inserted completely.

# **Playback is not possible.**

- **•** If you are trying to play a WAV file, confirm that the sampling frequency is supported by this unit.
- **•** If you are trying to play an MP3 file, confirm that the bit rate is supported by this unit.

## 8 **No sound is output from the speaker.**

- **•** Are headphones connected?
- **•** Is SPEAKER set to OFF?

*22 TASCAM DR-40*

**•** Check the connections with the monitoring system.

- **•** Is the volume of the monitoring system minimized?
- **•** Is the output level setting of the unit minimized?

# ■ Recording is not possible.

- **•** If you are using an external device, check the connection again.
- **•** Check the input settings again.
- **•** Confirm that the recording level is not too low.
- **•** Confirm that the SD card is not full.
- **•** Confirm that the number of files has not reached the maximum that the unit can handle.

## $\blacksquare$  The recording level is low.

- **•** Confirm that the input level setting is not too low.
- **•** Confirm that the output level of any connected device is not too low.

# $\blacksquare$  The sound I am trying to record sounds distorted.

- **•** Confirm that the input level setting is not too high.
- **•** Confirm that an effect is not being used.

# **E** The playback sounds unnatural.

- **•** Confirm that the playback speed has not been changed.
- **•** Confirm that the playback equalizer is not enabled.
- **•** Confirm that the level alignment function is not enabled.
- **•** Confirm that an effect is not being used.

# 8 **I cannot erase a file.**

**•** Confirm that you are not trying to erase a write-protected file that has been copied from a computer.

# 8 **This unit's files do not appear on the computer.**

- **•** Confirm that the unit is connected to the computer using its USB port.
- **•** Confirm that no USB hub is being used.
- **•** Confirm that the unit is not recording or in recording standby mode.

# <span id="page-22-0"></span>**Specifications**

#### **Ratings**

#### **Recording media**

SD card (64 MB−2 GB) SDHC card (4 GB−32 GB) SDXC card (48 GB - 256 GB)

#### **Recording/playback formats**

BWF: 44.1/48/96kHz, 16/24 bit WAV: 44.1/48/96kHz, 16/24 bit MP3: 44.1/48 kHz, 32/64/96/128/192/256/320 kbps

#### 8 **Number of channels**

4 channels (stereo  $\times$  2)

## **Inputs and outputs**

## **B** EXT MIC/LINE IN jacks

Connectors:

XLR-3-31 (1: GND, 2: HOT, 3: COLD) (support phantom power) 6.3mm (1/4") standard TRS jacks (Tip: HOT, Ring: COLD, Sleeve: GND)

# $\blacksquare$  **Q/LINE OUT jack**

Connector 1/8" (3.5mm stereo mini jack)

#### 8 **Built-in speaker**

0.3W (mono)

# **Control input/output ratings**

## 8 **USB port**

Connector

Mini-B type

Format

USB 2.0 HIGH SPEED mass storage class

# 8 **REMOTE jack**

Connector

2.5mm TRS jack

## **Audio performance**

#### **E** Frequency response

20-20 kHz +1/−3 dB (EXT IN to LINE OUT, 44.1kHz sampling frequency, JEITA\*) 20-22 kHz +1/−3 dB (EXT IN to LINE OUT, 48kHz sampling frequency, JEITA\*) 20-40 kHz +1/−3 dB (EXT IN to LINE OUT, 96kHz sampling frequency, JEITA\*)

#### $\blacksquare$  Distortion

0.05% or less (EXT IN to LINE OUT, 44.1/48/96kHz sampling frequency, JEITA\*)

#### 8 **S/N ratio**

92 dB or higher (EXT IN to LINE OUT, 44.1/48/96kHz sampling frequency, JEITA\*) \*based on JEITA CP-2150

#### <span id="page-23-0"></span>**Recording times**

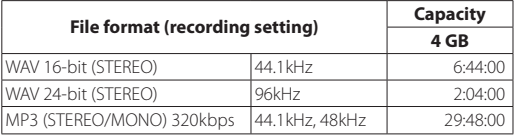

- **•** The recording times shown above are estimates. They might differ depending on the SD/SDHC/SDXC card in use.
- **•** The recording times shown above are not continuous recording times, but rather they are the total possible recording times for the SD/SDHC/SDXC card.

#### **Requirements for connected computers**

Check the TEAC Global Site (http://teac-global.com/) for the latest information about supported operating systems.

#### **B** Supported operating systems

Windows XP, Windows Vista, Windows 7, Windows 8 (including 8.1) Mac OS X 10.2 or newer

#### **General**

#### 8 **Power**

3 AA batteries (alkaline or NiMH) USB bus power from a computer Specialized AC adapter (TASCAM/PS-P515U, sold separately)

#### $\blacksquare$  Power consumption

1.7 W (maximum)

#### 8 **Current consumption**

0.34 A (maximum)

#### ■ Battery operation time (continuous operation)

**• Using alkaline batteries (EVOLTA)**

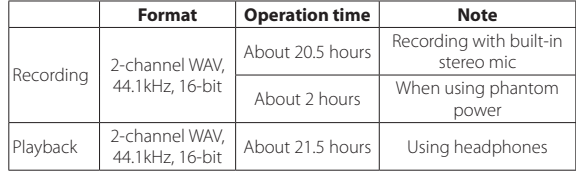

Recording: JEITA recording time Playback: JEITA music playback time

#### **• Using NiMH batteries (eneloop)**

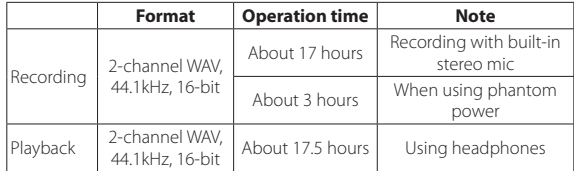

Recording: JEITA recording time Playback: JEITA music playback time

#### 8 **Dimensions**

 $70 \times 155 \times 35$  mm (Width  $\times$  height  $\times$  depth, mic open)  $90 \times 155 \times 35$  mm (Width  $\times$  height  $\times$  depth, mic closed)

#### 8 **Weight**

285 g / 213 g (including batteries / not including batteries)

#### ■ Operating temperature range

0°C–40°C (32°F–104°F)

- **•** Illustrations in this manual might differ in part from the actual product.
- **•** Specifications and external appearance might be changed without notification to improve the product.
- **•** Detailed specifications are provided in the Reference Manual.

# Mode d'emploi

# **PRÉCAUTIONS DE SÉCURITÉ IMPORTANTES**

#### **Pour le Canada**

THIS CLASS B DIGITAL APPARATUS COMPLIES WITH CANADIAN ICES-003. CET APPAREIL NUMÉRIQUE DE LA CLASSE B EST CONFORME À LA NORME NMB-003 DU CANADA.

#### **DÉCLARATION DE CONFORMITÉ**

Nous, TEAC EUROPE GmbH. Bahnstrasse 12, 65205 Wiesbaden-Erbenheim, Allemagne, déclarons sous notre propre responsabilité que le produit TEAC décrit dans ce mode d'emploi est conforme aux normes techniques lui correspondant.

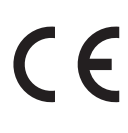

# **INSTRUCTIONS DE SÉCURITÉ IMPORTANTES**

- 1 Lisez ces instructions.
- 2 Conservez ces instructions.
- 3 Tenez compte de tous les avertissements.
- 4 Suivez toutes les instructions.
- 5 N'utilisez pas cet appareil avec de l'eau à proximité.
- 6 Ne nettoyez l'appareil qu'avec un chiffon sec.
- 7 Ne bloquez aucune ouverture de ventilation. Installez-le conformément aux instructions du fabricant.
- 8 Ne l'installez pas près de sources de chaleur telles que des radiateurs, bouches de chauffage, poêles ou autres appareils (y compris des amplificateurs) dégageant de la chaleur.
- 9 Ne neutralisez pas la fonction de sécurité de la fiche polarisée ou de terre. Une fiche polarisée a deux broches, l'une plus large que l'autre. Une fiche de terre a deux broches identiques et une troisième broche pour la mise à la terre. La broche plus large ou la troisième broche servent à votre sécurité. Si la fiche fournie n'entre pas dans votre prise, consultez un électricien pour le remplacement de la prise obsolète.
- 10 Évitez de marcher sur le cordon d'alimentation et de le pincer, en particulier au niveau des fiches, des prises secteur, et du point de sortie de l'appareil.
- 11 N'utilisez que des fixations/accessoires spécifiés par le fabricant.
- 12 Utilisez-le uniquement avec des chariots, socles, trépieds, supports ou tables spécifiés par le fabricant ou vendus avec l'appareil. Si un chariot est utilisé, faites attention à ne pas être blessé par un renversement lors du déplacement de l'ensemble chariot/appareil.

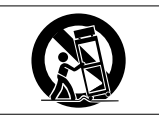

- 13 Débranchez cet appareil en cas d'orage ou de non utilisation prolongée.
- 14 Confiez toute réparation à des techniciens de maintenance qualifiés. Une réparation est nécessaire si l'appareil a été endommagé d'une quelconque façon, par exemple si le cordon ou la fiche d'alimentation est endommagé, si du liquide a été renversé sur l'appareil ou si des objets sont tombés dedans, si l'appareil a été exposé à la pluie ou à l'humidité, s'il ne fonctionne pas normalement, ou s'il est tombé.
- **•** L'appareil tire un courant nominal de veille de la prise secteur quand son interrupteur POWER ou STANDBY/ON n'est pas en position ON.
- **•** La fiche secteur est utilisée comme dispositif de déconnexion et doit donc toujours rester disponible.
- **•** Des précautions doivent être prises en cas d'utilisation d'écouteurs ou d'un casque avec le produit car une pression sonore excessive (volume trop fort) dans les écouteurs ou dans le casque peut causer une perte auditive.
- **•** Si vous rencontrez des problèmes avec ce produit, contactez TEAC pour une assistance technique. N'utilisez pas le produit tant qu'il n'a pas été réparé.

#### **ATTENTION**

- **•** N'exposez pas cet appareil aux gouttes ni aux éclaboussures.
- **•** Ne placez pas d'objet rempli de liquide sur l'appareil, comme par exemple un vase.
- **•** N'installez pas cet appareil dans un espace confiné comme une bibliothèque ou un meuble similaire.
- **•** L'appareil doit être placé suffisamment près de la prise de courant pour que vous puissiez à tout moment attraper facilement la fiche du cordon d'alimentation.
- **•** Si le produit utilise des piles/batteries (y compris un pack de batteries ou des piles installées), elles ne doivent pas être exposées au soleil, au feu ou à une chaleur excessive.
- **•** PRÉCAUTION pour les produits qui utilisent des batteries remplaçables au lithium : remplacer une batterie par un modèle incorrect entraîne un risque d'explosion. Remplacez-les uniquement par un type identique ou équivalent.

## **PRÉCAUTIONS CONCERNANT LES PILES**

Ce produit utilise des piles. Le mauvais usage des piles peut provoquer une fuite, une rupture ou d'autres problèmes. Respectez toujours les précautions suivantes pour l'emploi de piles.

- **•** Ne rechargez jamais des piles non rechargeables. Les piles peuvent se rompre ou fuir, risquant de causer un incendie ou des blessures.
- **•** Lors de l'installation des piles, faites attention aux indications de polarité (orientation plus/moins ( $\bigoplus$  / $\bigoplus$ ) et installez-les correctement dans le compartiment des piles comme indiqué. Les installer à l'envers peut entraîner la rupture ou la fuite des piles, source d'incendie, de blessure ou de dégât autour d'elles.
- **•** Quand vous rangez ou jetez des piles, isolez leurs bornes avec de l'adhésif isolant ou avec un matériau équivalent pour leur éviter d'entrer en contact avec d'autres piles ou des objets métalliques.
- **•** Lorsque vous jetez les piles usagées, suivez les instructions de mise au rebut indiquées sur les piles et les lois locales sur l'enlèvement des ordures.
- **•** N'utilisez pas d'autres piles que celles spécifiées. N'utilisez pas en même temps des piles neuves et usagées, ni des types de piles différents. Les piles peuvent se rompre ou fuir, risquant de causer un incendie, des blessures ou des dégâts autour d'elles.
- **•** Ne transportez pas et ne conservez pas des piles en même temps que de petits objets métalliques. Les piles peut entrer en court-circuit, provoquant une fuite, une rupture ou d'autres problèmes.
- **•** Ne chauffez et ne démontez pas les piles. Ne les jetez pas dans un feu ou dans de l'eau. Les piles peuvent se rompre ou fuir, risquant de causer un incendie, des blessures ou des dégâts autour d'elles.
- **•** Si le liquide de la pile s'échappe, essuyez tout liquide répandu dans le boîtier des piles avant d'insérer de nouvelles piles. Si le liquide d'une pile touche un œil, il peut entraîner une perte de la vue. Dans ce cas, rincez abondamment à l'eau claire sans frotter l'œil et consultez immédiatement un médecin. Si le liquide touche le corps ou les vêtements d'une personne, il peut entraîner des blessures ou brûlures cutanées. Si cela se produit, rincez abondamment à l'eau claire puis consultez immédiatement un médecin.
- **•** L'alimentation de l'unité doit être coupée quand vous installez ou remplacez des piles.
- **•** Retirez les piles si vous envisagez de ne pas utiliser l'unité durant une période prolongée. Les piles peuvent se rompre ou fuir, risquant de causer un incendie, des blessures ou des dégâts autour d'elles. Si le liquide de la pile s'échappe, essuyez tout liquide répandu dans le boîtier des piles avant d'insérer de nouvelles piles.
- **•** Ne démontez pas une pile. L'acide qu'elle contient peut entraîner des blessures cutanées ou des dommages aux vêtements.

## 8 **Pour les consommateurs européens**

#### **Mise au rebut des équipements électriques et électroniques**

- (a) Tout équipement électrique et électronique doit être traité séparément de la collecte municipale d'ordures ménagères dans des points de collecte désignés par le gouvernement ou les autorités locales.
- (b) En vous débarrassant correctement des équipements électriques et électroniques, vous contribuerez à la sauvegarde de précieuses ressources et à la prévention de potentiels effets négatifs sur la santé humaine et l'environnement.
- (c) Le traitement incorrect des déchets d'équipements électriques et électroniques peut avoir des effets graves sur l'environnement et la santé humaine en raison de la présence de substances dangereuses dans les équipements.
- (d) Le symbole de poubelle sur roues barrée d'une croix indique que les équipements électriques et électroniques doivent être collectés et traités séparément des déchets ménagers.

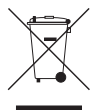

(e) Des systèmes de retour et de collecte sont disponibles pour l'utilisateur final. Pour des informations plus détaillées sur la

mise au rebut des vieux équipements électriques et électroniques, veuillez contacter votre mairie, le service d'ordures ménagères ou le magasin dans lequel vous avez acheté l'équipement.

## **Mise au rebut des piles et/ou accumulateurs**

- (a) Les piles et/ou accumulateurs hors d'usage doivent être traités séparément de la collecte municipale d'ordures ménagères dans des points de collecte désignés par le gouvernement ou les autorités locales.
- (b) En vous débarrassant correctement des piles et/ou accumulateurs hors d'usage, vous contribuerez à la sauvegarde de précieuses ressources et à la prévention de potentiels effets négatifs sur la santé humaine et l'environnement.
- (c) Le traitement incorrect des piles et/ou accumulateurs hors d'usage peut avoir des effets graves sur l'environnement et la santé humaine en raison de la présence de substances dangereuses.

(d) Le symbole de poubelle sur roues barrée d'une croix indique que les piles et/ou accumulateurs doivent être collectés et traités séparément des déchets ménagers. Si la pile ou l'accumulateur contient plus que les valeurs spécifiées de plomb (Pb), mercure (Hg) et/ou cadmium (Cd) telles que définies dans la directive sur les piles (2006/66/CE), alors les symboles chimiques de ces éléments seront indiqués sous le symbole de poubelle sur roues barrée d'une croix.

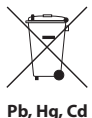

(e) Des systèmes de retour et de collecte sont disponibles pour l'utilisateur final. Pour des informations plus détaillées sur la mise au rebut des piles et/ou accumulateurs, veuillez contacter votre mairie, le service d'ordures ménagères ou le magasin dans lequel vous les avez achetés.

Any data, including, but not limited to information, described herein are intended only as illustrations of such data and/or information and not as the specifications for such data and/or information. TEAC Corporation disclaims any warranty that any use of such data and/or information shall be free from infringement of any third party's intellectual property rights or other proprietary rights, and further, assumes no liability of whatsoever nature in the event of any such infringement, or arising from or connected with or related to the use of such data and/or information.

This product is designed to help you record and reproduce sound works to which you own the copyright, or where you have obtained permission from the copyright holder or the rightful licensor. Unless you own the copyright, or have obtained the appropriate permission from the copyright holder or the rightful licensor, your unauthorized recording, reproduction or distribution thereof may result in severe criminal penalties under copyright laws and international copyright treaties. If you are uncertain about your rights, contact your legal advisor. Under no circumstances will TEAC Corporation be responsible for the consequences of any illegal copying performed using the recorder.

# **Sommaire**

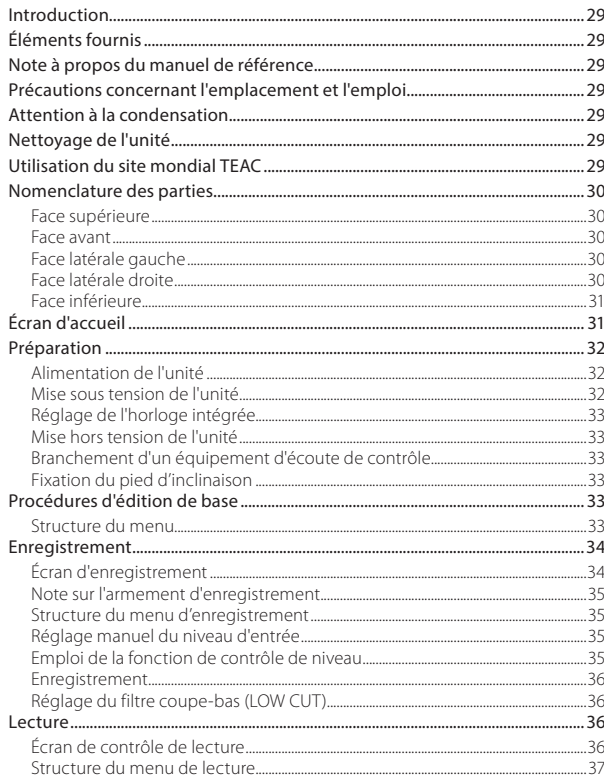

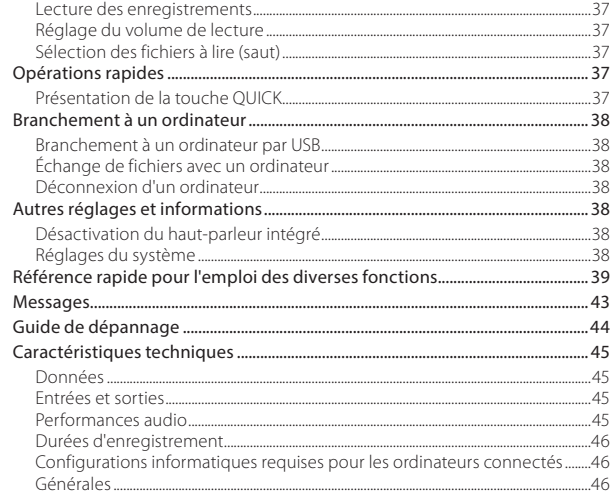

# <span id="page-28-0"></span>**Introduction**

Merci beaucoup d'avoir choisi le DR-40 TASCAM.

Avant d'utiliser cette unité, lisez attentivement ce mode d'emploi pour pouvoir l'utiliser correctement et apprécier de travailler avec elle durant de nombreuses années. Une fois la lecture de ce mode d'emploi terminée, veillez à le conserver en lieu sûr pour référence ultérieure.

# **Éléments fournis**

Ce produit est livré avec les éléments suivants. Conservez la boîte et les matériaux d'emballage pour de futurs transports.

Si un élément quelconque est manquant ou a été endommagé durant le transport, veuillez contacter le service après-vente TASCAM (voir au dos de couverture).

- **•** Unité principale...................................................................× 1
- **•** Carte SD (dans l'unité).....................................................× 1
- **•** Piles alcalines AA.................................................................× 3
- **•** Câble USB................................................................................× 1
- **•** Pied d'inclinaison................................................................× 1
- **•** Mode d'emploi (ce document) incluant la garantie............................................................× 1

# **Note à propos du manuel de référence**

Ce mode d'emploi explique les fonctions principales de cette unité. Veuillez consulter le manuel de référence pour des informations sur toutes les fonctions de l'unité.

Vous pouvez aussi télécharger ce mode d'emploi et le manuel de référence depuis le site mondial de TEAC (http://teac-global.com/).

# **Précautions concernant l'emplacement et l'emploi**

- **•** La plage de température de fonctionnement de cette unité est de 0-40 °C.
- **•** Ne placez pas cette unité dans les types d'emplacement suivants. Cela pourrait dégrader la qualité sonore ou causer des mauvais fonctionnements.

Lieux sujets à des vibrations significatives Près de fenêtres ou en exposition directe au soleil

Près de chauffages ou dans des lieux extrêmement chauds

Lieux extrêmement froids

Lieux mal ventilés ou très humides

Lieux très poussiéreux

Emplacements exposés directement à la pluie ou à l'eau

- **•** Ne placez pas cette unité sur un amplificateur de puissance ou un autre appareil générant de la chaleur.
- **•** Si cette unité est placée près d'un amplificateur de puissance ou d'un autre appareil à gros transformateur, cela peut entraîner un ronflement. Dans ce cas, augmentez la distance séparant cette unité de l'autre appareil.
- **•** Si on l'utilise à proximité d'un récepteur de télévision ou de radio, cette unité peut entraîner des irrégularités de couleur ou des parasites. Si cela se produit, éloignez l'unité.
- **•** Cette unité peut produire des parasites si un téléphone mobile ou autre appareil sans fil est utilisé à proximité pour passer des appels ou envoyer ou recevoir des signaux. Dans ce cas, augmentez la distance entre cette unité et les autres appareils ou éteignez-les.

# **Attention à la condensation**

De la condensation peut se produire si l'unité est déplacée d'un endroit froid à un endroit chaud, est utilisée dans une pièce qui vient d'être chauffée ou soumise à des changements brutaux de température. Pour empêcher cela ou si cela se produit, laissez l'unité une ou deux heures à la température de la nouvelle pièce avant de l'utiliser.

# **Nettoyage de l'unité**

Essuyez l'unité avec un chiffon sec et doux pour la nettoyer. Ne l'essuyez pas avec des lingettes de nettoyage contenant des produits chimiques, du diluant, de l'alcool ou d'autres agents chimiques. Cela pourrait endommager la surface ou causer une décoloration.

# **Utilisation du site mondial TEAC**

Vous pouvez télécharger depuis le site mondial TEAC (http://teac-global.com/) ce mode d'emploi et le manuel de référence nécessaires à cette unité.

- 1. Allez sur le site mondial TEAC (http://teac-global.com/).
- 2. Dans la section TASCAM Downloads (téléchargements TASCAM), cliquez sur la langue souhaitée afin d'ouvrir la page de téléchargement du site web pour cette langue.

#### **NOTE**

#### *Si la langue désirée n'apparaît pas, cliquez sur Other Languages (autres langues).*

3. Cliquez sur le nom du produit dans la section « Produits » et ouvrez la page « Liens et téléchargements » de ce produit.

<span id="page-29-0"></span>4. Sélectionnez et téléchargez le mode d'emploi et le manuel de référence nécessaires.

# **Nomenclature des parties**

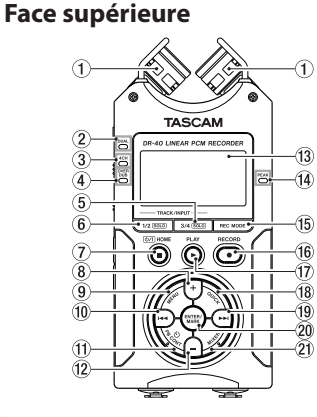

1 **Microphone stéréo intégré** C'est un microphone stéréo directionnel à condensateur électret.

#### 2 **Voyant DUAL**

S'allume en orange lors de l'enregistrement en mode double.

#### 3 **Voyant 4CH**

S'allume en orange lors de l'enregistrement en mode 4 canaux.

#### 4 **Voyant OVER DUB**

S'allume en orange lors de l'enregistrement en mode de superposition.

- 5 **Touche 3/4 [SOLO]**
- 6 **Touche 1/2 [SOLO]**
- 7 **Touche (HOME) [**8**]**
- $\circledR$  **Touche** +
- 9 **Touche MENU**
- 0 **Touche** .
- $\hat{H}$  Touche PB CONT
- **Touche −**
- e **Écran**
- r **Voyant de crête PEAK**
- **(15) Touche REC MODE**
- y **Touche RECORD [**0**]/voyant REC**  À l'arrêt, pressez cette touche pour armer l'unité en vue de l'enregistrement. Le voyant **REC** commencera à clignoter.
- u **Touche PLAY [**7**]**
- **18** Touche OUICK
- $\overline{19}$  Touche  $\blacktriangleright$
- p **Touche ENTER/MARK**
- 21) Touche MIXER

# **Face avant**

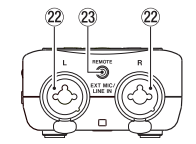

s **Prises EXT MIC/LINE IN (XLR/jack 3 points TRS)** 

d **Prise REMOTE (mini-jack 3 points (TRS) de 2,5 mm de diamètre)** 

# **Face latérale gauche**

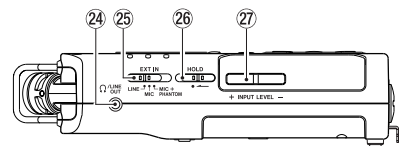

- f **Prise /LINE OUT**
- g **Sélecteur EXT IN**
- h **Commutateur HOLD**
- j **Touches INPUT LEVEL (+/–)**

# **Face latérale droite**

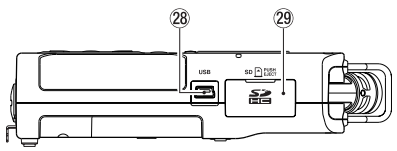

- 28 **Port USB**
- l **Fente pour carte SD**

## <span id="page-30-0"></span>**Face inférieure**

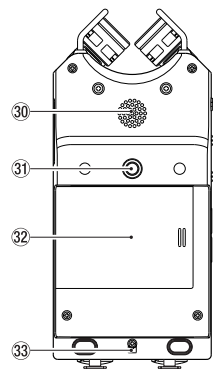

- ; **Haut-parleur mono intégré**
- $3$  Filetage pour trépied ou pied d'inclinaison **(6,35 mm)**
- $32$  **Capot du compartiment des piles**
- c **Attache de dragonne**
- **Compartiment des piles**

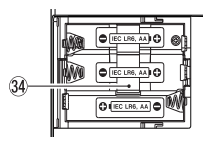

# **Écran d'accueil**

C'est l'écran qui s'affiche habituellement lorsque l'unité est à l'arrêt.

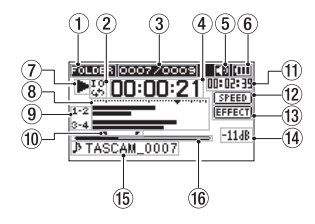

#### 1 **Zone de lecture**

Affiche la zone de lecture actuelle. ALL : tous les fichiers du dossier MUSIC FOLDER : tous les fichiers du dossier sélectionné PLAYLIST : tous les fichiers ajoutés à la playlist

#### 2 **Statut de réglage de lecture répétitive/en boucle**

- $\frac{1}{-1}$ : lecture simple
- : répétition d'un même fichier
- : répétition de tous les fichiers
- : lecture d'une boucle

#### 3 **Numéro du fichier lu/nombre total de fichiers**

Affiche le numéro du fichier actuel et le nombre total de fichiers dans la zone de lecture actuelle.

4 **Temps écoulé**

Affiche le temps écoulé (heures : minutes : secondes) dans le fichier actuel.

#### 5 **Sortie par le haut-parleur**

Icône **40** affichée : sortie sur haut-parleur

Icône  $\Box$  non affichée : sortie sur haut-parleur coupée

#### 6 **Statut d'alimentation**

Une icône de pile apparaît quand l'alimentation est fournie par des piles. Quand des piles sont utilisées, l'icône de pile affiche la charge restante sous forme de barres ( $\boxed{11}$ ,  $\boxed{11}$ ,  $\boxed{1}$ ). Les piles sont quasiment déchargées et l'alimentation va bientôt se couper (mise en veille) si l'icône n'a plus de barres «  $\Box$  ».

Quand vous utilisez un adaptateur secteur PS-P515U (vendu séparément) ou l'alimentation par le bus USB, **et apparaît**.

#### 7 **Statut de fonctionnement de l'enregistreur**

Cette icône affiche le statut de fonctionnement de l'enregistreur.

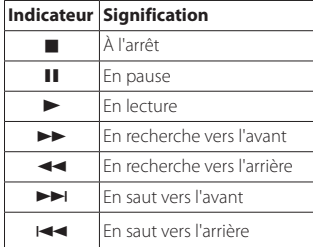

#### 8 **Indicateurs de niveau**

Ils affichent les niveaux des signaux entrants et lus.

En mode de superposition (Overdub) et de mixage, c'est le niveau de l'entrée mixée et des sons lus qui est affiché.

#### <span id="page-31-0"></span>9 **Statut de piste**

Ces icônes changent en fonction du mode d'enregistrement.

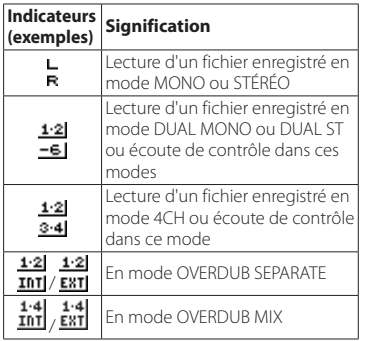

0 **Points IN (début) et OUT (fin) de boucle de lecture**

Les points définis comme début (IN) et fin (OUT) de la boucle sont affichés.

L'icône  $\blacksquare$  apparaît sur l'affichage de position de lecture quand le point de début est défini.

L'icône  $\blacksquare$  apparaît sur l'affichage de position de lecture quand le point de fin est défini.

#### q **Temps restant**

Affiche le temps écoulé (heures : minutes : secondes) dans le fichier actuel.

#### $(12)$  Statut du réglage de vitesse de lecture

Une des icônes suivantes s'affiche en fonction du réglage actuel de vitesse de lecture.

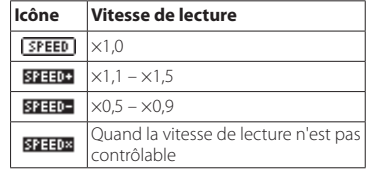

#### **Statut ON/OFF d'effet**

Cette icône indique si l'effet est en service (ON) ou non (OFF)

**EFFECT**: effet intégré hors service

EFFET : effet intégré en service

#### r **Valeur crête en décibels (dB)**

Le niveau maximal atteint au cours d'une période de temps fixe est affiché numériquement.

#### **(15)** Nom du fichier

Affiche le nom du fichier lu.

Lorsque des balises ID3 d'information sont disponibles pour le fichier MP3 lu, elles ont priorité pour l'affichage.

Affiche le nom du projet quand il y a plusieurs fichiers enregistrés en mode d'enregistrement 4 canaux, en mode double enregistrement ou en mode de superposition séparée (Overdub Separate).

#### **Position de lecture**

La position de lecture actuelle est indiquée par une barre.

# **Préparation**

# **Alimentation de l'unité**

# 8 **Emploi avec des piles AA**

- 1. Ouvrez le compartiment des piles au dos de l'unité.
- 2. Installez 3 piles AA dans le compartiment avec leurs repères  $\bigoplus$  et  $\bigoplus$  comme indiqué.
- 3. Fermez le compartiment des piles.

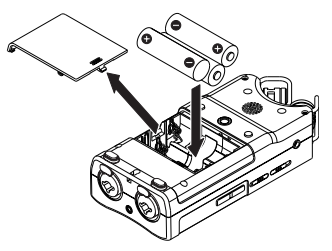

**•** Avec le paramètre BATTERY TYPE du menu SYSTEM, indiquez le type de pile afin que l'autonomie restante soit fidèlement affichée puisque l'appareil pourra alors déterminer avec précision s'il lui reste une charge suffisante pour un bon fonctionnement (par défaut, ce paramètre est réglé sur ALKAL correspondant à des piles alcalines).

# **Mise sous tension de l'unité**

Pour allumer l'unité éteinte, pressez et maintenez la touche **(HOME) [**8**]** jusqu'à ce que TASCAM DR-40 (écran de démarrage) s'affiche.

L'écran d'accueil apparaît après démarrage de l'unité.

# <span id="page-32-0"></span>**Réglage de l'horloge intégrée**

Quand on allume pour la première fois l'unité (ou quand l'horloge intégrée s'est réinitialisée après que l'unité soit restée inutilisée sans piles), l'écran DATE/ TIME(date/heure) apparaît avant l'écran de démarrage pour que la date et l'heure puissent être réglées.

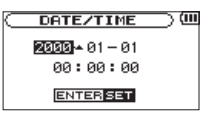

Avec les touches .// et **+**/**−**, réglez la date et l'heure puis pressez la touche **ENTER/MARK** pour confirmer.

# **Mise hors tension de l'unité**

Pressez et maintenez la touche **(HOME) [**8**]** jusqu'à ce que LINEAR PCM RECORDER s'affiche à l'écran. L'unité s'éteint après avoir terminé son processus d'extinction.

## **Branchement d'un équipement d'écoute de contrôle**

Pour écouter au casque, branchez ce dernier à la prise **PHONES**.

Pour écouter avec un système d'écoute externe (moniteurs amplifiés ou amplificateur et enceintes), branchez celui-ci à la prise **LINE OUT**.

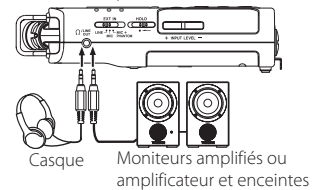

# **Fixation du pied d'inclinaison**

Pour enregistrer avec le micro intégré, vous pouvez fixer le pied d'inclinaison fourni au filetage pour trépied afin d'éviter que le micro ne soit trop bas quand on pose l'unité sur sa face inférieure (côté du compartiment des piles).

Si vous n'utilisez pas le pied d'inclinaison, pour le rangement et le transport, vous pouvez l'insérer entre les deux pattes situées dans le compartiment des piles.

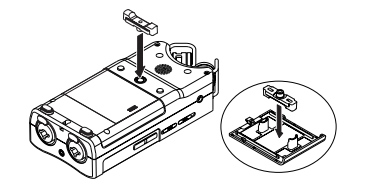

# **Procédures d'édition de base**

1. Pressez la touche **MENU** pour ouvrir l'écran MENU.

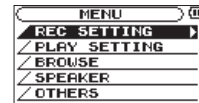

- 2. Avec les touches **+** et **–**, sélectionnez (surlignez) les options de menu et pressez la touche **ENTER/MARK** pour ouvrir les écrans de réglage.
- 3. Avec les touches **+** et **–**, sélectionnez le paramètre et pressez la touche **ENTER/MARK**.
- 4 Avec la touche **>>I** ou **ENTER/MARK**, déplacez le curseur sur la droite et surlignez la valeur de réglage.
- 5. Avec les touches **+** et **–**, changez le réglage.
- $6.$  Pressez la touche  $\blacktriangleleft$  pour déplacer le curseur vers la gauche si vous souhaitez régler un autre paramètre du même menu.
- 7. Répétez les étapes 3 à 6 si nécessaire pour régler d'autres paramètres.
- 8. Une fois terminé, pressez la touche  $\Phi I$ **(HOME)** [8] pour revenir à l'écran d'accueil.

# **Structure du menu**

**MENUL** 

REC SETTING Réglages d'enregistrement - PLAY SETTING Réglages de lecture BROWSE Opérations sur les fichiers et dossiers de la carte SD SPEAKER Mise en/hors service du haut-parleur intégré OTHERS Affichage du sous-menu OTHERS INFORMATION Visualisation des informations TUNER Utilisation de l'accordeur EFFECT Réglages d'effet FILE NAME Réglages de nom de fichier DATE/TIME Réglage de la date et de l'heure REMOTE Réglages de pédale et de télécommande filaire SYSTEM Réglages du système

## <span id="page-33-0"></span>**Enregistrement**

## **Écran d'enregistrement**

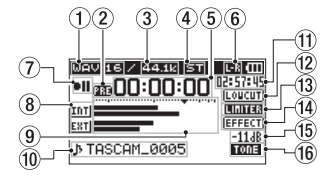

#### 1 **Format d'enregistrement**

Affiche le format d'enregistrement de fichier. WAV16, WAV24, BWF16, BWF24, MP3 320k, MP3 256k, MP3 192k, MP3 128k, MP3 96k, MP3 64k, MP3 32k

#### 2 **Statut de la fonction de pré-enregistrement ou d'enregistrement automatique**

 apparaît quand la fonction de pré-enregistrement est activée et l'enregistrement armé.

**and** apparaît quand la fonction d'enregistrement automatique est activée et en enregistrement.

#### 3 **Fréquence d'échantillonnage d'enregistrement**

Affiche la fréquence d'échantillonnage d'enregistrement du fichier.

44,1 kHz, 48 kHz ou 96 kHz

4 **Nombre de canaux d'enregistrement**

Affiche le nombre de canaux d'enregistrement dans le fichier. ST, MONO

#### 5 **Temps d'enregistrement écoulé**

Le temps d'enregistrement qui s'est écoulé dans le fichier apparaît en heures : minutes : secondes.

#### 6 **Réglage gauche/droite du micro stéréo intégré**

Si le réglage gauche-droite du microphone stéréo intégré n'est pas correct pour l'angle de micro actuel, c'est le réglage gauche-droite actuel qui s'affichera.

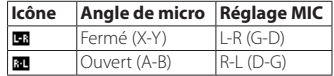

#### 7 **Statut de fonctionnement de l'enregistreur** Cette icône affiche le statut de fonctionnement de l'enregistreur.

#### **Indicateur Signification OH** Enregistrement armé ou en pause

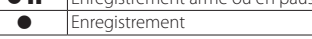

#### 8 **Source d'entrée**

Cette icône affiche la source d'entrée.

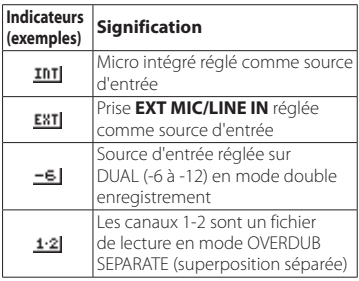

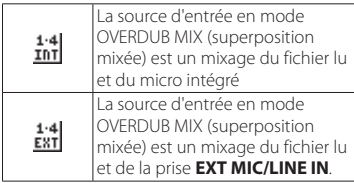

#### 9 **Indicateurs de niveau**

Ils affichent le niveau du signal entrant. Lors d'un enregistrement en mode OVERDUB MIX, ils affichent le niveau du mixage des sons d'entrée et de lecture. Le symbole  $\blacktriangledown$  en position -12 dB de la graduation est un guide pour le réglage du niveau d'entrée.

#### 0 **Nom du fichier**

Le nom de fichier automatiquement donné aux fichiers enregistrés est affiché.

Affiche le nom du projet quand il y a plusieurs fichiers enregistrés en mode d'enregistrement 4 canaux, en mode double enregistrement ou en mode de superposition séparée (Overdub Separate).

#### q **Temps d'enregistrement restant**

Affiche le temps d'enregistrement restant jusqu'à l'atteinte de la taille de fichier maximale réglée (en heures : minutes : secondes). S'il reste moins de temps d'enregistrement sur la carte SD, c'est celui-ci qui est affiché à la place.

#### **Statut de filtre coupe-bas**

Indique si le filtre coupe-bas est en ou hors service Cette icône est affichée en clair sur fond sombre si le filtre coupe-bas est réglé à 40 Hz, 80 Hz ou 120 Hz.

Loucuti : filtre coupe-bas désactivé

**TOTUT** : filtre coupe-bas activé

<span id="page-34-0"></span>e **Statut de fonction de contrôle de niveau** : contrôle de niveau désactivé : réduction de crête activée : contrôle automatique de niveau activé **ULITER** · limiteur activé **Statut ON/OFF d'effet EFFECT** : effet intégré hors service **EFFEN**: effet intégré en service t **Valeur crête en décibels (dB)** Affiche numériquement la valeur du niveau crête d'entrée. y **Statut de fonction de tonalité automatique** Cette icône indique si la fonction de tonalité automatique est activée. Vide : tonalité automatique désactivée : tonalité automatique activée

## **Note sur l'armement d'enregistrement**

Cette unité a une fonction d'armement d'enregistrement comme celle d'un enregistreur professionnel. En mode d'armement d'enregistrement, vous pouvez régler par exemple le niveau d'entrée puis lancer rapidement l'enregistrement.

En armement d'enregistrement, l'indicateur **REC** clignote et l'écran d'enregistrement s'affiche.

#### **Structure du menu d'enregistrement**

REC SETTING (Réglages d'enregistrement) FORMAT Format du fichier WAV : 16/24 bits MP3 : 32–320 kbit/s SAMPLE Fréquence d'échantillonnage 44,1 kHz, 48 kHz, 96 kHz (96 kHz pour fichier WAV uniquement) Type Mono ou stéréo MONO, STEREO TRACK INC Périodicité de changement automatique de piste OFF, 5 min, 10 min, 15 min, 30 min, 60 min -LOW CUT Filtre coupe-bas OFF (par défaut), 40 Hz, 80 Hz, 120 Hz PRE REC Fonction de pré-enregistrement ON, OFF AUTO REC Fonction d'enregistrement automatique MODE : OFF, REC, MARK LEVEL (niveau) : -6 dB, -12 dB, -24 dB, -48 dB AUTO TONE Fonction de tonalité automatique OFF, HEAD, HEAD+TAIL TONE SECS Durée de tonalité automatique 0,5 s, 1 s, 2 s, 3 s TONE VOL Volume de tonalité automatique -12 dB, -18 dB, -24 dB, -30 dB, -36 dB

#### **Réglage manuel du niveau d'entrée**

- 1. Pressez la touche **RECORD** [0] pour armer l'enregistrement.
- 2. Utilisez les touches **INPUT LEVEL +** et **−** pour régler le niveau d'entrée. Les indicateurs de niveau affichant les réglages de niveau d'entrée apparaissent en bas de l'écran.

Si le signal entrant est trop fort, le voyant **PEAK** s'allume à droite de l'écran juste avant d'arriver au niveau pour lequel il y a une distorsion du son enregistré.

Les indicateurs de niveau ont un repère b à -12 dB. Réglez le niveau d'enregistrement pour que les variations de niveau se fassent aux alentours de ce repère sans allumer le voyant **PEAK** en rouge.

## **Emploi de la fonction de contrôle de niveau**

Vous pouvez régler la fonction de contrôle de niveau pour enregistrer avec une entrée microphone.

- 1. Pressez la touche **RECORD** [0] pour armer l'enregistrement.
- 2. Pressez la touche **QUICK** pour ouvrir le menu rapide Quick.
- 3. Sélectionnez (surlignez) LEVEL CTRL et pressez la touche **ENTER/MARK** pour ouvrir l'écran des réglages.
- 4. Sélectionnez une des fonctions suivantes et pressez la touche **ENTER/MARK** pour l'activer et revenir à l'écran d'enregistrement.

#### **B** PEAK REDUCTION

Cette fonction réduit automatiquement le volume d'entrée à un niveau adapté lorsque les signaux d'entrée sont trop forts. Le niveau d'enregistrement

<span id="page-35-0"></span>peut être monté manuellement si désiré. Cette fonction est adaptée à l'enregistrement de musique dont les changements de volume entraînent des dégradations du son. Après avoir fait ce réglage, le niveau réglé est conservé même après extinction.

#### **AUTO LEVEL**

Avec cette fonction, le niveau d'enregistrement augmente automatiquement quand le son entrant est trop faible ou diminue lorsqu'il est trop fort. Cette fonction est utile par exemple lors d'enregistrements de réunions. Dans ce mode, le niveau d'enregistrement ne peut pas être changé manuellement.

#### 8 **LIMITER**

Cette fonction évite toute distorsion lorsque des signaux trop forts entrent soudainement. C'est utile lorsque vous ne souhaitez pas changer le niveau d'enregistrement.

Dans ce mode, le niveau d'enregistrement peut être changé manuellement même durant l'enregistrement.

# **Enregistrement**

1. Pressez la touche **RECORD** [0] pour armer l'enregistrement.

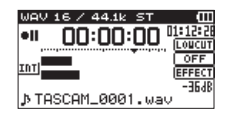

- 2. Pressez à nouveau la touche **RECORD** [0] pour lancer l'enregistrement
- 3. Pressez la touche (**HOME**) [8] pour mettre fin à l'enregistrement.

Quand l'enregistrement commence, le voyant **REC** s'allume fixement et l'écran affiche le temps d'enregistrement écoulé et le temps d'enregistrement restant.

Pause de l'enregistrement

Vous pouvez mettre l'enregistrement en pause puis le reprendre dans le même fichier.

- 1. En enregistrement, pressez la touche **RECORD** [0] pour mettre en pause.
- 2. Pressez à nouveau la touche **RECORD** [<sup>0</sup>] pour reprendre l'enregistrement

## **Réglage du filtre coupe-bas (LOW CUT)**

Utilisez le filtre coupe-bas si vous voulez réduire le bruit et d'autres sons dans les basses fréquences. Cette fonction peut par exemple servir à réduire le bruit de la climatisation et le bruit désagréable du vent.

- 1. Sélectionnez l'option MENU → REC SETTING et pressez la touche **ENTER/MARK**.
- 2. Réglez le paramètre LOW CUT dans l'écran REC SETTING.

Options : 40Hz, 80Hz, 120Hz, OFF Plus haute est la valeur (fréquence), plus large est la bande de basses fréquences coupée.

# **Lecture**

# **Écran de contrôle de lecture**

En lecture ou à l'arrêt, pressez la touche **PB CONT** pour ouvrir l'écran de contrôle de lecture.

L'enregistrement n'est pas possible quand cet écran est ouvert. Avec les touches  $\overline{+}$  et  $\overline{+}$ , sautez aux points IN/OUT et en début/fin de fichier. Vous ne pouvez pas sauter au fichier précédent ou suivant.

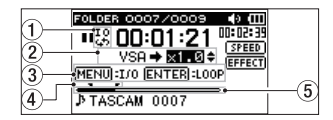

#### 1 **Statut de lecture en boucle**

L'icône  $\overline{u}$  apparaît quand la lecture en boucle est activée.

#### 2 **Vitesse de lecture**

Affiche la vitesse de lecture sous forme d'un multiple de la vitesse normale. VSA (Variable Speech Audition) apparaît sur la gauche lorsque l'écoute à vitesse variable, qui permet de changer le tempo sans changer la hauteur, est activée.

#### 3 **Touches utilisables**

Affiche les fonctions des touches lorsque l'écran de contrôle de lecture est ouvert.

MARK : crée ou supprime un point IN ou OUT. MENU : active/désactive la lecture en boucle

#### 4 **Points IN (début) et OUT (fin) de boucle de lecture**

Les points IN (début) et OUT (fin) qui ont été définis pour la boucle sont affichés.

L'icône  $\blacksquare$  apparaît sur l'affichage de position de lecture quand le point de début est défini.

L'icône  $\blacksquare$  apparaît sur l'affichage de position de lecture quand le point de fin est défini.

#### 5 **Affichage de la position de lecture**

La position de lecture actuelle est indiquée par une barre.
### **Structure du menu de lecture**

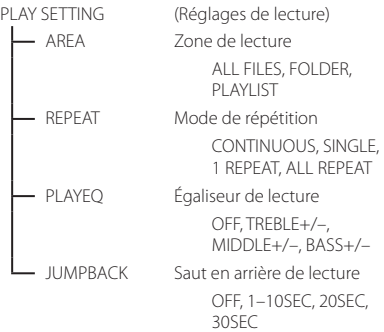

### **Réglage du volume de lecture**

Quand l'écran d'accueil est ouvert, utilisez les touches **+** et **−** pour régler le volume.

## **Sélection des fichiers à lire (saut)**

Quand l'écran d'accueil est ouvert, sélectionnez le fichier que vous voulez lire avec les touches  $\blacktriangleleft$  et  $\blacktriangleright$ 

Pressez la touche  $\blacktriangleleft$  auand vous vous trouvez au début d'un fichier pour sauter au début du fichier précédent.

Quand l'écran d'accueil est ouvert durant la lecture, pressez la touche  $\blacktriangleright$  pour sauter au fichier suivant.

#### **Lecture des enregistrements**

Quand l'écran d'accueil est ouvert et la lecture arrêtée, pressez la touche > pour lancer la lecture.

### 8 **Mise en pause**

Avec l'écran d'accueil ouvert et une piste en lecture, pressez la touche **(HOME)** [8] pour mettre en pause la lecture sur la position actuelle.

## 8 **Arrêt**

Pressez la touche **(b / | (HOME)** [ $\blacksquare$ ] depuis le mode de pause pour revenir au début du fichier lu et s'arrêter.

### 8 **Recherche arrière et avant**

Avec l'écran d'accueil ouvert, pressez et maintenez la touche  $\blacktriangleleft$  ou  $\blacktriangleright$  pour une recherche vers l'arrière ou l'avant.

## **Opérations rapides**

## **Présentation de la touche QUICK**

La touche **QUICK** donne accès à des fonctions utiles en fonction du contexte.

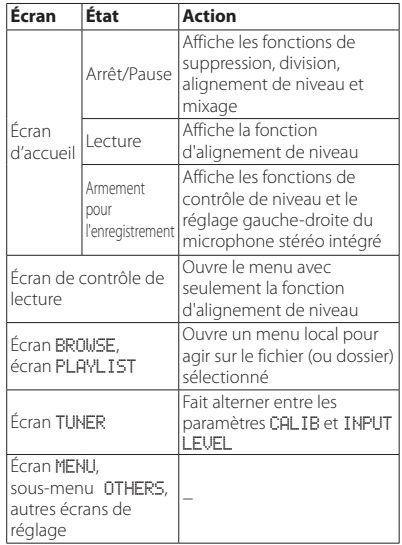

## **Branchement à un ordinateur**

Vous pouvez transférer des fichiers audio sur la carte SD de l'unité vers un ordinateur, ainsi qu'en sens inverse.

### **Branchement à un ordinateur par USB**

- 1. Utilisez le câble USB fourni pour relier l'unité à un ordinateur. Si l'unité est éteinte, rallumez-la.
- 2. En écran USB SELECT, sélectionnez STORAGE et pressez la touche **ENTER/MARK** pour connecter cette unité à l'ordinateur. USB connected apparaît à l'écran.
- 3. Cette unité apparaît sur l'ordinateur comme un lecteur externe nommé « DR-40 ».

### **Échange de fichiers avec un ordinateur**

Sur l'écran de l'ordinateur, ouvrez le répertoire « Ordinateur » et cliquez sur le lecteur « DR-40 » pour afficher les dossiers « MUSIC » et « UTILITY ». Pour transférer des fichiers dans l'ordinateur, ouvrez le dossier « MUSIC » et faites glisser les fichiers désirés pour les déposer sur les destinations de votre choix. Pour transférer des fichiers depuis l'ordinateur, faites glisser les fichiers audio désirés sur votre ordinateur et déposez-les sur le dossier « MUSIC ».

### **Déconnexion d'un ordinateur**

Avant de débrancher le câble USB, utilisez les procédures propres à l'ordinateur pour « démonter » cette unité. L'alimentation se coupe une fois que l'unité a terminé son processus d'extinction. Voir le mode d'emploi de l'ordinateur pour des instructions sur la façon de démonter un volume externe.

## **Autres réglages et informations**

#### **Désactivation du haut-parleur intégré**

Ouvrez MENU → SPEAKER → SPEAKER et réglez-le sur OFF.

## **Réglages du système**

Avec le menu SYSTEM, faites les réglages vous permettant d'utiliser l'unité comme vous le souhaitez. Vous pouvez également initialiser les réglages et formater des cartes SD, par exemple.

- 1. Sélectionnez MENU → OTHERS → SYSTEM et pressez la touche **ENTER/MARK**.
- 2. Faites les réglages nécessaires à l'aide des diverses fonctions.

## **Référence rapide pour l'emploi des diverses fonctions**

- **•** Les noms des touches sont indiqués comme ceci : **MENU**.
- **•** Les instructions sont abrégées. Par exemple, en écran d'accueil, pressez la touche **MENU**, sélectionnez le menu REC SETTING puis sélectionnez le paramètre PRE REC devient : écran d'accueil → MENU → REC SETTING → PRE REC.

Toutes les étapes ne sont pas indiquées dans le cas d'opérations complexes. Pour des procédures de fonctionnement détaillées, consultez le manuel de référence.

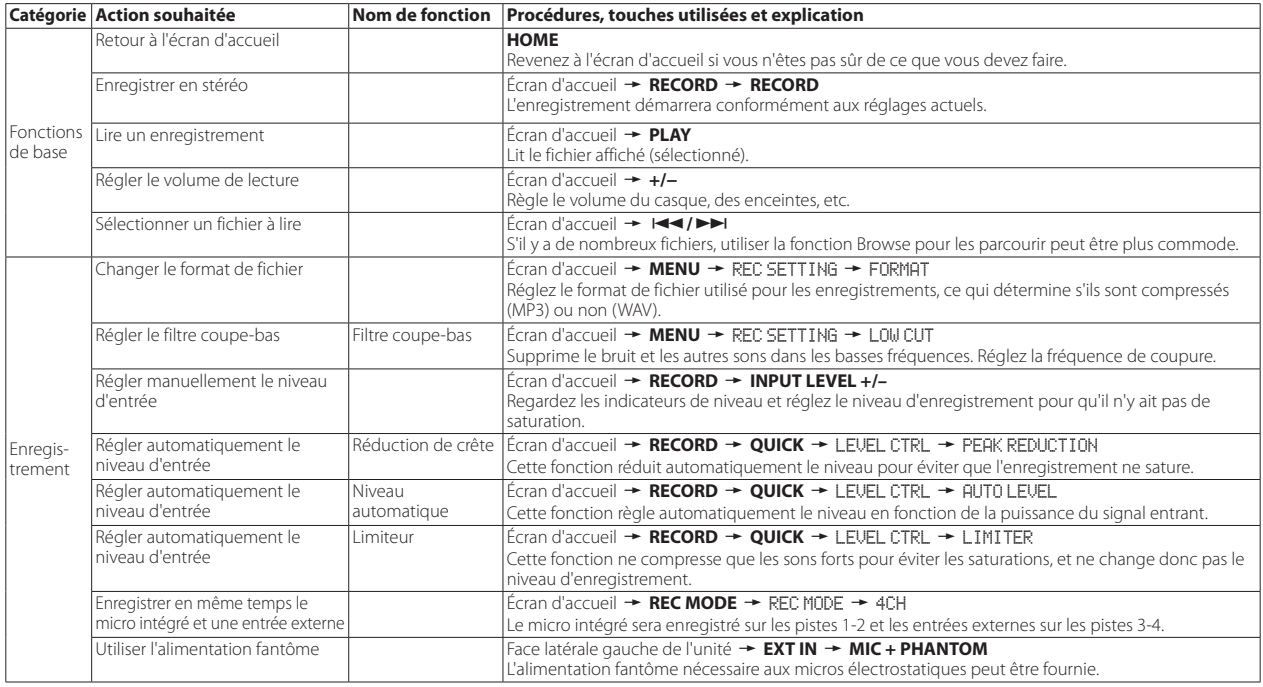

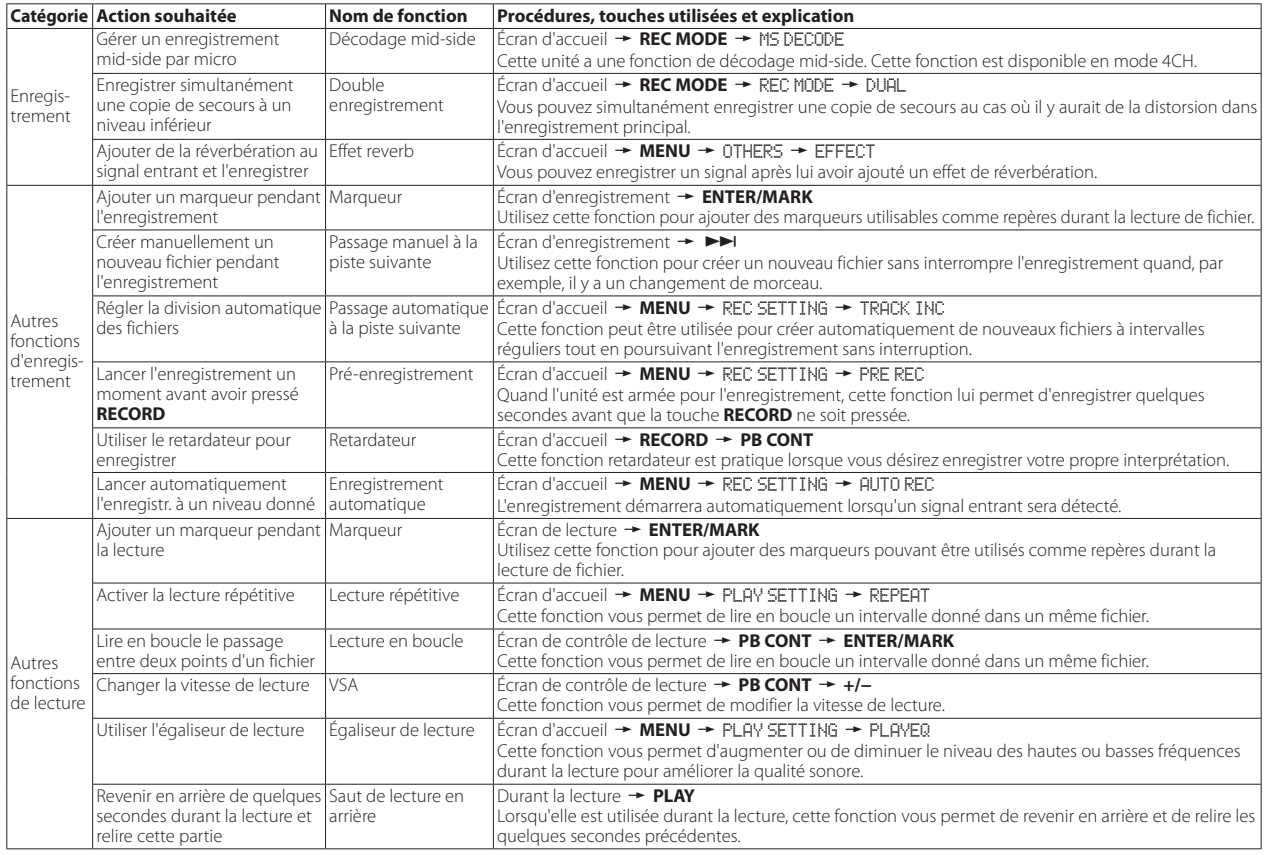

# *40 TASCAM DR-40*

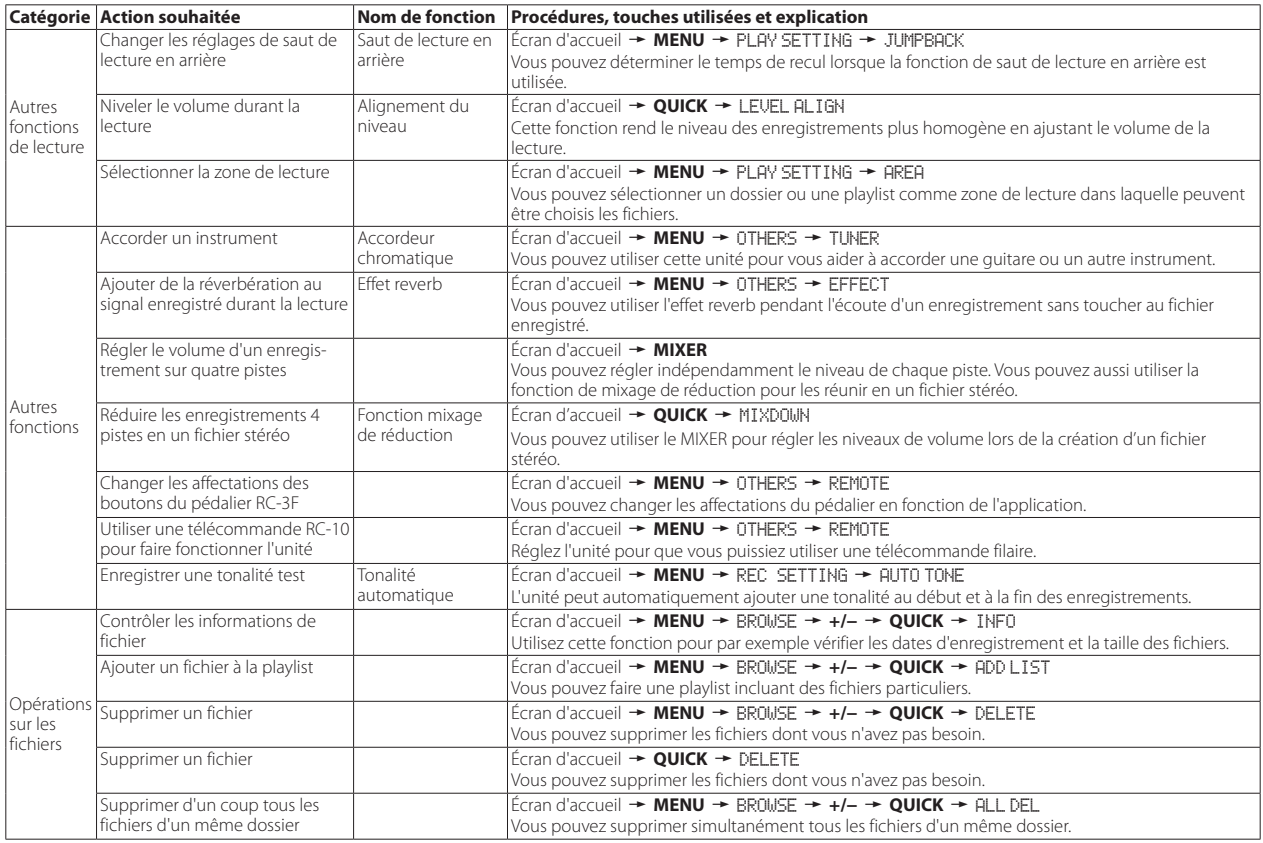

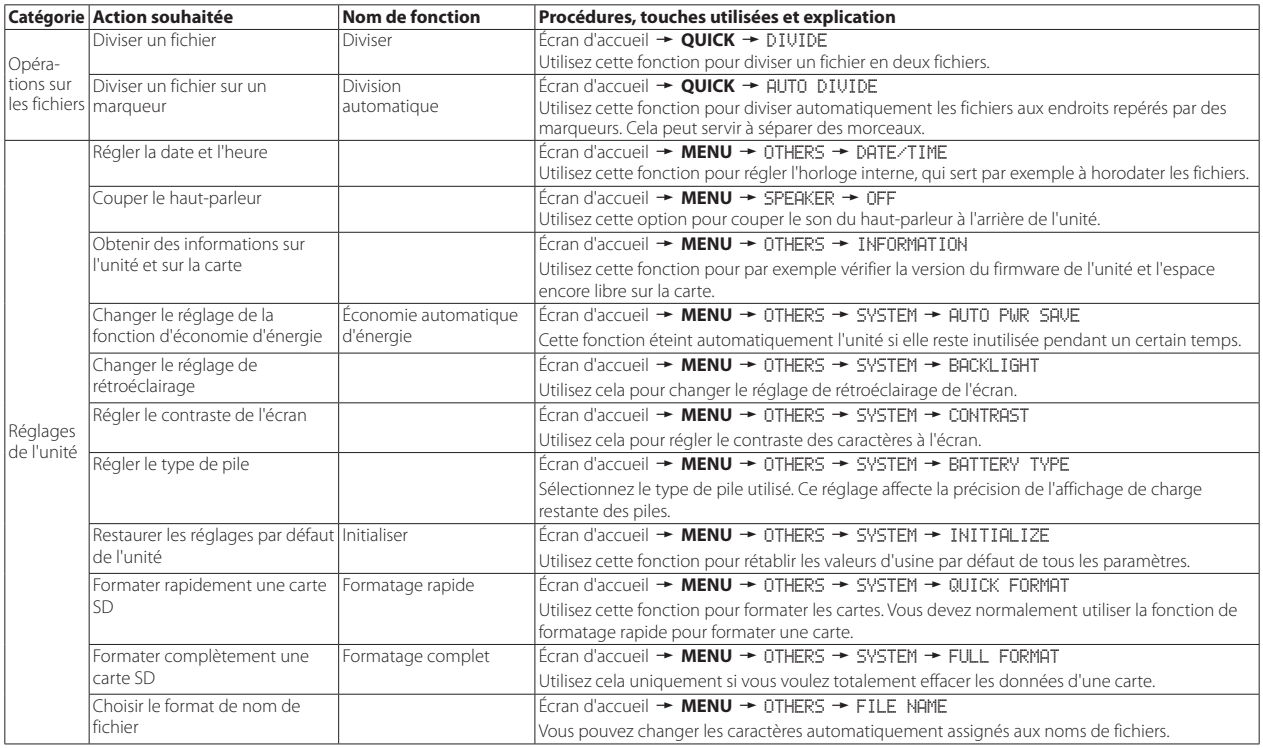

# **Messages**

Voici une liste des messages qui peuvent apparaître.

Ils peuvent s'afficher sur le DR-40 dans certaines conditions. Référez-vous à cette liste si un de ces messages apparaît et si vous voulez en connaître la signification ou choisir une réponse appropriée.

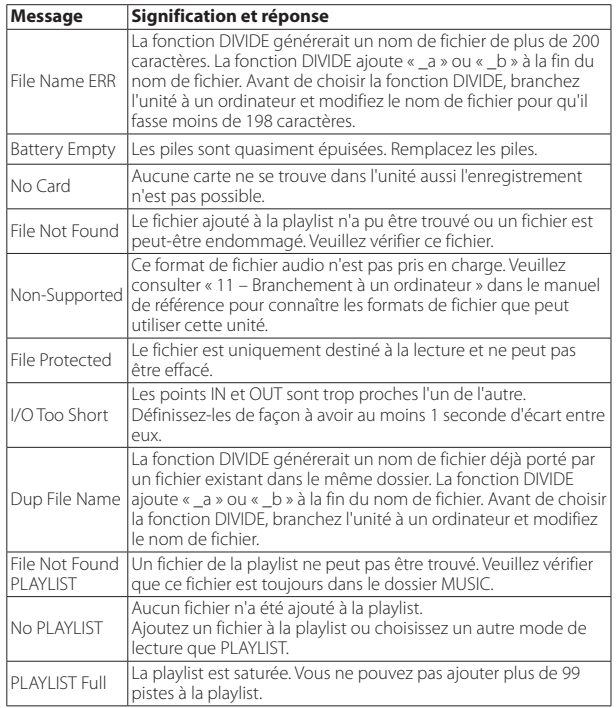

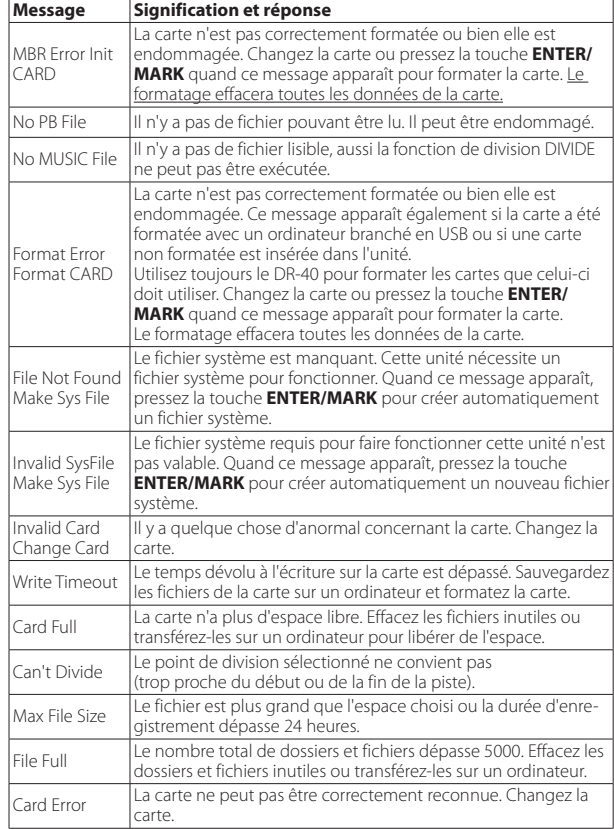

Si une de ces erreurs survient, éteignez l'unité et rallumez-la.

# **Guide de dépannage**

Si vous avez des problèmes de fonctionnement avec cette unité, veuillez essayer ce qui suit avant de solliciter une réparation. Si ces mesures ne résolvent pas le problème, veuillez contacter le magasin auprès duquel vous avez acheté l'unité ou l'assistance clientèle TEAC.

## 8 **L'unité ne s'allume pas.**

- **•** Vérifiez que les piles ne sont pas épuisées.
- Vérifiez que les piles sont installées selon une orientation  $\bigoplus_{\alpha} / \bigoplus_{\alpha}$  correcte.
- **•** Vérifiez que l'adaptateur secteur (PS-P515U TASCAM, vendu séparément) est bien branché à la fois à la prise secteur et à l'unité.
- **•** Si vous utilisez l'alimentation par le bus USB, vérifiez que le câble USB est correctement connecté.
- **•** Si vous utilisez l'alimentation par le bus USB, vérifiez que la connexion ne se fait pas au travers d'un concentrateur (Hub) USB.
- **•** Vérifiez que le commutateur **HOLD** n'est pas poussé dans la direction de la flèche.

### 8 **L'unité s'éteint automatiquement.**

**•** La fonction d'économie automatique d'énergie est-elle activée ? (Voir « Réglage de la fonction d'économie automatique d'énergie » dans « 12 − Réglages et informations » dans le manuel de référence.)

## 8 **L'unité ne fonctionne pas.**

- **•** Vérifiez que le commutateur **HOLD** n'est pas poussé dans la direction de la flèche.
- **•** L'unité est-elle connectée à un ordinateur par un câble USB ? (« USB connected » apparaît-il à l'écran ?)

## 8 **La carte SD n'est pas reconnue.**

**•** Vérifiez que la carte SD est complètement insérée.

## ■ La lecture n'est pas possible.

- **•** Si vous essayez de lire un fichier WAV, vérifiez que sa fréquence d'échantillonnage est prise en charge par cette unité.
- **•** Si vous essayez de lire un fichier MP3, vérifiez que son débit binaire est pris en charge par cette unité.

## 8 **Aucun son ne sort du haut-parleur.**

- **•** Un casque est-il branché ?
- **•** Le paramètre SPEAKER est-il réglé sur OFF ?
- **•** Vérifiez les connexions avec le système d'écoute.
- **•** Le volume du système d'écoute est-il baissé ?
- **•** Le niveau de sortie de l'unité est-il baissé ?

### 8 **L'enregistrement est impossible.**

- **•** Si vous utilisez un appareil externe, recontrôlez son branchement.
- **•** Contrôlez à nouveau les réglages d'entrée.
- **•** Vérifiez que le niveau d'enregistrement n'est pas trop bas.
- **•** Vérifiez que la carte SD n'est pas pleine.
- **•** Vérifiez que le nombre maximal de fichiers pouvant être gérés par cette unité n'a pas été atteint.

### 8 **Le niveau d'enregistrement est faible.**

- **•** Vérifiez que le réglage de niveau d'entrée n'est pas trop bas.
- **•** Vérifiez que le niveau de sortie de l'appareil connecté n'est pas trop bas.

## 8 **Le son que j'essaie d'enregistrer souffre de distorsion.**

- **•** Vérifiez que le réglage de niveau d'entrée n'est pas trop haut.
- **•** Vérifiez qu'un effet n'est pas utilisé.

## 8 **Le son lu ne semble pas naturel.**

- **•** Vérifiez que la vitesse de lecture n'a pas été modifiée.
- **•** Vérifiez que l'égaliseur de lecture n'est pas activé.
- **•** Vérifiez que la fonction d'alignement de niveau n'est pas activée.
- **•** Vérifiez qu'un effet n'est pas utilisé.

## 8 **Je ne peux pas effacer un fichier.**

**•** Vérifiez que vous n'essayez pas d'effacer un fichier copié depuis un ordinateur après avoir été protégé contre l'écriture.

#### 8 **Les fichiers de cette unité n'apparaissent pas sur l'ordinateur.**

- **•** Vérifiez que l'unité est connectée à l'ordinateur à l'aide de son port USB.
- **•** Vérifiez qu'aucun concentrateur (Hub) USB n'est utilisé.
- **•** Vérifiez que l'unité n'est pas en enregistrement ou armée pour l'enregistrement.

## *44 TASCAM DR-40*

## **Caractéristiques techniques**

### **Données**

#### 8 **Supports d'enregistrement**

Carte SD (64 Mo – 2 Go) Carte SDHC (4 Go – 32 Go) Carte SDXC (48 Go – 256 Go)

#### 8 **Formats d'enregistrement/lecture**

BWF : 44,1/48/96kHz, 16/24 bits WAV : 44,1/48/96kHz, 16/24 bits MP3 : 44,1/48 kHz, 32/64/96/128/192/256/320 kbit/s

#### 8 **Nombre de canaux**

4 canaux (stéréo × 2)

### **Entrées et sorties**

## **B** Prises EXT MIC/LINE IN

Connecteurs :

XLR-3-31 (1 : masse, 2 : point chaud, 3 : point froid) (avec alimentation fantôme)

jack 6,35 mm 3 points (TRS) standard (pointe : point chaud, bague : point froid, manchon : masse)

## **Prise O/LINE OUT**

Connecteur mini-jack 3,5 mm stéréo

### 8 **Haut-parleur intégré**

0,3 W (mono)

### 8 **Entrée/sortie de commande**

### 8 **Prise USB**

Connecteur

type mini-B

Format

USB 2.0 HIGH SPEED, classe de périphériques de stockage de masse

## $P$  Prise REMOTE

Connecteur mini-jack 2,5mm 3 points (TRS)

## **Performances audio**

## 8 **Réponse en fréquence**

20 Hz - 20 kHz, +1/-3 dB (EXT IN vers LINE OUT, F.é. 44,1 kHz, JEITA\*) 20 Hz - 22 kHz, +1/-3 dB (EXT IN vers LINE OUT, F.é. 48 kHz, JEITA\*) 20 Hz - 40 kHz, +1/-3 dB (EXT IN vers LINE OUT, F.é. 96 kHz, JEITA\*)

### **B** Distorsion

0,05 % ou moins (EXT IN vers LINE OUT, F.é. 44,1/48/96 kHz, JEITA\*)

## 8 **Rapport signal/bruit**

92 dB ou plus (EXT IN vers LINE OUT, F.é. 44,1/48/96 kHz, JEITA\*) \*D'après JEITA CP-2150

## **Durées d'enregistrement**

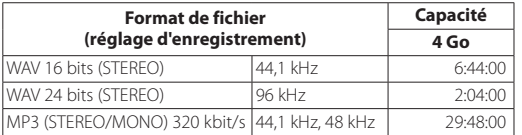

**•** Les durées d'enregistrement indiquées ci-dessus sont des estimations. Elles peuvent différer en fonction de la carte SD/SDHC/SDXC utilisée.

**•** Les durées d'enregistrement indiquées ci-dessus ne sont pas des données d'enregistrement en continu mais le total pouvant être obtenu en additionnant les durées d'enregistrement sur la carte SD/SDHC/SDXC.

## **Configurations informatiques requises pour les ordinateurs connectés**

Consultez le site mondial TEAC (http://teac-global.com/) pour les informations les plus récentes sur les systèmes d'exploitation pris en charge.

### 8 **Systèmes d'exploitation acceptés**

Windows XP, Windows Vista, Windows 7, Windows 8 (y compris 8.1) Mac OS X 10.2 ou ultérieur

## **Générales**

#### $\blacksquare$  **Alimentation**

3 piles AA (alcalines ou NiMH) Alimentation par le bus USB d'un ordinateur Adaptateur secteur spécialisé (PS-P515U TASCAM, vendu séparément)

### $\blacksquare$  Consommation électrique

1,7 W (maximum)

### 8 **consommation de courant**

0,34 A (maximum)

## *46 TASCAM DR-40*

### ■ Autonomie des piles/batteries (en fonctionnement continu)

#### **• Avec des piles alcalines (EVOLTA)**

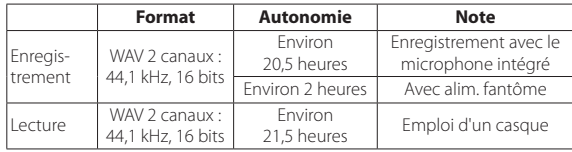

Enregistrement : durée d'enregistrement JEITA

Lecture : durée de lecture musicale JEITA

#### **• Avec des batteries NiMH (eneloop)**

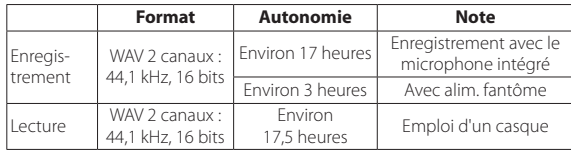

Enregistrement : durée d'enregistrement JEITA Lecture : durée de lecture musicale JEITA

#### $\blacksquare$  Dimensions

 $70 \times 155 \times 35$  mm (longueur  $\times$  hauteur  $\times$  profondeur, micro ouvert) 90 × 155 × 35 mm (longueur × hauteur × profondeur, micro fermé)

### 8 **Poids**

285 g/213 g (avec les piles/sans les piles)

### 8 **Plage de température de fonctionnement**

0 °C–40 °C

- **•** Les illustrations de ce mode d'emploi peuvent partiellement différer du produit réel.
- **•** Caractéristiques et aspect externe peuvent être changés sans préavis en vue d'améliorer le produit.
- **•** Des caractéristiques détaillées sont fournies dans le manuel de référence.

# Manual de instrucciones

# **INSTRUCCIONES IMPORTANTES DE SEGURIDAD**

## **Para EE.UU.**

## **PARA EL USUARIO**

Se ha verificado que este aparato cumple con los límites establecidos para las unidades digitales de clase B, de acuerdo a lo indicado en la sección 15 de las normas FCC. Esos límites han sido diseñados para ofrecer una protección razonable contra las interferencias molestas en una instalación no profesional. Este aparato genera, usa y puede irradiar energía de radiofrecuencias y, si no es instalado y usado de acuerdo a este manual de instrucciones, puede producir interferencias molestas en las comunicaciones de radio. No obstante, tampoco hay garantías de que no se produzcan ese tipo de interferencias en una instalación concreta. Si este aparato produce interferencias molestas en la recepción de la radio o TV (lo que puede determinar encendiendo y apagando el aparato), el usuario será el responsable de tratar de corregirlas usando una o más de las siguientes medidas.

- a) Reorientar o reubicar la antena receptora.
- b) Aumentar la separación entre este aparato y el receptor.

c) Conectar este aparato a una salida de corriente o regleta diferente a la que esté conectado el receptor.

d) Consultar a su distribuidor o a un técnico especialista en radio/TV para que le ayuden.

## **PRECAUCIÓN**

Cualquier cambio o modificación en este aparato no aprobado expresamente y por escrito por TEAC CORPORATION podrá anular la autorización del usuario a usar dicho aparato.

## **Para Canadá**

ESTE APARATO DIGITAL DE CLASE A CUMPLE CON LO ESTABLECIDO EN LA NORMA CANADIENSE ICES-003.CET.

CET APPAREIL NUMERIQUE DE LA CLASSE B EST CONFORME A LA NORME NMB-003 DU CANADA.

### **Declaración de conformidad**

Responsable : TEAC AMERICA, INC. Dirección : 1834 Gage Road, Montebello, California,  $U\subseteq A$ 

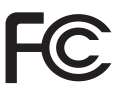

Teléfono : 1-323-726-0303

Este dispositivo cumple con lo indicado en la sección 15 de las normas FCC. Su funcionamiento está sujeto a las dos condiciones siguientes: (1) Este aparato no puede producir interferencias molestas y (2) Este aparato debe aceptar cualquier interferencia recibida, incluyendo aquellas que puedan producir un funcionamiento no deseado.

#### **DECLARACIÓN DE CONFORMIDAD**

Nosotros, TEAC EUROPE GmbH. Bahnstrasse 12, 65205 Wiesbaden-Erbenheim, Germany declaramos bajo nuestra propia responsabilidad que el aparato TEAC descrito en este manual cumple con todos los standards técnicos aplicables.

## **INSTRUCCIONES IMPORTANTES DE SEGURIDAD**

- 1 Lea estas instrucciones.
- 2 Conserve estas instrucciones.
- 3 Cumpla con lo indicado en los avisos.
- 4 Siga todas las instrucciones.
- 5 No utilice este aparato cerca del agua.
- 6 Límpielo solo con un trapo seco.
- 7 No bloquee ninguna de las ranuras de ventilación. Instale este aparato de acuerdo con las instrucciones del fabricante.
- 8 No instale este aparato cerca de fuentes de calor como radiadores, calentadores, hornos u otros aparatos (incluyendo amplificadores) que produzcan calor.
- 9 No elimine el sistema de seguridad que supone el enchufe polarizado o con toma de tierra. Un enchufe polarizado tiene dos bornes, uno más ancho que el otro. Uno con toma de tierra tiene dos bornes iguales y una tercera lámina para la conexión a tierra. El borne ancho o la lámina se incluyen para su seguridad. Si el enchufe que venga con la unidad no encaja en su salida de corriente, haga que un electricista cambie su salida anticuada.
- 10 Evite que el cable de corriente quede de forma que pueda ser pisado o quedar retorcido o aplastado, especialmente en los enchufes, receptáculos o en el punto en el que salen del aparato.
- 11 Use solo accesorios / complementos especificados por el fabricante.
- 12 Utilice este aparato solo con un soporte, trípode, o bastidor especificado por el fabricante o que se venda con el propio aparato. Cuando utilice un bastidor con ruedas, tenga cuidado al mover la combinación de aparato/bastidor para evitar que vuelque y puedan producirse daños.

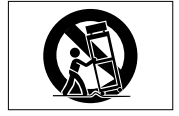

- 13 Desconecte este aparato de la corriente durante las tormentas eléctricas o cuando no lo vaya a usar durante un periodo de tiempo largo.
- 14 Dirija cualquier posible reparación solo al servicio técnico oficial. Este aparato deberá ser reparado si se ha dañado de alguna forma, como por ejemplo si el cable de corriente o el enchufe están rotos, si ha sido derramado algún líquido sobre la unidad o algún objeto ha sido introducido en ella, si ha quedado expuesto a la lluvia o la humedad, si no funciona normalmente o si ha caído al suelo en algún momento.
- **•** Este aparato recibe corriente nominal no operativa de la salida de corriente AC aun cuando su interruptor POWER o STANDBY/ON no esté en la posición ON.
- **•** Dado que el cable de alimentación es el sistema de desconexión de esta unidad debe ubicarla de forma que siempre pueda acceder a él.
- **•** Tenga cuidado al usar auriculares de cualquier tipo con este aparato dado que una presión sonora excesiva en los auriculares puede producirle daños auditivos.
- **•** Si detecta cualquier tipo de problema mientras utiliza este aparato, póngase en contacto con TEAC para informar de ello y hacer que la unidad sea revisada o reparada.

## **PRECAUCIÓN**

- **•** No permita que este aparato quede expuesto a salpicaduras de ningún tipo.
- **•** No coloque objetos que contengan líquidos, como jarrones, sobre este aparato.
- **•** No instale este aparato encastrado en una librería o mueble similar.
- **•** El aparato debe estar colocado lo suficientemente cerca de la salida de corriente como para poder acceder al enchufe en cualquier momento.
- **•** Si este aparato utiliza pilas (incluyendo baterías fijas o recambiables), no permita que queden expuestas a la luz solar, fuego o un nivel excesivo de calor.
- **•** ATENCIÓN con los productos que utilicen baterías de litio recambiables: existe el riesgo de explosión en caso de sustituir la batería por otra de un tipo incorrecto. Sustitúyala solo por una idéntica o de tipo equivalente.

## **PRECAUCIONES RELATIVAS A LAS PILAS**

Este aparato utiliza pilas. Un mal uso de las mismas puede dar lugar a fugas, roturas y otros problemas. Tenga en cuenta estas precauciones al usar las pilas.

- **•** Nunca trate de recargar pilas no recargables. Las pilas podrían romperse o tener fugas, dando lugar a daños.
- **•** A la hora de instalar la pilas, ponga mucha atención a las indicaciones de polaridad (símbolos $\bigoplus/\bigoplus$ ) e instálelas correctamente dentro del compartimento para las pilas siguiendo las indicaciones. El colocar las pilas al revés puede dar lugar a roturas o fugas en las pilas, lo que podría producir averías, incendios o daños.
- **•** A la hora de guardar o eliminar pilas, aísle sus terminales con cinta aislante o similar para evitar que entren en contacto con otras pilas u objetos metálicos.
- **•** A la hora de deshacerse de las pilas, siga las instrucciones de eliminación indicadas en las propias pilas o que estén en vigor en su ciudad.
- **•** Nunca use tipos de pilas distintas a las indicadas. Nunca mezcle distintos tipos de pilas ni utilice pilas antiguas y nuevas. El hacer esto podría dar lugar a roturas o fugas en las pilas, produciendo incendios o daños.
- **•** No transporte ni almacene las pilas junto con otros objetos metálicos pequeños. El hacer esto podría dar lugar a roturas o fugas en las pilas, produciendo incendios o daños.
- **•** No caliente ni trate de desmontar las pilas. Nunca arroje las pilas al fuego ni dentro del agua. El hacer esto podría dar lugar a roturas o fugas en las pilas, produciendo incendios o daños.
- **•** En caso de una fuga del fluido interno de la pila, limpie los restos del mismo del compartimento de las pilas antes de introducir una nuevas. El contacto del fluido de la pila con los ojos puede dar lugar a daños o pérdida de visión. Si le cae este fluido en los ojos, lávelos inmediatamente con agua abundante. No se frote los ojos al lavarlos. Después de lavarlos, acuda tan pronto como pueda a un médico. El contacto del fluido de la pila con su piel o ropa puede dar lugar a daños o quemaduras. Al igual que antes, lave con agua inmediatamente la zona afectada y acuda al médico.
- **•** Este aparato debe estar apagado a la hora de instalar o sustituir las pilas.
- **•** Extraiga las pilas si no piensa utilizar este aparato durante un periodo de tiempo largo. El no hacerlo puede producir fugas o roturas en las pilas, lo que podría dar lugar a un incendio o daños. Si se llega a producir una fuga del fluido interno de la pila, limpie los restos del mismo del compartimento de las pilas antes de introducir una nueva.
- **•** Nunca despiece una pila. El ácido que contiene puede dañar la piel y la ropa.

# *48 TASCAM DR-40*

### 8 **Para los usuarios europeos**

## **Eliminación de aparatos eléctricos y electrónicos**

- (a) Nunca debe eliminar un aparato eléctrico o electrónico junto con el resto de la basura orgánica. Este tipo de aparatos deben ser depositados en los "puntos limpios" creados a tal efecto por su Ayuntamiento o por la empresa de limpieza local.
- (b) Con la correcta eliminación de los aparatos eléctricos y electrónicos estará ayudando a ahorrar valiosos recursos y evitará a la vez todos los efectos negativos potenciales tanto para la salud como para el entorno.
- (c) Una eliminación incorrecta de este tipo de aparatos junto con la basura orgánica puede producir efectos graves en el medio ambiente y en la salud a causa de la presencia de sustancias potencialmente peligrosas que pueden contener.
- (d) El símbolo del cubo de basura tachado indica la obligación de separar los aparatos eléctricos y electrónicos del resto de basura orgánica a la hora de eliminarlos.

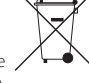

(e) Los llamados "puntos limpios" de recogida y retirada selectiva de este tipo de productos están disponibles para cualquier usuario final. Para más información acerca de la eliminación de este tipo

de elementos, póngase en contacto con el departamento correspondiente de su Ayuntamiento, empresa de limpieza o recogida de basuras o con el comercio en el que adquirió este aparato.

## **Eliminación de pilas y/o acumuladores**

- (a) Nunca debe eliminar las pilas/acumuladores junto con el resto de la basura orgánica. Este tipo de elementos deben ser depositados en los "puntos limpios" creados a tal efecto por su Ayuntamiento o por la empresa de limpieza local.
- (b) Con la correcta eliminación de las pilas/acumuladores estará ayudando a ahorrar valiosos recursos y evitará a la vez todos los efectos negativos potenciales tanto para la salud como para el entorno.
- (c) Una eliminación incorrecta de estos elementos junto con la basura orgánica puede producir efectos graves en el medio ambiente y en la salud a causa de la presencia de sustancias potencialmente peligrosas que pueden contener.

(d) El símbolo del cubo de basura tachado indica la obligación de separar las pilas y acumuladores del resto de basura orgánica a la hora de eliminarlos.

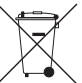

Si la pila o acumulador contiene una cantidad superior de plomo (Pb), mercurio (Hg) y/o cadmio (Cd) que los valores especificados **Pb, Hg, Cd** en la Directiva de pilas y baterías (2006/66/EC), aparecerán los símbolos de estas sustancias químicas (Pb, Hg y/o Cd) debajo del símbolo del cubo de basura tachado.

(e) Los llamados "puntos limpios" de recogida y retirada selectiva de las pilas y/o acumuladores están disponibles para cualquier usuario final. Para más información acerca de la eliminación de pilas y/o acumuladores, póngase en contacto con el departamento correspondiente de su Ayuntamiento, empresa de limpieza o recogida de basuras o con el comercio en el que las adquirió.

Cualquier tipo de datos, incluyendo los aquí descritos, pero sin que eso suponga limitación alguna, se incluyen solo como ilustración de los posibles datos y/o información, y no como especificaciones de tales datos y/o información. TEAC Corporation no garantiza por tanto que el uso de esos datos y/o información pueda infringir los derechos de propiedad intelectual de terceros, por lo que no asume responsabilidad alguna en el caso de que pueda producirse cualquier delito directo o relacionado con el uso de esos datos y/o información.

Este aparato ha sido diseñado para ayudarle a grabar y reproducir trabajos sonoros de los cuales usted sea el propietario de los derechos de autor o de los que haya obtenido permiso expreso del propietario legal de tales derechos. Salvo que usted sea el titular de esos derechos de autor o haya obtenido el permiso adecuado del propietario legal, cualquier grabación, reproducción o distribución no autorizada puede dar lugar a un delito contra las leyes internacionales de los derechos de autor. Si no está seguro de cuales son sus derechos, póngase en contacto con un abogado. En ningún caso, TEAC Corporation será responsable de las consecuencias de cualquier copia ilegal realizada con la grabadora.

# **Índice**

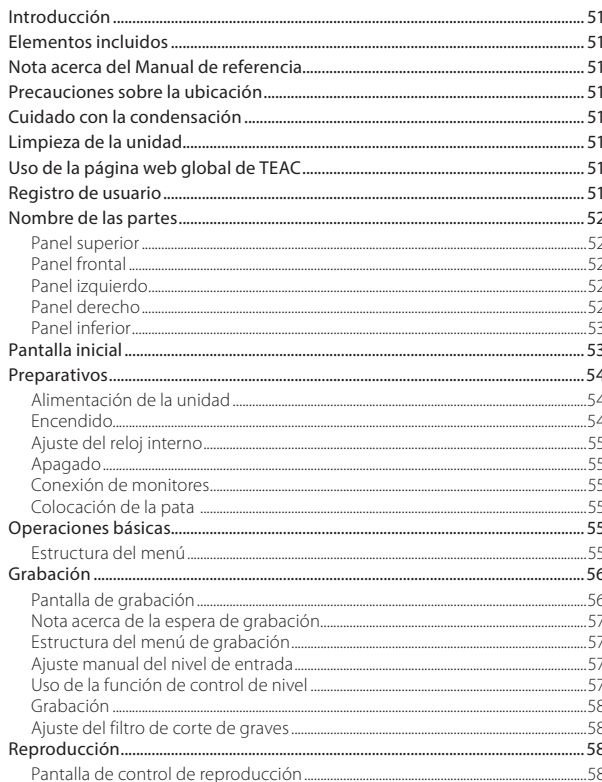

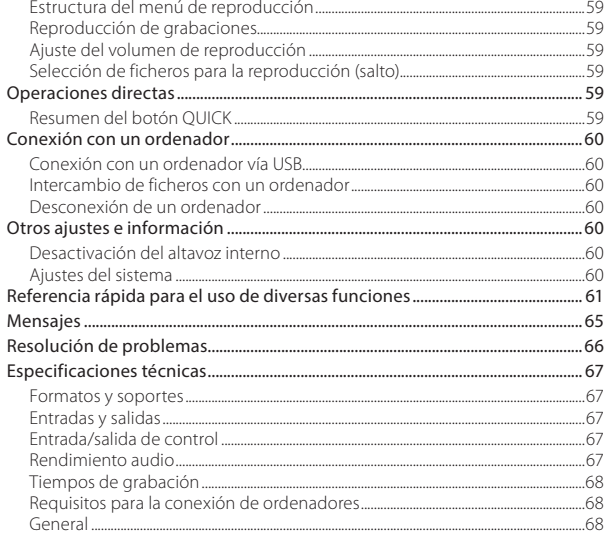

# 50 TASCAM DR-40

## <span id="page-50-0"></span>**Introducción**

Felicidades y gracias por la compra del TASCAM DR-40. Antes de conectar y comenzar a usar esta unidad, dedique unos minutos a leer completamente este manual para asegurarse de que entiende cómo usarla y garantizarse así años de disfrute. Una vez que haya leído el manual, consérvelo en un lugar seguro para cualquier posible referencia a él en el futuro.

# **Elementos incluidos**

Dentro del embalaje encontrará lo siguiente. Conserve el embalaje y las protecciones por si alguna vez necesita transportar el aparato. Póngase en contacto con el servicio de soporte técnico de TASCAM (vea contraportada) si echa en falta alguno de los elementos siguientes o si observa que alguno de ellos ha resultado dañado durante el transporte.

- **•** Unidad principal..................................................................× 1
- **•** Tarjeta SD (dentro de la unidad) ...............................× 1
- **•** Pilas alcalinas de tipo AA................................................× 3
- **•** Cable USB................................................................................× 1
- **•** Pata para colocación inclinada ..................................× 1
- **•** Manual de instrucciones (este manual) incluyendo garantía..........................................................× 1

## **Nota acerca del Manual de referencia**

Este Manual de instrucciones le explica cada una de las funciones de esta unidad. Vea el Manual de referencia para una información más detallada sobre cada una de ellas.

También puede descargar este manual de instrucciones y el de referencia desde la página web global de TEAC (http://teac-global.com/).

## **Precauciones sobre la ubicación**

- **•** El rango de temperaturas seguro para el uso de este aparato es entre 0–40°C (32–104°F).
- **•** Para evitar que se degrade la calidad del sonido o que se produzcan averías, no instale la unidad en estas ubicaciones.

Lugares con fuertes vibraciones o inestables Cerca de ventanas u otros lugares en los que queden expuestos a la luz solar directa Cerca de radiadores o en lugares excesivamente calurosos Lugares demasiado fríos

Lugares mal ventilados o muy húmedos Lugares con excesivo polvo o suciedad Lugares expuestos a la lluvia u otros líquidos

- **•** No coloque este aparato encima de una etapa de potencia u otro aparato que genere mucho calor.
- **•** Si coloca esta unidad cerca de una etapa de potencia u otros dispositivo con un gran transformador, se puede producir un zumbido. En ese caso, separe ambas unidades lo más posible.
- **•** Esta unidad puede producir irregularidades en el color o ruidos cuando la use cerca de un monitor de TV o una radio. En ese caso, aleje ambas unidades lo máximo posible.
- **•** Esta unidad puede producir ruidos en las inmediaciones de un móvil u otros dispositivos inalámbricos. En ese caso, separe ambas unidades lo máximo posible.

# **Cuidado con la condensación**

Si traslada la unidad de un lugar frío a uno cálido o si la usa después de un cambio fuerte de temperatura, puede producirse condensación de agua; el vapor de agua puede condensarse en el mecanismo interno, haciendo que no funcione correctamente. Para evitar esto o si se produce la condensación,

deje la unidad durante una o dos horas a la nueva temperatura ambiente antes de usarla de nuevo.

# **Limpieza de la unidad**

Para limpiar la unidad, utilice un trapo suave y seco. No use gasolina, alcohol u otros productos similares ya que podría dañar su superficie.

## **Uso de la página web global de TEAC**

Desde la web global de TEAC (http://teac-global. com/) podrá descargarse este Manual de instrucciones y el Manual de referencia de esta unidad.

- 1. Vaya a la web global de TEAC (http:// teac-global.com/).
- 2. En la sección TASCAM Downloads, haga clic en el idioma que quiera para acceder a la página de descargas en dicho idioma.

#### **NOTA**

#### *Si no aparece el idioma que busca, haga clic en Other Languages.*

- 3. Haga clic en el nombre de producto en la sección "Search by Model Name" para acceder a la página de descargas de dicho producto.
- 4. Elija y descargue el Manual de instrucciones y el Manual de referencia cuando lo necesite.

## **Registro de usuario**

Aquellos que hayan adquirido este aparato en los Estados Unidos, vayan a la página web de TASCAM (http://tascam.com/) para registrarse online como usuario.

## <span id="page-51-0"></span>**Nombre de las partes**

### **Panel superior**

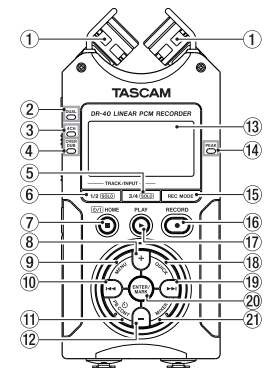

#### 1 **Micrófono stereo interno**

Micrófono condensador electreto direccional stereo.

#### 2 **Indicador DUAL**

Se ilumina en naranja al grabar en el modo de grabación dual.

#### 3 **Indicador 4CH**

Se ilumina en naranja al grabar en el modo de grabación de 4 canales.

#### 4 **Indicador OVER DUB**

Se ilumina en naranja al grabar en el modo de sobregrabación.

5 **Botón 3/4 [SOLO]** 

- 6 **Botón 1/2 [SOLO]**
- 7 **Botón (HOME) [**8**]**
- $\widehat{B}$  **Botón** +
- 9 **Botón MENU**
- 0 **Botón**.
- **(1)** Botón PB CONT
- **f2** Botón –
- e **Pantalla**
- $\sqrt{14}$  Indicador PEAK
- t **Botón REC MODE**
- y **Botón RECORD [**0**] /indicador REC**

Con la unidad parada, pulse este botón para colocarla en espera de grabación. El indicador **REC** comenzará a parpadear.

- u **Botón PLAY [**7**]**
- **18** Botón QUICK
- $\overline{(9)}$  Botón $\blacktriangleright$
- p **Botón ENTER/MARK**
- a **Botón MIXER**

# **Panel frontal**

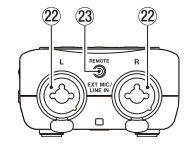

- s **Tomas EXT MIC/LINE IN L/R (XLR/TRS)**
- d **Toma REMOTE (TRS de 2,5 mm)**

## **Panel izquierdo**

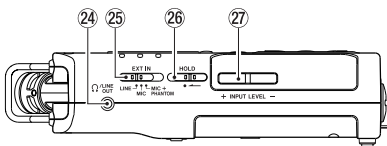

- 24 Toma O/LINE OUT
- **25** Interruptor EXT IN
- **26** Interruptor HOLD
- j **Botones INPUT LEVEL (+/−)**

## **Panel derecho**

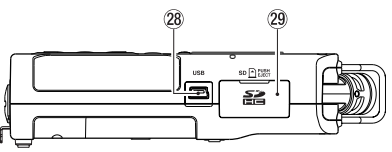

- k **Puerto USB**
- l **Ranura para tarjeta SD**

## *52 TASCAM DR-40*

### <span id="page-52-0"></span>**Panel inferior**

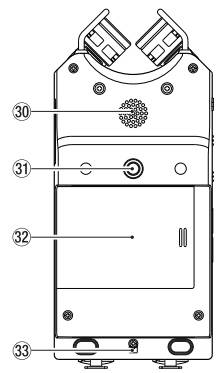

- ; **Altavoz mono interno**
- $\widehat{31}$  Casquillo para trípode (6,3 mm)
- x **Tapa del compartimento de la pila**
- c **Fijación de bandolera**
- **Compartimento para pilas**

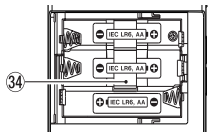

# **Pantalla inicial**

Esta es la pantalla que aparecerá habitualmente cuando la unidad esté parada.

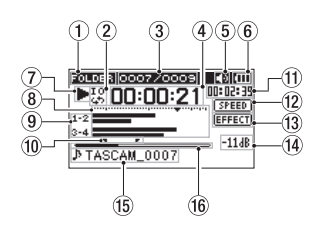

#### 1 **Zona de reproducción**

Le muestra la zona de reproducción de fichero activa.

ALL: Todos los ficheros de la carpeta MUSIC FOLDER: Todos los ficheros de la carpeta elegida

PLAYLIST: Todos los ficheros añadidos al playlist

#### 2 **Estado de bucle/reproducción repetida**

- : Reproducción única
- : Repetición de fichero único
- : Repetición de todos los ficheros
- $\frac{19}{28}$ : Bucle de reproducción

#### 3 **Número de fichero de reproducción activo/ número total de ficheros**

Le muestra el número del fichero activo y el número total de ficheros de la zona de reproducción activa.

#### 4 **Tiempo transcurrido**

Le muestra el tiempo transcurrido (horas: minutos: segundos) del fichero activo.

#### 5 **Salida de altavoz**

Aparece el icono  $\Box$  : salida de altavoz activa No aparece el icono **: D** : altavoz inactivo

#### 6 **Estado de fuente de alimentación**

Aparece el icono de una pila cuando la unidad esté funcionando con pilas. En ese caso, dicho icono le mostrará la cantidad de carga restante en formato de barras ( $\overline{m}$ ,  $\overline{m}$ ).

Cuando el icono aparezca sin ninguna barra en su interior , eso indicará que la pila está casi descargada y que la unidad va a apagarse (standby) muy pronto.

Cuando utilice el adaptador de corriente TASCAM PS-P515U (opcional) o la alimentación por bus USB, aparecerá el icono **...** 

#### 7 **Estado operativo de la grabadora**

Estos iconos le mostrarán el estado operativo de la grabadora.

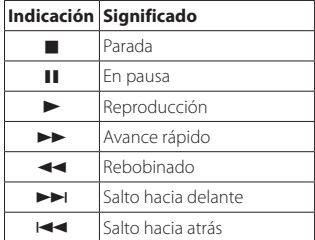

#### 8 **Medidores de nivel**

Le muestran el nivel de las señales de entrada y reproducción.

Durante los modos de sobredoblaje y mezcla, aquí aparecerán los niveles de la entrada mezclada y del sonido de reproducción.

#### <span id="page-53-0"></span>9 **Estado de la pista**

Estos iconos irán cambiando de acuerdo al modo de grabación activo.

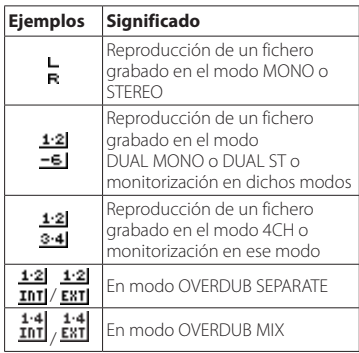

#### 0 **Puntos IN (inicio) y OUT (fin) de bucle de reproducción**

Le mostrarán los puntos IN (inicio) y (fin) ajustados para el bucle.

El icono  $\blacksquare$  aparecerá en la barra de la posición de reproducción donde haya fijado el punto IN.

 aparecerá en la barra de la posición de reproducción donde esté el punto OUT.

#### q **Tiempo restante**

Aquí podrá ver el tiempo restante (horas:minutos:segundos) del fichero activo.

#### w **Estado de ajuste de velocidad de reproducción**

De acuerdo al ajuste de velocidad de reproducción, aparecerá uno de los iconos siguientes.

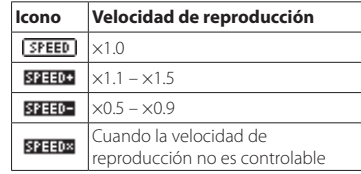

#### e **Estado de on/off de efecto**

Esto aparece dependiendo de si el efecto está activo o no.

**EFFECT** Efecto interno desactivado

**EFFECT**: Ffecto interno activo

#### r **Valor de picos en decibelios (dB)**

Aquí aparece en formato digital el nivel máximo que se produce en un periodo de tiempo fijo.

#### t **Nombre de fichero**

Aquí podrá ver el nombre del fichero que esté siendo reproducido.

Cuando haya disponible información de etiqueta ID3 de un fichero MP3 que esté siendo reproducido, dicha información tendrá prioridad.

Aquí podrá ver el nombre de proyecto cuando haya varios ficheros grabados en el modo de grabación de 4 canales, en el de grabación dual o en el modo de sobregrabación.

#### y **Posición de reproducción**

Esta barra le mostrará la posición activa de la reproducción.

## **Preparativos**

## **Alimentación de la unidad**

## 8 **Uso de pilas AA**

- 1. Quite la tapa del compartimento de las pilas del panel inferior de la unidad.
- 2. Introduzca 3 pilas AA observando las indicaciones de polaridad $\bigoplus$  y  $\bigoplus$  correctas.
- 3. Cierre la tapa del compartimento de las pilas.

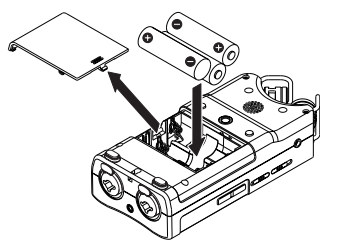

**•** Use el elemento BATTERY TYPE del menú SYSTEM para ajustar el tipo de pilas usadas de cara a disponer de una indicación precisa de la carga restante y que la unidad pueda determinar con seguridad si queda carga suficiente para realizar una operación o no. (Por defecto, esto está ajustado a ALKAL para el uso de pilas alcalinas).

# **Encendido**

Cuando la unidad esté apagada (en standby), mantenga pulsado el botón **(HOME) [**8**]** hasta que en la pantalla aparezca la pantalla de arranque TASCAM DR-40.

La pantalla inicial aparecerá tras la de arranque.

## <span id="page-54-0"></span>**Ajuste del reloj interno**

La primera vez que encienda la unidad (o cuando reinicie el reloj interno después de dejar sin usar la unidad sin pilas en el compartimento), aparecerá la pantalla DATE/TIME antes de la pantalla de arranque para que pueda ajustar la fecha y la hora.

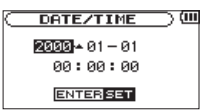

Use los botones  $\blacktriangleright\blacktriangleleft$  /  $\blacktriangleright\blacktriangleright\blacktriangleright$  y  $+/-$  para ajustar la fecha y la hora y pulse el botón **ENTER/MARK** para confirmar el ajuste.

## **Apagado**

Mantenga pulsado el botón **(HOME) [**8**]** hasta que en la pantalla aparezca LINEAR PCM RECORDER. La unidad se apagará una vez que haya terminado su proceso de desactivación.

## **Conexión de monitores**

Para escuchar el sonido a través de unos auriculares, conéctelos a la toma **PHONES**.

Para escucharlo a través de un sistema de monitorización externo (monitores autoamplificados o un amplificador y altavoces), conéctelo a la toma **LINE OUT**.

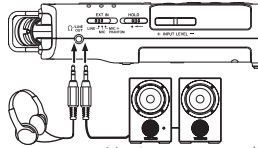

Auriculares Monitores autoamplificados o amplificador y altavoces

## **Colocación de la pata**

Cuando vaya a grabar con el micro interno podrá colocar la pata para colocación inclinada (incluida) en la rosca para montaje en trípode para evitar de esta forma que el micro quede demasiado bajo cuando coloque la unidad con el lado inferior (lado del compartimento de las pilas) abajo.

Cuando no esté usando esta pata, puede guardarla colocada entre los dos salientes que hay dentro de la tapa del compartimento de las pilas.

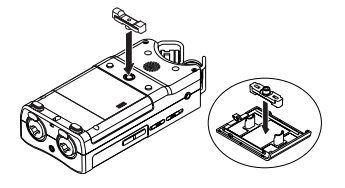

# **Operaciones básicas**

1. Pulse el botón **MENU** para acceder a la pantalla MENU.

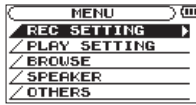

- 2. Use los botones **+** y **–** para elegir (resaltar) elementos de menú y pulse el botón **ENTER/ MARK** para acceder a las pantallas de ajuste.
- 3. Use los botones **+** y **–** para elegir el elemento de ajuste y pulse el botón **ENTER/MARK**.
- 4. Use el botón **ENTER/MARK** para desplazar el cursor a la derecha y resaltar el valor de ajuste.
- 5. Use los botones **+** y **–** para cambiar el valor.
- 6. Si quiere ajustar un elemento distinto en el mismo menú, pulse el botón  $\blacktriangleleft$  para desplazar el cursor a la izquierda.
- 7. Repita los pasos 3 a 6 las veces necesarias para cambiar los distintos ajustes.
- 8. Una vez que haya acabado, pulse el botón **(HOME)** [8] para volver a la pantalla inicial.

## **Estructura del menú**

MENUL

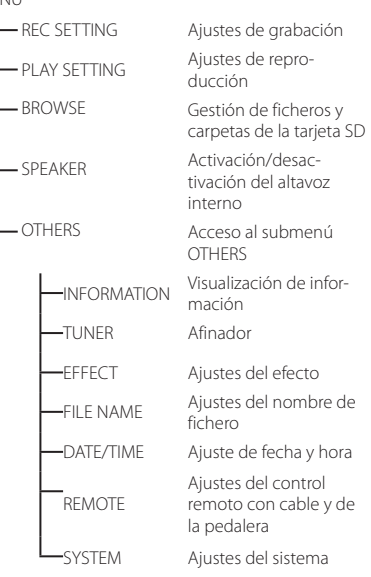

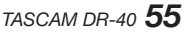

## <span id="page-55-0"></span>**Grabación**

## **Pantalla de grabación**

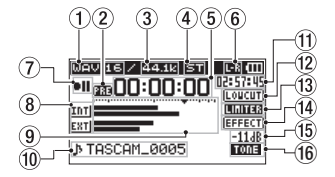

#### 1 **Formato de grabación**

Le muestra el formato del fichero de grabación. WAV16, WAV24, BWF16, BWF24, MP3 320k, MP3 256k, MP3 192k, MP3 128k, MP3 96k, MP3 64k, MP3 32k

#### 2 **Estado de la función de grabación automática y pregrabación**

Aparece **an** cuando la función de pregrabación está activa y la unidad está en espera de grabación.

Aparece cuando está activa la grabación automática y la unidad está en grabación.

3 **Frecuencia de muestreo de grabación** Muestra la frecuencia de muestreo del fichero.

44.1kHz, 48kHz ó 96kHz

4 **Número de canales de grabación** Le muestra el número de canales del fichero. ST, MONO

#### 5 **Tiempo de grabación transcurrido**

Aparece el tiempo transcurrido del fichero de grabación en el formato horas:minutos:segundos.

#### 6 **Ajuste izquierda-derecha del micrófono stereo interno**

Si el ajuste izquierda-derecha del micro stereo interno no es correcto para el ángulo de micro activo, aparecerá el ajuste izquierda-derecha.

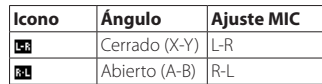

#### 7 **Estado operativo de la grabadora**

Este icono le muestra el estado operativo de la grabadora.

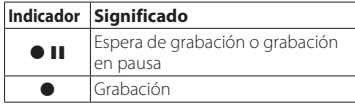

#### 8 **Fuente de entrada**

Este icono le muestra la fuente de entrada.

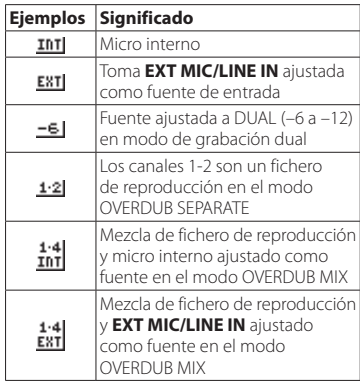

#### 9 **Medidores de nivel**

Le muestran el nivel de la señal de entrada. Cuando esté grabando en el modo OVERDUB MIX, le mostrarán el nivel de la mezcla de sonido de reproducción y entrada. La marca  $\blacktriangledown$ en la posición −12dB de la escala es una guía para el ajuste del nivel de entrada.

0 **Nombre de fichero**

Aquí aparecerá el nombre de fichero que es asignado de forma automática a los ficheros grabados.

Cuando haya varios ficheros grabados en el modo de grabación de 4 canales, en el de grabación dual o en el modo separado de sobregrabación, aquí aparecerá el nombre de proyecto.

#### q **Tiempo de grabación restante**

Indica el tiempo de grabación que queda hasta llegar al tamaño máximo de fichero fijado (en horas:minutos:segundos).No obstante, si el tiempo de grabación restante de la tarjeta SD es inferior, aparecerá entonces ese tiempo de grabación restante de la tarjeta.

#### **Estado on/off del filtro de corte de graves**

Le indica si el filtro de corte de graves está activo o no. Este icono aparece en letras blancas sobre fondo oscuro si el filtro está ajustado a 40Hz, 80Hz ó 120Hz.

**LOUCUT**: Filtro de corte de graves desactivado : Filtro de corte de graves activado

- <span id="page-56-0"></span>e **Estado de la función de control de nivel COFF** I: Control de nivel desactivado : Reducción de picos activa : Control de nivel automático activo **ELITER**: Limitador activo
	- r **Estado on/off del efecto EFFECTI** · Efecto interno desactivado **EBBI** : Efecto interno activo
- t **Valor de picos en decibelios (dB)** Aquí podrá ver el valor de picos del nivel de entrada en formato digital.
- y **Estado de función Auto tone** Este icono le indica si la función de tono

automático está activa o no.

Vacío : Auto tone off

: Auto tone on

## **Nota acerca de la espera de grabación**

Esta unidad dispone de una función de espera de grabación como la de una grabadora profesional. En este modo, puede ajustar el nivel de entrada (por ejemplo) y después iniciar rápidamente la grabación. Cuando la unidad esté en este modo de espera de grabación, el indicador **REC** parpadeará y aparecerá la pantalla de grabación.

## **Estructura del menú de grabación**

REC SETTING

FORMAT Ajuste de formato de fichero WAV: 16/24-bit MP3: 32–320kbps SAMPLE Ajuste de frecuencia de muestreo 44.1kHz, 48kHz, 96kHz (96kHz solo para WAV) TYPE Ajuste de mono o stereo MONO, STEREO - TRACK INC Ajuste del tiempo para el aumento automático de pista OFF, 5min, 10min, 15min, 30min, 60min LOW CUT Ajuste del filtro de corte de graves OFF, 40Hz, 80Hz, 120Hz PRE REC Ajuste de la función de pregrabación ON, OFF AUTO REC Ajusta la función de grabación automática MODE: OFF, REC, MARK LEVEL: −6dB, −12dB, −24dB, −48dB AUTO TONE Ajuste de la función de tono automático OFF, HEAD, HEAD+TAIL TONE SECS Longitud del tono automático 0.5sec, 1sec, 2sec, 3sec TONE VOL Volumen del tono automático −12dB, −18dB, −24dB, −30dB, −36dB

### **Ajuste manual del nivel de entrada**

- 1. Pulse el botón **RECORD** [0] para activar la espera de grabación.
- 2. Use los botones **INPUT LEVEL +** y **−** para ajustar el nivel de entrada. Los medidores que le muestran este ajuste aparecen en la parte inferior de la pantalla.

Si la entrada es muy alta, el indicador **PEAK** de la parte derecha superior de la pantalla se iluminará justo antes de que el sonido grabase distorsione.

Los medidores de nivel tienen una marca b como guía a los −12dB. Ajuste el nivel de entrada de forma que los medidores se muevan sobre esta marca sin que llegue a iluminarse en rojo el indicador **PEAK**.

### **Uso de la función de control de nivel**

Puede ajustar la función de control de nivel para cuando vaya a grabar con una entrada de micrófono.

- 1. Pulse el botón **RECORD** [0] para activar la espera de grabación.
- 2. Pulse el botón **QUICK** para acceder al menú rápido (quick).
- 3. Elija (resalte) LEVEL CTRL y pulse el botón **ENTER/MARK** para acceder a la pantalla de ajustes.
- 4. Elija una de las funciones siguientes y pulse el botón **ENTER/MARK** para activarla y volver a la pantalla de grabación.

### **B** PEAK REDUCTION

Esta función reduce automáticamente el volumen de entrada a un nivel adecuado cuando las señales de entrada tienen un nivel excesivo. Puede aumentar manualmente el nivel de grabación cuando le

<span id="page-57-0"></span>interese. Esta función resulta útil al grabar música que tenga cambios de volumen que puedan afectar negativamente al sonido. Tras realizar el ajuste, el nivel ajustado quedará memorizado incluso después de apagar la unidad.

### **AUTO LEVEL**

Con esta función, el nivel de grabación aumentará de forma automática cuando el sonido de entrada sea demasiado suave o disminuirá si es demasiado alto. Esta función resulta útil para la grabación de mítines, por ejemplo. En este modo no podrá cambiar manualmente el nivel de grabación.

### 8 **LIMITER**

Esta función evita la distorsión cuando aparecen de forma repentina señales con un nivel excesivo. Esto es muy útil cuando no quiera cambiar el nivel de grabación.

No obstante, en este modo puede cambiar manualmente el nivel de grabación incluso durante la grabación.

## **Grabación**

1. Pulse el botón **RECORD** [0] para activar la espera de grabación.

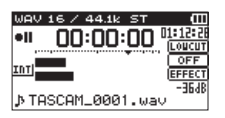

- 2. Pulse de nuevo el botón **RECORD** [0] para poner en marcha la grabación.
- 3. Pulse el botón **(b / | (HOME**) [■] para finalizar el proceso.

Una vez que la grabación se ponga en marcha, el indicador **REC** quedará iluminado fijo y en pantalla aparecerá el tiempo de grabación transcurrido y el tiempo de grabación restante.

Pausa de grabación

Puede activar la pausa de la grabación y después seguir grabando en el mismo fichero.

- 1. Durante la grabación, pulse el botón **RECORD** [0] para activar la pausa.
- 2. Pulse de nuevo el botón **RECORD** [0] para continuar con la grabación.

### **Ajuste del filtro de corte de graves**

Use este filtro de corte de graves si quiere eliminar los ruidos y otros sonidos de baja frecuencia. Esta función resulta útil para reducir el ruido de un sistema de aire acondicionado o el ruido del viento, por ejemplo.

- 1. Elija el elemento de menú MENU → REC SETTING y pulse el botón **ENTER/MARK**.
- 2. Ajuste el elemento LOW CUT en la pantalla REC SETTING.

Opciones: 40Hz, 80Hz, 120Hz, OFF

Cuanto mayor sea el valor (frecuencia), mayor será la banda de bajas frecuencias cortada.

# **Reproducción**

## **Pantalla de control de reproducción**

Durante la reproducción o con la unidad parada, pulse el botón **PB CONT** para acceder a la pantalla de control de reproducción.

Cuando esta pantalla esté abierta no será posible la grabación. Use los botones **I<< v ▶▶**I para saltar

a los puntos IN/OUT y al inicio/final del fichero. No puede saltar al fichero anterior o siguiente.

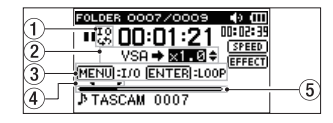

## 1 **Estado de bucle de reproducción**

El icono **49** aparece cuando está activado el bucle de reproducción.

2 **Velocidad de reproducción**

Indica la velocidad de reproducción como un múltiplo de la normal. Aparece VSA en la parte izquierda cuando esté activa la escucha a velocidad variable, que le permite cambiar el tempo sin cambiar el tono.

#### 3 **Botones que puede usar**

Indican la función de los botones disponibles en esta pantalla de control de reproducción. MARK: Crea o elimina un punto IN o OUT. MENU: Activa/desactiva el bucle.

4 **Puntos IN (inicio) y OUT (fin) de bucle de reproducción**

Aquí verá los puntos IN (inicio) y OUT (fin) del bucle.

El icono  $\blacksquare$  aparece en la posición de la barra en la que esté ajustado el punto IN.

El icono  $\blacksquare$  aparece en la posición de la barra en la que esté ajustado el punto final.

5 **Indicación de posición de reproducción** La posición de reproducción activa aparece en

formato de barra.

#### <span id="page-58-0"></span>**Estructura del menú de reproducción**

#### PLAY SETTING

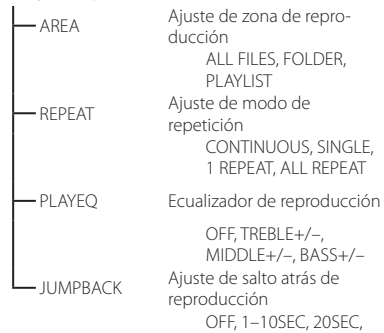

## **Reproducción de grabaciones**

Con la pantalla inicial activa y la unidad parada, pulse el botón  $\blacktriangleright$  para poner en marcha la reproducción.

30SEC

#### 8 **Pausa**

Con la pantalla inicial activa y una pista en reproducción, pulse el botón **(b / | (HOME)** [■] para activar la pausa de reproducción en la posición activa.

### 8 **Parada**

Pulse el botón (b) /  $\blacksquare$  **(HOME)**  $\blacksquare$  cuando la unidad esté en pausa para volver al principio del fichero de reproducción y hacer que la unidad quede parada.

### 8 **Rebobinado y avance rápido**

Con la pantalla inicial activa, mantenga pulsado el botón  $\blacktriangleleft \bigcirc$   $\blacktriangleright$  para realizar un rebobinado o avance rápido.

### **Ajuste del volumen de reproducción**

Con la pantalla inicial activa, use los botones **+** y **−** para ajustar el volumen.

## **Selección de ficheros para la reproducción (salto)**

Con la pantalla inicial activa, use los botones  $\blacktriangleleft$  y / para elegir el fichero que quiera reproducir. Pulse el botón  $\blacktriangleleft$  cuando la unidad esté colocada al principio de un fichero para saltar al principio del fichero anterior.

Con la pantalla inicial activa durante la reproducción de un fichero, pulse el botón  $\blacktriangleright$  para pasar al fichero siguiente.

## **Operaciones directas**

## **Resumen del botón QUICK**

El botón **QUICK** le da un acceso directo a funciones de gran utilidad en distintos casos.

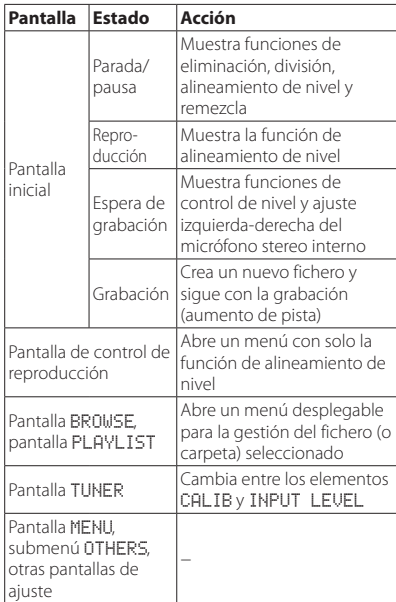

# <span id="page-59-0"></span>**Conexión con un ordenador**

Puede transferir ficheros audio de la tarjeta SD de esta unidad a un ordenador, así como transferir a esta unidad ficheros audio desde el ordenador.

### **Conexión con un ordenador vía USB**

- 1. Use el cable USB incluido para conectar esta unidad a un ordenador. Si la unidad está apagada, enciéndala.
- 2. En la pantalla USB SELECT, elija STORAGE y pulse el botón **ENTER/MARK** para conectar esta unidad al ordenador. En la pantalla aparecerá USB connected.
- 3. Esta unidad aparecerá en el ordenador como un disco duro externo llamado "DR-40".

### **Intercambio de ficheros con un ordenador**

En la pantalla del ordenador, abra el directorio "Ordenador" y haga clic en el disco "DR-40" para acceder a las carpetas "MUSIC" y "UTILITY".

Para transferir ficheros al ordenador, abra la carpeta "MUSIC" y arrastre y suelte los ficheros elegidos al destino que quiera.

Para transferir ficheros desde el ordenador a esta unidad, arrastre y suelte los ficheros audio que quiera desde el ordenador a la carpeta "MUSIC".

## **Desconexión de un ordenador**

Antes de desconectar físicamente el cable USB, utilice los pasos de desconexión adecuados en el ordenador para desmontar esta unidad.

Tras ese proceso de "desmontaje", la unidad se apagará automáticamente.

Vea en el manual de instrucciones del ordenador los pasos a seguir para desmontar un volumen o disco externo.

# **Otros ajustes e información**

#### **Desactivación del altavoz interno**

Vaya a MENU → SPEAKER → SPEAKER y ajústelo a OFF.

## **Ajustes del sistema**

Use el menú SYSTEM para realizar distintos ajustes de cara a usar la unidad como más le interese. Aquí puede inicializar ajustes y formatear tarjetas SD, por ejemplo.

- 1. Elija MENU  $\rightarrow$  OTHERS  $\rightarrow$  SYSTEM y pulse el botón **ENTER/MARK**.
- 2. Realice los ajustes necesarios a través de las distintas funciones.

## <span id="page-60-0"></span>**Referencia rápida para el uso de diversas funciones**

- **•** Los nombres de los botones son mostrados en el siguiente formato: **MENU**.
- **•** La cadena de instrucciones aparece abreviada. Por ejemplo, el que, partiendo de la pantalla inicial, pulse el botón **MENU**, elija el menú REC SETTING y después elija el elemento PRE REC quedaría de la siguiente forma: Pantalla inicial → MENU → REC SETTING → PRE REC.
- **•** En las operaciones más complejas no aparecen todos los pasos. Si necesita ver el proceso completo, consulte el Manual de referencia.

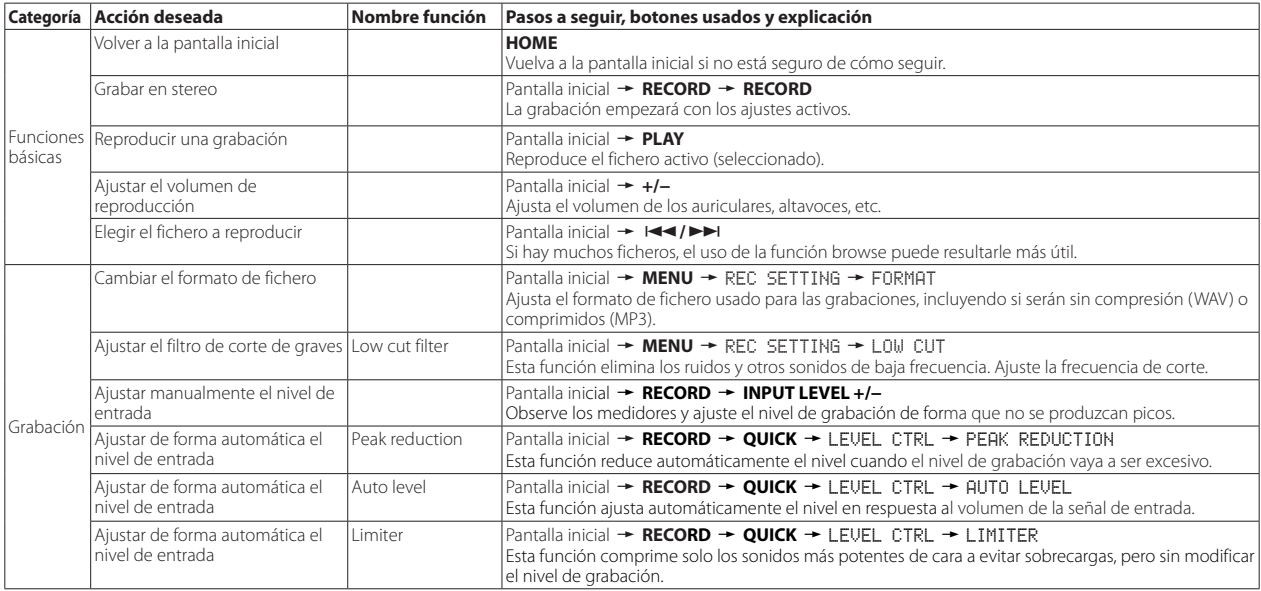

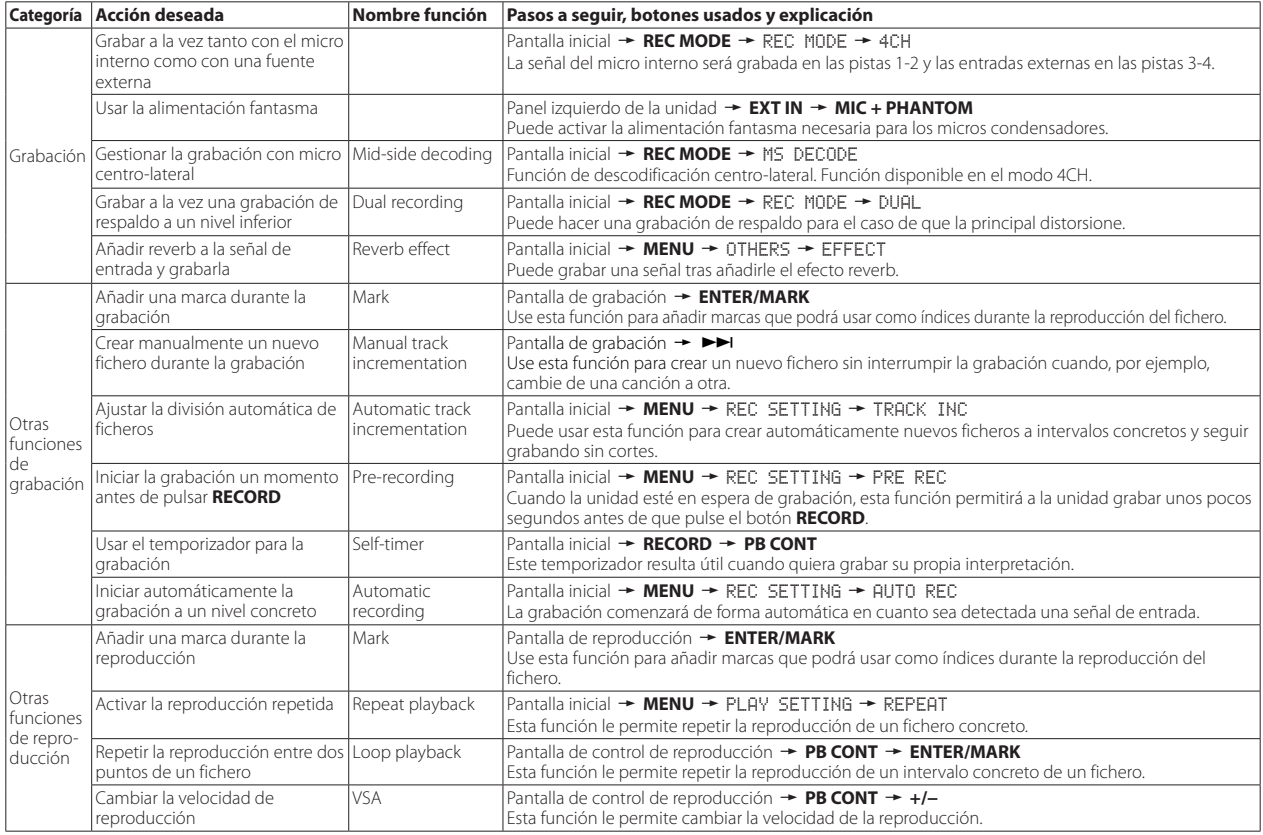

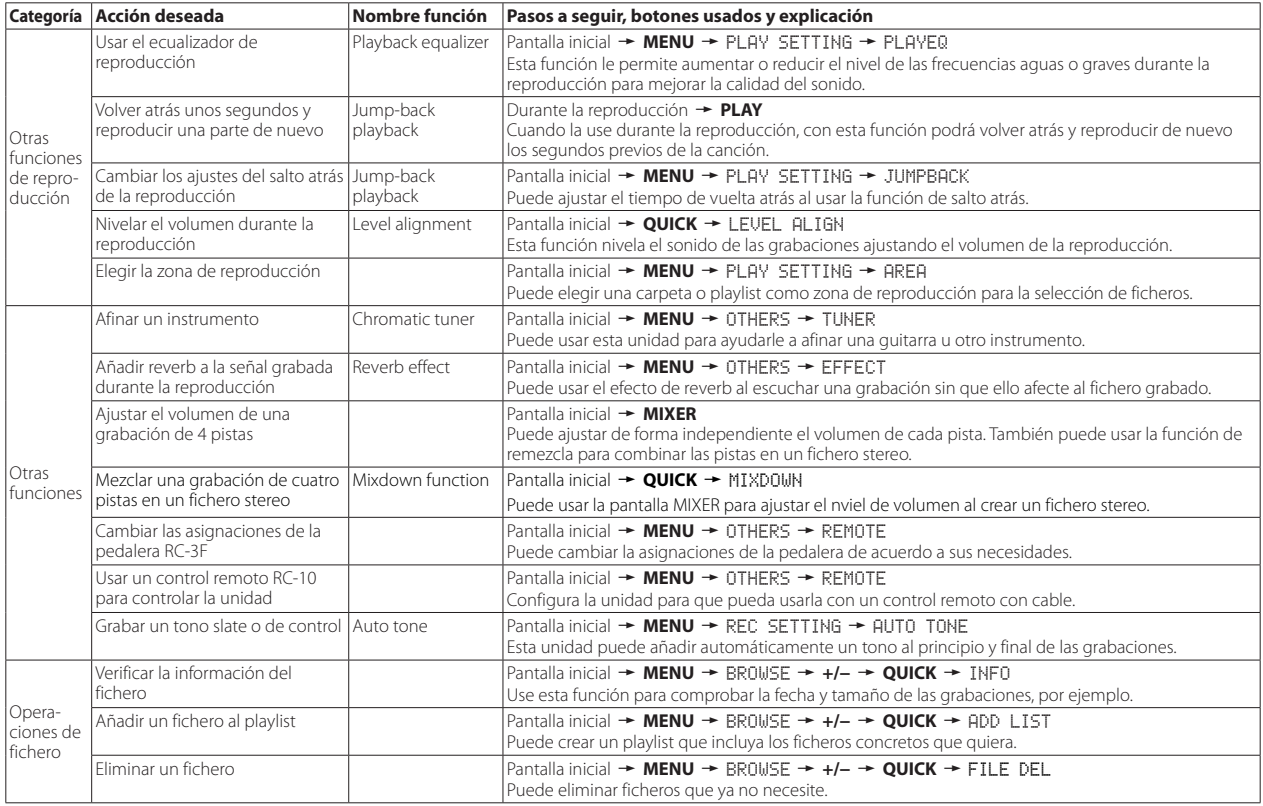

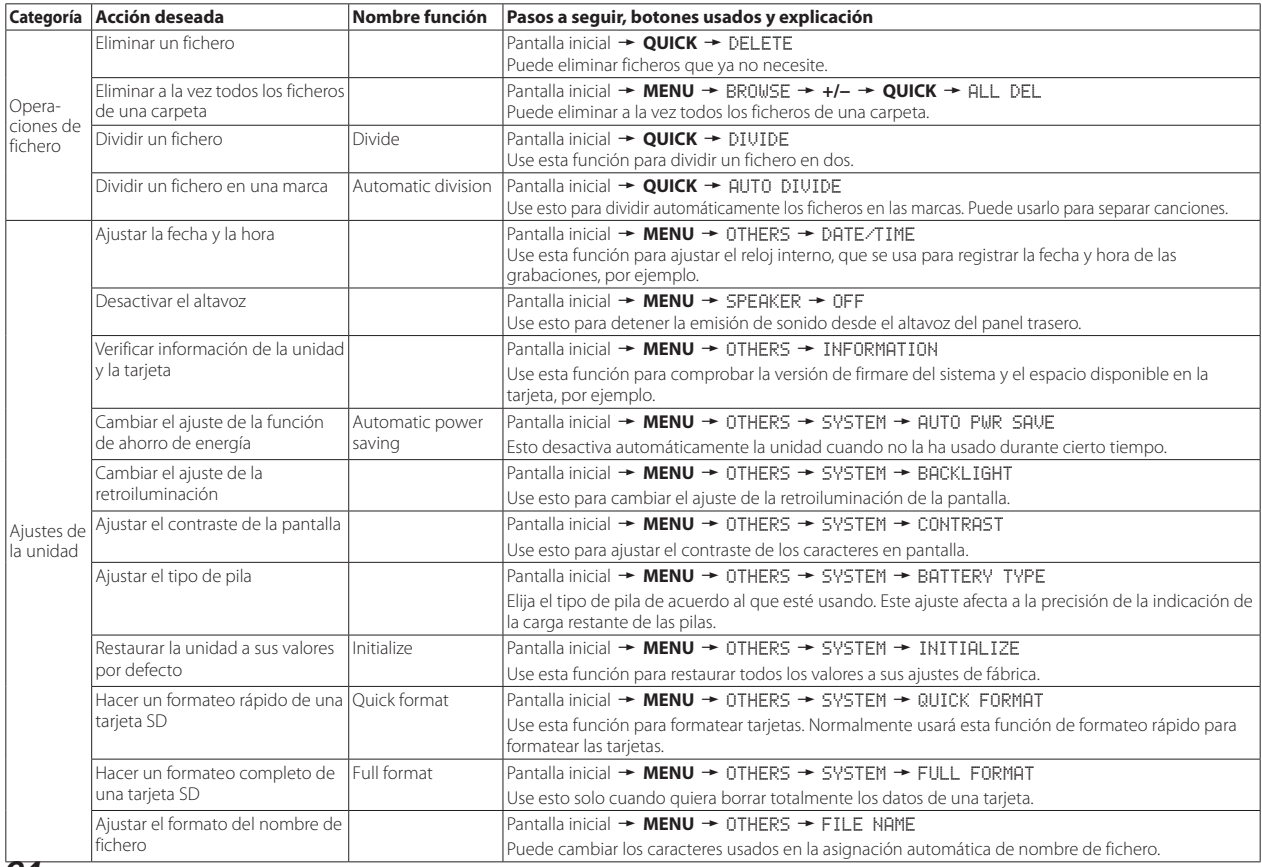

# <span id="page-64-0"></span>**Mensajes**

A continuación le mostramos una relación de los distintos mensajes que pueden aparecer.

Estos mensajes pueden aparecer en la pantalla del DR-40 en determinadas condiciones. Consulte este listado si aparece en pantalla uno de estos mensajes y quiere saber su significado o cómo responder a ello.

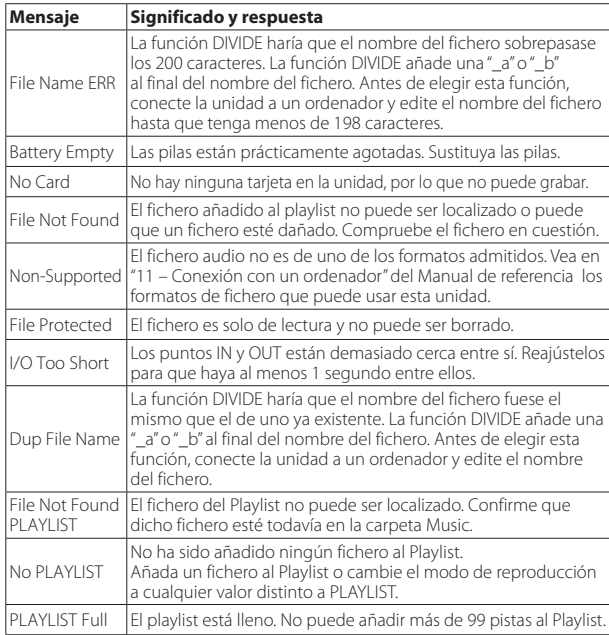

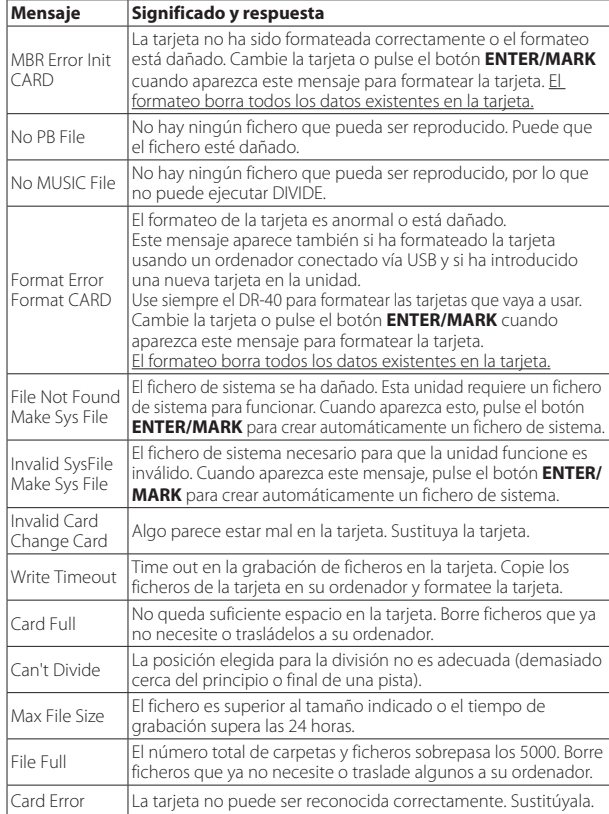

Si aparece cualquier otro tipo de mensaje, apague la unidad y reiníciela.

# <span id="page-65-0"></span>**Resolución de problemas**

Si observa algún problema al utilizar esta unidad, pruebe estos consejos antes de llevar el aparato al servicio técnico. Si estas medidas no solucionan el problema, póngase en contacto con el comercio en el que adquirió la unidad o con el servicio técnico TASCAM más cercano.

## 8 **La unidad no se enciende.**

- **•** Confirme que las pilas no están gastadas.
- Confirme que las pilas están instaladas con la polaridad  $\oplus$  / $\ominus$  correcta.
- **•** Confirme que el adaptador (TASCAM PS-P515U, opcional) está conectado firmemente a la unidad y a la salida de corriente.
- **•** Confirme que el cable USB (si utiliza la alimentación por bus USB) está conectado firmemente.
- **•** Confirme que el cable USB (si utiliza la alimentación por bus USB) no está conectado a través de un hub USB.
- **•** Compruebe que el interruptor **HOLD** no esté colocado en la dirección de la flecha.

## 8 **La unidad se apaga automáticamente.**

**•** ¿Está activada la función de ahorro de energía? (Vea "Ajuste de la función de ahorro de energía" en "12 − Ajustes e información" del Manual de referencia).

## **E.** La unidad no funciona.

- **•** Compruebe que el interruptor **HOLD** no esté colocado en la dirección de la flecha.
- **•** ¿Está conectada la unidad a un PC con el cable USB? (¿Aparece USB connected en la pantalla?)

## ■ La tarieta SD no es reconocida.

**•** Compruebe que la tarjeta SD esté totalmente introducida.

## ■ La reproducción no funciona.

- **•** Si está tratando de reproducir un fichero WAV, compruebe que su frecuencia de muestreo sea una de las admitidas por esta unidad.
- **•** Si está tratando de reproducir un fichero MP3, confirme que su velocidad de bits sea una de las admitidas por la unidad.

## 8 **No es emitido ningún sonido por el altavoz.**

**•** ¿Tiene unos auriculares conectados?

*66 TASCAM DR-40*

- **•** ¿SPEAKER está ajustado a OFF?
- **•** Compruebe las conexiones con el sistema de monitorización.
- **•** ¿Está el volumen del sistema de monitorización al mínimo?
- **•** ¿Está el ajuste OUTPUT LEVEL de esta unidad al mínimo?

## 8 **La grabación no funciona.**

- **•** Si está usando un dispositivo exterior, compruebe de nuevo las conexiones.
- **•** Compruebe los ajustes de entrada.
- **•** Confirme que el nivel de grabación no sea demasiado bajo.
- **•** Confirme que la tarjeta SD no esté llena.
- **•** ¿El número de ficheros ha llegado al máximo que puede gestionar esta unidad?.

## 8 **El nivel de grabación es muy bajo.**

- **•** Confirme que el ajuste de nivel de entrada no sea muy bajo.
- **•** Compruebe que el nivel de salida del dispositivo externo conectado no sea demasiado bajo.

## 8 **El sonido que estoy tratando de grabar distorsiona.**

- **•** Compruebe que el ajuste de nivel de entrada no esté muy alto.
- **•** Compruebe que no esté siendo usado el efecto.

## 8 **La reproducción suena artificial.**

- **•** Compruebe que no ha modificado la velocidad de reproducción.
- **•** Compruebe que no esté activado el ecualizador de reproducción.
- **•** Compruebe que no esté activada la función de alineamiento de nivel.
- **•** Compruebe que no esté siendo usado el efecto.

## ■ No puedo borrar un fichero.

**•** Compruebe que no está tratando de borrar un fichero copiado desde un ordenador tras activarlo como de "solo lectura".

## 8 **Esta unidad no aparece en el ordenador.**

- **•** Confirme que la unidad esté conectada al ordenador a través de su puerto USB.
- **•** Confirme que no está usando hubs USB.
- **•** Confirme que la unidad no esté en el modo de grabación o espera de grabación.

## <span id="page-66-0"></span>**Especificaciones técnicas**

### **Formatos y soportes**

### 8 **Soporte de grabación**

Tarjeta SD (64 MB−2 GB) Tarjeta SDHC (4 GB−32 GB) Tarieta SDXC (48 GB - 256 GB)

#### 8 **Formatos de grabación/reproducción**

BWF: 44.1/48/96 kHz, 16/24 bits WAV: 44.1/48/96 kHz, 16/24 bits MP3: 44.1/48 kHz, 32/64/96/128/192/256/320 kbps

#### 8 **Número de canales**

4 canales (stereo × 2)

## **Entradas y salidas**

## **B** Tomas EXT MIC/LINE IN

Conectores:

XLR-3-31 (1: masa, 2: activo, 3: pasivo) (admiten alimentación fantasma) TRS de 6.3 mm (1/4") standard (punta: activo, anillo: pasivo, lateral: masa)

## **B** Toma Q/LINE OUT

Conector

Clavija mini stereo de 3,5 mm (1/8")

#### 8 **Altavoz interno**

0.3 W (mono)

## **Entrada/salida de control**

#### **Puerto USB**

Conector

Tipo mini B

Formato

USB 2.0 HIGH SPEED mass storage class

## 8 **Toma REMOTE**

Conector

TRS de 2,5 mm

## **Rendimiento audio**

#### 8 **Respuesta de frecuencia**

20-20 kHz +1/−3 dB (EXT IN a LINE OUT, 44.1 kHz frecuencia de muestreo, JEITA\*) 20-22 kHz +1/−3 dB (EXT IN a LINE OUT, 48 kHz frecuencia de muestreo, JEITA\*) 20-40 kHz +1/−3 dB (EXT IN a LINE OUT, 96 kHz frecuencia de muestreo, JEITA\*)

### 8 **Distorsión**

0.05% o inferior (EXT IN a LINE OUT, 44.1/48/96 kHz frecuencia de muestreo, JEITA\*)

### 8 **Relación señal-ruido**

92 dB o superior (EXT IN a LINE OUT, 44.1/48/96 kHz frecuencia de muestreo, JEITA\*) \*basado en JEITA CP-2150

### <span id="page-67-0"></span>**Tiempos de grabación**

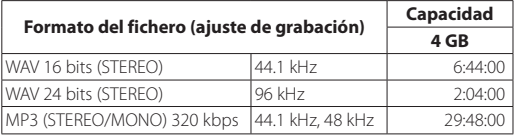

- **•** Los tiempos de grabación mostrados aquí son estimaciones. Pueden variar dependiendo de la tarjeta SD/SDHC/SDXC concreta que esté utilizando.
- **•** Los tiempos de grabación anteriores no son tiempos de grabación continuos, sino los tiempos de grabación totales posibles para la tarjeta SD/SDHC/SDXC.

### **Requisitos para la conexión de ordenadores**

Vea en la página web global de TEAC (http://teac-global.com/) la información más actualizada referente a los sistemas operativos admitidos.

#### 8 **Sistemas operativos admitidos**

Windows XP, Windows Vista, Windows 7, Windows 8 (incluyendo 8.1) Mac OS X 10.2 o posterior

#### **General**

#### 8 **Alimentación**

3 pilas AA (alcalinas o NiMH) Alimentación por bus USB desde un ordenador Adaptador de corriente específico (TASCAM/PS-P515U, opcional)

#### 8 **Consumo**

1.7 W (máximo)

#### 8 **Amperaje**

0.34 A (máximo)

### 8 **Duración de las pilas (funcionamiento continuo)**

**• Pilas de tipo alcalina (EVOLTA)**

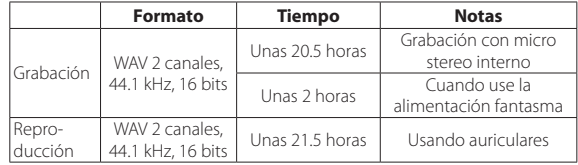

Grabación: Tiempo de grabación JEITA Reproducción: Tiempo de reproducción musical JEITA

#### **• Pilas de tipo NiMH (eneloop)**

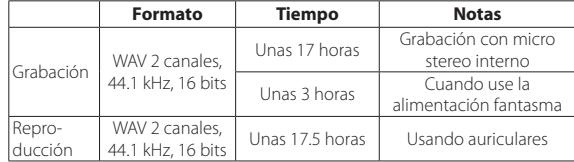

Grabación: Tiempo de grabación JEITA Reproducción: Tiempo de reproducción musical JEITA

#### 8 **Dimensiones**

 $70 \times 155 \times 35$  mm (anchura  $\times$  altura  $\times$  profundidad, micro abierto)  $90 \times 155 \times 35$  mm (anchura  $\times$  altura  $\times$  profundidad, micro cerrado)

#### 8 **Peso**

285 g / 213 g (incluyendo pilas / sin incluir pilas)

#### ■ Rango de temperaturas operativas de funcionamiento

0°–40° C (32°–104° F)

- **•** Las ilustraciones y otras imágenes mostradas aquí pueden variar con respecto a las del aparato real.
- **•** De cara a mejoras en el producto, tanto las especificaciones como el aspecto exterior están sujetos a cambios sin previo aviso.
- **•** En el Manual de referencia encontrará especificaciones más detalladas..

# Benutzerhandbuch

## **Wichtige Sicherheitshinweise**

- **•** Lesen Sie diese Anleitung.
- **•** Bewahren Sie diese Anleitung gut auf und geben Sie das Gerät nur zusammen mit dieser Anleitung weiter.
- **•** Beachten Sie alle Warnhinweise.
- **•** Befolgen Sie alle Anweisungen.

#### **Bestimmungsgemäße Verwendung:**

**•** Benutzen Sie das Gerät nur zu dem Zweck und auf die Weise, wie in dieser Anleitung beschrieben.

#### V **WARNUNG**

#### **Zum Schutz vor Sach- oder Personenschäden durch Stromschlag infolge Feuchtigkeit:**

- **•** Betreiben Sie dieses Gerät nicht in unmittelbarer Nähe von Wasser, und stellen Sie es niemals so auf, dass es nass werden kann.
- **•** Stellen Sie niemals mit Flüssigkeit gefüllte Behälter (Vasen, Kaffeetassen usw.) auf dieses Gerät.
- **•** Reinigen Sie dieses Gerät nur mit einem trockenen Tuch.

#### **Zum Schutz vor Sach- oder Personenschäden durch Stromschlag oder ungeeignete Versorgungsspannung:**

- **•** Öffnen Sie nicht das Gehäuse.
- **•** Stellen Sie das Gerät in der Nähe einer gut erreichbaren Steckdose auf. Es muss jederzeit möglich sein, den Netzstecker zu ziehen, um das Gerät vom Stromnetz zu trennen.
- **•** Verbinden Sie das Gerät nur dann mit dem Stromnetz, wenn die Angaben auf dem Gerät mit der örtlichen Netzspannung übereinstimmen. Fragen Sie im Zweifelsfall einen Elektrofachmann.
- **•** Wenn der mitgelieferte Netzstecker nicht in Ihre Steckdose passt, ziehen Sie einen Elektrofachmann zu Rate.
- **•** Unterbrechen Sie niemals den Schutzleiter des Netzsteckers und kleben Sie niemals den Schutzkontakt zu.
- **•** Sorgen Sie dafür, dass das Netzkabel nicht gedehnt, gequetscht oder geknickt werden kann – insbesondere am Stecker und am Netzkabelausgang des Geräts – und verlegen Sie es so, dass man nicht darüber stolpern kann.
- **•** Ziehen Sie den Netzstecker bei Gewitter oder wenn Sie das Gerät längere Zeit nicht benutzen.

#### **Zum Schutz vor Sachschäden durch Überhitzung:**

- **•** Versperren Sie niemals vorhandene Lüftungsöffnungen.
- **•** Stellen Sie das Gerät nicht in der Nähe von Hitze abstrahlenden Geräten (Heizlüfter, Öfen, Verstärker usw.) auf.
- **•** Stellen Sie das Gerät nicht an einem räumlich beengten Ort ohne Luftzirkulation auf.

#### **Zum Schutz vor Sach- oder Personenschäden durch falsches Zubehör:**

- **•** Verwenden Sie nur Zubehör oder Zubehörteile, die der Hersteller empfiehlt.
- **•** Verwenden Sie nur Wagen, Ständer, Stative, Halter oder Tische, die vom Hersteller empfohlen oder mit dem Gerät verkauft werden.

#### **Zum Schutz vor Folgeschäden durch mangelhafte Instandsetzung:**

**•** Lassen Sie Wartungsarbeiten und Reparaturen nur vom qualifizierten Fachpersonal des Kundendienstes ausführen. Bringen Sie das Gerät zum Kundendienst, wenn es Regen oder Feuchtigkeit ausgesetzt war, wenn Flüssigkeit oder Fremdkörper hinein gelangt sind, wenn es heruntergefallen ist oder nicht normal funktioniert oder wenn das Netzkabel beschädigt ist.

#### **Zum Schutz vor Hörschäden:**

**•** Denken Sie immer daran: Hohe Lautstärkepegel können Ihr Gehör schädigen.

#### **Vorsichtsmaßnahmen beim Umgang mit Batterien**

In diesem Produkt kommen Batterien/Akkus zum Einsatz. Unsachgemäßer Umgang mit Batterien/Akkus kann das Austreten von Säure, Explosion der Batterien/Akkus oder andere Probleme zur Folge haben. Befolgen Sie immer die hier aufgeführten Vorsichtsmaßnahmen beim Umgang mit Batterien/Akkus.

**•** Versuchen Sie nicht, Batterien aufzuladen, die nicht wiederaufladbar sind. Die Batterien könnten sonst explodieren oder auslaufen und dadurch Feuer und/ oder Verletzungen hervorrufen.

- **•** Achten Sie beim Einlegen von Batterien auf die richtige Polarität: Der Pluspol jeder Batterie muss zur jeweiligen Plusmarkierung im Batteriefach (+) weisen. Falsches Einlegen kann dazu führen, dass die Batterien explodieren oder auslaufen und dadurch Feuer und/oder Verletzungen oder Schäden am Gerät hervorrufen.
- **•** Wenn Sie die Knopfzelle lagern oder entsorgen wollen, decken Sie die Kontakte mit Klebeband ab. Auf diese Weise verhindern sie, dass sie an anderen Batterien oder metallischen Gegenständen kurzgeschlossen wird.
- **•** Beachten Sie die Entsorgungshinweise auf den Batterien sowie die örtlichen Gesetze und Vorschriften. Werfen Sie Batterien niemals in den Hausmüll.
- **•** Verwenden Sie keine andere Batterien als angegeben. Verwenden Sie niemals neue Batterien zusammen mit alten. Verwenden Sie nur Batterien des gleichen Typs. Die Batterien könnten sonst explodieren oder auslaufen und dadurch Feuer, Verletzungen und/oder Schäden am Gerät hervorrufen.
- **•** Transportieren oder lagern Sie Batterien nicht zusammen mit metallenen Halsketten, Haarnadeln oder ähnlichen Gegenständen aus Metall. Andernfalls kann es zu einem Kurzschluss kommen, was möglicherweise dazu führt, dass die Batterien sich überhitzen, sich entzünden, auslaufen oder explodieren.
- **•** Nehmen Sie Batterien nicht auseinander und erhitzen Sie sie nicht. Werfen Sie Batterien nicht ins Feuer und halten Sie sie fern von Wasser und anderen Flüssigkeiten. Die Batterien könnten sonst explodieren oder auslaufen und dadurch Feuer, Verletzungen und/oder Schäden am Gerät hervorrufen.
- **•** Sollte eine Batterie ausgelaufen sein, reinigen Sie das Batteriefach bzw. die Halterung von Rückständen, bevor Sie neue Batterien einlegen. Wenn Batteriesäure ins Auge gelangt, kann dies zum Verlust des Augenlichts führen. Sollte Batteriesäure ins Auge gelangt sein, spülen Sie das Auge ohne zu reiben mit reichlich klarem Wasser aus, und suchen Sie anschließend sofort einen Augenarzt auf. Batteriesäure auf Haut oder Kleidung kann Verätzungen hervorrufen. Waschen Sie die betroffenen Stellen mit klarem Wasser ab und suchen Sie dann sofort einen Arzt auf.
- **•** Bevor Sie Batterien/Akkus wechseln, schalten Sie das Gerät aus.
- **•** Nehmen Sie die Batterien heraus, wenn Sie das Gerät längere Zeit nicht benutzen. Die Batterien könnten sonst explodieren oder auslaufen und dadurch Feuer, Verletzungen und/oder Schäden am Gerät hervorrufen. Sollte eine Batterie ausgelaufen sein, reinigen Sie das Batteriefach bzw. die Halterung von Rückständen, bevor Sie neue Batterien einlegen.
- **•** Nehmen Sie Batterien niemals auseinander. Die Batteriesäure im Inneren kann Verätzungen auf Haut oder Kleidung hervorrufen.

### **Hinweise und Warnungen**

Ergänzende Informationen oder wichtige Hinweise können in diesem Handbuch durch die folgenden Signalwörter gekennzeichnet sein:

#### **Anmerkung**

*Ergänzende Erklärungen und Hinweise zu besonderen Situationen.*

#### **Wichtig**

*Besonderheiten, die bei Nichtbeachtung zu Funktionsstörungen oder unerwartetem Verhalten des Geräts führen können.*

#### **VORSICHT**

*Wenn Sie so gekennzeichnete Hinweise nicht beachten, besteht die Gefahr von leichten bis mittelschweren Verletzungen oder Sachschäden sowie das Risiko von Datenverlust.*

### $\hat{M}$  **WARNUNG**

*So gekennzeichnete Warnungen sollten Sie sehr ernst nehmen. Andernfalls besteht die Gefahr von schweren oder gar tödlichen Verletzungen.*

# *70 TASCAM DR-40– Benutzerhandbuch*

#### **Informationen zur elektromagnetischen Verträglichkeit**

Dieses Gerät wurde auf die Einhaltung der Grenzwerte gemäß der EMV-Richtlinie 2004/108/EG der Europäischen Gemeinschaft hin geprüft. Diese Grenzwerte stellen einen angemessenen Schutz gegen schädliche Funkstörungen innerhalb von Wohngebäuden sicher. Dieses Gerät arbeitet mit Hochfrequenzenergie, die ausgestrahlt werden kann, und kann bei unsachgemäßer, nicht der Anleitung des Herstellers entsprechender Installation und Verwendung Störungen des Rundfunkempfangs verursachen. Es gibt jedoch keine Garantie, daß in einer bestimmten Installation keine Störungen auftreten. Falls das Gerät nachweislich Störungen des Radio- oder Fernsehempfangs verursacht, was sich durch Aus- und Einschalten des Geräts überprüfen lässt, sollten Sie eine oder mehrere der folgenden Maßnahmen ergreifen.

- **•** Richten Sie die Empfangsantenne neu aus, oder stellen Sie sie an einem anderen Ort auf.
- **•** Vergrößern Sie den Abstand zwischen dem Gerät und dem Empfänger.
- **•** Schließen Sie das Gerät an eine Steckdose an, die mit einem anderen Stromkreis verbunden ist als die Steckdose des Empfängers.
- **•** Wenden Sie sich an Ihren Händler oder einen Fachmann für Rundfunk- und Fernsehtechnik.

#### **Warnhinweis**

Änderungen oder Modifikationen am Gerät, die nicht ausdrücklich von der TEAC Corporation geprüft und genehmigt worden sind, können zum Erlöschen der Betriebserlaubnis führen.

#### **Konformitätserklärung**

Wir, TEAC Europe GmbH, Bahnstraße 12, 65205 Wiesbaden-Erbenheim, Deutschland, erklären eigenverantwortlich, dass das in diesem Handbuch beschriebene Produkt die entsprechenden technischen Standards erfüllt.

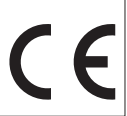

#### **Angaben zur Umweltverträglichkeit und zur Entsorgung**

**•** Wenn ein Symbol einer durchgestrichenen Mülltonne auf einem Produkt, der Verpackung und/oder der begleitenden Dokumentation angebracht ist, unterliegt dieses Produkt den europäischen Richtlinien 2002/96/EC und/oder 2006/66/EC sowie nationalen Gesetzen zur Umsetzung dieser Richtlinien.

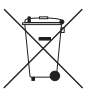

- **•** Richtlinien und Gesetze schreiben vor, dass Elektro- und Elektronik-Altgeräte sowie Batterien und Akkus nicht in den Hausmüll (Restmüll) gelangen dürfen. Um die fachgerechte Entsorgung, Aufbereitung und Wiederverwertung sicherzustellen, sind Sie verpflichtet, Altgeräte und entleerte Batterien/Akkus über staatlich dafür vorgesehene Stellen zu entsorgen.
- **•** Durch die ordnungsgemäße Entsorgung solcher Geräte und Batterien/ Akkus leisten Sie einen Beitrag zur Einsparung wertvoller Rohstoffe und verhindern potenziell schädliche Auswirkungen auf die menschliche Gesundheit und die Umwelt, die durch falsche Abfallentsorgung entstehen können. Die Entsorgung ist für Sie kostenlos.
- **•** Enthalten Batterien/Akkus mehr als die in der Richtlinie festgelegte Menge an Blei (Pb), Quecksilber (Hg) oder Cadmium (Cd), so ist zusätzlich zur Mülltonne die entsprechende chemische Abkürzung angegeben.

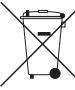

**•** Weitere Informationen zur Wertstoffsammlung und Wiederverwertung von Altgeräten und Batterien/Akkus erhalten Sie bei Ihrer Stadtverwaltung, dem für Sie zuständigen Abfallentsorgungsunternehmen oder der Verkaufsstelle, bei der Sie das Produkt erworben haben.

#### **Angaben zum Stromverbrauch**

Dieses Gerät verbraucht auch dann eine geringe Menge Strom, wenn es mit dem Stromnetz verbunden und ausgeschaltet ist.

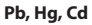

Sämtliche in diesem Dokument beschriebenen Daten einschließlich aller Informationen dienen lediglich dem Zweck der Veranschaulichung dieser Daten und/oder Informationen und sind nicht als technische Beschreibung dieser Daten und/oder Informationen zu verstehen. TEAC Corporation übernimmt keinerlei Gewähr dafür, dass mit einer Verwendung dieser Daten und/oder Informationen die Nichtverletzung von Rechten am geistigen Eigentum oder von anderen Eigentumsrechten Dritter gegeben ist und lehnt darüber hinaus sämtliche Haftungsansprüche ab, die sich aus dem Eintreten einer solchen Verletzung oder aus der Verwendung dieser Daten und/oder Informationen in irgendeiner Weise ergeben könnten.

Dieses Gerät wurde entwickelt, um Ihnen die Vervielfältigung von Werken zu ermöglichen, für die Sie die Nutzungsrechte oder eine entsprechende Erlaubnis des Urhebers oder des Nutzungsberechtigten besitzen. Wenn Sie ein Werk ohne Einwilligung des Urhebers oder des Nutzungsberechtigten vervielfältigen, verbreiten oder öffentlich wiedergeben, verletzen Sie das deutsche Urheberrechtsgesetz sowie verschiedene internationale Schutzabkommen und können mit Freiheitsentzug bis zu fünf Jahren bestraft werden. Wenn Sie nicht sicher sind, über welche Rechte Sie verfügen, fragen Sie einen kompetenten Rechtsberater. TEAC Corporation haftet unter keinen Umständen für die Folgen unberechtigter Kopien mit diesem Aufnahmegerät.
# Inhaltsverzeichnis

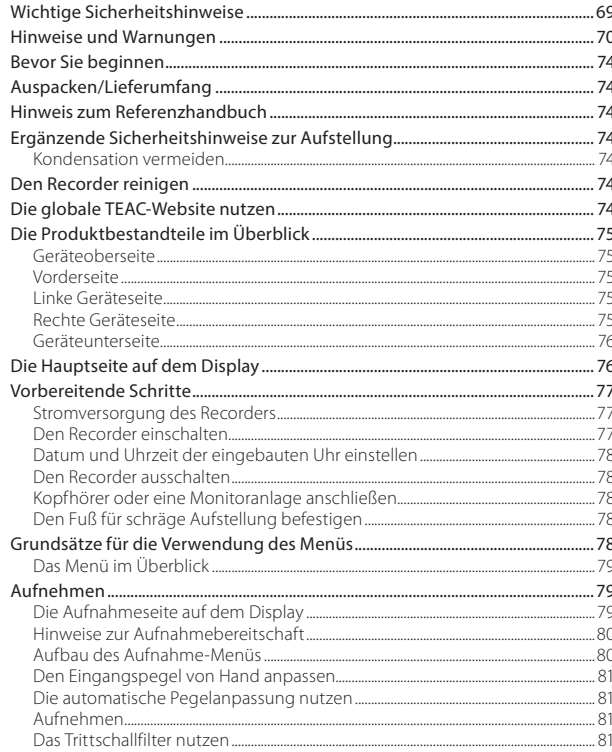

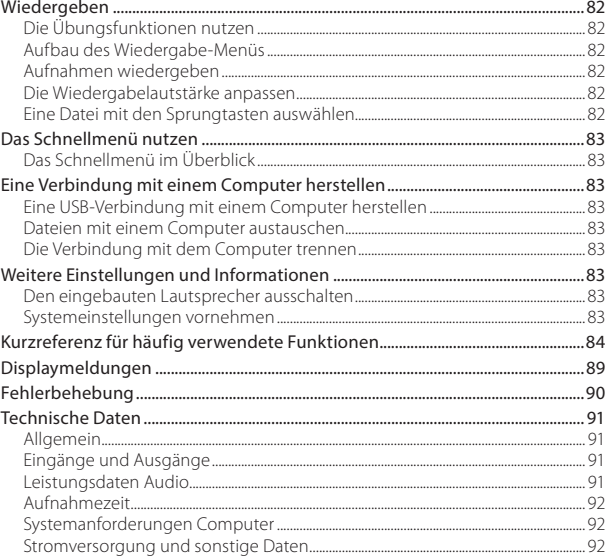

## <span id="page-73-0"></span>**Bevor Sie beginnen**

Vielen Dank, dass Sie sich für den DR-40 von Tascam entschieden haben.

Bevor Sie das Gerät benutzen, lesen Sie sich dieses Handbuch bitte aufmerksam durch. Nur so ist sichergestellt, dass Sie den Recorder richtig bedienen und viele Jahre Freude daran haben. Bewahren Sie dieses Handbuch gut auf, und geben Sie es immer zusammen mit dem DR-40 weiter, da es zum Gerät gehört.

# **Auspacken/Lieferumfang**

Zum Lieferumfang dieses Produkts gehören die unten aufgeführten Bestandteile.

Bewahren Sie das Verpackungsmaterial für einen eventuellen zukünftigen Transport auf.

Sollte etwas fehlen oder auf dem Transport beschädigt worden sein, wenden Sie sich bitte umgehend an Ihren Händler.

- **•** DR-40...................................................................................................1
- **•** SD-Karte (bereits eingelegt)..................................................1
- **•** Alkaline-Batterien des Typs AA............................................3
- **•** USB-Kabel .........................................................................................1
- **•** Fuß für schräge Aufstellung..................................................1
- **•** Benutzerhandbuch (das vorliegende Dokument) einschließlich Garantiehinweis............................................1

# **Hinweis zum Referenzhandbuch**

Dieses Handbuch erklärt alle Funktionen des Geräts. Eine vollständige Beschreibung aller Funktionen stellt das Referenzhandbuch bereit.

Links zur digitalen Version dieses Benutzerhandbuchs und des Referenzhandbuchs finden Sie auf der deutschen Tascam-Website (http://tascam.de/).

## **Ergänzende Sicherheitshinweise zur Aufstellung**

- **•** Der zulässige Betriebstemperaturbereich für diesen Recorder liegt zwischen 0 °C und 40 °C.
- **•** Stellen Sie das Gerät nicht an den im Folgenden bezeichneten Orten auf. Andernfalls kann es zu einer Beeinträchtigung der Klangqualität und/oder Fehlfunktionen kommen.
	- **•** Orte, die starken Erschütterungen ausgesetzt sind,
- **•** Orte mit direkter Sonneneinstrahlung (z. B. Fenster),
- **•** in der Nähe von Heizgeräten oder an anderen Orten, an denen hohe Temperaturen herrschen,
- **•** Orte mit Temperaturen unter dem Gefrierpunkt,
- **•** Orte mit schlechter Belüftung oder hoher Luftfeuchte,
- **•** Orte mit hoher Staubkonzentration,
- **•** Orte, die Regen oder Feuchtigkeit ausgesetzt sein können.
- **•** Stellen Sie das Gerät nicht auf einen Leistungsverstärker oder andere Hitze erzeugende Geräte.
- **•** Brummen kann auftreten, wenn sich ein Leistungsverstärker oder anderes Gerät mit großem Transformator in der Nähe des Recorders befindet. Versuchen Sie in einem solchen Fall den Abstand zwischen dem Recorder und dem anderen Gerät zu vergrößern oder die Ausrichtung beider Geräte zueinander zu verändern.
- **•** Auf einem Fernsehgerät können Farbabweichungen auftreten und in einem Radiogerät können Geräusche hörbar werden, wenn der Recorder in deren Nähe betrieben wird. Vergrößern Sie in einem solchen Fall den Abstand zum Fernseher bzw. Radiogerät.

**•** Wenn ein Mobiltelefon oder anderes Drahtlosgerät in der Nähe betrieben wird, können während eines Anrufs oder während der Datenübertragung Geräusche auf dem Recorder auftreten. Versuchen Sie in einem solchen Fall den Abstand zwischen dem Recorder und dem anderen Gerät zu vergrößern oder schalten Sie das andere Gerät aus.

#### **Kondensation vermeiden**

Wenn Sie das Gerät aus einer kalten Umgebung in eine warme Umgebung bringen, in einem schnell beheizbaren Raum einsetzen oder anderen plötzlichen Temperaturschwankungen aussetzen, besteht die Gefahr, dass sich Kondenswasser bildet. Um dies zu vermeiden, lassen Sie das Gerät ein bis zwei Stunden stehen, bevor Sie es einschalten.

# **Den Recorder reinigen**

Verwenden Sie zum Reinigen des Recorders ein trockenes, weiches Tuch. Verwenden Sie zum Reinigen niemals getränkte Reinigungstücher auf chemischer Basis, Verdünner, Alkohol oder andere chemische Substanzen. Diese können die Oberfläche des Geräts angreifen oder Verfärbungen hervorrufen.

## **Die globale TEAC-Website nutzen**

Links zur digitalen Version dieses Benutzerhandbuchs und des Referenzhandbuchs finden Sie auf der globalen TEAC-Website (http://teac-global.com/). Wählen Sie dort im Bereich TACAM Downloads die gewünschte Sprache aus, um die entsprechende Downloadseite aufzurufen.

## <span id="page-74-0"></span>**Die Produktbestandteile im Überblick**

### **Geräteoberseite**

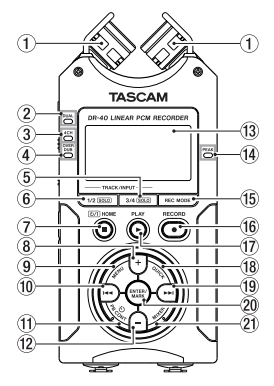

1 **Eingebautes Stereomikrofon** Dies ist ein gerichtetes Stereo-Elektretkondensatormikrofon.

#### 2 **DUAL-Lämpchen**

Leuchtet orange, wenn eine Zweifachaufnahme ausgeführt wird.

#### 3 **4CH-Lämpchen**

Leuchtet orange, wenn eine Vierspuraufnahme ausgeführt wird.

#### 4 **OVER DUB-Lämpchen**

Leuchtet orange, wenn eine Overdub-Aufnahme ausgeführt wird.

5 **3/4 (SOLO)-Taste**

- 6 **1/2 (SOLO)-Taste**
- 7 **/HOME-Taste (**8**)**
- 8 **+-Taste**
- 9 **MENU-Taste**
- 0 .**-Taste**
- **(1)** PB CONT-Taste
- w **− -Taste**
- e **Display**
- r **PEAK-Lämpchen**
- **(15) REC MODE-Taste**

#### y **RECORD-Taste (**0**) mit REC-Lämpchen**

Bei gestoppter Wiedergabe versetzen Sie den Recorder mit dieser Taste in Aufnahmebereitschaft. Das **REC**-Lämpchen beginnt zu blinken.

- u **PLAY-Taste (**7**)**
- **(18) OUICK-Taste**
- o /**-Taste**
- p **ENTER/MARK-Taste**
- 21) **MIXER-Taste**

### **Vorderseite**

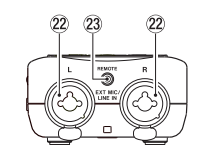

- s **EXT MIC/LINE IN-Buchsen (L/R)**
- r **REMOTE-Buchse (Mikroklinkenbuchse, 2,5 mm)**

### **Linke Geräteseite**

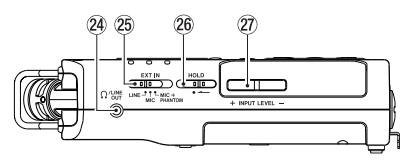

- f **Kopfhörer-/Lineausgang ( /LINE OUT)**
- g **EXT IN-Schalter**
- h **HOLD-Schalter**
- j **INPUT LEVEL-Tasten**

### **Rechte Geräteseite**

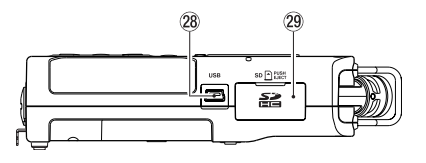

- k **USB-Anschluss**
- l **SD-Kartenschacht**

#### <span id="page-75-0"></span>**Geräteunterseite**

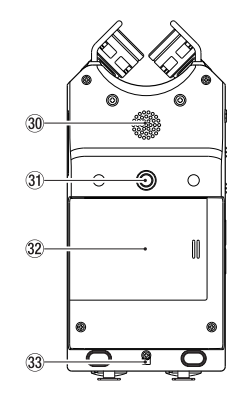

- ; **Eingebauter Monolautsprecher**
- $(31)$  Stativgewinde (1/<sub>4</sub> Zoll)
- x **Batteriefachabdeckung**
- c **Halterung für Trageschlaufe**
- **34** Batteriefach

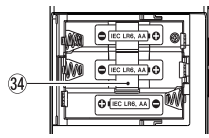

# **Die Hauptseite auf dem Display**

Diese Seite wird normalerweise bei gestopptem Audiotransport angezeigt.

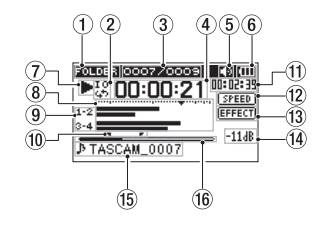

#### 1 **Wiedergabebereich**

Zeigt den aktuellen Wiedergabebereich an. ALL: Alle Dateien im MUSIC-Ordner FOLDER: Alle Dateien im gewählten Ordner PLAYLIST: Alle Dateien der Wiedergabeliste

#### 2 **Symbole für Loop-Wiedergabe/wiederholte Wiedergabe**

- $\overset{1}{\rightarrow}$ : Einzeltitelwiedergabe
- : Wiederholte Wiedergabe (einzelne Datei)
- : Wiederholte Wiedergabe (alle Dateien)
- : Loop-Wiedergabe

#### 3 **Nummer der wiedergegebenen Datei/ Gesamtzahl der Dateien**

Zeigt die Nummer der aktuellen Datei und die Gesamtzahl der Dateien im Wiedergabebereich an.

#### 4 **Verstrichene Wiedergabezeit**

Zeigt die verstrichene Wiedergabezeit der aktuellen Datei im Format Stunden:Minuten:Sekunden an.

### 5 **Ausgabe über Lautsprecher**

Symbol sichtbar: Lautsprecher aktiviert Symbol nicht sichtbar: Lautsprecher deaktiviert

#### 6 **Art der Stromversorgung/Batteriestandsanzeige**

Wenn die Stromversorgung über Batterien erfolgt, erscheint ein Batteriesymbol. Im Batteriebetrieb können Sie die verbleibende Kapazität anhand der Balken im Batteriesymbol abschätzen ( $\mathbf{m}, \mathbf{m}, \mathbf{m}$ ).

Wenn das Batteriesymbol keine Balken mehr enthält  $\Box$ ), sind die Batterien nahezu entleert und das Gerät wird sich in Kürze ausschalten. Wenn Sie den separat erhältlichen Wechselstromadapter Tascam PS-P515U oder eine USB-Verbindung für die Stromversorgung verwenden, erscheint hier das Symbol **...** 

#### 7 **Statusanzeige des Audiotransports**

Dieses Symbol zeigt den aktuellen Betriebszustand des Recorders an.

#### **Symbol Bedeutung 8 Gestoppt**

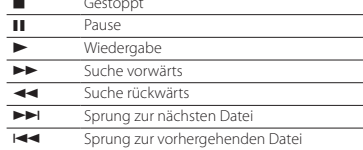

### 8 **Pegelanzeigen**

Zeigen den Eingangs- oder Wiedergabepegel an. Während der Overdub-Aufnahme und im Abmischmodus zeigen sie den Summenpegel aus Eingangs- und Wiedergabesignal an.

#### <span id="page-76-0"></span>9 **Statusanzeige der Spuren**

Was hier angezeigt wird, hängt davon ab, in welchem Modus die entsprechende Datei aufgezeichnet wurde. (Die Erkennung erfolgt über den Dateinamen.)

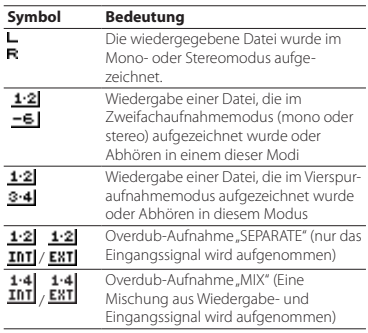

#### 0 **IN- und OUT-Punkt der Loop-Wiedergabe**

Diese Symbole zeigen den Beginn (IN) und das Ende (OUT) der Wiedergabeschleife an.

Das Symbol **z**eigt den Beginn der Wiedergabeschleife an.

Das Symbol F zeigt das Ende der Wiedergabeschleife an.

#### q **Verbleibende Spielzeit**

Zeigt die verstrichene Wiedergabezeit der aktuellen Datei im Format Stunden:Minuten:Sekunden an.

#### $\left( 12 \right)$  Anzeige der Wiedergabegeschwindigkeit

Je nach aktueller Einstellung wird eines der folgenden Symbole angezeigt:

#### **Symbol Wiedergabegeschwindigkeit** SPEED  $\times1,0$ SPEED+  $×1.1 - x1.5$  $\times$ 0.5 –  $\times$ 0.9 SPEED-Wiedergabegeschwindigkeit nicht **SPEED**<sup>x</sup>

änderbar

#### e **Statusanzeige des Effektprozessors**

Zeigt an, ob der Effekt ein- oder ausgeschaltet ist.

**EFFECT**: Eingebauter Effekt ausgeschaltet EFFECT: Eingebauter Effekt eingeschaltet

#### $(14)$  Spitzenpegel in Dezibel (dB)

Hier erscheint eine numerische Anzeige des innerhalb eines festgelegten Zeitraums gemessenen Spitzenpegels.

#### Dateiname

Hier wird der Name der aktuell wiedergegebenen Datei angezeigt.

Enthält die wiedergegebene MP3-Datei ID3-Tag-Informationen, so werden diese angezeigt. Wenn mehrere Dateien aufgezeichnet wurden (Vierspuraufnahme, Zweifachaufnahme oder Overdub-Aufnahme), wird hier der Projektname angezeigt.

#### y **Wiedergabeposition**

Die aktuelle Wiedergabeposition können Sie anhand dieses Balkens abschätzen.

# **Vorbereitende Schritte**

#### **Stromversorgung des Recorders**

- **1. Entfernen Sie die Batteriefachabdeckung auf der Geräterückseite.**
- **2. Legen Sie drei Batterien des Typs AA ein.**

Achten Sie dabei auf die Markierungen für die richtige Polarität im Batteriefach ( $\overline{\oplus}$  und  $\ominus$ .

**3. Schließen Sie die Batteriefachabdeckung.**

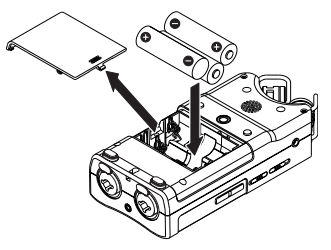

**4. Wählen Sie im Menü (**SYSTEM**,** BATTERY TYPE**), ob Sie Alkaline-Batterien oder NiMH-Akkus verwenden, damit das Gerät die Batteriestandsanzeige und die für den Betrieb erforderliche Restkapazität korrekt berechnen kann.** 

(Die Voreinstellung ist ALKAL für Alkaline-Batterien.)

### **Den Recorder einschalten**

**Wenn das Gerät ausgeschaltet (in Standby) ist, halten Sie die Taste /HOME (**8**) gedrückt. Lassen Sie die Taste los, sobald die Begrüßungsseite (**TASCAM DR-40**) erscheint.** 

<span id="page-77-0"></span>Sobald der Recorder betriebsbereit ist, erscheint auf dem Display die Hauptseite.

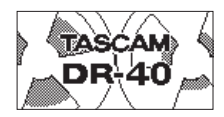

#### **Datum und Uhrzeit der eingebauten Uhr einstellen**

Wenn Sie den Recorder zum ersten Mal einschalten (oder wenn längere Zeit keine Batterien eingelegt waren), erscheint zuerst die DATE/TIME-Seite, auf der Sie Datum und Uhrzeit einstellen können.

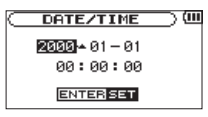

**1. Ändern Sie die Werte für Datum und Uhrzeit mit den Tasten** .**/**/ **und +/−, und drücken Sie dann die ENTER/MARK-Taste, um die Änderung zu übernehmen.**

### **Den Recorder ausschalten**

**Halten Sie die Taste /HOME (**8**) solange gedrückt, bis auf dem Display** LINEAR PCM RECORDER **erscheint.** 

Der Recorder fährt herunter und schaltet sich anschließend aus.

#### **Kopfhörer oder eine Monitoranlage anschließen**

- **• Um mit einem Kopfhörer abzuhören, verbinden Sie diesen mit dem Anschluss PHONES.**
- **• Um über eine externe Monitoranlage (Aktivlautsprecher oder Stereoanlage) abzuhören, verbinden Sie diese mit der LINE OUT-Buchse.**

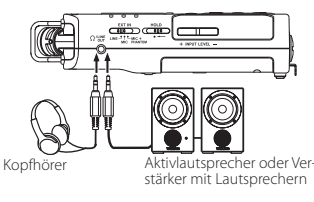

### **Den Fuß für schräge Aufstellung befestigen**

Wenn Sie mit dem eingebauten Mikrofon aufnehmen und den Recorder dafür auf eine ebene Fläche legen möchten, können Sie den beiliegenden Fuß in das Stativgewinde auf der Unterseite stecken und so den Abstand zwischen Mikrofon und Fläche vergrößern.

Wenn Sie den Fuß nicht verwenden, können Sie ihn zwischen den beiden Ausbuchtungen auf der Innenseite der Batteriefachabdeckung aufbewahren.

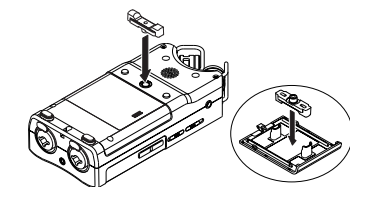

## **Grundsätze für die Verwendung des Menüs**

**1. Drücken Sie die MENU-Taste.** 

Die MENU-Seite erscheint.

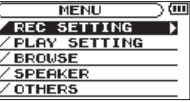

**2. Wählen Sie den gewünschten Eintrag mit den +/–-Tasten (ausgewählte Einträge erscheinen in inverser Darstellung), und drücken Sie die ENTER/MARK-Taste.** 

Die entsprechende Einstellungsseite erscheint.

- **3. Wählen Sie erneut mit den +/–-Tasten einen Eintrag, und drücken Sie die ENTER/MARK-Taste.**
- **4. Bewegen Sie die Markierung mit der Sprungtaste rechts (**/**) oder der ENTER/ MARK-Taste, um den Cursor nach rechts zur Einstellung zu bewegen.**
- **5. Ändern Sie den Wert mit den +/–-Tasten.**
- **6. Um auf derselben Seite eine andere Einstellung zu ändern, drücken Sie die Sprung**taste links ( $\blacktriangleright$ **44)**.
- **7. Um weitere Einstellungen vorzunehmen, wiederholen Sie die Schritte 2 bis 5.**
- 8. Drücken Sie die **<u>○/ |/HOME-Taste</u>** (■), um **zur Hauptseite zurückzukehren.**

### <span id="page-78-0"></span>**Das Menü im Überblick**

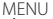

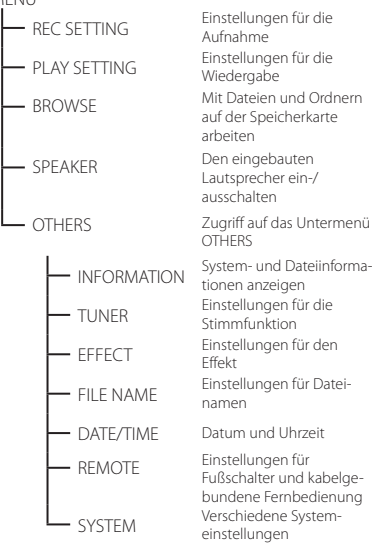

# **Aufnehmen**

### **Die Aufnahmeseite auf dem Display**

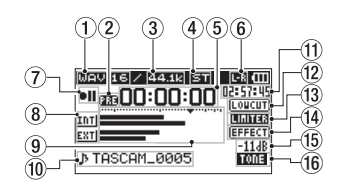

#### 1 **Dateiformat**

Zeigt das für die Aufnahme gewählte Dateiformat an: WAV16, WAV24, BWF16, BWF24, MP3 320k, MP3 256k, MP3 192k, MP3 128k, MP3 96k, MP3 64k, MP3 32k

#### 2 **Statusanzeige der vorgezogenen Aufnahme und der Auto-Aufnahme**

 : erscheint während der Aufnahmebereitschaft, wenn die vorgezogene Aufnahme aktiviert ist

**IDD**: erscheint während der Aufnahme, wenn die Auto-Aufnahme aktiviert ist.

#### 3 **Abtastrate der Aufnahme**

Zeigt die für die Aufnahme gewählte Abtastrate an: 44 1 kHz, 48 kHz oder 96 kHz

#### 4 **Anzahl der Aufnahmespuren**

Die Anzahl der Aufnahmespuren in der Datei. ST, MONO

#### 5 **Verstrichene Aufnahmezeit**

Die verstrichene Aufnahmezeit der aktuellen Aufnahme im Format Stunden:Minuten:Sekunden.

#### 6 **Kanalzuordnung des eingebauten Stereomikrofons**

Wenn die Kanalzuordnung nicht mit der Konfiguration der Mikrofone übereinstimmt, wird die aktuelle Einstellung angezeigt.

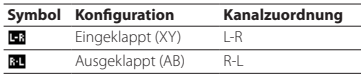

#### 7 **Statusanzeige des Audiotransports**

Dieses Symbol zeigt den aktuellen Betriebszustand während der Aufnahme an.

#### **Symbol Bedeutung**

 $\bullet$  II Aufnahmebereitschaft oder Aufnahmepause 0 Aufnahme läuft

#### 8 **Eingangsquelle**

Zeigt die gewählte Eingangsquelle an.

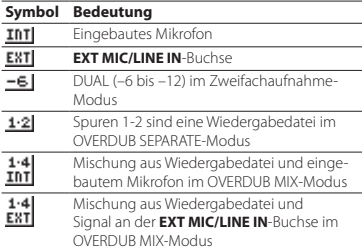

#### <span id="page-79-0"></span>9 **Pegelanzeigen**

Zeigen die Pegel der Eingangssignale an. Während der Aufnahme im OVERDUB MIX-Modus zeigen sie den Summenpegel aus Eingangs- und Wiedergabesignal an. Das Symbol  $\blacktriangledown$  markiert einen Pegel von –12 dB und dient als Hilfsmarke für die Aussteuerung.

#### 0 **Dateiname**

Hier erscheint der automatisch vergebene Name der Aufnahmedatei.

Wenn mehrere Dateien aufgezeichnet wurden (Vierspuraufnahme, Zweifachaufnahme oder Overdub-Aufnahme), wird hier der Projektname angezeigt.

#### q **Verbleibende Aufnahmezeit**

Hier wird die verbleibende Aufnahmezeit bis zum Erreichen der ausgewählten maximalen Dateigröße im Format Stunden:Minuten:Sekunden dargestellt. Wenn die auf der Speicherkarte verbleibende Aufnahmezeit geringer ist, wird stattdessen diese angezeigt.

#### **Status des Trittschallfilters**

Die folgenden Symbole zeigen an, ob das Trittschallfilter eingeschaltet ist. Das Filter ist eingeschaltet, wenn eine der Einstellungen 40Hz, 80Hz oder 120Hz gewählt ist.

: Trittschallfilter ausgeschaltet **romm**: Trittschallfilter eingeschaltet

#### **Status der automatischen Pegelanpassung**

- **COFF**: Pegelanpassung ausgeschaltet
- : Automatische Pegelabsenkung eingeschaltet
- **RUTO**: Automatische Aussteuerung eingeschaltet
- **ILITER:** Limiter eingeschaltet

# **EFFECH**: Eingebauter Effekt eingeschaltet

#### **Spitzenpegel in Dezibel (dB)**

Zeigt den Spitzenwert des Eingangspegels digital an.

**Statusanzeige des Effektprozessors EFFECTI**: Fingebauter Effekt ausgeschaltet

#### Statusanzeige des automatischen Klappen**signals**

This icon shows whether the auto tone function is on.

Kein Symbol : Automatisches Klappensignal ausgeschaltet

 : Automatisches Klappensignal eingeschaltet

#### **Hinweise zur Aufnahmebereitschaft**

Dieses Gerät können Sie wie einen professionellen Recorder auf Aufnahmebereitschaft schalten. Während der Aufnahmebereitschaft lässt sich beispielsweise der Eingangspegel anpassen und anschließend die Aufnahme schnell starten. Während der Aufnahmebereitschaft blinkt das

**REC**-Lämpchen und die Aufnahmeseite erscheint auf dem Display.

#### **Aufbau des Aufnahme-Menüs**

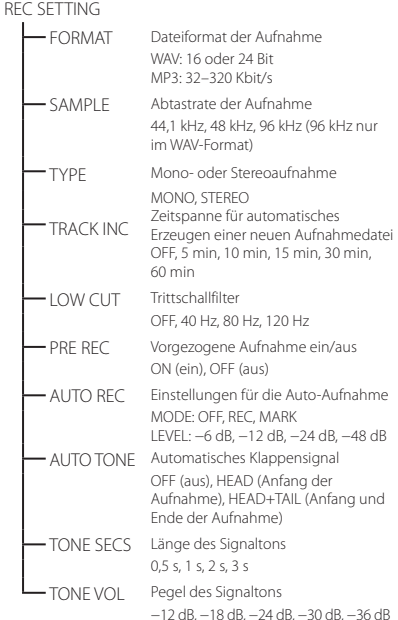

## *80 TASCAM DR-40– Benutzerhandbuch*

#### <span id="page-80-0"></span>**Den Eingangspegel von Hand anpassen**

- **1. Drücken Sie die RECORD-Taste (**0**).**  Der Recorder geht in Aufnahmebereitschaft.
- **2. Stellen Sie den Eingangspegel mit den Tasten INPUT LEVEL +/– ein.**

Der Eingangspegel wird am unteren Rand des Displays angezeigt.

Wenn der Pegel zu hoch ist, leuchtet kurz vor dem Übersteuern das **PEAK**-Lämpchen rechts oben auf dem Recorder auf.

Die Pegelanzeigen sind mit einer Marke (b) versehen, die einen Pegel von –12 dB kennzeichnet. Stellen Sie den Aufnahmepegel so ein, dass sich die Mitte der höchsten Ausschläge in etwa bei der Markierung befindet, wobei jedoch das **PEAK**-Lämpchen während der lautesten Passagen nicht aufleuchten darf.

### **Die automatische Pegelanpassung nutzen**

Für die Aufnahme mit einem Mikrofon können Sie die automatische Pegelanpassung nutzen.

- **1. Drücken Sie die RECORD-Taste (**0**).**  Der Recorder geht in Aufnahmebereitschaft.
- **2. Drücken Sie die QUICK-Taste.**  Das Schnellmenü erscheint.
- **3. Wählen Sie den Eintrag** LEVEL CTRL**, und drücken Sie die ENTER/MARK-Taste.**

Die Einstellungsseite erscheint.

**4. Wählen Sie mit den +/–-Tasten die gewünschte Funktionsweise (**PEAKREDUCTION**,** AUTOLEVEL**,** LIMITER**), und drücken Sie die ENTER/MARK-Taste, um sie zu aktivieren und zur Hauptseite zurückzukehren.**

### **B** PEAK REDUCTION

Beim Eintreffen zu hoher Pegel reduziert diese Funktion den Eingangspegel automatisch auf ein geeignetes Maß. Den Aufnahmepegel können Sie bei Bedarf manuell anheben. Diese Option eignet sich für Musikaufnahmen mit starken Lautstärkeschwankungen, die zur Übersteuerung führen können. Die hier vorgenommene Einstellung bleibt auch nach dem Ausschalten des Recorders erhalten.

### **B** AUTO LEVEL

Der Aufnahmepegel wird entsprechend dem Eingangssignal automatisch angehoben, wenn dieses zu niedrig ist, oder abgesenkt, wenn es zu hoch ist. Diese Einstellung ist hilfreich bei der Aufzeichnung von Konferenzen. In dieser Einstellung ist es nicht möglich, den Aufnahmepegel manuell anzupassen.

## 8 **LIMITER**

Diese Einstellung hilft dabei, Verzerrungen durch plötzlich eintreffende hohe Signalanteile zu verhindern. Auch diese Einstellung ist für die Aufnahme von Livemusik und anderen Ereignissen mit hohen Lautstärkeschwankungen geeignet.

Während der Aufnahme lässt sich der Eingangspegel manuell anpassen.

### **Aufnehmen**

**1. Drücken Sie die RECORD-Taste (**0**).** 

Der Recorder geht in Aufnahmebereitschaft.

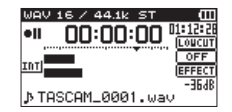

**2. Um nun mit der Aufnahme zu beginnen, drücken Sie erneut die RECORD-Taste (**0**).**  **3. Um die Aufnahme zu beenden, drücken Sie die /HOME-Taste (**8**).**

Sobald die Aufnahme beginnt, leuchtet das **REC**-Lämpchen stetig, und auf dem Display erscheinen die verstrichene und die verbleibende Aufnahmezeit.

#### **Die Aufnahme vorübergehend anhalten**

Sie können die Aufnahme vorübergehend anhalten und dann in derselben Datei fortsetzen.

- **1. Um auf Pause zu schalten, drücken Sie während der Aufnahme noch einmal die RECORD-Taste (**0**).**
- **2. Um die Aufnahme fortzusetzen, drücken Sie erneut die RECORD-Taste (**0**).**

### **Das Trittschallfilter nutzen**

Nutzen Sie das Trittschallfilter, um tieffrequente Anteile im Aufnahmesignal zu unterdrücken. Es hilft Ihnen beispielsweise dabei, Rumpeln, Trittschall oder Windgeräusche zu dämpfen.

- 1. Wählen Sie MENU  $\rightarrow$  REC SETTING, und **drücken Sie die ENTER/MARK-Taste.**
- **2. Wählen Sie auf der** REC SETTING**-Seite unter**  LOW CUT **die gewünschte Option.**

Auswahlmöglichkeiten: 40Hz, 80Hz, 120Hz, OFF

Je höher der gewählte Frequenzwert, desto breiter ist der Tiefenbereich, der abgesenkt wird.

## <span id="page-81-0"></span>**Wiedergeben**

### **Die Übungsfunktionen nutzen**

Während der Wiedergabe oder bei gestopptem Transport können Sie mit der **PB CONT**-Taste die Seite mit den Übungsfunktionen aufrufen.

Von dieser Seite aus ist keine Aufnahme möglich. Nutzen Sie die Sprungtasten links ( $\blacktriangleleft$ ) und rechts (/), um zu IN/OUT-Punkten oder an den Anfang beziehungsweise das Ende einer Datei zu springen. Zur vorhergehenden/nächsten Datei können Sie auf diese Weise nicht springen.

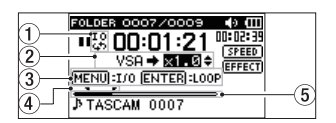

### 1 **Symbol für Loop-Wiedergabe**

Bei aktivierter Loop-Wiedergabe erscheint hier das Symbol  $\frac{10}{24}$ .

#### 2 **Wiedergabegeschwindigkeit**

Hier wird die Wiedergabegeschwindigkeit als Vielfaches der Normalgeschwindigkeit angezeigt. Bei aktivierter VSA-Funktion, mit der Tempo Sie das Tempo der Wiedergabe ändern können, ohne die Tonhöhe zu beeinflussen, erscheint hier zusätzlich VSA.

#### 3 **Nutzbare Tasten**

Die hier angezeigten Tasten können Sie nutzen, wenn die Seite mit den Übungsfunktionen zu sehen ist.

**MARK**: IN oder OUT setzen oder entfernen. **MENU**: Loop-Wiedergabe ein- oder ausschalten.

#### 4 **IN- und OUT-Punkt der Loop-Wiedergabe**

Diese Symbole zeigen den Beginn (IN) und das Ende (OUT) der Wiedergabeschleife an.

Das Symbol **z** zeigt den Beginn der Wiedergabeschleife an.

Das Symbol F zeigt das Ende der Wiedergabeschleife an.

#### 5 **Wiedergabepositionsanzeige**

Die aktuelle Wiedergabeposition können Sie anhand dieses Balkens abschätzen.

#### **Aufbau des Wiedergabe-Menüs**

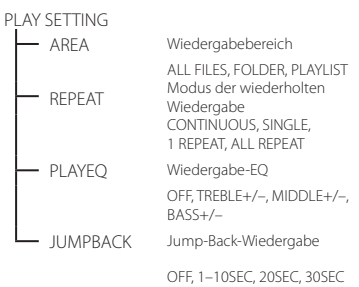

### **Aufnahmen wiedergeben**

**Um die Wiedergabe zu starten, drücken Sie auf der Hauptseite die Wiedergabetaste (**7**).**

8 **Die Wiedergabe vorübergehend anhalten**

**Um die Wiedergabe an der aktuellen Position vorübergehend anzuhalten (Pause), drücken Sie die /HOME-Taste (**8**), während die Hauptseite angezeigt wird.**

8 **Die Wiedergabe stoppen Drücken Sie die /HOME-Taste (**8**) noch einmal, um zum Anfang der aktuellen Datei zurückzukehren.**

8 **Rückwärts und vorwärts suchen Um das Audiomaterial rückwärts oder vorwärts zu durchsuchen, halten Sie auf der Hauptseite die Sprungtaste links** . **beziehungsweise rechts** / **gedrückt.** 

### **Die Wiedergabelautstärke anpassen**

Auf der Hauptseite können Sie mit den **+/–**-Tasten die Lautstärke anpassen.

#### **Eine Datei mit den Sprungtasten auswählen**

#### **Wählen Sie auf der Hauptseite mit den Sprungtasten** . **und** / **die Datei aus, die Sie wiedergeben wollen.**

Wenn Sie die 144-Taste am Anfang der Datei drücken, kehren Sie zum Beginn der vorhergehenden Datei zurück.

Drücken Sie während der Wiedergabe die

/-Taste, um zur nächsten Datei zu springen.

## <span id="page-82-0"></span>**Das Schnellmenü nutzen**

### **Das Schnellmenü im Überblick**

Die **QUICK**-Taste ermöglicht Ihnen den schnellen Zugriff auf situationsabhängige Funktionen.

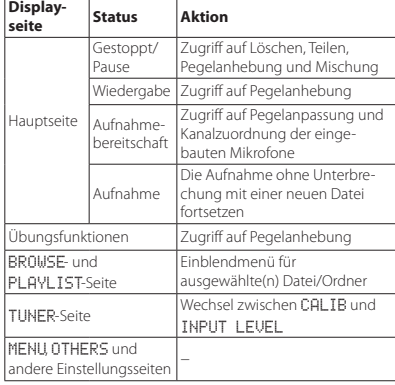

### **Eine Verbindung mit einem Computer herstellen**

Sie können Audiodateien von der Speicherkarte auf einen Computer übertragen und umgekehrt Dateien vom Computer auf die eingelegte Karte übertragen.

#### **Eine USB-Verbindung mit einem Computer herstellen**

- **1. Verbinden Sie den Recorder mithilfe des beiliegenden USB-Kabels mit Ihrem Computer. Falls der Recorder ausgeschaltet ist, schalten Sie ihn ein.**
- **2. Die Seite** USB SELECT **erscheint. Wählen Sie den Eintrag** STORAGE**, und drücken Sie die ENTER/MARK-Taste, um die Verbindung herzustellen.**

Auf dem Display erscheint der Hinweis USB connected. Auf dem Computer erscheint der Recorder als Wechseldatenträger mit der Bezeichnung "DR-40".

#### **Dateien mit einem Computer austauschen**

- **1. Klicken Sie im Explorer des Computers auf "Computer" und dort auf den Wechseldatenträgers "DR-40", um die Ordner MUSIC und UTILITY anzuzeigen.**
- **2. Um Dateien auf den Computer zu übertragen, öffnen Sie den MUSIC-Ordner, und ziehen Sie die zu übertragenden Dateien auf das gewünschte Kopierziel auf dem Computer.**

Um Dateien auf den Recorder zu übertragen, ziehen Sie die Audiodateien vom Computer in den "MUSIC"-Ordner auf der Speicherkarte des Recorders.

#### **Die Verbindung mit dem Computer trennen**

Bevor Sie das USB-Kabel herausziehen, befolgen Sie das übliche Verfahren Ihres Computers zum sicheren Entfernen von Wechseldatenträgern.

Der Recorder fährt herunter und schaltet anschließend ab.

Wie Sie einen Wechseldatenträger sicher entfernen, erfahren Sie in der Hilfe Ihres Betriebssystems.

### **Weitere Einstellungen und Informationen**

#### **Den eingebauten Lautsprecher ausschalten**

Wählen Sie MENU  $\rightarrow$  SPEAKER  $\rightarrow$  SPEAKER  $\rightarrow$  OFF.

### **Systemeinstellungen vornehmen**

Auf der Menüseite SYSTEM haben Sie Zugriff auf verschiedene Systemeinstellungen. Daneben können Sie auf dieser Seite Einstellungen zurücksetzen und eine die Speicherkarte formatieren.

- 1. Wählen Sie MENU  $\rightarrow$  OTHERS  $\rightarrow$  SYSTEM, und **drücken Sie die ENTER/MARK-Taste.**
- **2. Nehmen Sie die gewünschten Einstellungen vor.**

# <span id="page-83-0"></span>**Kurzreferenz für häufig verwendete Funktionen**

- **•** Tasten auf dem Gerät sind wie folgt dargestellt: **MENU**.
- Anweisungen sind in Kurzform aufgeführt. Beispiel: Hauptseite → MENU → REC SETTING → PRE REC bedeutet: Drücken Sie auf der Hauptseite die MENU-Taste, wählen Sie REC SETTING und anschließend den Eintrag PRE REC.
- **•** Komplexe Vorgänge sind verkürzt dargestellt. Genaueres zu den erforderlichen Bedienschritten entnehmen Sie bitte dem Referenzhandbuch.

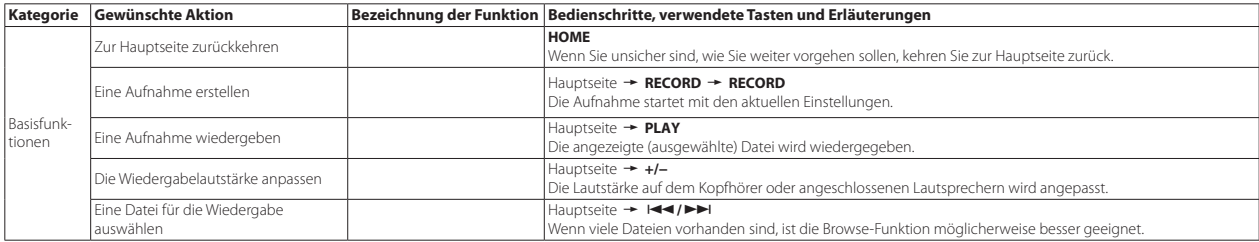

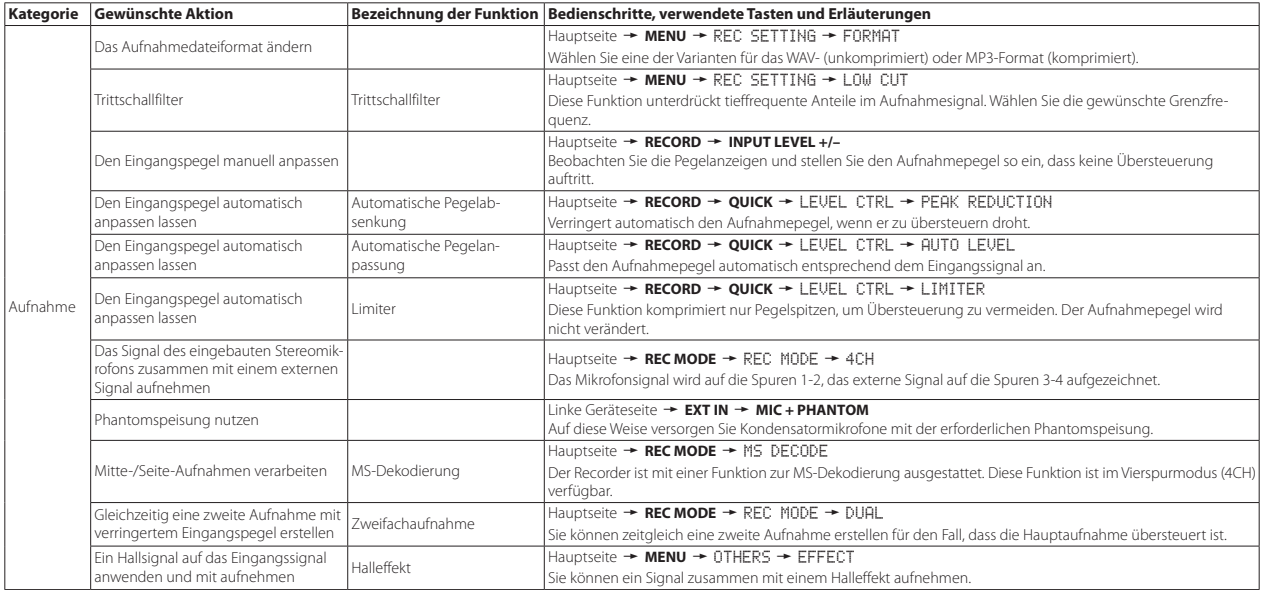

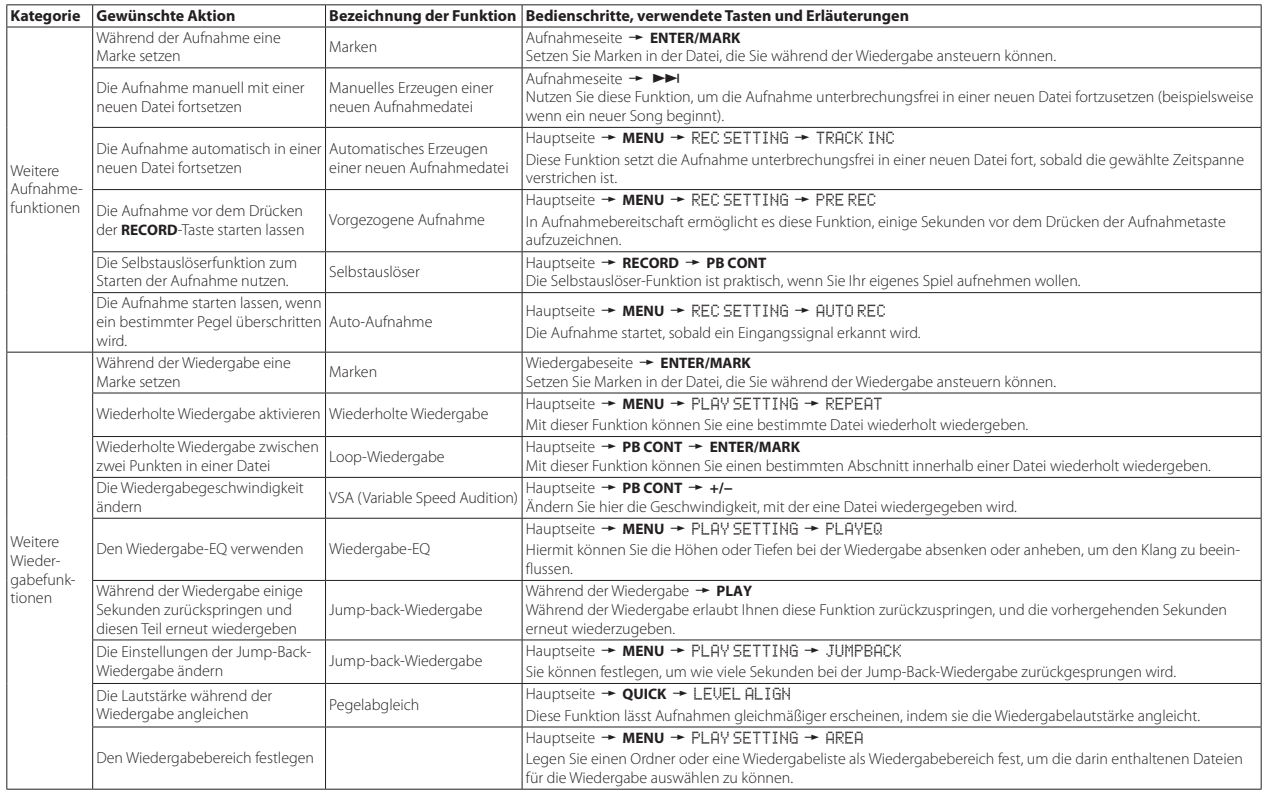

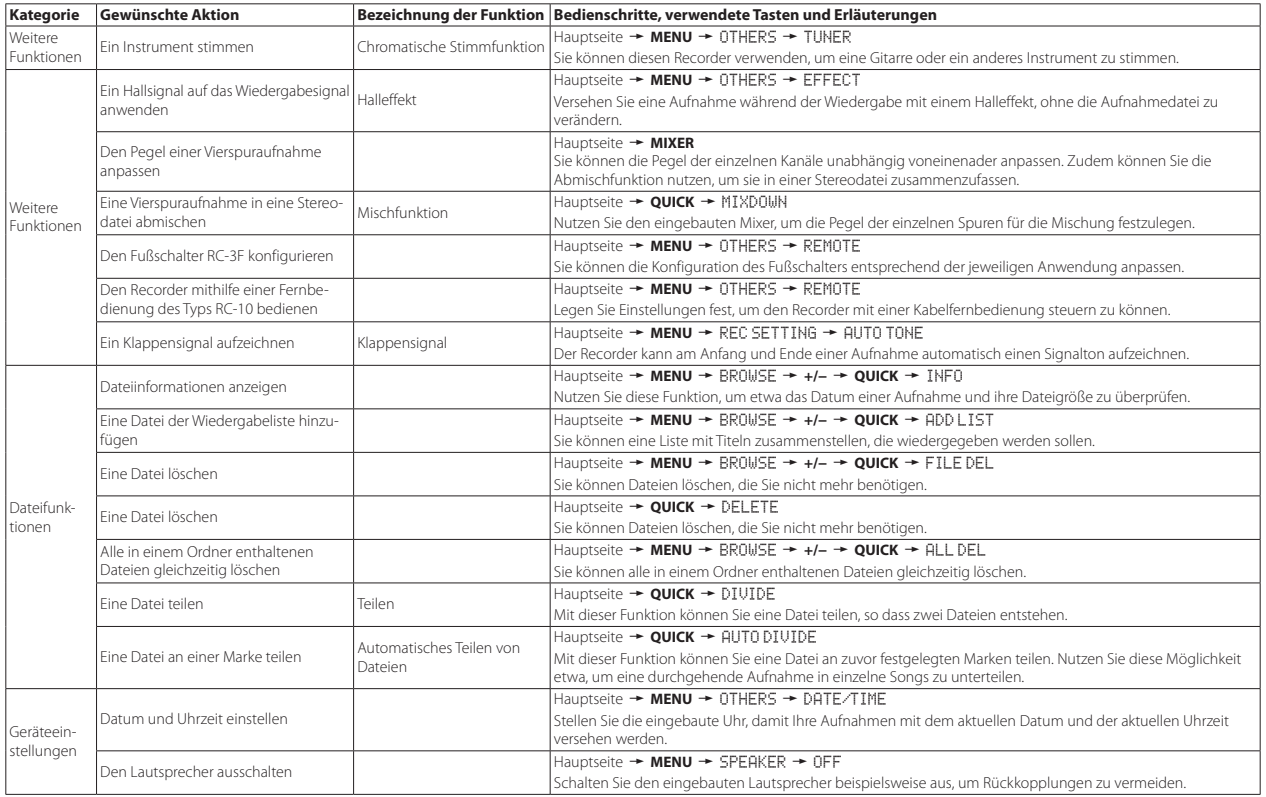

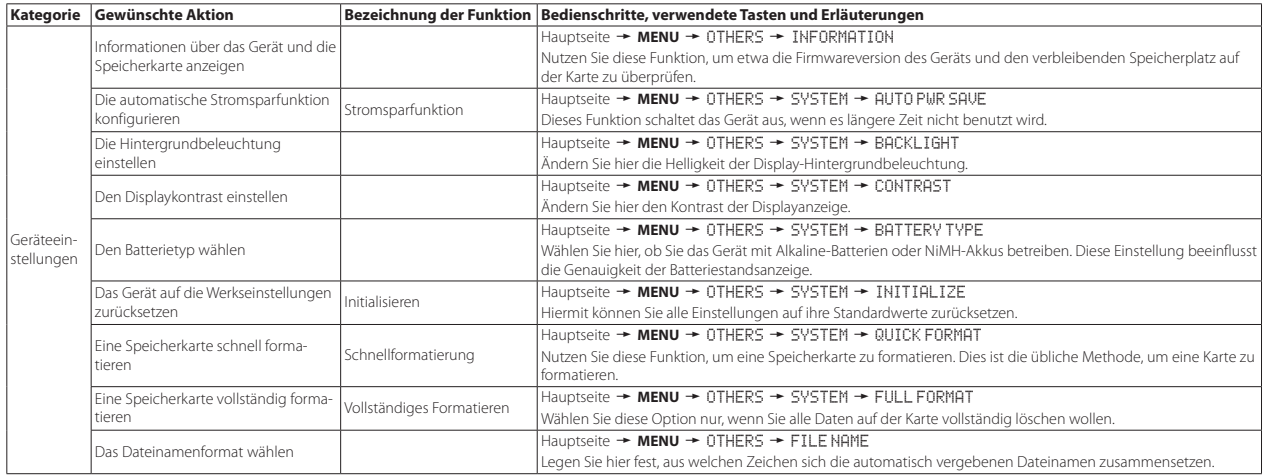

# <span id="page-88-0"></span>**Displaymeldungen**

Im Folgenden finden Sie eine Liste der Meldungen, die in bestimmten Fällen auf dem Display des DR-40 angezeigt werden können. Sollte also einmal eine dieser Meldungen erscheinen, können Sie sich anhand dieser Liste über die Bedeutung der Meldung informieren und gegebenenfalls Abhilfe schaffen.

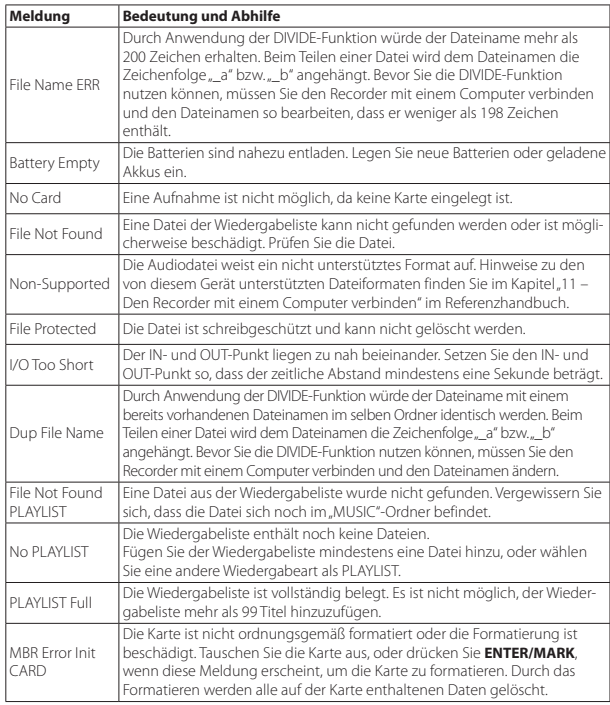

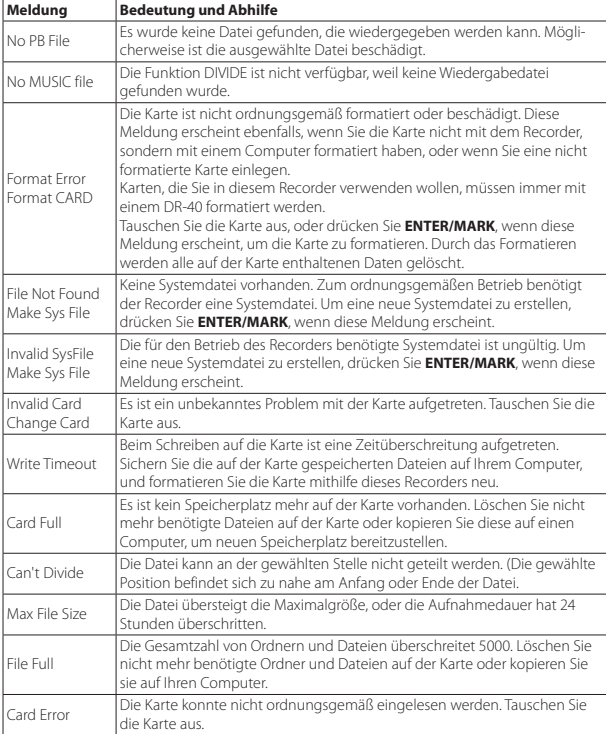

Falls eine andere Meldung erscheint, schalten Sie den Recorder aus und starten ihn neu.

# <span id="page-89-0"></span>**Fehlerbehebung**

Sollten Sie bei der Benutzung dieses Recorders auf Schwierigkeiten stoßen, probieren Sie bitte zunächst die folgenden Lösungsvorschläge aus, bevor Sie ihn zur Reparatur einliefern. Wenn Sie das Problem damit nicht beheben konnten, wenden Sie sich bitte an Ihren Fachhändler oder an ein Tascam-Servicecenter.

### 8 **Das Gerät lässt sich nicht einschalten.**

- **•** Vergewissern Sie sich, dass die Batterien/Akkus noch genügend Kapazität haben.
- Haben Sie beim Einlegen auf die richtige Polung  $(\bigoplus/\bigoplus)$  geachtet?
- **•** Falls Sie den optionalen Wechselstromadapter PS-P515U verwenden: Ist dieser richtig angeschlossen und liefert die Steckdose Netzstrom?
- **•** Wenn der Recorder über die USB-Verbindung mit Strom versorgt werden soll, stellen Sie sicher, dass das USB-Kabel richtig mit dem Gerät und dem Computer verbunden ist.
- **•** Stellen Sie sicher, dass der Recorder nicht mit einem USB-Hub verbunden ist.
- **•** Vergewissern Sie sich, dass die Tastensperre (**HOLD**) nicht aktiviert ist.

### 8 **Der Recorder schaltet automatisch aus.**

Möglicherweise ist die automatische Stromsparfunktion aktiviert. (Siehe "Die automatische Stromsparfunktion konfigurieren" im Kapitel 12 – Systemeinstellungen und Dateiinformationen" des Referenzhandbuchs.)

### 8 **Das Gerät reagiert nicht.**

- **•** Vergewissern Sie sich, dass die Tastensperre (**HOLD**) nicht aktiviert ist.
- **•** Stellen Sie sicher, dass gerade keine USB-Verbindung mit einem Computer besteht. (Auf dem Display sollte nicht "USB connected" angezeigt werden.)

### 8 **Die SD-Karte wird nicht erkannt.**

Vergewissern Sie sich, dass die Karte ordnungsgemäß eingelegt ist.

## 8 **Wiedergeben ist nicht möglich.**

- **•** Wenn Sie versuchen, eine WAV-Datei wiederzugeben, stellen Sie sicher, dass die Abtastrate von diesem Recorder unterstützt wird.
- **•** Wenn Sie versuchen, eine MP3-Datei wiederzugeben, stellen Sie sicher, dass die Bitrate von diesem Recorder unterstützt wird.

## 8 **Keine Tonausgabe über den Lautsprecher.**

- **•** Stellen Sie sicher, dass kein Kopfhörer angeschlossen ist.
- Vergewissern Sie sich, dass der Lautsprecher eingeschaltet ist (SPEAKER  $\rightarrow$  ON).
- **•** Überprüfen Sie die Kabelverbindungen mit Ihrer Abhöranlage.
- **•** Stellen Sie sicher, dass die Lautstärke an Ihrer Abhöranlage aufgedreht ist.
- **•** Versuchen Sie, den Abhörpegel zu erhöhen.

### 8 **Aufnehmen ist nicht möglich.**

- **•** Wenn Sie von einem externen Gerät aufnehmen, überprüfen Sie die Kabelverbindung.
- **•** Überprüfen Sie, ob der Eingang richtig konfiguriert ist.
- **•** Vergewissern Sie sich, dass der Aufnahmepegel ausreichend hoch ist.
- **•** Vergewissern Sie sich, dass die SD-Karte nicht voll ist.
- **•** Vergewissern Sie sich, dass die maximale Zahl von Dateien, die der Recorder handhaben kann, nicht überschritten wurde.

### ■ Der Aufnahmepegel ist zu gering.

- **•** Vergewissern Sie sich, dass der Eingangspegel ausreichend hoch eingestellt ist.
- **•** Vergewissern Sie sich, dass der Ausgangspegel einer externen Quelle ausreichend hoch ist.

### ■ Das Eingangssignal klingt verzerrt.

- **•** Vergewissern Sie sich, dass der Eingangspegel nicht zu hoch eingestellt ist.
- **•** Stellen Sie sicher, dass kein Effekt verwendet wird.

### 8 **Das Wiedergabesignal klingt unnatürlich.**

- **•** Wenn Sie die Funktion zur Änderung der Wiedergabegeschwindigkeit nutzen, ist die Klangveränderung technisch bedingt. Schalten Sie die Funktion aus, wenn hohe Klangqualität Vorrang hat.
- **•** Vergewissern Sie sich, dass der Wiedergabe-Equalizer ausgeschaltet ist.
- **•** Vergewissern Sie sich, dass die Pegelabgleich-Funktion ausgeschaltet ist.
- **•** Stellen Sie sicher, dass kein Effekt verwendet wird.

### 8 **Eine Datei lässt sich nicht löschen.**

Überprüfen Sie, ob die Datei nicht vielleicht schreibgeschützt ist, nachdem sie von einem Computer auf den Recorder kopiert wurde.

### 8 **Die Aufnahmedateien erscheinen nicht auf dem Computer.**

- **•** Vergewissern Sie sich, dass eine funktionierende USB-Verbindung mit dem Computer besteht.
- **•** Stellen Sie sicher, dass kein USB-Hub verwendet wird.
- **•** Vergewissern Sie sich, dass gerade keine Aufnahme läuft und sich das Gerät auch nicht in Aufnahmebereitschaft befindet.

### <span id="page-90-0"></span>**Technische Daten**

#### **Allgemein**

#### 8 **Aufnahmemedien**

SD-Karte (64 MB – 2 GB) SDHC-Karte (4–32 GB) SDXC-Karte (48–256 GB)

#### 8 **Aufnahme- und Wiedergabeformate** BWF: 44,1 kHz, 48 kHz, 96 kHz, 16/24 Bit WAV: 44,1 kHz, 48 kHz, 96 kHz, 16/24 Bit

MP3: 44,1 kHz, 48 kHz; 32/64/96/128/192/256/320 kbit/s

#### 8 **Anzahl der Kanäle**

4 Kanäle (2 × Stereo)

### **Eingänge und Ausgänge**

#### ■ Mikrofon-/Lineeingang (EXT MIC/LINE IN) Anschlusstyp: XLR-3-31 (1: Masse, 2: Heiß (+), 3: Kalt (–)), mit zuschaltbarer Phantomspeisung 6,3-mm-Klinkenbuchse, 3-polig (Spitze: heiß (+), Ring: kalt (–), Hülse: Masse)

### ■ Kopfhörer-/Lineausgang ( $\Omega$ /LINE OUT)

Anschlusstyp: 3,5-mm-Stereo-Miniklinkenbuchse

#### **Eingebauter Lautsprecher** 0,3 W (mono)

### 8 **Weitere Eingänge und Ausgänge**

#### 8 **USB-Anschluss**

Anschlusstyp: Mini-B-Buchse Datenformat: USB 2.0 High-Speed, Mass Storage Class

### 8 **Fernbedienungsanschluss (REMOTE)**

Anschlusstyp: 2,5-mm-Klinkenbuchse (3-polig)

#### **Leistungsdaten Audio**

#### 8 **Frequenzbereich**

20 Hz – 20 kHz, +1/–3 dB (Lineeingang bis Lineausgang, 44,1 kHz, JEITA\*) 20 Hz – 22 kHz, +1/–3 dB (Lineeingang bis Lineausgang, 48 kHz, JEITA\*) 20 Hz – 40 kHz, +1/–3 dB (Lineeingang bis Lineausgang, 96 kHz, JEITA\*)

### 8 **Verzerrung**

0,05 % oder weniger (Lineeingang bis Lineausgang, 44,1/48/96 kHz, JEITA\*)

### 8 **Fremdspannungsabstand**

92 dB oder höher (Lineeingang bis Lineausgang, 44,1/48/96 kHz, JEITA\*) \*Entspricht JEITA-Standard CP-2150

#### <span id="page-91-0"></span>**Aufnahmezeit**

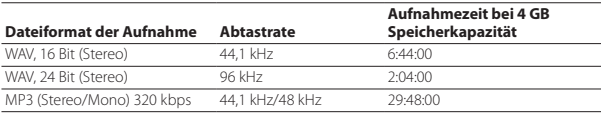

**•** Die angegebenen Zeiten sind Näherungswerte. Sie können je nach verwendeter Speicherkarte abweichen.

**•** Die angegebenen Zeiten stehen nicht durchgängig für eine Aufnahme zur Verfügung, sondern geben die gesamte Aufnahmezeit auf der jeweiligen Karte an.

#### **Systemanforderungen Computer**

Aktualisierte Hinweise zur Kompatibilität mit verschiedenen Betriebssystemen finden Sie gegebenenfalls auf unserer Website (http://tascam.de/).

#### 8 **Unterstützte Betriebssysteme**

Windows XP, Windows Vista, Windows 7, Windows 8 (einschließlich 8.1) Mac OS X 10.2 oder höher

#### **Stromversorgung und sonstige Daten**

#### 8 **Stromversorgung**

Drei Alkaline-Batterien oder NiMH-Akkus (Typ AA) USB-Verbindung mit einem Computer Spezieller Wechselstromadapter (Tascam PS-P515U, als Zubehör erhältlich)

### 8 **Leistungsaufnahme**

1,7 W (maximal)

#### 8 **Stromaufnahme**

0,34 A (maximal)

#### ■ Lebensdauer der Batterien (Dauerbetrieb)

#### **• Alkaline-Batterien (EVOLTA)**

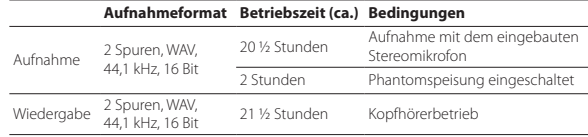

Aufnahme: entsprechend JEITA-Aufnahmezeit

Wiedergabe: entsprechend JEITA-Musikwiedergabezeit

#### **• NiMH-Akkus (Eneloop)**

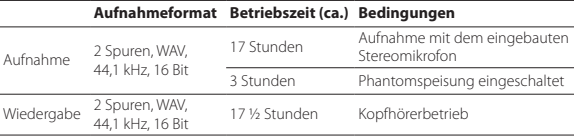

Aufnahme: entsprechend JEITA-Aufnahmezeit Wiedergabe: entsprechend JEITA-Musikwiedergabezeit

#### 8 **Maßzeichnung**

 $70 \times 155 \times 35$  mm (Breite  $\times$  Höhe  $\times$  Tiefe, Mikrofon ausgeklappt)  $90 \times 155 \times 35$  mm (Breite  $\times$  Höhe  $\times$  Tiefe, Mikrofon eingeklappt)

#### 8 **Gewicht**

285 g (einschließlich Batterien/Akkus) 213 g (ohne Batterien/Akkus)

## 8 **Betriebstemperaturbereich**

 $0-40 °C$ 

- **•** Abbildungen können teilweise vom tatsächlichen Erscheinungsbild des Produkts abweichen.
- **•** Änderungen an Konstruktion und technischen Daten vorbehalten.
- **•** Detaillierte technische Daten siehe Referenzhandbuch.

# Manuale di istruzioni

# **IMPORTANTI NORME DI SICUREZZA**

# **For U.S.A.**

# **INFORMATION TO THE USER**

This equipment has been tested and found to comply with the limits for a Class B digital device, pursuant to Part 15 of the FCC Rules. These limits are designed to provide reasonable protection against harmful interference in a residential installation. This equipment generates, uses, and can radiate radio frequency energy and, if not installed and used in accordance with the instruction manual, may cause harmful interference to radio communications. However, there is no guarantee that interference will not occur in a particular installation. If this equipment does cause harmful interference to radio or television reception, which can be determined by turning the equipment off and on, the user is encouraged to try to correct the interference by one or more of the following measures.

- a) Reorient or relocate the receiving antenna.
- b) Increase the separation between the equipment and receiver.
- c) Connect the equipment into an outlet on a circuit different from that to which the receiver is connected.
- d) Consult the dealer or an experienced radio/TV technician for help.

# **CAUTION**

Changes or modifications to this equipment not expressly approved by TEAC CORPORATION for compliance could void the user's authority to operate this equipment.

## **For Canada**

THIS CLASS B DIGITAL APPARATUS COMPLIES WITH CANADIAN ICES-003. CET APPAREIL NUMERIQUE DE LA CLASSE B EST CONFORME A LA NORME NMB-003 DU CANADA.

## **Dichiarazione di conformità**

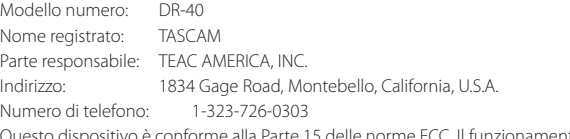

Questo dispositivo è conforme alla Parte 15 delle norme FCC. Il funzionamento è soggetto alle seguenti due condizioni: (1) questo dispositivo può non causare interferenze dannose e (2) questo dispositivo deve accettare qualsiasi interferenza ricevuta, incluse le interferenze che potrebbero comprometterne il funzionamento.

#### **DICHIARAZIONE DI CONFORMITÀ**

Noi, TEAC EUROPE GmbH. Bahnstrasse 12, 65205 Wiesbaden-Erbenheim, Germania dichiariamo sotto la nostra responsabilità, che il prodotto TEAC descritto in questo manuale è conforme ai corrispondenti standard tecnici.

# **IMPORTANTI NORME DI SICUREZZA**

- 1 Leggere le seguenti istruzioni.
- 2 Conservare queste istruzioni.
- 3 Prestare attenzione agli avvertimenti.
- 4 Sequire tutte le istruzioni.
- 5 Non usare l'apparecchio vicino all'acqua.
- 6 Pulire solo con un panno asciutto.
- 7 Non bloccare le aperture per la ventilazione. Installare secondo le istruzioni del costruttore.
- 8 Non installare l'apparecchio vicino a fonti di calore come radiatori, regolatori di calore, stufe o altri apparati (inclusi gli amplificatori) che producono calore.
- 9 Non eliminare la spina polarizzata di sicurezza o la spina di messa a terra. La spina polarizzata ha due lame, una più larga dell'altra. Una spina di messa a terra ha due lame e una terza punta di messa terra. La lama larga o la terza punta sono fornite per la vostra sicurezza. Se la spina fornita non è adatta al tipo di presa, consultate un elettricista per sostituire la presa obsoleta.
- 10 Proteggere il cordone di alimentazione da calpestio o da strattoni particolarmente vicino alla spina, dalle prese a cui è collegato l'apparecchio e dal punto in cui esce dall'apparecchio.
- 11 Usare solamente attacchi/accessori specificati dal costruttore.
- 12 Usare solo con carrello,

supporto, treppiede, mensola o tavola specificata dal costruttore o venduta insieme all'apparecchio. Quando viene usato un carrello, prestare attenzione quando si sposta la combinazione carrello/apparato per evitare pericolose cadute da sopra.

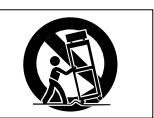

- 13 Scollegare questo apparato durante temporali o quando non viene utilizzato per lunghi periodi di tempo.
- 14 Riferirsi solo a personale qualificato. La riparazione è richiesta quanto l'apparecchio è stato danneggiato in qualunque modo, come nel caso che il cordone dell'alimentatore o la spina siano stati danneggiati, l'apparecchio sia stato esposto a pioggia o umidità, non funzioni correttamente o sia stato lasciato cadere.
- **•** L'apparecchio conduce corrente nominale non operativa di alimentazione dalla presa di corrente quando la sua alimentazione STANDBY/ON non è in posizione ON.
- **•** La spina è utilizzata come dispositivo di scollegamento che dovrà rimanere facilmente accessibile.
- **•** Si deve usare cautela quando si usano gli auricolari o le cuffie con il prodotto, perché un eccesso di pressione sonora (volume) dagli auricolari o dalle cuffie può causare la perdita dell'udito.
- **•** Se si verificano problemi con questo prodotto, contattare TEAC per un invio all'assistenza. Non usare il prodotto fino a quando non è stato riparato.

# **CAUTELA**

**•** Non esporre questo apparecchio a gocciolamenti o schizzi.

- **•** Non appoggiare alcun oggetto riempito d'acqua, come vasi, sopra l'apparecchio.
- **•** Non installare questo apparecchio in spazi ristretti come una vetrina per libri o luoghi simili.
- **•** L'apparecchio dovrebbe essere collocato abbastanza vicino alla presa di corrente in modo da poter facilmente afferrare la spina del cavo di alimentazione in qualsiasi momento.
- **•** Se l'apparecchio usa batterie (inclusi pacchetto di batterie o batterie installate) queste non dovrebbero essere esposte alla luce solare o al calore eccessivo.
- **•** CAUTELA per i prodotti che utilizzano batterie al litio sostituibili: vi è pericolo di esplosione se la batteria viene sostituita con un tipo non corretto di batteria. Sostituire solo con lo stesso tipo o equivalente.

# **CAUTELA NELL'USO DELLE BATTERIE**

- **•** Questo prodotto utilizza batterie. L'uso non corretto delle batterie potrebbe causare perdite di liquido, rotture o altri problemi. Seguire sempre le seguenti precauzioni quando si usano batterie.
- **•** Mai ricaricare batterie non ricaricabili. Le batterie potrebbero rompersi o perdere liquido, causando esplosioni e danni.
- **•** Quando si installano le batterie, fare attenzione alla polarità più/meno (¥/^) e installarle correttamente nel vano delle batterie come indicato. Inserendole al contrario potrebbero rompersi o perdere liquido, causando esplosioni, lesioni o macchie attorno.
- **•** Quando si conservano o si smaltiscono le batterie usate, isolare i terminali con nastro adesivo o affine per prevenire che vengano a contatto con altre batterie o parti metalliche.
- **•** Quando si smaltiscono le batterie usate, seguire le istruzioni indicate sulle batterie e le locali disposizioni di legge sul loro smaltimento.
- **•** Non usare batterie diverse da quelle specificate. Non mettere assieme batterie vecchie e nuove o tipi differenti di batterie. Le batterie potrebbero rompersi o perdere liquido, causando esplosioni, lesioni o macchie attorno.
- **•** Non trasportare o conservare le batterie assieme a piccoli oggetti metallici. Le batterie potrebbe andare in corto, causando perdite, esplosioni e altri problemi.
- **•** Non riscaldare o smontare le batterie. Non gettarle nel fuoco o nell'acqua. Le batterie potrebbero rompersi o perdere liquido, causando esplosioni, lesioni o macchie attorno.
- **•** Se il liquido della pila fuoriesce, pulire bene il vano delle batterie prime di inserire quelle nuove. Se il liquido della pila penetra negli occhi, potrebbe causare la perdita della vista. Se ciò dovesse accadere, lavare con acqua pulita e consultare immediatamente un medico.
- **•** L'unità dovrebbe essere spenta quando si inseriscono o si sostituiscono le batterie.
- **•** Rimuovere le batterie se non si prevede di usare l'unità per un lungo periodo di tempo. Le pile potrebbero rompersi o perdere liquido, causando esplosioni, lesioni o macchie attorno. Se il liquido delle batterie fuoriesce, rimuovere il liquido dal vano batterie prima di inserire batterie nuove.
- **•** Non smontare una batteria. L'acido all'interno della batteria potrebbe danneggiare la pelle o gli indumenti.

## 8 **Per gli utenti europei**

## **Smaltimento di apparecchiature elettriche ed elettroniche**

- (a) Tutte le apparecchiature elettriche ed elettroniche devono essere smaltite separatamente dai rifiuti urbani mediante impianti di raccolta specifici designati dal governo o dalle autorità locali.
- (b) Lo smaltimento in modo corretto delle apparecchiature elettriche ed elettroniche contribuisce a risparmiare preziose risorse ed evitare potenziali effetti negativi sulla salute umana e l'ambiente.
- (c) Lo smaltimento non corretto di apparecchiature può avere gravi conseguenze sull'ambiente e sulla salute umana come risultato della presenza di sostanze pericolose nelle apparecchiature elettriche ed elettroniche.
- (d) Il simbolo barrato della pattumiera indica che le apparecchiature elettriche ed elettroniche devono essere raccolte e smaltite separatamente dai rifiuti domestici.

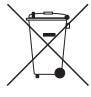

(e) I sistemi di raccolta sono a disposizione degli utenti finali. Per informazioni più dettagliate sullo smaltimento delle vecchie apparecchiature elettriche ed elettroniche, contattare il comune,

il servizio di smaltimento rifiuti o il negozio dove è stato acquistato l'apparecchio.

## **Smaltimento di batterie e/o accumulatori**

(a) I rifiuti di batterie e/o accumulatori devono essere smaltiti separatamente dai rifiuti urbani mediante impianti di raccolta designati dalle autorità statali o locali.

- (b) Lo smaltimento corretto dei rifiuti di batterie e/o accumulatori contribuisce a risparmiare preziose risorse ed evitare potenziali effetti negativi sulla salute umana e l'ambiente.
- (c) Lo smaltimento improprio dei rifiuti di batterie e/o accumulatori può avere gravi conseguenze sull'ambiente e sulla salute umana a causa della presenza di sostanze pericolose in essi.
- (d) Il simbolo RAEE, che mostra un bidone della spazzatura sbarrato, indica che le batterie e/o accumulatori devono essere raccolti e smaltiti separatamente dai rifiuti domestici. Se una batteria o accumulatore contiene più i valori specificati di piombo (Pb), mercurio (Hg), e/o di cadmio (Cd) come definito nella direttiva sulle batterie (2006/66/CE), i simboli chimici di questi elementi saranno indicati sotto il simbolo RAEE.
- (e) Centri di raccolta sono disponibili per gli utenti finali. Per informazioni più dettagliate circa lo smaltimento dei rifiuti di batterie e/o accumulatori, si prega di contattare il comune, il servizio di smaltimento rifiuti o il negozio dove sono stati acquistati.

Tutti i dati, compresi, ma non limitatamente a, le informazioni qui descritti sono intesi solo come illustrazioni di tali dati e/o informazioni e non come le specifiche per tali dati e/o informazioni. TEAC Corporation non riconosce alcuna garanzia che qualsiasi uso di tali dati e/o informazioni saranno liberi da violazioni dei diritti di proprietà intellettuale di terzi o di altri diritti di proprietà, e in seguito, non si assume alcuna responsabilità di qualsiasi natura in caso di tale violazione o derivanti da o connessi all'uso di tali dati e/o informazioni.

Questo prodotto è progettato per aiutare a registrare e riprodurre lavori sonori dei quali si detiene il copyright o di cui si ha ottenuto la licenza dal detentore del copyright o del licenziatario dei diritti. A meno che non si possieda il copyright o ottenuto la licenza appropriata dal detentore del copyright o del licenziatario dei diritti, la registrazione non è autorizzata, la riproduzione o la distribuzione può comportare severe sanzioni penali ai sensi delle leggi sul copyright e dai trattati internazionali sul copyright. Se non si è certi dei propri diritti, contattare il proprio consulente legale. In nessuna circostanza TEAC Corporation sarà responsabile per le conseguenze di qualsiasi copia illegale effettuata usando questo registratore.

# Indice dei contenuti

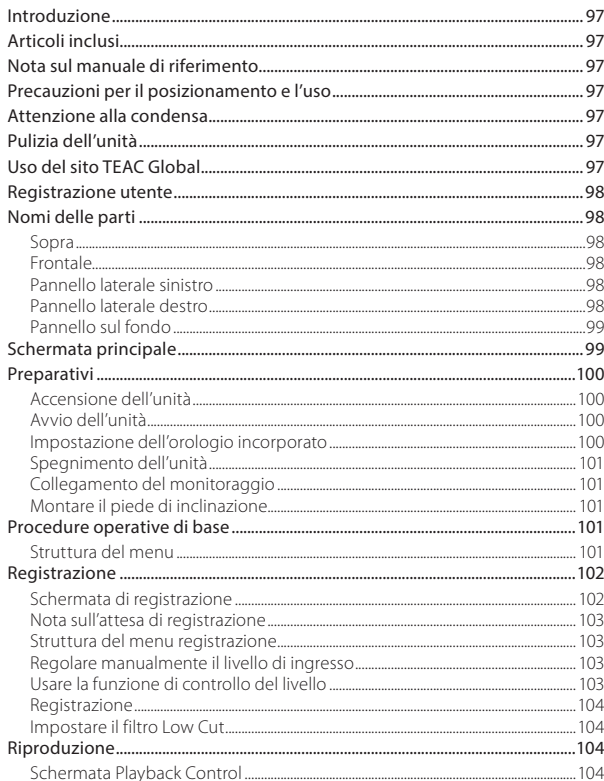

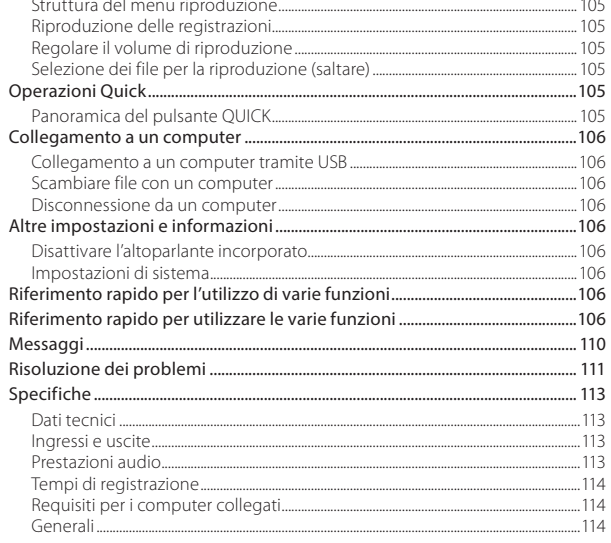

# 96 TASCAM DR-40

# <span id="page-96-0"></span>**Introduzione**

Grazie per aver acquistato il TASCAM DR-40.

Prima di usare questa unità, leggere attentamente questo manuale di istruzioni per poterla usare correttamente e goderla per molti anni. Dopo aver terminato la lettura di questo manuale, si prega di conservarlo in un luogo sicuro per future consultazioni.

# **Articoli inclusi**

Questo prodotto include i seguenti articoli.

Conservare i materiali di imballaggio e la scatola per il trasporto in futuro.

Si prega di contattare l'assistenza clienti TASCAM (vedi retro copertina) se uno di questi articoli manca o è stato danneggiato durante il trasporto.

- **•** Unità principale ...................................................................× 1
- **•** Card SD (in unità)................................................................× 1
- **•** Batterie alcaline AA............................................................× 3
- **•** Cavo USB..................................................................................× 1
- **•** Piede di inclinazione.........................................................× 1
- **•** Manuale di istruzioni inclusa la garanzia .............× 1

# **Nota sul manuale di riferimento**

Questo manuale spiega ciascuna delle funzioni di questa unità. Si prega di consultare il Manuale di riferimento per le informazioni dettagliate su tutte le funzioni dell'unità.

È possibile scaricare il Manuale di istruzioni e il Manuale di riferimento dal sito TEAC Global Site (http://teac-global.com/).

# **Precauzioni per il posizionamento e l'uso**

- **•** La temperatura di esercizio deve essere compresa tra 0°C e 40°C.
- **•** Non installare nei seguenti luoghi per non degradare la qualità del suono e/o causare malfunzionamenti.

Luoghi con forti vibrazioni o instabili

In prossimità di finestre o altri luoghi esposti alla luce diretta del sole

Vicino a termosifoni o luoghi estremamente caldi

Luoghi estremamente freddi

Luoghi con cattiva ventilazione o con elevata umidità Luoghi molto polverosi

Luoghi che potrebbero essere direttamente esposti alla pioggia o all'acqua

- **•** Non collocare l'unità sopra un amplificatore di potenza o altro dispositivo che genera calore.
- **•** Se l'unità viene collocata in prossimità di un amplificatore di potenza o altro dispositivo con un grande trasformatore, potrebbe verificarsi del ronzio. Se ciò si verifica, aumentare la distanza tra l'unità e l'altro dispositivo.
- **•** Questa unità potrebbe causare irregolarità di colore su uno schermo TV o rumore da una radio, se utilizzati nelle vicinanze. In questo caso, usare questa unità più lontano.
- **•** Questa unità può produrre rumore, se si utilizza un telefono cellulare o altro dispositivo wireless vicino per effettuare chiamate o inviare o ricevere segnali. Se ciò si verifica, aumentare la distanza tra l'unità e tali dispositivi o spegnerli.

# **Attenzione alla condensa**

Potrebbe verificarsi la condensa se l'unità viene spostata da un luogo freddo a uno caldo o utilizzata subito dopo che una stanza fredda è stato riscaldata o esposta a un improvviso cambio di temperatura. Per prevenire questo, o se questo accade, lasciare riposare l'unità per una o due ore alla nuova temperatura ambiente prima di usarla.

# **Pulizia dell'unità**

Usare un panno morbido e asciutto per pulire l'unità. Non pulire con panni imbevuti di sostanze chimiche, solventi, alcool o altri agenti chimici. Ciò potrebbe danneggiare la superficie o causare scolorimento.

# **Uso del sito TEAC Global**

È possibile scaricare il manuale di istruzioni di questa unità dal sito TEAC Global Site (http://teac-global. com/).

- 1. Aprire il sito TEAC Global (http://teac-global. com/).
- 2. Nella sezione TASCAM Downloads, selezionare la lingua desiderata per aprire la pagina di download per la propria lingua.

### **NOTA**

#### *Se la lingua desiderata non viene visualizzata, cliccare su Other Languages.*

- 3. Cliccare sul nome del prodotto nella sezione "Ricerca per nome del modello" per aprire la pagina Download del prodotto.
- 4. Selezionare e scaricare i driver dedicati e il manuale di istruzioni necessario.

# <span id="page-97-0"></span>**Registrazione utente**

I clienti negli Stati Uniti sono pregati di visitare il sito TASCAM (http://tascam.com/) per registrarsi come utente online.

# **Nomi delle parti**

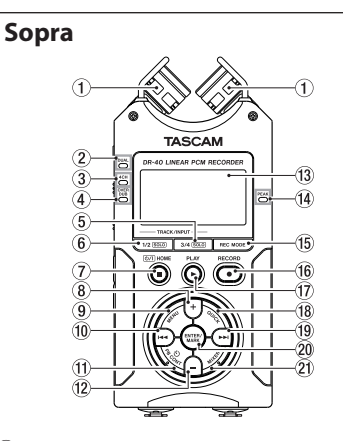

#### 1 **Microfono stereo incorporato** Si tratta di un microfono cardioide stereo a

condensatore electret direzionale.

#### 2 **Indicatore DUAL**

Si accende in arancione quando la registrazione è in modalità Dual.

#### 3 **Indicatore 4CH**

Si accende in arancione quando la registrazione è in modalità 4 canali.

#### 4 **Indicatore OVER DUB**

Si accende in arancione quando la registrazione è in modalità sovraincisione.

- 5 **Pulsante 3/4 [SOLO]**
- 6 **Pulsante 1/2 [SOLO]**
- 7 **Pulsante (HOME) [**8**]**
- 8 **Pulsante +**
- 9 **Pulsante MENU**
- 0 **Pulsante**.
- q **Pulsante PB CONT**
- w **Pulsante**
- e **Display**
- *<u>IA*</u> Indicatore PEAK
- **(15) Pulsante REC MODE**
- y **Pulsante/indicatore RECORD [**0**]** Quando l'unità è ferma, premere questo pulsante per mettere l'unità in attesa di registrazione. L'indicatore **REC** inizierà a lampeggiare.
- u **Pulsante PLAY [**7**]**
- i **Pulsante QUICK**
- **19** Pulsante
- p **Pulsante ENTER/MARK**
- a **Pulsante MIXER**

# **Frontale**

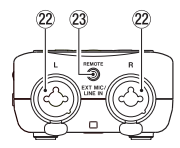

- s **Prese EXT MIC/LINE IN L/R (XLR/TRS)**
- d **Presa REMOTE (TRS 2,5 mm dia).**

# **Pannello laterale sinistro**

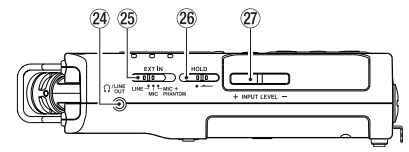

- f **Presa /LINE OUT**
- **25** Interruttore **FXT IN**
- h **Interruttore HOLD**
- j **Tasti INPUT LEVEL (+/–)**

# **Pannello laterale destro**

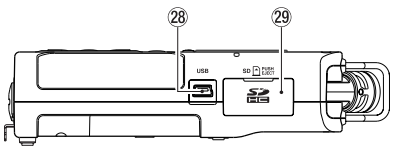

- **USB port**
- l **Apertura card SD**

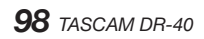

## <span id="page-98-0"></span>**Pannello sul fondo**

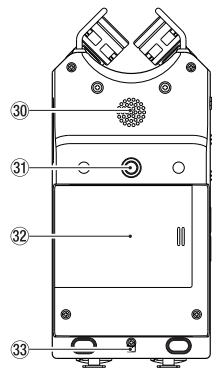

- ; **Altoparlante mono incorporato**
- $31$  Foro a vite per treppiede (1/4 pollice)
- $32$  Coperchio del vano batterie
- c **Foro per la cinghia**
- v **Vano batterie**

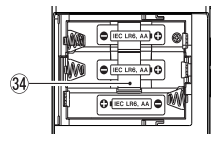

# **Schermata principale**

Questa è la schermata che viene solitamente visualizzata quando l'unità è ferma.

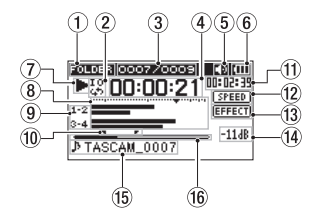

#### 1 **Area di riproduzione**

Questo mostra l'area di riproduzione del file corrente.

ALL: tutti i file della cartella MUSIC

FOLDER: tutti i file della cartella selezionata

PLAYLIST: tutti i file aggiunti alla Playlist

#### 2 **Riproduzione ripetuta/ciclica**

- $\frac{1}{\rightarrow}$ : riproduzione singola
- : riproduzione ripetuta singolo file
- : riproduzione ripetuta di tutti i file
- : riproduzione ciclica
- 

#### 3 **Riproduzione del numero file corrente/ numero totale**

Questo mostra il numero del file corrente e il numero totale dei file nell'area di riproduzione corrente.

#### 4 **Tempo trascorso**

Questo mostra il tempo trascorso (ore: minuti: secondi) del file corrente.

5 **Uscita dell'altoparlante**

Icona visibile: uscita altoparlante accesa

Icona spenta: uscita altoparlante spenta

### 6 **Stato dell'alimentazione**

Un'icona della batteria viene visualizzata quando l'alimentazione è fornita da batterie. Quando si utilizzano le batterie, l'icona della batteria mostra la quantità di carica residua in  $\mathsf{barre}$  ( $\overline{\mathsf{m}}$ ,  $\overline{\mathsf{m}}$ ,  $\overline{\mathsf{m}}$ ).

Le batterie sono quasi scariche e l'unità si spegnerà presto (standby) se appare l' icona senza barre  $\Box$ .

Quando si utilizza l'alimentatore PS-P515U (venduto separatamente) o l'alimentazione USB, appare l'icona **...** 

### 7 **Stato operativo del registratore**

Questa icona mostra lo stato di funzionamento del registratore.

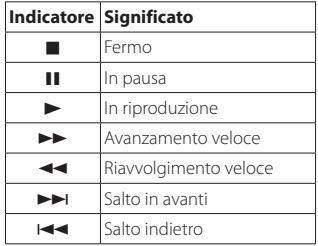

### 8 **Misuratore del livello**

Viene visualizzato il livello dell'audio in ingresso o in riproduzione.

Durante la sovraincisione e in modalità mix, vengono mostrati i livelli dei suoni di ingresso e di riproduzione mixati.

#### <span id="page-99-0"></span>9 **Stato della traccia**

Le icone cambiano a seconda della modalità di registrazione.

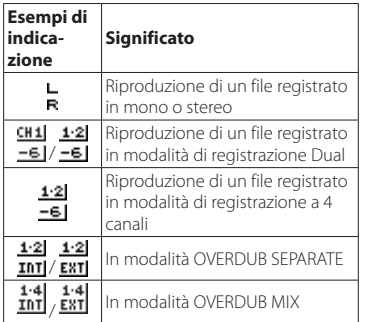

#### 0 **Punti del ciclo di riproduzione IN (inizio) e OUT (fine)**

Appaiono i punti impostati di inizio e fine del ciclo.

L'icona **a** appare nella posizione di riproduzione quando viene fissato il punto di inizio.

L'icona **F** appare nella posizione di riproduzione quando viene fissato il punto di fine.

#### q **Tempo rimanente**

Questo mostra il tempo rimanente (ore: minuti: secondi) del file corrente.

#### Stato della velocità di riproduzione

Una delle seguenti icone viene visualizzata in base all'impostazione della velocità di riproduzione.

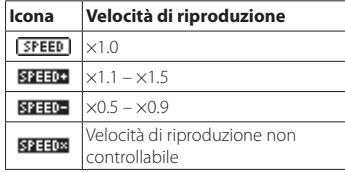

### e **Effetto On/Off**

Indica se la funzione dell'effetto è ON o OFF.

**EFFECT**: effetto spento

EFFECT effetto acceso

#### r **Valore di picco in decibel (dB)**

Viene visualizzato digitalmente il livello massimo che si verifica in un determinato periodo di tempo.

#### **(15)** Nome del file

Questo mostra il nome del file di riproduzione o le informazioni tag.

Vengono visualizzate le informazioni ID3 tag quando disponibili in un file MP3 in riproduzione.

Questo mostra il nome del progetto, quando ci sono più file registrati in modalità di registrazione a 4 canali, doppia modalità di registrazione o in modalità separata di sovraincisione.

# **Preparativi**

# **Accensione dell'unità**

## 8 **Usare le batterie AA**

- Aprire il vano sul fondo dell'unità.
- 2. Installare le 3 batterie rispettando la polarità  $\bigoplus$  $e \ominus$  marcata sul fondo del vano.

3. Chiudere il vano batterie.

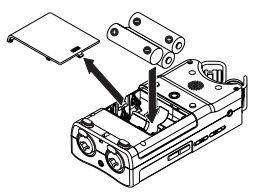

**•** Usare la voce BATTERY TYPE del menu SYSTEM per impostare il tipo di batteria al fine di visualizzare con precisione la quantità di carica rimanente e permettere all'unità di determinare con se la potenza disponibile è sufficiente per il corretto funzionamento (per impostazione predefinita questa opzione è impostata per batterie alcaline su ALKAL).

# **Avvio dell'unità**

Per avviare l'unità tenere premuto il pulsante (b/1 **(HOME) [**8**]** fino a quando viene visualizzato TASCAM DR-40 (schermata principale) sul display. La schermata principale viene visualizzata quando l'unità si avvia.

La schermata principale appare dopo che l'unità si avvia.

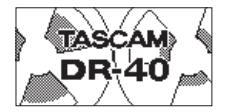

# **Impostazione dell'orologio incorporato**

Quando l'unità viene avviata per la prima volta (o quando l'orologio viene ripristinato dopo essere stato lasciato inutilizzato senza batterie), la schermata <span id="page-100-0"></span>DATE/TIME appare prima della schermata di avvio per regolare la data e l'ora.

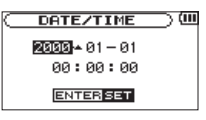

Premere i pulsanti  $\blacktriangleleft \blacktriangleleft / \blacktriangleright \blacktriangleright$  e + o - per modificare i valori di data e ora e premere il pulsante **ENTER/ MARK** per confermare.

# **Spegnimento dell'unità**

Tenere premuto il pulsante **(b/ | (HOME) [■]** finché Linear PCM Recorder appare sul display. L'unità entra in standby dopo aver completato il suo processo di spegnimento.

# **Collegamento del monitoraggio**

Per ascoltare con le cuffie, collegarle alla presa **PHONES**.

Per ascoltare con un sistema di monitoraggio esterno (monitor attivi o un amplificatore più altoparlanti), collegarlo alla presa **LINE OUT**.

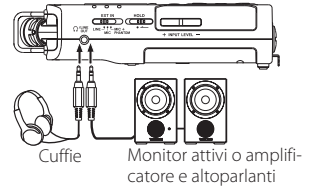

# **Montare il piede di inclinazione**

Quando si registra con il microfono incorporato, è possibile collegare il piedino di inclinazione incluso alla filettatura del treppiede per evitare che il

microfono sia troppo basso quando si colloca l'unità sul lato inferiore (lato coperchio del vano batteria). Quando non si usa il piedino di inclinazione, lo si può mettere tra le due sporgenze della parte interna del coperchio del vano batteria per lo stoccaggio e il trasporto.

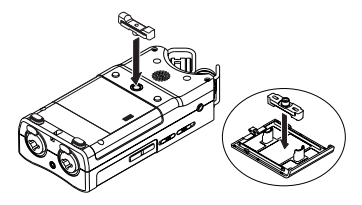

# **Procedure operative di base**

1. Premere il pulsante **MENU** aprire la schermata **MENU.** 

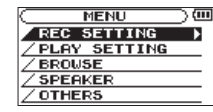

- 2. Usare i pulsanti + e per selezionare (evidenziare) le voci di menu e premere il pulsante **ENTER/MARK** per aprire schermate di impostazione.
- 3. Usare i pulsanti + e per evidenziare la voce di impostazione, quindi premere il pulsante **ENTER/MARK**.
- 4 Usare il pulsante  $\blacktriangleright$  o **ENTER/MARK** per spostare il cursore a destra ed evidenziare il valore di impostazione.
- 5. Usare i pulsanti + e per modificare l'impostazione.
- $6.$  Premere il pulsante  $\blacktriangleleft$  per spostare il cursore a sinistra se si desidera impostare una voce differente nello stesso menu.
- 7. Ripetere il passo da 3 a 6 come necessario per impostare altre voci.
- 8. Al termine, premere il pulsante **(h / I (HOME)** [8] per tornare alla schermata principale.

# **Struttura del menu**

MENILL

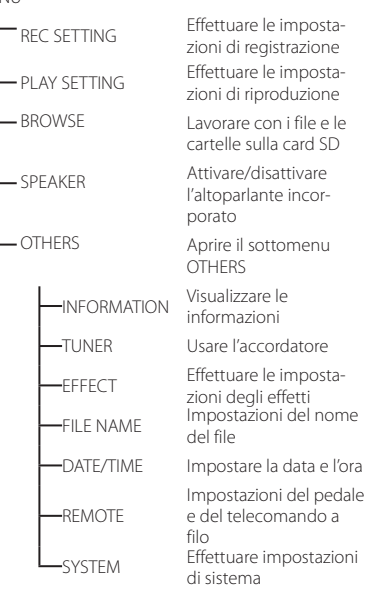

## <span id="page-101-0"></span>**Registrazione**

# **Schermata di registrazione**

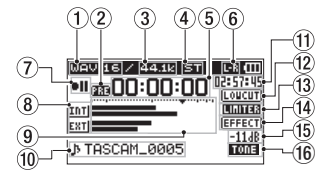

#### 1 **Formato di registrazione**

Questo mostra il formato di registrazione del file.

WAV16, WAV24, BWF16, BWF24, MP3 320k, MP3 256k, MP3 192k, MP3 128k, MP3 96k, MP3 64k, MP3 32k

#### 2 **Stato della funzione di preregistrazione o di autoregistrazione**

**233** appare quando la funzione di preregistrazione è su ON e in attesa di registrazione. **guno** appare quando la funzione di registrazione automatica è su ON e in registrazione.

3 **Frequenza di campionamento della registrazione**

Questo mostra la frequenza di campionamento del file.

44.1kHz, 48kHz or 96kHz

#### 4 **Numero di canali di registrazione**

Questo mostra il numero di canali di registrazione del file.

ST, MONO

#### 5 **Tempo di registrazione trascorso**

Il tempo di registrazione trascorso della traccia appare in ore: minuti: secondi.

#### 6 **Impostazione sinistra-destra dei microfoni stereo**

Appare la corrente impostazione sinistradestra dei microfoni incorporati stereo quando non è corretta la regolazione dell'angolo del microfono.

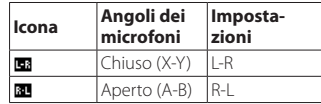

#### 7 **Stato operativo del registratore**

Questa icona mostra lo stato di funzionamento del registratore.

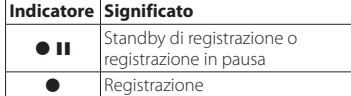

#### 8 **Sorgente di ingresso**

Questa icona indica la sorgente di ingresso.

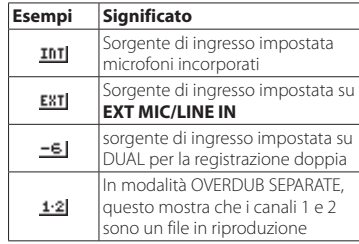

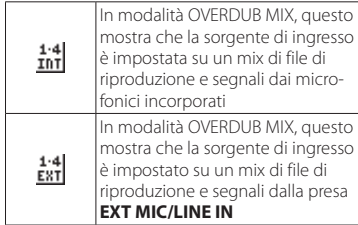

#### 9 **Misuratori del livello**

Viene mostrato il livello del segnale di ingresso. Durante la registrazione OVERDUB MIX viene mostrato il livello di ingresso combinato con i suoni in riproduzione. Un simbolo  $\nabla$  appare nella posizione –12 dB della scala come guida per la regolazione del livello di ingresso.

#### 0 **Nome del file**

Viene mostrato il nome del file che verrà automaticamente dato ai file registrati.

Il nome del progetto viene visualizzato quando più file sono stati registrati in modalità di registrazione a 4 canali, modalità di registrazione dual o in modalità OVERDUB SEPARATE.

#### q **Tempo di registrazione rimanente**

Il tempo di registrazione rimanente fino a che viene raggiunta la dimensione massima del file selezionato appare in ore: minuti: secondi. Se il tempo di registrazione rimanente nella card è inferiore al tempo rimanente al raggiungimento della dimensione massima del file selezionato, viene visualizzato il tempo di registrazione rimanente nella card.

#### <span id="page-102-0"></span>**Stato del filtro taglia bassi**

Questo mostra che il filtro Low cut è ON/OFF. L'icona appare evidenziata quando è impostata su 40Hz, 80Hz o 120Hz.

LOUCUTI: filtro Low cut spento

**Torm**: filtro Low cut acceso

#### e **Stato della funzione di controllo del livello**

**COFF**: controllo del livello spento

: riduzione del picco accesa

: controllo del livello automatico acceso

**ITITIEE**: limitatore acceso

### r **Stato dell'effetto incorporato**

**EFFECT**: effetto spento

: effetto acceso

#### t **Valore di picco in decibel (dB)**

Questo mostra il valore del livello di ingresso di picco digitale.

#### y **Stato della funzione Tono automatico** Questa icona indica se la funzione di tono

automatico è attiva.

Vuota: Auto Tone spento

**Front**: Auto Tone attivo

# **Nota sull'attesa di registrazione**

Questa unità dispone di una funzione di attesa di registrazione come quello di un registratore professionale. Nella modalità attesa di registrazione, è possibile regolare, per esempio, il livello di ingresso e quindi avviare la registrazione rapidamente. Quando in attesa di registrazione, viene visualizzata l'indicatore **REC** lampeggiante e la schermata di registrazione.

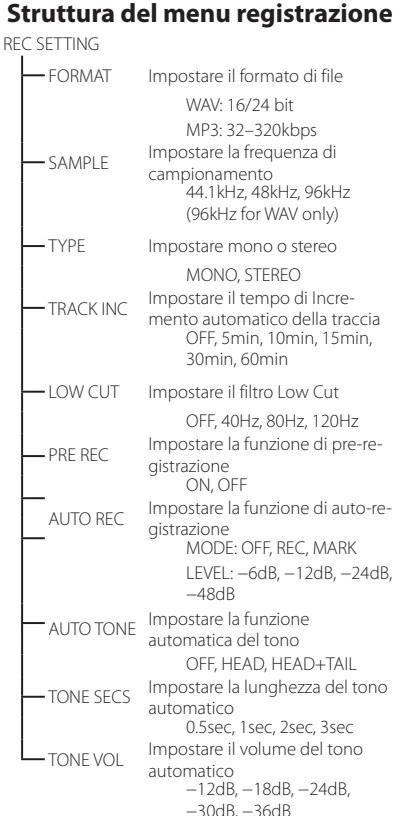

## **Regolare manualmente il livello di ingresso**

- 1. Premere il pulsante **RECORD [**0**]** per mettere in attesa di registrazione.
- 2. Usare i pulsanti **INPUT LEVEL +** e **−** per regolare il livello di ingresso. I misuratori con le impostazioni del livello di ingresso vengono visualizzati nella parte inferiore del display.

Se l'ingresso è troppo alto, l'indicatore **PEAK** a destra sopra il display si illumina appena prima della distorsione.

I misuratori di livello hanno un segno ▼ sui -12dB. Impostare il livello di registrazione in modo che il livello sia intorno a questo segno senza che l'indicatore **PEAK** si accenda in rosso.

## **Usare la funzione di controllo del livello**

La funzione di controllo del livello per la registrazione attraverso un microfono viene impostata come segue.

- 1. Premere il pulsante **RECORD [**0**]** per mettere l'unità in attesa di registrazione.
- 2. Premere il pulsante **QUICK** per aprire il menu Quick.
- 3. Usare il pulsante + o − per selezionare LEVEL CTRL e premere il pulsante **ENTER/MARK** per aprire la schermata di controllo.
- 4. Selezionare una delle seguenti funzioni e premere il pulsante **ENTER/MARK** per abilitarla e tornare alla schermata di registrazione.

## **B** PEAK REDUCTION

Il volume di ingresso si riduce automaticamente a un livello appropriato quando i segnali sono eccessivi in ingresso. Il livello di registrazione può essere alzato

<span id="page-103-0"></span>manualmente se necessario. Questa funzione è utile quando si registra musica con variazioni di volume che influenzano negativamente il suono. Dopo aver effettuato questa impostazione, il livello impostato viene mantenuto anche se viene spento.

## **AUTO LEVEL**

Il livello di registrazione viene regolato automaticamente per aumentare o diminuire il livello di ingresso, quando i segnali di ingresso sono rispettivamente troppo deboli o troppo forti. Questa modalità è utile per registrare riunioni. In questa modalità, il livello di registrazione non può essere modificato manualmente.

## 8 **LIMITER**

Questa modalità impedisce la distorsione dei suoni quando i segnali di ingresso sono troppo forti. Questa modalità è adatta anche per la registrazione di performance dal vivo con forti cambiamenti di volume. In questa modalità, il livello di registrazione può essere modificato manualmente durante la registrazione.

# **Registrazione**

1 Premere il pulsante **RECORD** [<sup>0</sup>] per entrare in attesa di registrazione.

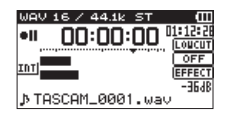

- 2. Premere do nuovo il pulsante **RECORD** [<sup>0</sup>] per avviare la registrazione.
- 3. Premere il pulsante (**HOME**) [8] per terminare la registrazione.

Quando la registrazione inizia, l'indicatore **REC** si illumina stabilmente e il display mostra il tempo di

*104 TASCAM DR-40*

registrazione trascorso e il tempo di registrazione rimanente.

#### **Pausa di registrazione**

È possibile mettere in pausa la registrazione e poi continuare la registrazione dello stesso file.

- 1. Durante la registrazione, premere il pulsante **RECORD [**0**]** per mettere in pausa.
- 2. Premere di nuovo il pulsante **RECORD** [<sup>0</sup>] per riprendere la registrazione.

# **Impostare il filtro Low Cut**

Il filtro Low cut può ridurre il rumore di fondo come quello del vento oppure quello prodotto da condizionatori d'aria e proiettori.

- 1 Selezionare la voce MENU REC SETTING e premere il pulsante **ENTER/MARK**.
- 2. Impostare la voce LOW CUT nella schermata REC SETTING.

Opzioni: 40Hz, 80Hz, 120Hz, OFF

Più alto è il numero (frequenza), più ampia è la banda di frequenze basse che verrà tagliata.

# **Riproduzione**

# **Schermata Playback Control**

Durante la riproduzione o quando l'unità è ferma, premere il pulsante **PB CONT** per aprire la schermata Playback Control.

La registrazione non è possibile quando questa schermata è aperta. Usare i pulsanti  $\blacktriangleleft \blacktriangleleft$  e  $\blacktriangleright \blacktriangleright$ l per saltare ai punti IN/OUT e a inizio/fine del file. Non è possibile passare al file precedente o successivo.

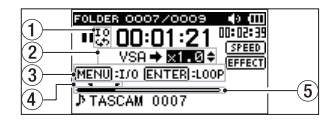

# 1 **Stato della riproduzione ciclica**

**L'icona 45 appare quando la riproduzione** ciclica è abilitata.

### 2 **Velocità di riproduzione**

Appare la velocità di riproduzione come multiplo della velocità normale. VSA (Variable Speed Audition) appare sulla sinistra quando la variazione di velocità è attiva, permettendo di modificare il tempo senza cambiare l'intonazione.

### 3 **Tasti disponibili**

Questo mostra le funzioni dei pulsanti disponibili quando la schermata Playback Control è aperta.

MARK: crea o elimina un punto IN o OUT.

MENU: attiva o disattiva la riproduzione ciclica.

#### 4 **Punti IN (inizio) e OUT (fine) della riproduzione ciclica**

Appaiono i punti di inizio e fine del ciclo.

L'icona **a** appare nella posizione di riproduzione sulla barra quando è impostato il punto IN.

L'icona  $\blacksquare$  appare nella posizione di riproduzione sulla barra quando è impostato il punto OUT.

#### 5 **Posizione della riproduzione**

La posizione di riproduzione corrente è indicata da una barra.

## <span id="page-104-0"></span>**Struttura del menu riproduzione**

PLAY SETTING

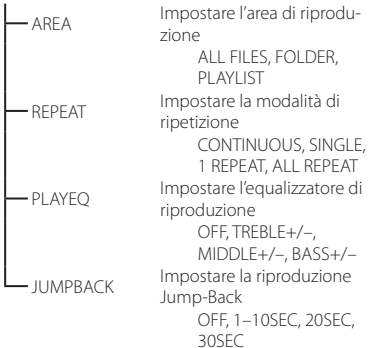

## **Riproduzione delle registrazioni**

Quando la schermata principale è aperta e la riproduzione è ferma, premere il pulsante **ENTER/MARK** per avviare la riproduzione.

### 8 **Mettere in pausa**

Quando la schermata principale è aperta e una traccia è in riproduzione, premere il pulsante (1) / | **(HOME)** [■ l per mettere in pausa la riproduzione nella posizione corrente.

### 8 **Arresto**

Premere il pulsante **(HOME)** [8] in modalità di pausa per tornare all'inizio del file in riproduzione e fermare.

### 8 **Ricerca indietro e in avanti**

Quando la schermata principale è aperta e una traccia è in riproduzione o ferma, tenere premuto il pulsante  $\blacktriangleright$  o  $\blacktriangleright$  per la ricerca indietro o in avanti.

## **Regolare il volume di riproduzione**

Quando la schermata principale è aperta, usare i pulsanti + e - per regolare il volume.

## **Selezione dei file per la riproduzione (saltare)**

Quando la schermata principale è aperta, usare i pulsanti  $\blacktriangleleft \blacktriangleleft e$   $\blacktriangleright \blacktriangleright$  per selezionare il file che si desidera riprodurre.

Premere il pulsante  $\blacktriangleleft$  all'inizio di un file per saltare all'inizio del file precedente.

Quando la schermata principale è aperta durante la riproduzione, premere il pulsante  $\blacktriangleright$  per passare al file successivo.

# **Operazioni Quick**

# **Panoramica del pulsante QUICK**

Il pulsante **QUICK** consente di accedere a funzioni convenienti a seconda della situazione.

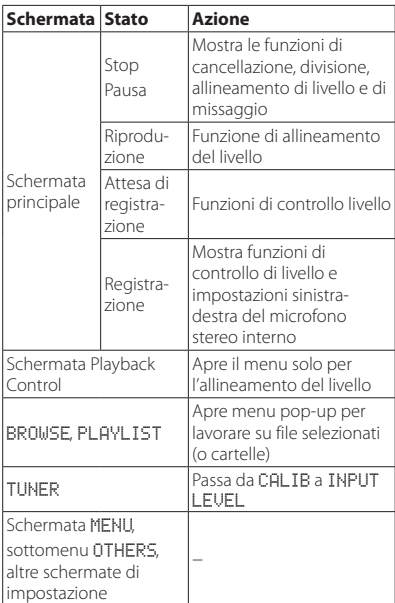

# <span id="page-105-0"></span>**Collegamento a un computer**

È possibile trasferire i file audio sulla card SD nell'unità di un computer, così come trasferire file audio dal computer all'unità.

## **Collegamento a un computer tramite USB**

- 1. Usare il cavo USB incluso per collegare l'unità a un computer. Se l'unità è spento, accenderla.
- 2. Nella schermata USB SELECT, selezionare STORAGE e premere il pulsante **ENTER/ MARK** per collegare l'unità al computer. USB connected apparirà sul display.
- 3. Questa unità viene visualizzato sul computer come unità esterna denominata "DR-40."

# **Scambiare file con un computer**

Sullo schermo del computer, aprire la cartella "Computer" e fare clic sull'unità "DR-40" per mostrare le cartelle "MUSIC" e "UTILITY".

Per trasferire i file sul computer, aprire la cartella "MUSIC" e trascinare i file desiderati nella destinazione preferita.

Per trasferire i file dal computer, trascinare e rilasciare i file audio desiderati nella cartella "MUSIC".

# **Disconnessione da un computer**

Prima di scollegare il cavo USB, usare le procedure corrette nel computer per smontare questa unità. L'alimentazione si spegne dopo che l'unità ha completato il suo processo di arresto. Consultare il manuale di istruzioni del computer per le istruzioni su come smontare un volume esterno.

# **Altre impostazioni e informazioni**

# **Disattivare l'altoparlante incor-**

#### **porato**

 $A$ prire MENU $\rightarrow$  SPEAKER  $\rightarrow$  SPEAKER e impostarlo su OFF.

# **Impostazioni di sistema**

Usare il menu SYSTEM per effettuare varie impostazioni per usare l'unità a seconda delle necessità. È inoltre possibile inizializzare le impostazioni e formattare card SD, per esempio.

- 1. Selezionare MENU → OTHERS → SYSTEM, e premere il pulsante **ENTER/MARK**.
- 2. Eseguire le impostazioni necessarie utilizzando le varie funzioni.

# **Riferimento rapido per l'utilizzo di varie funzioni**

- **•** I nomi dei pulsanti vengono visualizzati così: **MENU**.
- **•** Le istruzioni sono abbreviate. Per esempio, nella schermata principale, premere il pulsante **MENU**, selezionare il menu REC SETTING e selezionare la voce PRE REC diventa: Schermata principale
	- $\rightarrow$  **MENU**  $\rightarrow$  REC SETTING  $\rightarrow$  PRE REC.
- **•** Non tutti i passi sono evidenziati per operazioni complesse. Per le procedure dettagliate, consultare il manuale di riferimento.

# **Riferimento rapido per utilizzare le varie funzioni**

- **•** I nomi dei pulsanti vengono visualizzati così: **MENU**.
- **•** Le istruzioni sono abbreviate. Per esempio, nella schermata principale, premere il pulsante **MENU** selezionare il menu REC SETTING e quindi selezionare la voce PRE REC diventa: Schermata  $principle \rightarrow MENU \rightarrow REC SETIING \rightarrow PRE$ REC.

Non tutti i passaggi sono forniti per operazioni complesse. Per le procedure dettagliate, consultare il manuale di riferimento.

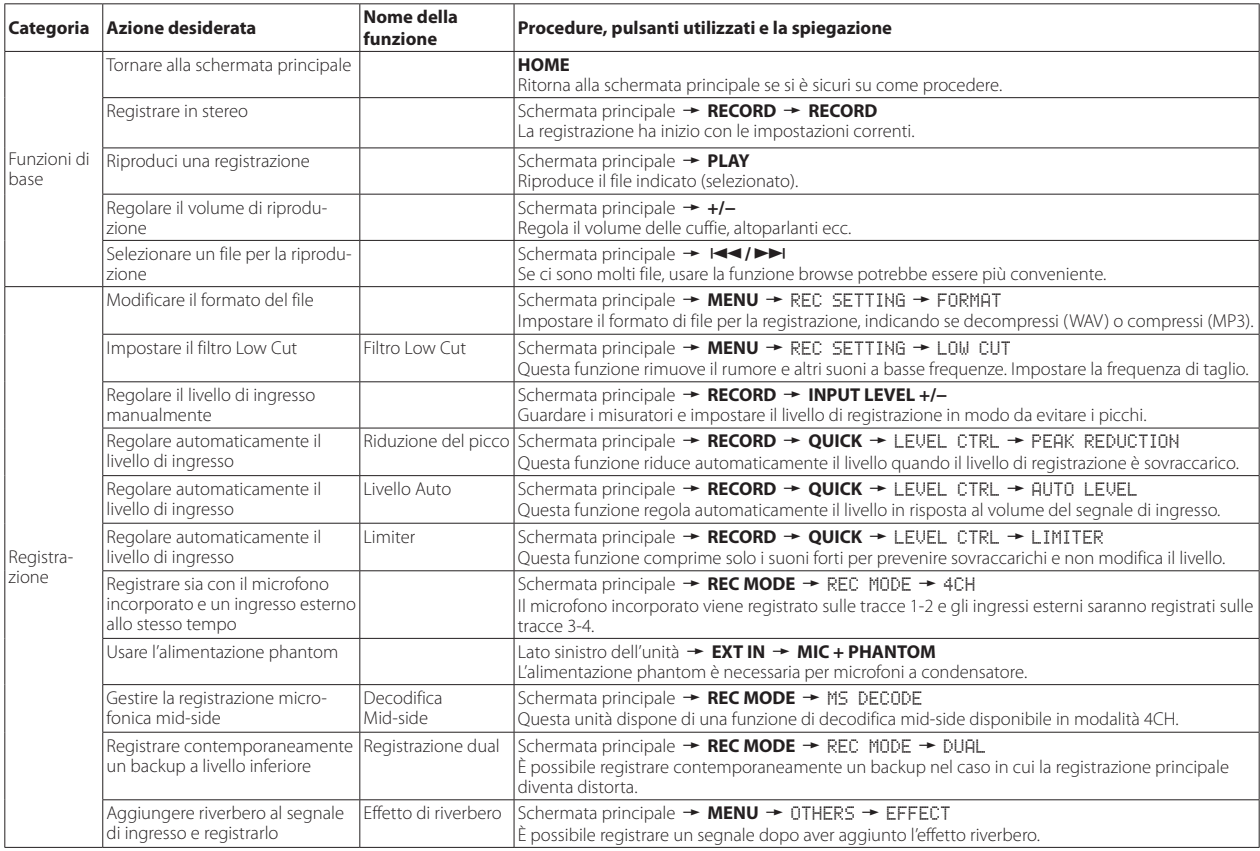

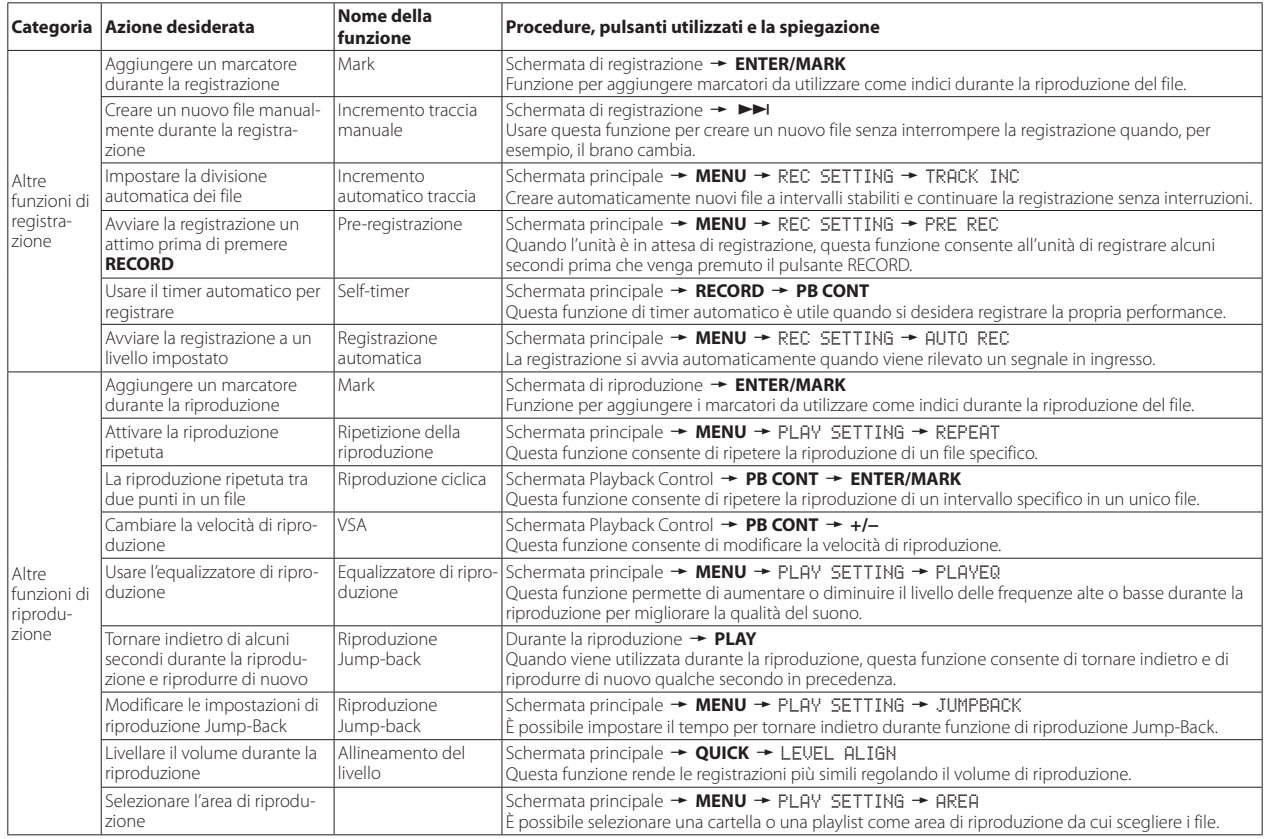
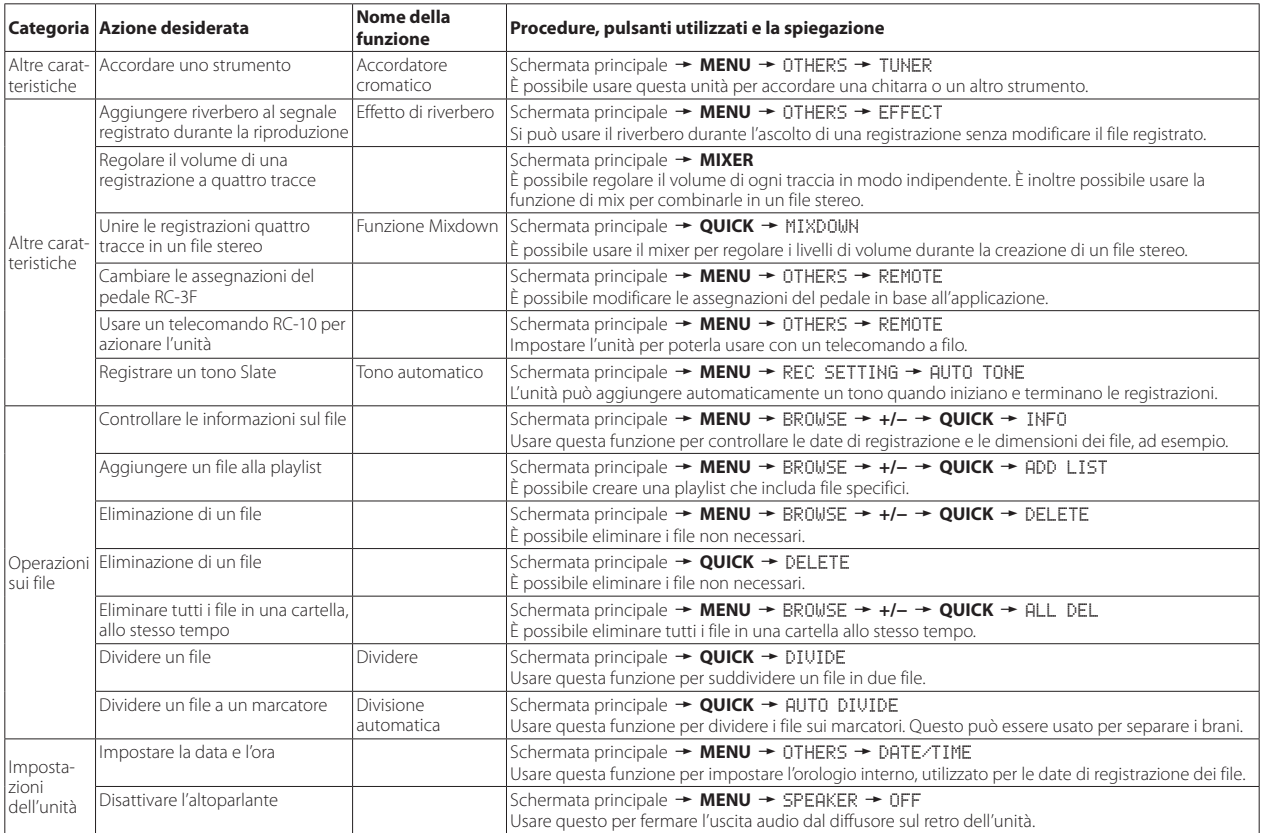

# *TASCAM DR-40 109*

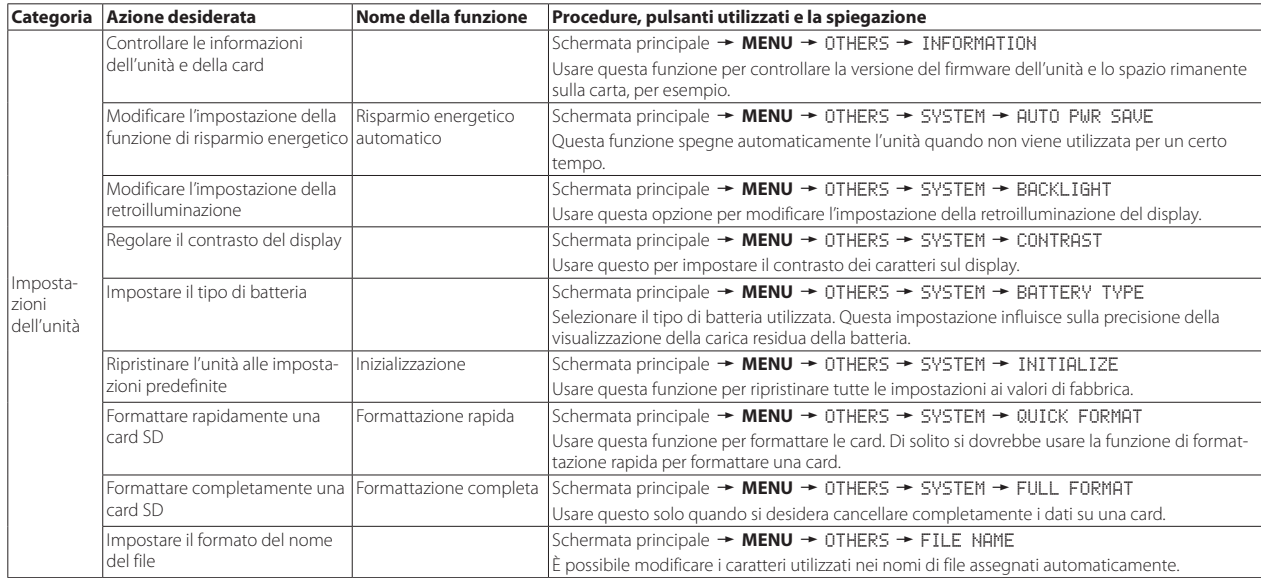

# **Messaggi**

 Di seguito è riportato un elenco dei messaggi pop-up che potrebbero apparire sul DR-40 in determinate condizioni. Fare riferimento a questo elenco se uno di questi messaggi pop-up appare e si desidera verificarne il significato o determinare una risposta adeguata.

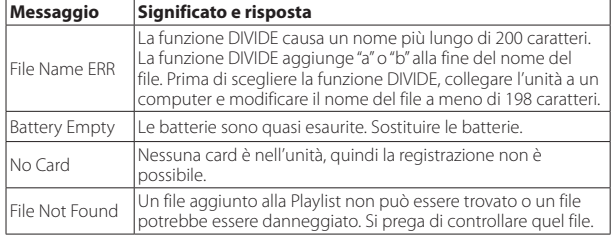

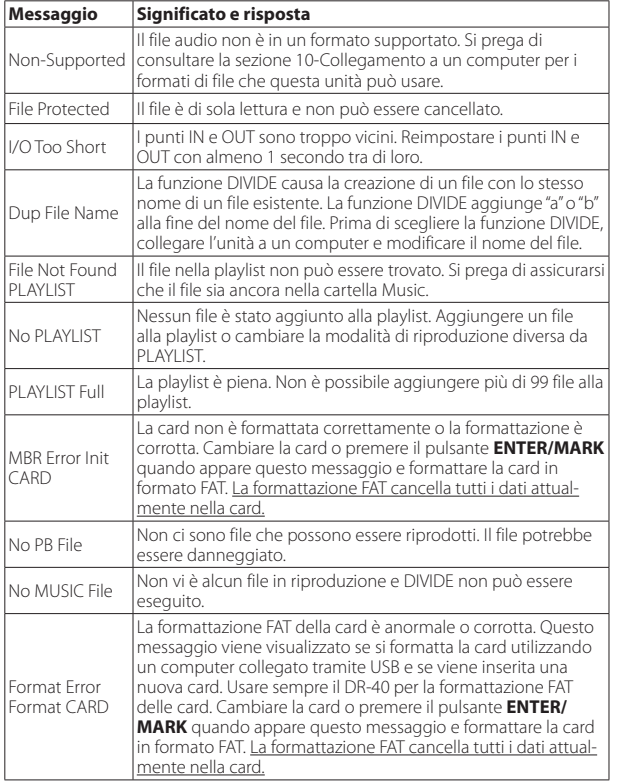

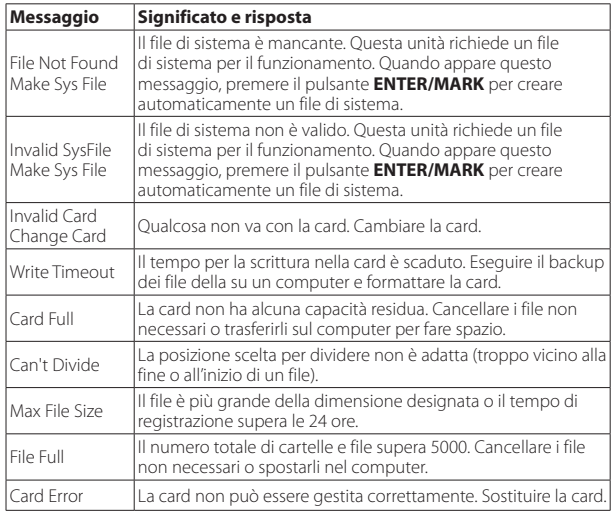

Se si verifica qualsiasi altro errore, spegnere l'unità e riavviarla.

## **Risoluzione dei problemi**

Se si verificano problemi con il funzionamento di questa unità, provare quanto segue prima di richiedere una riparazione. Se queste misure non risolvono il problema, si prega di contattare il negozio dove è stata acquistato l'unità o il supporto clienti TEAC.

### 8 **L'alimentazione non si accende.**

- **•** Verificare che le batterie non siano scariche.
- Verificare che le batterie siano installate con la polarità  $\bigoplus/\bigoplus$  corretta.
- **•** Verificare che l'alimentatore AC (TASCAM PS-P515U, venduto separatamente) sia saldamente collegato alla presa e all'unità.
- **•** Verificare che il cavo USB (se usato come alimentazione via USB) sia collegato.
- **•** Verificare che il cavo USB (se usato come alimentazione via USB) non sia collegato tramite un hub USB.
- **•** Verificare che l'interruttore **HOLD** non si trovi in direzione della freccia.

## 8 **L'unità si spegne automaticamente.**

**•** La funzione di risparmio di energia automatico è attiva? Vedere "Impostazione della funzione di risparmio energetico automatico" in "12 - Impostazioni e informazioni" del Manuale di riferimento).

## 8 **L'unità non funziona.**

- **•** Verificare che l'interruttore **HOLD** non si trovi in direzione della freccia.
- **•** L'unità è collegata a un PC tramite il cavo USB? Appare USB connected sul display?

## 8 **La card SD non viene riconosciuta.**

**•** Verificare che la card SD sia inserita completamente.

## 8 **La riproduzione non è possibile.**

- **•** Se si sta tentando di riprodurre un file WAV, assicurarsi che la frequenza di campionamento sia supportata.
- **•** Se si sta tentando di riprodurre un file MP3, verificare che il bit rate sia supportato.

## 8 **Nessun suono viene emesso dal diffusore.**

- **•** Ci sono cuffie collegate?
- **•** SPEAKER è impostato su OFF?
- **•** Controllare i collegamenti del sistema di monitoraggio.
- **•** Il volume del monitoraggio è al minimo?
- **•** L'impostazione OUTPUT LEVEL dell'unità è al minimo?

## ■ La registrazione non è possibile.

- **•** Se si utilizza un dispositivo esterno, ricontrollare il collegamento.
- **•** Controllare di nuovo le impostazioni di ingresso.
- **•** Verificare che il livello di registrazione non sia troppo basso.
- **•** Verificare che la card SD non sia piena.

**•** Verificare che il numero di file non abbia raggiunto il massimo che l'unità è in grado di gestire.

## 8 **Il livello di registrazione è basso.**

- **•** Verificare che l'impostazione del livello di ingresso non sia troppo basso.
- **•** Verificare che il livello di uscita di un dispositivo esterno collegato non sia troppo basso.

## 8 **Il suono in registrazione è distorto.**

- **•** Verificare l'impostazione del livello di ingresso per la registrazione (INPUT LEVEL) non sia troppo alto.
- **•** Verificare che un effetto non sia in uso.

## 8 **La riproduzione è innaturale.**

- **•** Verificare che non sia regolata la velocità di riproduzione.
- **•** Verificare che non sia abilitato l'equalizzatore in riproduzione.
- **•** Verificare che non sia abilitata la funzione di allineamento del livello.
- **•** Verificare che un effetto non sia in uso.

# 8 **Non è possibile cancellare un file.**

**•** Assicurarsi che non si stia cercando di cancellare un file protetto da scrittura copiato da un computer.

### 8 **I file di questa unità non vengono visualizzati sul computer.**

- **•** Verificare che l'unità sia collegata al computer tramite la porta USB.
- **•** Verificare che non collegata a un hub USB.
- **•** Verificare che l'unità non sia in registrazione o in attesa di registrazione.

# *112 TASCAM DR-40*

## **Specifiche**

### **Dati tecnici**

### 8 **Supporti di registrazione**

Card SD (64 MB−2 GB) Card SDHC (4 GB−32 GB) Card SDXC (48 GB - 256 GB)

### 8 **Formato di registrazione/riproduzione**

BWF: 44.1/48/96kHz, 16/24 bit WAV: 44.1/48/96kHz, 16/24 bit MP3: 44.1/48 kHz, 32/64/96/128/192/256/320 kbps

### 8 **Numero di canali**

4 canali (stereo x 2)

## **Ingressi e uscite**

## **Prese EXT MIC/LINE IN**

Connettori:

XLR-3-31 (1: GND, 2: HOT, 3: COLD) (con supporto phantom power) Prese 6,3 mm TRS Standard (Tip: HOT, Ring: COLD, Sleeve: GND)

## **Presa Q/LINE OUT**

Connettore Presa mini stereo 1/8" (3,5 mm)

### 8 **Altoparlante incorporato**

0,3 W (mono)

### 8 **Controllo ingresso/uscita**

### 8 **Porta USB**

Connettore Tipo mini-B

Formato USB 2.0 HIGH SPEED mass storage class

### **B** Presa REMOTE

Connettore Presa 2,5 mm TRS

## **Prestazioni audio**

### 8 **Risposta in frequenza**

20-20 kHz +1/−3 dB (EXT IN su LINE OUT, frequenza di campionamento 44.1kHz, JEITA\*) 20-22 kHz +1/−3 dB (EXT IN su LINE OUT, frequenza di campionamento 48kHz, JEITA\*) 20-40 kHz +1/−3 dB (EXT IN su LINE OUT, frequenza di campionamento 96kHz, JEITA\*)

### 8 **Distorsione**

0,05% o inferiore (EXT IN su LINE OUT, frequenza di campionamento 44.1/48/96kHz, JEITA\*)

### 8 **Rapporto S/N**

92 dB o più (EXT IN su LINE OUT, frequenza di campionamento 44.1/48/96kHz, JEITA\*) \*Basato su JEITA CP-2150

### **Tempi di registrazione**

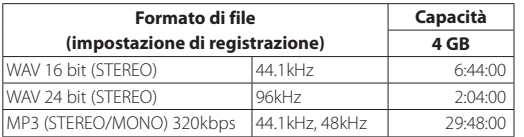

- **•** I tempi di registrazione indicati sopra sono stime. Possono essere diversi a seconda della card SD/SDHC/SDXC in uso.
- **•** I tempi di registrazione sopra indicati non sono i tempi di registrazione continua, ma sono piuttosto il tempo totale di registrazione possibile per le card SD/SDHC/SDXC.

## **Requisiti per i computer collegati**

Controllare il sito TEAC Global Site (http://teac-global.com/) per informazioni aggiornate sui sistemi operativi supportati.

### 8 **Sistemi operativi supportati**

Windows XP, Windows Vista, Windows 7, Windows 8 (incluso 8.1) Mac OS X 10.2 o più recente

## **Generali**

### 8 **Alimentazione**

3 batterie AA (alcaline o NiMH) Alimentazione USB da un computer Alimentatore AC specializzato (TASCAM/PS-P515U, venduto separatamente)

### 8 **Consumo**

1,7 W (massimo)

### 8 **Consumo di corrente**

0,34 A (massimo)

# *114 TASCAM DR-40*

### 8 **Durata delle batterie (funzionamento continuo)**

**• Uso di batterie alcaline (EVOLTA)**

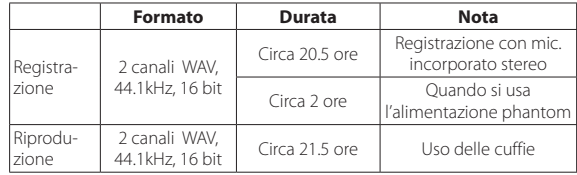

Registrazione: tempo di registrazione JEITA

Riproduzione: tempo di riproduzione musicale JEITA

#### **• Uso di batterie NiMH (eneloop)**

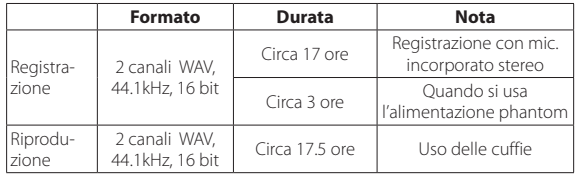

Registrazione: tempo di registrazione JEITA Riproduzione: tempo di riproduzione musicale JEITA

### 8 **Dimensioni**

 $70 \times 155 \times 35$  mm (larghezza  $\times$  altezza  $\times$  profondità, microfono aperto)  $90 \times 155 \times 35$  mm (larghezza  $\times$  altezza  $\times$  profondità, microfono chiuso)

### 8 **Peso**

285 g / 213 g (batterie incluse/batterie escluse)

### 8 **Temperatura di esercizio**

0°C–40°C

- **•** Le illustrazioni potrebbero differire in parte dal prodotto reale.
- **•** Le specifiche e l'aspetto esterno possono essere modificati senza preavviso per migliorare il prodotto.
- **•** Le specifiche dettagliate sono disponibili nel manuale di riferimento.

# 取扱説明書

# <span id="page-114-0"></span>安全にお使いいただくために

製品を安全に正しくお使いいただき、あなたや他の人々への危害や財産への損害を 未然に防止するために、以下の注意事項をよくお読みください。

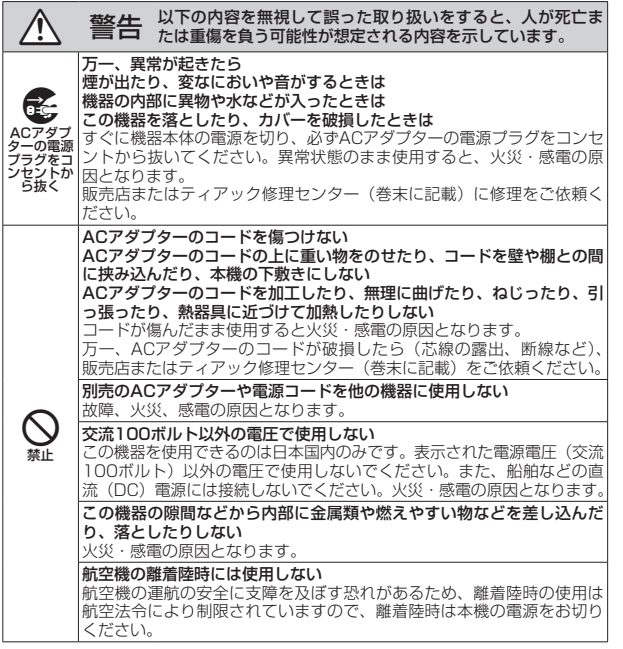

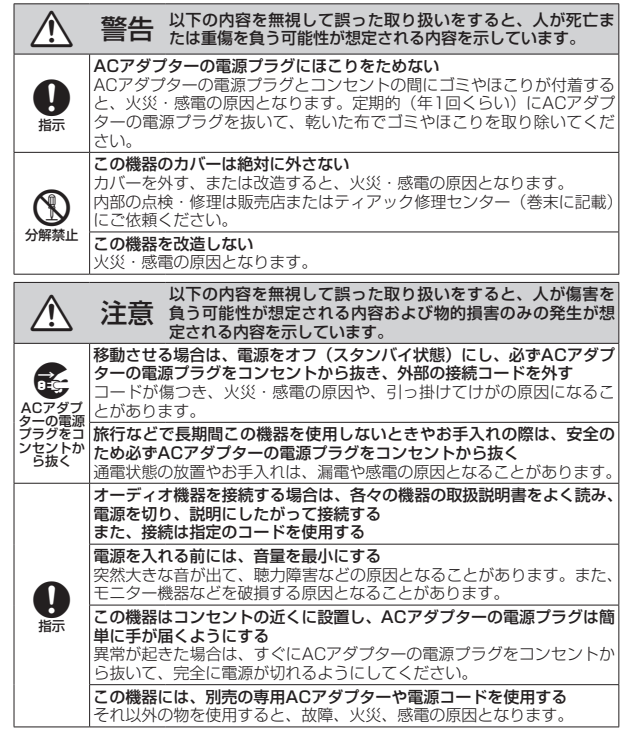

<span id="page-115-0"></span>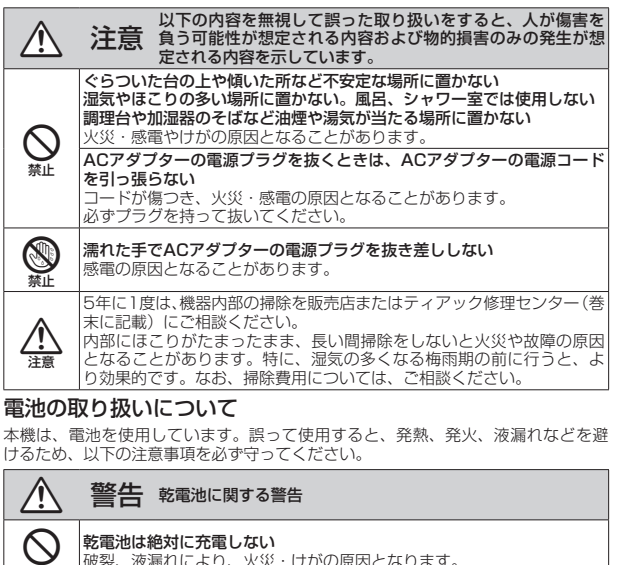

乾電池は絶対に充電しない 破裂、液漏れにより、火災・けがの原因となります。

### ◯ 警告 電池に関する警告

電池を入れるときは、極性表示(プラスとマイナスの向き)に注意し、 電池ケースに表示されている通りに正しく入れる 間違えると電池の破裂、液漏れにより、火災・けがや周囲を汚損する原 因となることがあります。 長時間使用しないときは電池を取り出しておく

液が漏れて火災・けが、周囲を汚損する原因となることがあります。も し液が漏れた場合は、電池ケースに付いた液をよく拭き取ってから新し い電池を入れてください。また、万一漏れた液が身体に付いたときは、 水でよく洗い流してください。

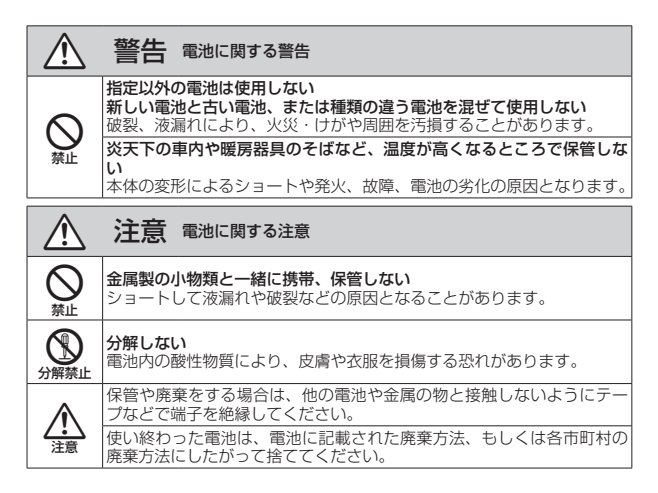

ここに記載されております製品に関する情報、諸データは、あくまで一例 を示すものであり、これらに関します第三者の知的財産権、およびその他 の権利に対して、権利侵害がないことの保証を示すものではございません。 従いまして、上記第三者の知的財産権の侵害の責任、またはこれらの製品 の使用により発生する責任につきましては、弊社はその責を負いかねます のでご了承ください。

第三者の著作物は、個人として楽しむなどのほかは、著作権法上権利者に 無断で使用できません。装置の適正使用をお願いします。 弊社では、お客様による権利侵害行為につき一切の責任を負担致しません。

禁止

 $\boldsymbol{\Omega}$ 強制

### 目次

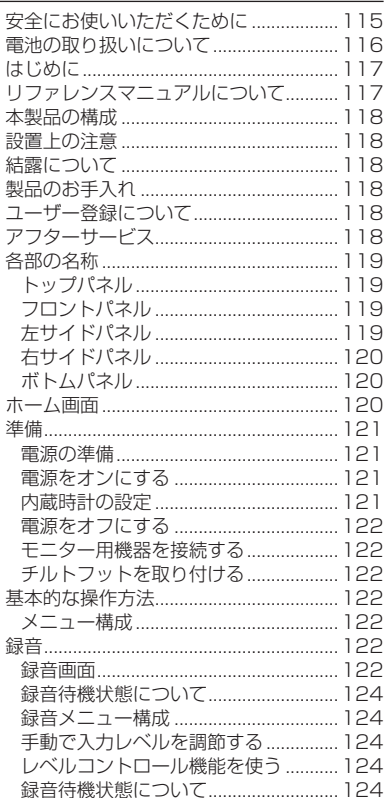

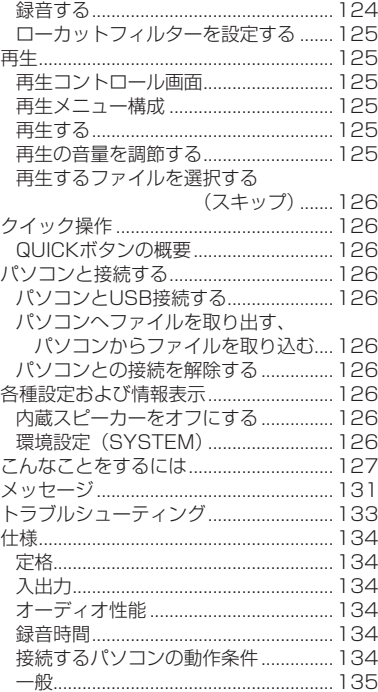

## はじめに

このたびは、TASCAM DR-40 をお買い上げ いただきまして、誠にありがとうございます。 ご使用になる前に、この取扱説明書をよくお読 みになり、正しい取り扱い方法をご理解いただ いた上で、末永くご愛用くださいますようお願 い申しあげます。お読みになったあとは、いつ でも見られるところに保管してください。 また取扱説明書は、TASCAMのウェブサイト (http://tascam.jp/) からダウンロードする ことができます。

## リファレンスマニュアルについて

取扱説明書(本書)では、本機の各機能につい て解説しています。各機能の詳細については、 リファレンスマニュアルをご覧ください。 リファレンスマニュアルは、TASCAMのウェブ サイト (http://tascam.jp/) からダウンロー ドすることができます。

## <span id="page-117-0"></span>本製品の構成

本製品の構成は、以下の通りです。 梱包箱と梱包材は、後日輸送するときのために 保管しておいてください。 付属品が不足している場合や輸送中の損傷が見 られる場合は、タスカムカスタマーサポート(巻 末に記載)までご連絡ください。

- $\bullet$ 本体  $\times1$  $\bullet$  SDメモリーカード  $x1$ (本体差し込み済み) 0単3形アルカリ乾電池 x3
- USBケーブル x1
- チルトフット x1
- 取扱説明書(本書、保証書付き)x1

# 設置上の注意

*118 TASCAM DR-40*

- 動作保証温度は、摂氏0度〜40度です。
- ●次のような場所に設置しないでください。音 質劣化の原因、または故障の原因となります。 振動の多い場所 窓際などの直射日光が当たる場所 暖房器具のそばなど極端に温度が高い場所 極端に温度が低い場所 湿気の多い場所や風通しが悪い場所 ほこりの多い場所 直接雨などの水が当たる場所
- ●パワーアンプなど熱を発生する機器の上に 本機を置かないでください。
- ●本機の近くにパワーアンプなどの大型トラ ンスを持つ機器がある場合にハム(うな り)を誘導することがあります。この場合は、 この機器との間隔や方向を変えてください。
- ●テレビやラジオの近くで本機を動作させる とテレビ画面に色むらが出る、またはラジ オから雑音が出ることがあります。この場 合は、本機を遠ざけて使用してください。
- 携帯電話などの無線機器を本機の近くで使 用すると、着信時や発信時、通話時に本機 から雑音が出ることがあります。この場 合は、それらの機器を本機から遠ざけるか、 もしくは電源を切ってください。

# 結露について

本機を寒い場所から暖かい場所へ移動したときや、寒 い部屋を暖めた直後など、気温が急激に変化すると 結露を生じることがあります。結露したときは、約1 〜 2時間放置してから電源を入れてお使いください。

# 製品のお手入れ

製品の汚れは、柔らかい乾いた布で拭いてくだ さい。化学ぞうきん、ベンジン、シンナー、ア ルコールなどで拭かないでください。表面を傷 める、または色落ちさせる原因となります。

# ユーザー登録について

TASCAMのウェブサイトにて、オンラインで のユーザー登録をお願いいたします。

http://tascam.jp/support/registration/

# アフターサービス

● この製品には、裏表紙が保証書になっていま す。大切に保管してください。万が一販売店 印の捺印やご購入日の記載が無い場合は、無

償修理保証の対象外になりますので、ご購入 時のレシートなどご購入店・ご購入日が確認 できるものを一緒に保管してください。

- ●保証期間はお買い上げ日より1年です。保証 期間中は、保証書に記載の無償修理規定によ りティアック修理センターが修理いたします。
- 保証期間経過後、または保証書を提示され ない場合の修理については、お買い上げの 販売店またはティアック修理センター(巻 末に記載)にご相談ください。修理によっ て機能を維持できる場合は、お客様のご要 望により有償修理いたします。
- 万一、故障が発生した場合は使用を中止し、 お買い上げの販売店またはティアック修理 センターまでご連絡ください。修理を依頼 される場合は、次の内容をお知らせください。 なお、本機の故障、もしくは不具合により 発生した付随的損害(録音内容などの補償) の責については、ご容赦ください。 本機を使ったシステム内の記録メディアなど の記録内容を消失した場合の修復に関しては、 補償を含めて当社は責任を負いかねます。
	- 型名、型番 (DR-40)
	- i 製造番号(Serial No.)
	- •故障の症状(できるだけ詳しく)
	- •お買い上げ年月日
	- •お買い上げ販売店名
- お問い合わせ先については、巻末をご参照ください。
- 当社は、この製品の補修用性能部分(製品 の機能を維持するために必要な部品)を製 造打ち切り後8年間保有しています。
- ●本機を廃棄する場合に必要となる収集費な どの費用は、お客様のご負担になります。

## <span id="page-118-0"></span>各部の名称

### トップパネル

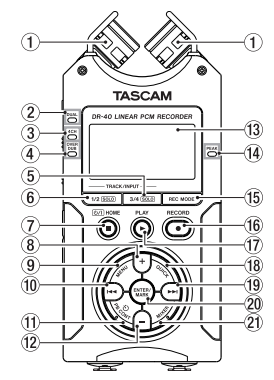

(1) 内蔵ステレオマイク

エレクトレットコンデンサータイプの指向 性ステレオマイクです。

② DUALインジケーター

デュアル録音モードで録音中に、橙色に点 灯します。

3 4CHインジケーター

4チャンネル録音モードで録音中に、橙色に 点灯します。

(4) OVER DUBインジケーター

オーバーダビング録音モードで録音中に、 橙色に点灯します。

- 5 3/4 [SOLO] ボタン
- 6 1/2 [SOLO] ボタン
- ⑦ (b/ | (HOME)[■] ボタン
- 8 +ボタン
- 9 MENUボタン
- 10 1<4ボタン
- **11) PB CONTボタン**
- 12 −ボタン
- e ディスプレー
- (4) PEAKインジケーター
- (f) REC MODEボタン
- (6) RECORD [●1 ボタン/ RECインジ ケーター

停止中に押すと録音待機状態になり、REC インジケーターが点滅します。

- (1) PLAY [▶ 1 ボタン
- 18 QUICKボタン
- 19 ▶▶ボタン
- 20 ENTER/MARKボタン
- 21 MIXERボタン

### フロントパネル

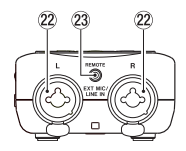

- $@$  EXT MIC/LINE IN L / R端子  $(XLR \, / \, TRS)$
- 23 REMOTE端子 (φ2.5mm TRSジャック)

## 左サイドパネル

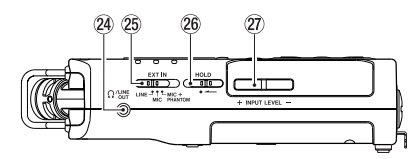

- **@ Ω /LINE OUT端子**
- g EXT INスイッチ
- 26 HOLDスイッチ
- 27) INPUT LEVEL (+/−) ボタン

## <span id="page-119-0"></span>右サイドパネル

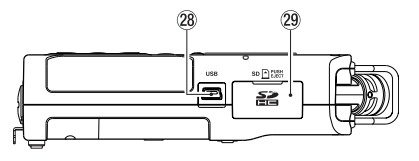

28 USB端子

29 SDカードスロット

ボトムパネル

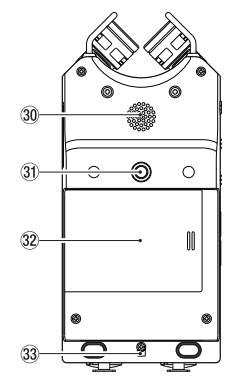

30 内蔵モノラルスピーカー

30 三脚またはチルトフット取り付け用穴 (1 / 4インチ)

32 雷池ケース蓄

33 ストラップホルダー

34 電池ケース

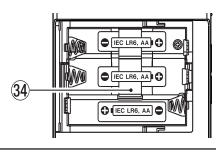

ホーム画面

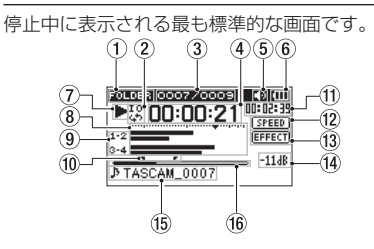

1 再生範囲表示

現在の再生ファイルの範囲を表示します。 ALL:MUSICフォルダー内の全ファイル FOLDER:選択したフォルダー内の全ファイル PLAYLIST:プレイリストに登録されたファイル

- 2 ループ再生/リピート再生の設定状態表示
	- **・・**シングル再生
	- :1ファイルリピート再生
	- :全再生ファイルリピート再生
	- :ループ再生
- 3 カレント再生ファイル番号/総ファイル数 再生対象範囲の総ファイル数と現在のファ イル番号を表示します。
- 4 経過時間表示

現在のファイルの経過時間(時:分:秒) を表示します。

(5) スピーカー出力表示

アイコン表示あり:スピーカー出力オン アイコン表示なし:スピーカー出力オフ

6 電源供給の状態表示

電池供給時は、電池アイコンを表示します。 電池残量に応じて、目盛りが表示されます (**" "** 、 **" "** 、 **" "** )。

目盛り表示がなくなると **" "** が点滅し、 電池切れのためにまもなく電源がオフ(ス タンバイ状態)になります。

別売の専用ACアダプター(TASCAM PS-P515U)使用時およびUSBバスパワー供給 時は、 **" "** を表示します。

#### (7) レコーダーの状態表示

レコーダーの動作状況をアイコン表示します。

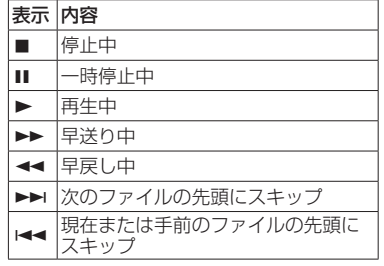

*120 TASCAM DR-40*

#### <span id="page-120-0"></span>8 レベルメーター

入力音または再生音のレベルを表示します。 オーバーダビング・ミックスモード時は、入力 音と再生音をミックスしたレベルを表示します。

#### 9 トラック状態表示

各録音モードにより表示するアイコンが変 わります。

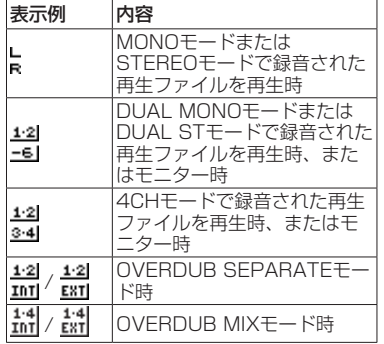

#### 0 ループ再生のIN点(始点)、OUT点 (終点)の設定状況

ループ再生のIN点/ OUT点の設定状況を表 示します。

IN点を設定すると、再生位置表示バー上の該 当位置に**" "**アイコンが表示されます。 OUT点を設定すると、再生位置表示バー上 の該当位置に**" "**アイコンが表示されます。

#### Ⅲ 残量時間表示

現在のファイルの残量時間(時:分:秒) を表示します。

#### 12 再生速度の状態表示

再生速度の設定を表示します。

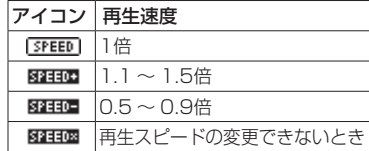

**13 エフェクターのオン/オフ状況表示** 

エフェクターの状態をアイコン表示します。 EFFECT : 内蔵エフェクターオフ EEEEEEEEEEE : 内蔵エフェクターオン

#### $f$  ピーク値のデシベル (dB) 表示

一定時間ごとに再生レベルの最大値を、デ シベル表示します。

#### (f) ファイル名表示

再生中のファイル名を表示します。 ID3タグ情報を持つMP3ファイルの場合は、 ID3タグ情報が優先して表示されます。 4チャンネル録音モード、デュアル録音モー ド、オーバーダビング・セパレートモードで 録音された複数ファイルの場合は、プロジェ クト名を表示します。

#### 16 再生位置表示

現在の再生位置をバー表示します。

準備

### 電源の準備

#### 単3形電池で使用する

- **1.** 本機のリアパネルの電池ケース蓋を取り外します。
- 2. 電池ケース内の⊕と○の表示に合わせて、 単3形電池を3本セットします。
- **3.** 電池ケース蓋を取り付けます。

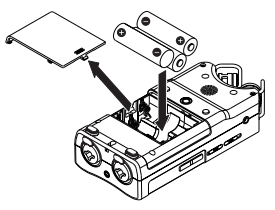

● 電池の残量表示や正常動作に必要な最低残 量の識別を正しく行うために、 **"SYSTEM"**  メニューの **"BATTERY TYPE"** 項目で、使 用する電池の種類を設定してください。(初 期値: **"ALKAL"** アルカリ乾電池)。

## 電源をオンにする

電源がオフ(スタンバイ状態)時に、 (b / I (HOME) [8] ボタンを長押しし、 **"TASCAM DR-40"** (起 動画面)が表示されたら離します。 本機が起動してホーム画面が表示されます。

### 内蔵時計の設定

初回電源投入時(および電池が無い状態でしば らく置いたため内蔵時計がリセットされたと き)には、日時を設定する **"DATE/TIME"** 画面 が表示されます。

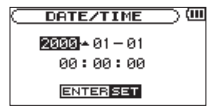

<span id="page-121-0"></span>|<< / ▶▶ボタンと+/-ボタンで日時を設 定し、ENTER/MARKボタンを押して確定し ます。

#### 電源をオフにする

電源オン時に、 め/| (HOME)[■]ボタンを長押 しし、 **"LINEAR PCM RECORDER"** と表示され たら離します。シャットダウン処理が実行された あとに、電源がオフになります。

### モニター用機器を接続する

ヘッドホンで聴く場合は、PHONES端子に ヘッドホンを接続してください。外部モニター システム(パワードモニタースピーカーなど)で 聴く場合は、LINE OUT端子に外部モニターシ ステムを接続してください。

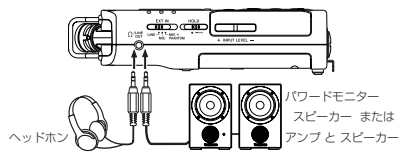

### チルトフットを取り付ける

内蔵マイクで録音を行う際、電池ケース蓋側を 下側にして置くとマイク側が低くなってしまう ため、付属のチルトフットを三脚取り付け用穴 に取り付けて、マイク側が低くならない状態に することができます。使用しないときは、電池 ケース蓋の内側に出ている二つの突起の間に挟 むように収納し、携帯することができます。

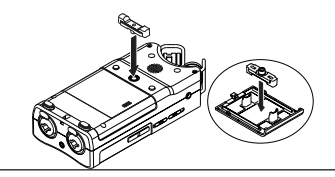

# 基本的な操作方法

**1.** MENUボタンを押して、"**MENU**"画面を 表示します。

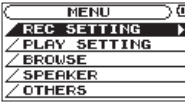

- **2.** +/−ボタンを使ってメニュー項目を選択 (反転表示)し、ENTER/MARKボタンを 押すと各種設定画面に移動します。
- **3.** +/-ボタンを使って設定する項目を選択 し、ENTER/MARKボタンを押します。
- **4. ▶▶ボタンまたはENTER/MARKボタン** を押すと、設定内容にカーソルが移動(右 に移動)します。
- **5.** +/-ボタンを使って、設定を変更します。
- **6.** 同じメニュー内で別の項⽬を設定する場合 は、トキボタンを押します(左に移動)。
- **7.** 必要に応じて、手順3. 〜 6.を繰り返し、 各項目を設定します。
- 8. 設定が終了したら、**少/|(HOME)[■**] ボタ ンを押して、ホーム画面に戻ってください。

メニュー構成

ME

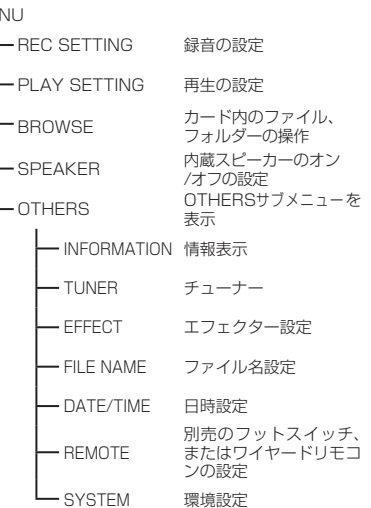

録音

録音画面

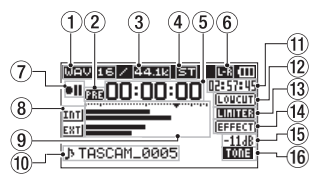

### ① 録音フォーマット表示

録音ファイルのフォーマットを表示します。 WAV16 / WAV24 / BWF16 / BWF24 / MP3 320k / MP3 256k / MP3 192k / MP3 128k / MP3 96k / MP3 64k / MP3 32k

#### ② プリレック機能またはオートレック 機能の設定状態表示

プリレック機能が **"ON"** かつ録音待機中は、 **" "** アイコンが表示されます。 オートレック機能が **"ON"** かつ録音中は、 **" "** アイコンが表示されます。

#### 3 緑音サンプリング周波数表示

録音ファイルのサンプリング周波数を表示します。 44.1k/48k/96kHz

#### 4 緑音チャンネル数表示

録音ファイルのチャンネル数を表示します。 ST / MONO

(5) 緑音経過時間

録音ファイルの経過時間(時:分:秒)を 表示します。

6 内蔵ステレオマイクの左右設定表示

内蔵ステレオマイクの左右設定が、マイク の角度設定と合ってないときに、現在の左 右設定状態を表示します。

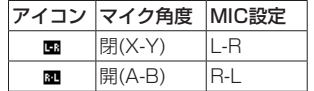

#### (7) レコーダー動作状態表示

レコーダーの動作状況をアイコン表示します。

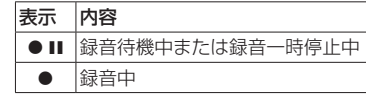

8 入力ソース表示 入力しているソースをアイコン表示します。

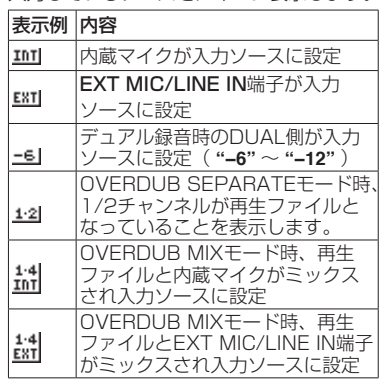

#### 9 レベルメーター

入力音のレベルを表示します。オーバーダビ ング・ミックスモード録音中は、入力音と再 生音をミックスしたレベルを表示します。目 盛りには、−12dBの位置に入力レベル調整 時の目印となる**"**b**"**マークがあります。

#### 0 ファイル名表示

録音するファイルに自動的に付けられる ファイル名を表示します。 4チャンネル録音モード、デュアル録音モー ド、オーバーダビング・セパレートモード で録音された複数ファイルの場合は、プロ ジェクト名を表示します。

#### q 録音残時間

設定した最大ファイルサイズに対する残時 間(時:分:秒)を表示します。ただし、 SDカードの残り時間の方が少ない場合はそ ちらを表示します。

#### **⑫ ローカットフィルターオン/オフ状態** 表示

ローカットフィルターのオン/オフ状態を 表示します。"**40Hz**"、"**80Hz**"または"**120Hz**" 設定時にアイコンを反転表示します。

:ローカットフィルターオフ ■■■ :ローカットフィルターオン

**BOD レベルコントロール機能状態表示 [OFF]:** レベルコントロール機能オフ

■■■:ピークリダクション

■■ :オートレベル

■■■:リミッターオン

14) エフェクターのオン/オフ状況表示 EFFECT : 内蔵エフェクターオフ **田画:内蔵エフェクターオン** 

## **(f) ピーク値のデシベル (dB) 表示**

入力レベルのピーク値をデシベル表示します。

#### 16 オートトーン機能の設定状態表示

- オートトーン機能のオン状態をアイコン表 示します。
	- 表示なし:オートトーンオフ

:オートトーンオン

### <span id="page-123-0"></span>録音待機状態について

本機は業務用録音機と同じように録音待機状態 があります。この状態で入力レベル設定などを行 い、そのあと録音動作に移るようになっています。 録音待機状態では、RECインジケーターが点 滅し、緑音画面が表示されます。

### 録音メニュー構成

#### REC SETTING

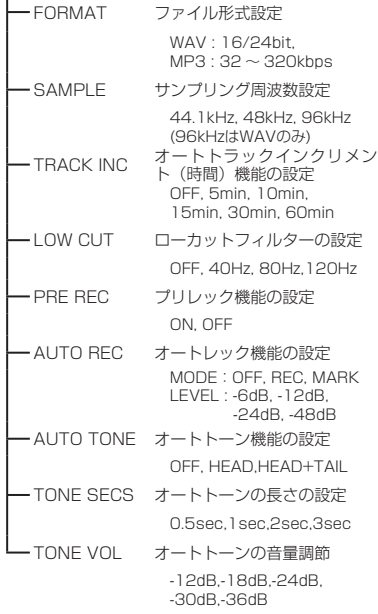

### 手動で入力レベルを調節する

- **1.** RECORD [0] ボタンを押して、録音待機 状態にします。
- **2. INPUT LEVEL + /-ボタンを使って、入** 力レベルを調節します。入力レベル設定状態 を表すメーターがディスプレーの下部に表示 されます。

録音する音のレベルが歪む直前になると、ディ スプレーの右にあるPEAKインジケーターが赤 く点灯します。

レベルメーターには、−12dBの位置に **"**b**"** の 目印が付いています。この目印を中心にレベル が変化し、かつPEAKインジケーターが赤く点 灯しないように録音レベルを設定してください。

### レベルコントロール機能を使う

マイク入力時の録音レベルコントロール機能を 設定します。

- **1. RECORD [●] ボタンを押して、録音待機** 状態にします。
- **2.** QUICKボタンを押し、クイックメニュー を表示します。
- **3. "LEVEL CTRL"** を選択し、ENTER/MARK ボタンを押すと設定画面が表示されます。
- **4.** 任意の機能を選択し、ENTER/MARKボ タンを押すと機能が有効になり、録音画面 に戻ります。

#### PEAK REDUCTION (ピークリダクション)

入力音が大きすぎたときに、録音レベルを適度 なレベルまで自動で下げる機能です。録音レベ ルを上げたいときは、手動で行います。音量が 上下すると聴きにくい、音楽録音に適していま す。設定後にオフにしても、設定したレベルは 保持されます。

#### AUTO LEVEL(オートレベル)

入力音が小さいときは大きく、大きいときは小 さくなるように録音レベルを自動で調節するた め、会議録音などに適しています。このモード では、手動で録音レベルを変更することはでき ません。

### LIMITER(リミッター)

突発的な過大入力による歪みを防ぐ機能です。 録音レベルを変化させたくない場合に適してい ます。

このモードでは、録音中でも手動で録音レベル を変更することができます。

### 録音待機状態について

本機は業務用録音機と同じように録音待機状態 があります。この状態で⼊力レベル設定などを 行い、そのあと録音動作に移るようになってい ます。

録音待機状態では、RECインジケーターが点 滅し、録音画面が表示されます。

#### 録音する

**1.** RECORD [0] ボタンを押して、録音待機 状態にします。

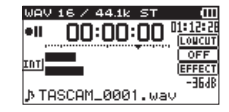

- **2. 再度RECORD [●] ボタンを押すと、緑音** が始まります。
- **3.** 録音を終了するには、 **b/l(HOME)[■**] ボタンを押します。

<span id="page-124-0"></span>録音が始まるとRECインジケーターが点灯し、 ディスプレーには、録音経過時間および録音残 時間が表示されます。

#### 録音の一時停止

同じファイルのまま、録音を⼀時停止すること ができます。

- 1. 録音中に、RECORD [●] ボタンを押します。
- **2. 再度RECORD [●] ボタンを押すと録音** を再開します。

ローカットフィルターを設定する 低域の雑音などをカットしたい場合は、ロー カットフィルターを設定します。空調ノイズや 耳障りな風切音などを低減することができます。

- **1. "MENU"** w **"REC SETTING"** メニュー項 目を選択し、ENTER/MARKボタンを押 します。
- **2. "REC SETTING"** 画⾯の **"LOW CUT"** 項 目を設定します。

設定値:**"40Hz"** 、 **"80Hz"** 、 **"120Hz"** 、 **"OFF"**  数字(周波数)が⼤きくなるほど、広い帯域の 低音をカットできます。

## 再生

### 再生コントロール画面

停止中または再生中にPB CONTボタンを押す と、再生コントロール画面が表示されます。 この画面では、録音はできません。また、 **I<< / ▶▶ボタンは、IN点/ OUT点または** 先頭/末尾へスキップし、前または次のファイ ルへのスキップはできません。

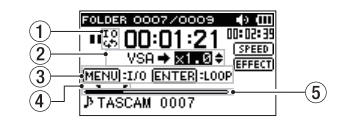

- (1) ループ再生の設定状態表示 ループ再生が有効なとき、**" "**アイコンが 表示されます。
- (2) 再生速度表示

再生速度が標準再生速度の何倍かが表示 さ れ ま す。VSA機 能(Variable Speed Audition:曲の音程を保ったまま再生スピー ドを変えることができる機能)が有効であ ることを示す **"VSA"** が先頭に表示されます。

- 3 使用ボタン表示
	- 再生コントロール画面を表示中に使用する ボタンと、その用途を表示します。
	- MARK: IN点、OUT点およびそれらのク リアに使います。
	- MENU:ループ再生のオン/オフを切り 換えるのに使います。

#### 4 ループ再生のIN点(始点)、OUT点 (終点)の設定状況

ループ再生のIN点/ OUT点の設定状況を表 示します。

IN点を設定すると、再生位置表示バー上に" "アイコンが表示されます。

OUT点を設定すると、再生位置表示バー上 に "■"アイコンが表示されます。

5 再生位置表示

現在の再生位置をバー表示します。

再生メニュー構成

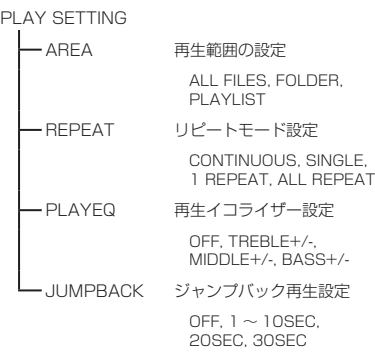

### 再⽣する

ホーム画面で停止中に▶ボタンを押すと、再 生を始めます。

#### 一時停止する

ホーム画面で再生中に **◇/I(HOME)[■**] ボタ ンを押すと、その位置で再生を停止します。

#### 停止する

一時停止中に再度 **b/ | (HOME)[■**] ボタンを 押すと、ファイルの先頭に戻って停止します。

#### 早戻し/早送りをする(サーチ)

ホーム画面で1◀◀ / ▶▶ボタンを押し続ける と、早戻し/早送りサーチを行います。

### 再生の音量を調節する

ホーム画面表示中に+/−ボタンを使って調節します。

<span id="page-125-0"></span>再生するファイルを選択する(スキップ) ホーム画面表示中(停止中)に、144 / ▶▶ ボタンを使って再生したいファイルを選択します。 ファイルの先頭で ←■ボタンを押すと1つ前の ファイルの先頭にスキップします。

ホーム画面表示中(再生中)に、▶▶ボタンを 押すと、次のファイルへスキップします。

## クイック操作

### QUICKボタンの概要

QUICKボタンは、状況に合わせて便利な機能 を表示します。

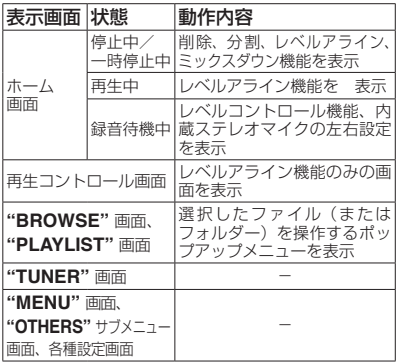

## パソコンと接続する

本機のSDカードの中の音声ファイルをパソコ ンに取り出したり、パソコンの中の音声ファイ ルを本機に取り込んだりすることができます。

### パソコンとUSB接続する

- **1.** 本機をパソコンと付属のUSB ケーブルで 接続します。電源がオフの場合は、オンに してください。
- **2. "USB SELECT"** 画面で **"STORAGE"** を 選択し、ENTER/MARKボタンを押 すと本機がパソコンに接続され、 **"USB connected"** が表示されます。
- **3.** 《コンピュータ》を開くと、パソコンのディ スプレー上に、本機が《DR-40》という ボリュームラベルの外部ドライブとして表 示されます。

#### パソコンへファイルを取り出す、 パソコンからファイルを取り込む

パソコンの《コンピュータ》を開いて、パソ コンのディスプレー上に表示される《DR-40》 ドライブをクリックすると、《MUSIC》フォ ルダーと《UTILTY》フォルダーが表示されます。 パソコンヘファイルを取り出す場合は、 《MUSIC》フォルダーを開き、パソコンに取 り出したいファイルを任意の場所にドラッグ& ドロップします。 パソコンからファイルを取り込む場合は、パソ

コンの任意の音声ファイルを《MUSIC》フォ ルダーにドラッグ&ドロップします。

### パソコンとの接続を解除する

パソコンから本機を正しい手順で切り離してか ら、USBケーブルを外します。 シャットダウン処理が実行されたあとに、電源 がオフになります。

パソコン側での接続解除方法については、パソ コンの取扱説明書をご覧ください。

## 各種設定および情報表示

内蔵スピーカーをオフにする **"MENU"** w **"SPEAKER"** w **"SPEAKER"**  項⽬を **"OFF"** に設定します。

### 環境設定(SYSTEM)

本機を快適に使うためのさまざまな設定、初期 化やSDカードのフォーマットなどを行います。

- **1.** "MENU" → "OTHERS" → "SYSTEM" メニュー項⽬を選択し、ENTER/MARK ボタンを押します。
- **2.** 各機能の項目で、必要な設定を行います。

## <span id="page-126-0"></span>こんなことをするには

- ●ボタン名称は、MENUのように表記します。
- ●「ホーム画面からMENUボタンを押して、"REC SETTING" メニューを選択し "PRE REC" 項目を選択する」という操作を「ホーム画面 → MENU **→ "REC SETTING" → "PRE REC"**」のように表記します。
- ●複雑な操作の場合は、全部の操作は表記されていません。詳細な操作方法は、リファレンスマニュアルを参照してください。

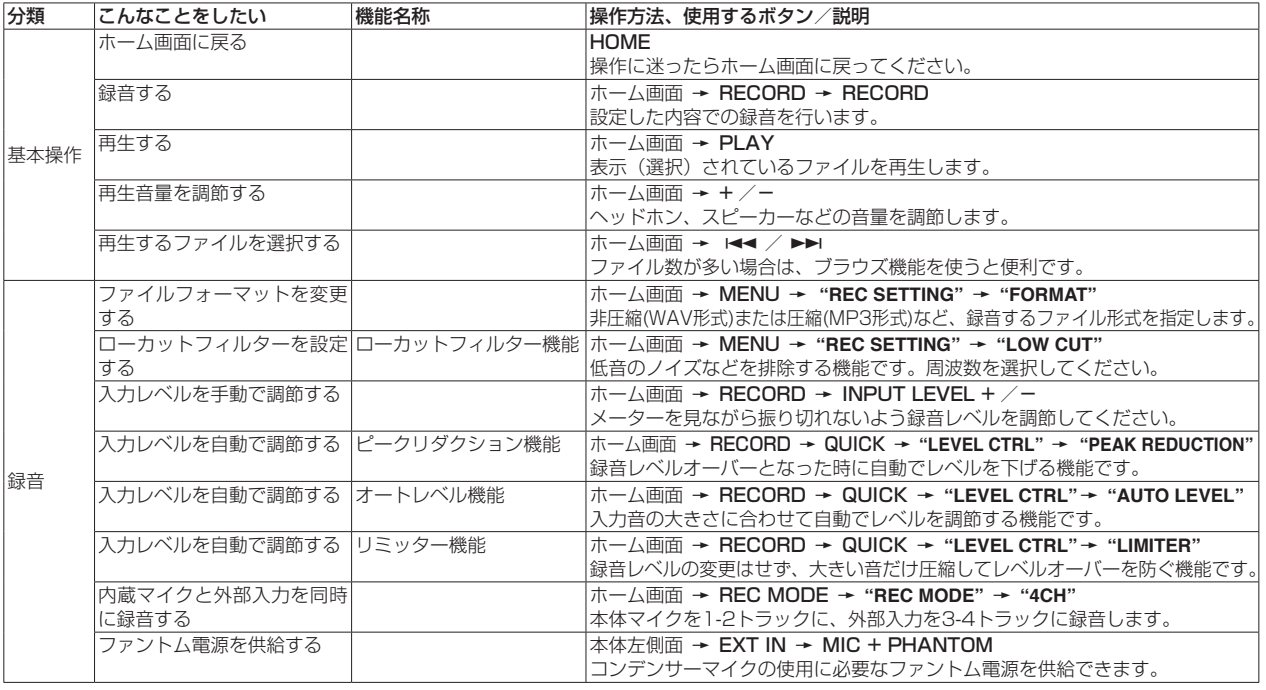

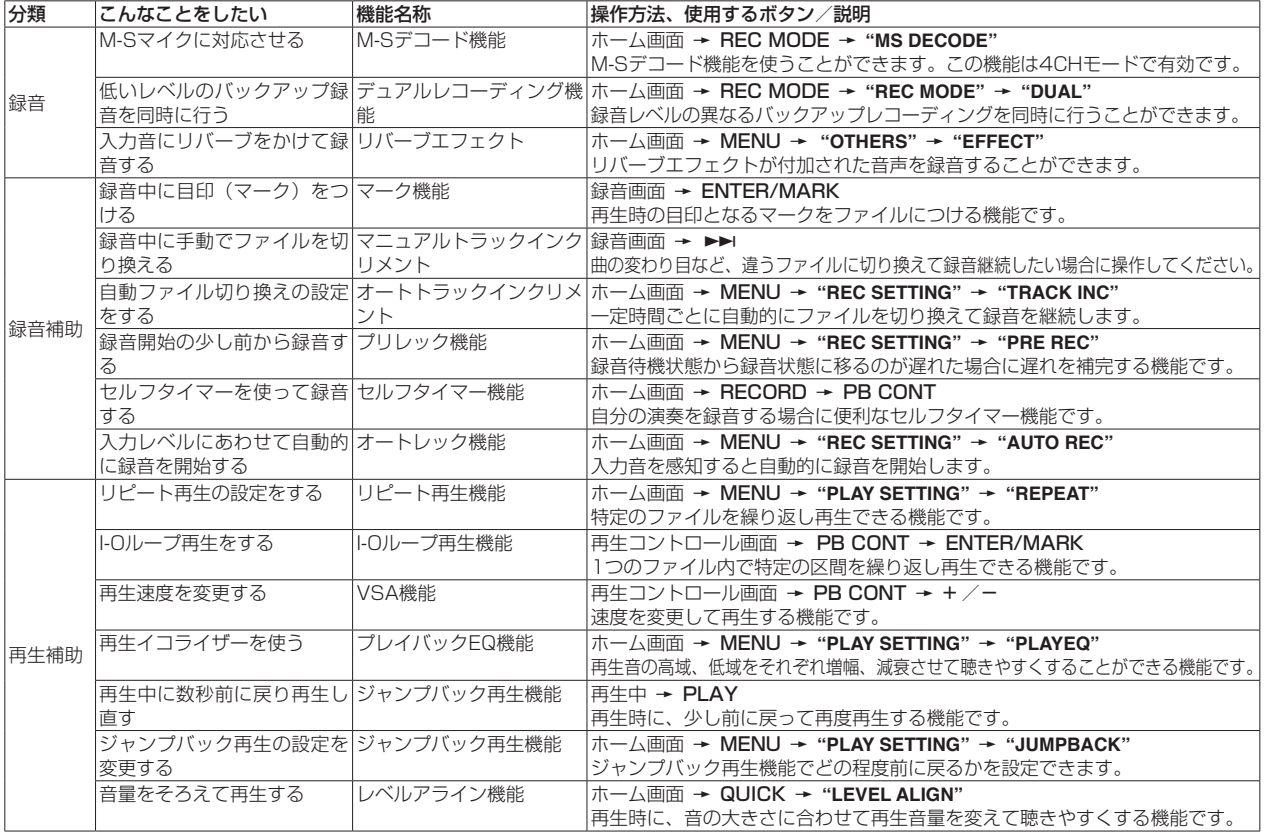

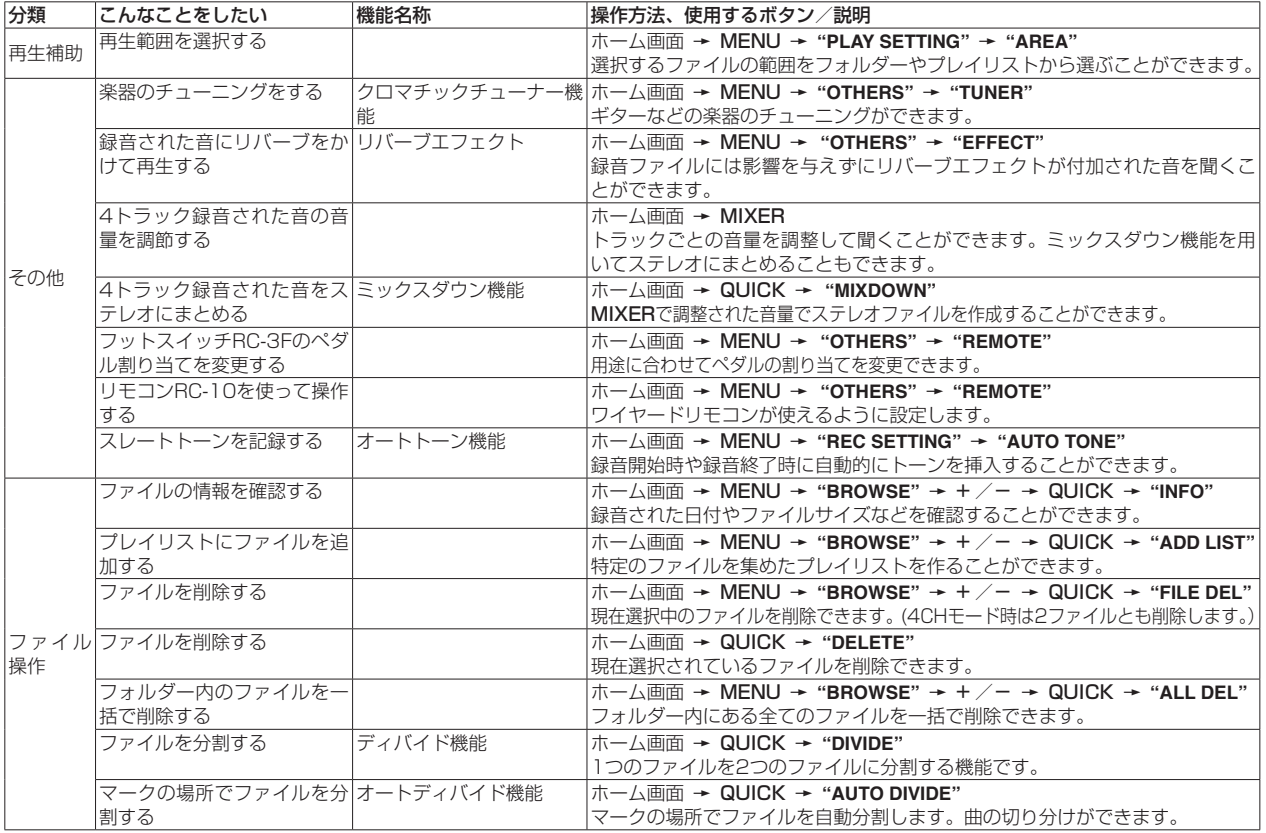

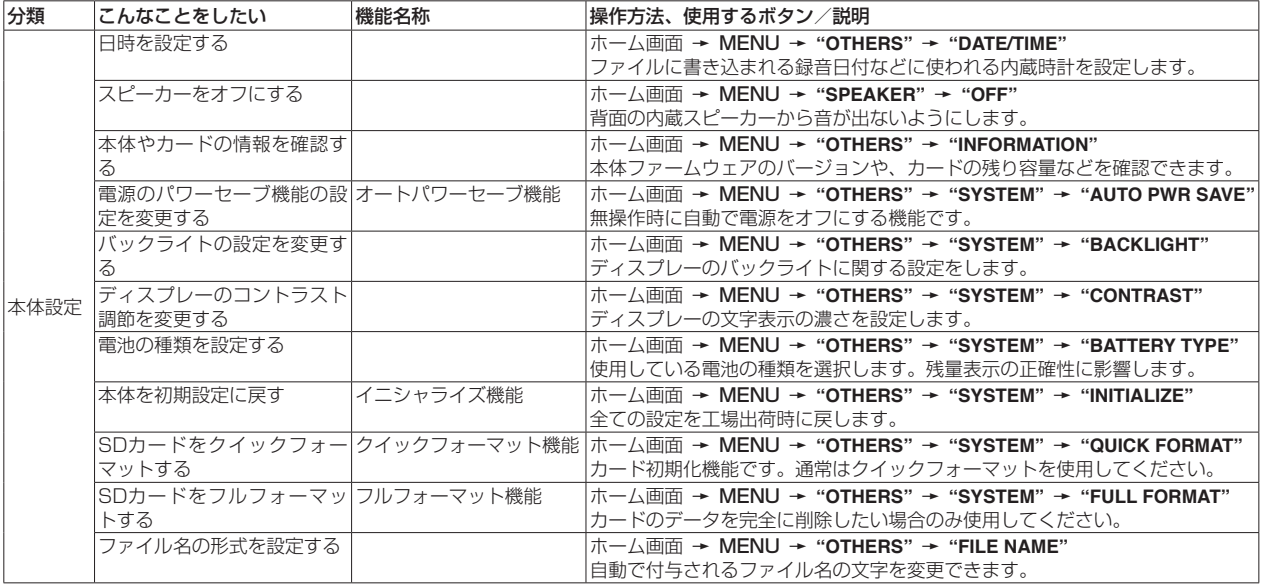

# <span id="page-130-0"></span>メッセージ

以下にポップアップメッセージの一覧表を示します。 DR-40では、状況に応じてポップアップメッセージが表示されますが、 それぞれのメッセージの内容を知りたいとき、および対処方法を知りた いときにこの表をご覧ください。

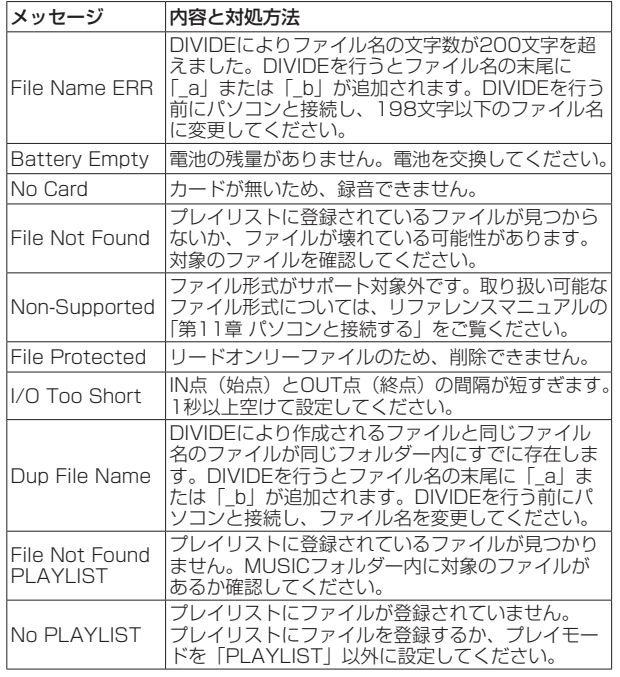

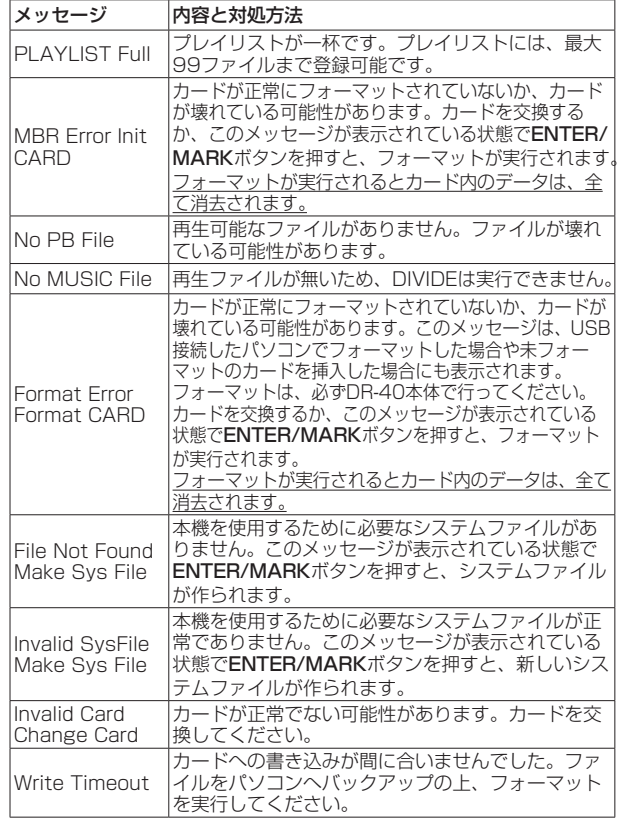

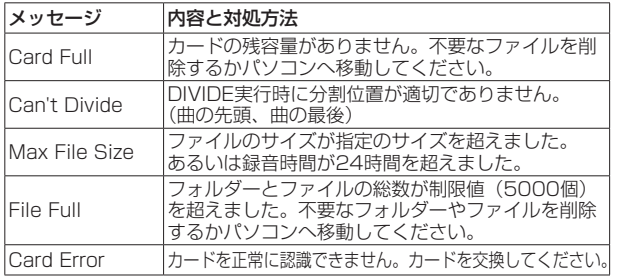

その他のエラーが出た場合は、本体の電源を入れ直してください。

# <span id="page-132-0"></span>トラブルシューティング

本機の動作がおかしいときは、修理を依頼する前にもう一度、下記の点 検を行ってください。それでも改善しないときは、お買い上げ店または ティアック修理センターにご連絡ください。

#### 電源が入らない。

- ●雷池が消耗していませんか?
- **●電池の⊕、⊖を間違ってセットしていませんか?**
- ●別売の専用ACアダプター (TASCAM PS-P515U)の電源プラグお よびUSBコネクターがしっかりと差し込まれていますか?
- USBバスパワー接続しているときに、USBケーブルがしっかりと差 し込まれていますか?
- USBバスパワー接続しているときに、USBハブを使用していませんか?
- ●HOLDスイッチがヤットされていませんか?

#### 電源が自動的に切れてしまう。

●オートパワーセーブ機能が設定されていませんか?(リファレンスマ ニュアルの「第12章 各種設定および情報表示」の「電源のオート パワーヤーブ機能の設定1)

#### 本体で操作できない。

- ●HOLDスイッチがヤットされていませんか?
- ■USB接続 (USB Connected) になっていませんか?

#### SDカードを認識しない。

● SDカードがしっかりと挿入されているか確認してください。

#### 再生できない。

- WAVファイルの場合は、本機が対応しているサンプリング周波数で あるかどうかを確認してください。
- ●MP3ファイルの場合は、本機が対応しているビットレートであるか どうかを確認してください。

#### スピーカーから音が出ない。

●ヘッドホンをつないでいませんか?

- **"SPEAKER"** 項目が **"OFF"** になっていませんか?
- モニターシステムは、きちんと接続されていますか?
- モニターシステムの音量が最小になっていませんか?
- 本機の出力レベル設定が最小になっていませんか?

#### 緑音できない。

- ●接続をもう一度確認してください。
- 入力設定をもう一度確認してください。
- 緑音レベルが低くなっていませんか?
- SDカード容量がいっぱいになっていませんか?
- ●ファイル数が最大数に達していませんか?

#### 録音レベルが低い。

- ●入力レベル設定が低くなっていませんか?
- ●接続した外部機器の出力レベルが低くなっていませんか?

#### 録音しようとする音が歪んで聴こえる。

- 入力レベルの設定が大きすぎませんか?
- ●エフェクターがかかっていませんか?

#### 再生音が不自然に聴こえる。

- 再生のスピードを変えていませんか?
- 再生イコライザーがかかっていませんか?
- ●レベルアライン機能が有効になっていませんか?
- ●エフェクターがかかっていませんか?

#### ファイルが消去できない。

●パソコンで読み取り専用に設定したファイルをコピーしたものを消去 しようとしていませんか?

#### パソコン上に本機のファイルが表示されない。

- ▲ 木機がUSB端子経由でパソコンに接続されていますか?
- USBハブを使っていませんか?
- ●本機が録音中、または録音待機中になっていませんか?

### <span id="page-133-0"></span>仕様

### 定格

#### 記録メディア

SDカード $(64MB \sim 2GB)$ 、 SDHCカード $(4GB \sim 32GB)$ SDXCカード(48GB ~ 128GB)

#### 録音再生フォーマット

BWF:44.1k/48k/96kHz、16/24ビット WAV:44.1k/48k/96kHz、16/24ビット MP3:44.1k/48kHz、32k/64k/96k/ 128k/192k/256k/320kbps

#### チャンネル数

4チャンネル(ステレオ x2)

## 入出力

#### EXT MIC/LINE IN 端子

(ファントム電源対応/XLRコネクターのみ)

コネクター:

XLR-3-31(1:GND、2:HOT、3:COLD) 6.3mm(1/4")TRS標準ジャック (Tip:HOT、Ring:COLD、Sleeve:GND)

#### /LINE OUT 端子

コネクター: 1/8"(3.5mm)ステレオミニジャック

#### 内蔵スピーカー

0.3W(モノラル)

#### コントロール入出力定格

#### USB 端子

コネクター: Mini-B タイプ フォーマット: USB2.0 HIGH SPEED マスストレージクラス

#### REMOTE端子

コネクター: 2.5mmTRSジャック

### オーディオ性能

#### 周波数特性

20-20kHz +1/-3dB (EXT IN to LINEOUT、Fs44.1kHz、JEITA) 20-22kHz +1/-3dB (EXT IN to LINEOUT、Fs48kHz、JEITA) 20-40kHz +1/-3dB (EXT IN to LINEOUT、Fs96kHz、JEITA)

### 歪率

0.05%以下 (EXT IN to LINE OUT、 Fs44.1k/48k/96kHz、JEITA)

#### S/N 比

92dB以上 (EXT IN to LINE OUT、 Fs44.1k/48k/96kHz、JEITA) 注)JEITA:JEITA CP-2150準拠

### 録音時間

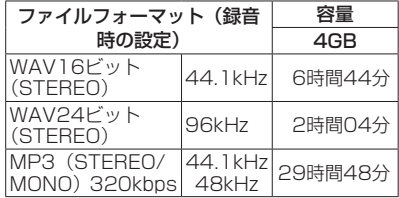

- ●上記録音時間は目安です。ご使用のSD / SDHC / SDXCカードにより異なる場合が あります。
- 上記録音時間は連続録音時間ではなく、SD / SDHC / SDXCカードに可能な録音合計 時間です。

### 接続するパソコンの動作条件

最新の対応OS状況については、TASCAMの ウェブサイト (http://tascam.jp/) をご確認 ください。

#### サポートOS

Windows: Windows XP、Windows Vista、 Windows 7、 Windows 8 (8.1を含む)

Mac :Mac OS X 10.2以上

<span id="page-134-0"></span>一般

#### 電源

単3形電池3本(アルカリ乾電池または ニッケル水素電池) パソコンからのUSBバスパワー 専用ACアダプター (TASCAM PS-P515U、別売)

#### 消費電力

1.7W(最大時)

#### 消費電流

0.34A(最大時)

#### 電池持続時間(連続使用時)

● アルカリ乾電池 (EVOLTA) 使用時

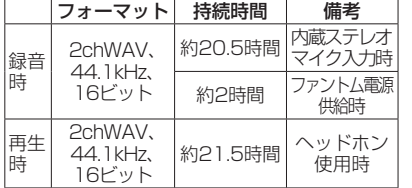

録音時:JEITA録音時、 再生時:JEITA音楽再生時

#### ● ニッケル水素雷池 (eneloop) 使用時

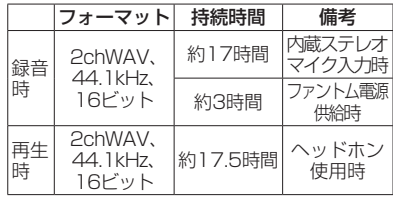

録音時:JEITA録音時、

再生時:JEITA音楽再生時

#### 外形寸法

70 x 155 x 35mm (幅 x 高さ x 奥行き、マイク閉状時) 90 x 155 x 35mm (幅 x 高さ x 奥行き、マイク開状時)

#### 質量

285g / 213g(電池含む/電池を含まず)

#### 動作温度

 $0 \sim 40$ °C

- 取扱説明書のイラストが一部製品と異なる 場合があります。
- 製品の改善により、仕様および外観が予告な く変更することがあります。
- ●詳細仕様はリファレンスマニュアルに掲載 しています。

## *TASCAM DR-40*

*TASCAM DR-40 137*

# ティアック株式会社 〒206-8530 東京都多摩市落合1-47

### この製品の取り扱いなどに関するお問い合わせは タスカム カスタマーサポート 〒206-8530 東京都多摩市落合1-47

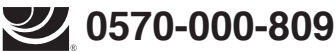

一般電話・公衆電話からは市内通話料金でご利用いただけます。

受付時間は、10:00 〜 12:00 / 13:00 〜 17:00 です。(土・日・祝日・弊社指定休日を除く)

●ナビダイヤルがご利用いただけない場合

電話:042-356-9137 / FAX:042-356-9185

故障・修理や保守についてのお問い合わせは

ティアック修理センター 〒358-0026 埼玉県入間市小谷田858

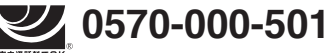

一般電話・公衆電話からは市内通話料金でご利用いただけます。

受付時間は、9:30 〜 17:00です。(土・日・祝日・弊社指定休日を除く)

●ナビダイヤルがご利用いただけない場合

電話:04-2901-1033 / FAX:04-2901-1036

■ 住所や雷話番号は、予告なく変更する場合があります。あらかじめご了承ください。

リファレンスマニュアルに関して

取扱説明書(本書)では、本機の各機能について解説しています。各機能の詳細については、 リファレンスマニュアルをご覧ください。 リファレンスマニュアルは、TASCAMのウェブサイト(http://tascam.jp/)からダウンロー ドすることができます。

*138 TASCAM DR-40*

### **WARRANTY** /保証書

#### **< In the United States >**

 $\chi$ 

This warranty gives you specific legal rights and you may also have other rights which vary from state to state. This warranty is only valid within the country the unit was originally purchased.

#### **WHAT IS AND IS NOT COVERED**

Except as specified below, this warranty covers all defects in materials and workmanship in this product. The following are not covered by the warranty:

- **1. Damage to or deterioration of the external cabinet.**
- **2. Damages resulting from accident, misuse, abuse or neglect.**
- **3. Damage resulting from failure to perform basic daily maintenance and/or calibration or otherwise resulting from failure to follow instructions contained in your owner's manual.**
- **4. Damage occurring during shipment of the product. (Claims must be presented to the carrier)**
- **5. Damage resulting from repair or attempted repair by anyone other than TEAC or an authorized TASCAM service station.**
- **6. Damage resulting from causes other than product defects, including lack of technical skill, competence, or experience of the user.**
- **7. Damage to any unit which has been altered or on which the serial number has been defaced, modified or is missing.**

#### **WHO MAY ENFORCE THE WARRANTY**

This warranty may be enforced only by the original purchaser.

#### **LENGTH OF WARRANTY**

All parts except heads and disk drives are warranted for one (1) year from the date of original purchase. Heads and disk drives are warranted to ninety (90) days from date of original purchase. Labor is warranted for ninety (90) days from date of original purchase.

#### **WHAT WE WILL PAY FOR**

We will pay all labor and material expenses for items covered by the warranty. Payment of shipping charges is discussed in the next section of this warranty.

#### **HOW YOU CAN GET WARRANTY SERVICE**

Your unit must be serviced by an authorized TASCAM service station in the United States. (This warranty is not enforceable outside the U.S.) If you are unable to locate an authorized TASCAM service station in your area, please contact us. We either will refer you to an authorized service station or instruct you to return the unit to the factory. Whenever warranty service is required, you must present a copy of the original dated sales receipt from an Authorized TASCAM Dealer.

You must pay any shipping charges if it is necessary to ship the product to service. However, if the necessary repairs are covered by the warranty, we will pay return surface shipping charges to any destination within the United States.

#### **LIMITATION OF IMPLIED WARRANTIES**

Any implied warranties, INCLUDING WARRANTIES OF MERCHANTABILITY AND **3.** ご転居、ご贈答品などでお買い上げの販売店に修理を FITNESS FOR A PARTICULAR PURPOSE, are limited in duration to the length of this warranty.

#### **EXCLUSION OF DAMAGES**

TEAC's liability for any defective product is limited to repair or replacement of the product, at TEAC's option. TEAC shall not be liable for:

- **1. Damages based upon inconvenience, loss of use of the product, loss of time interrupted operation or commercial loss; or**
- **2. Any other damages, whether incidental, consequential or otherwise.**

Some states do not allow limitations on how long an implied warranty lasts and/or do not allow the exclusion or limitation of incidental or consequential damages, so the above limitations and exclusions may not apply to you.

#### **To locate an Authorized Service Center in Your Area** CALL 1-800-447-8322

#### **< Europe >**

This product is subject to the legal warranty regulations of the country of purchase. In case of a defect or a problem, please contact the dealer where you bought the product.

Ce produit est sujet aux réglementations concernant la garantie légale dans le pays d'achat. En cas de défaut ou de problème, veuillez contacter le revendeur chez qui vous avez acheté le produit.

Dieses Gerät unterliegt den gesetzlichen Gewährleistungsbestimmungen des Landes, in dem es er worben wurde. Bitte wenden Sie sich im Gewährleistungsfall an den Händler, bei dem sie das Gerät erworben haben.

Questo apparecchio è conforme alle norme sulla garanzia vigenti nel rispettivo Paese in cui esso è stato acquistato. Si prega di rivolgersi al proprio commerciante, presso il quale è stato acquistato l'apparecchio, nel caso in cui si voglia richiedere una prestazione in garanzia.

Las condiciones de garantía de este aparato están sujetas a las disposiciones legales sobre garantía del país en el que ha sido adquirido. En caso de garantía, debe dirigirse al establecimiento donde adquirió el aparato.

#### <日本> 無料修理規定(持ち込み修理)

- **1.** 取扱説明書、本体貼付ラベルなどの注意書きにしたがっ た正常な使用状態で保証期間内に故障が発生した場合 には、ティアック修理センターが無料修理いたします。
- **2.** 保証期間内に故障して無料修理を受ける場合は、本書を ご提示の上、ティアック修理センターまたはお買い上げ の販売店に修理をご依頼ください。商品を送付していた だく場合の送付方法については、事前にティアック修理

センターにお問い合わせください。

- ご依頼になれない場合は、ティアック修理センターに ご連絡ください。
- **4.** 次の場合には、保証期間内でも有料修理となります。 (1)ご使用上の誤りおよび不当な修理や改造による故 障および損傷
	- (2)お買い上げ後の輸送・移動・落下などによる故障 および損傷
	- (3)火災、地震、水害、落雷、その他の天災地変、公 害や異常電圧による故障および損傷
	- (4)接続している他の機器に起因する故障および損傷
	- (5)業務上の長時間使用など、特に苛酷な条件下にお いて使用された場合の故障および損傷
	- (6)メンテナンス
	- (7)本書の提示がない場合
	- (8)本書にお買い上げ年月日、お客様名、販売店名(印)の 記入のない場合、あるいは字句を書き換えられた場合
- **5.** 本書(日本語記載部)は日本国内においてのみ有効です。 These warranty provisions in Japanese are valid only in Japan.
- **6.** 本書は再発行いたしませんので、紛失しないよう大切 に保管してください。
- ※ この保証書は、本書に明示した期間・条件のもとに おいて無料修理をお約束するものです。この保証書 によって保証書を発行しているもの(保証責任者)、 およびそれ以外の事業者に対するお客様の法律上の 権利を制限するものではありません。保証期間経過 後の修理などについてご不明の場合は、ティアック 修理センターにお問い合わせください。
- ※ 保証期間経過後の修理、補修用性能部品の保有期間 についての詳細は、取扱説明書をご覧ください。

#### **< In other countries/areas >**

This warranty gives you specific legal rights, and you may also have other rights that vary by country, state or province.

If you have a warranty claim or request, please contact the dealer where you bought the product.

该保证书赋予了顾客特定的合法权利,并且因国家,州或省 等地域的不同,顾客可能拥有其他权利。如需申请或要求保 修,请与购买本产品的销售店进行联系。

If you require repair services for your **TASCAM** equipment, please contact the dealer where the product was purchased from or the **TASCAM** Distributor in your country. A list of **TASCAM** Distributors can be found on our website at: **http://teac-global.com/**

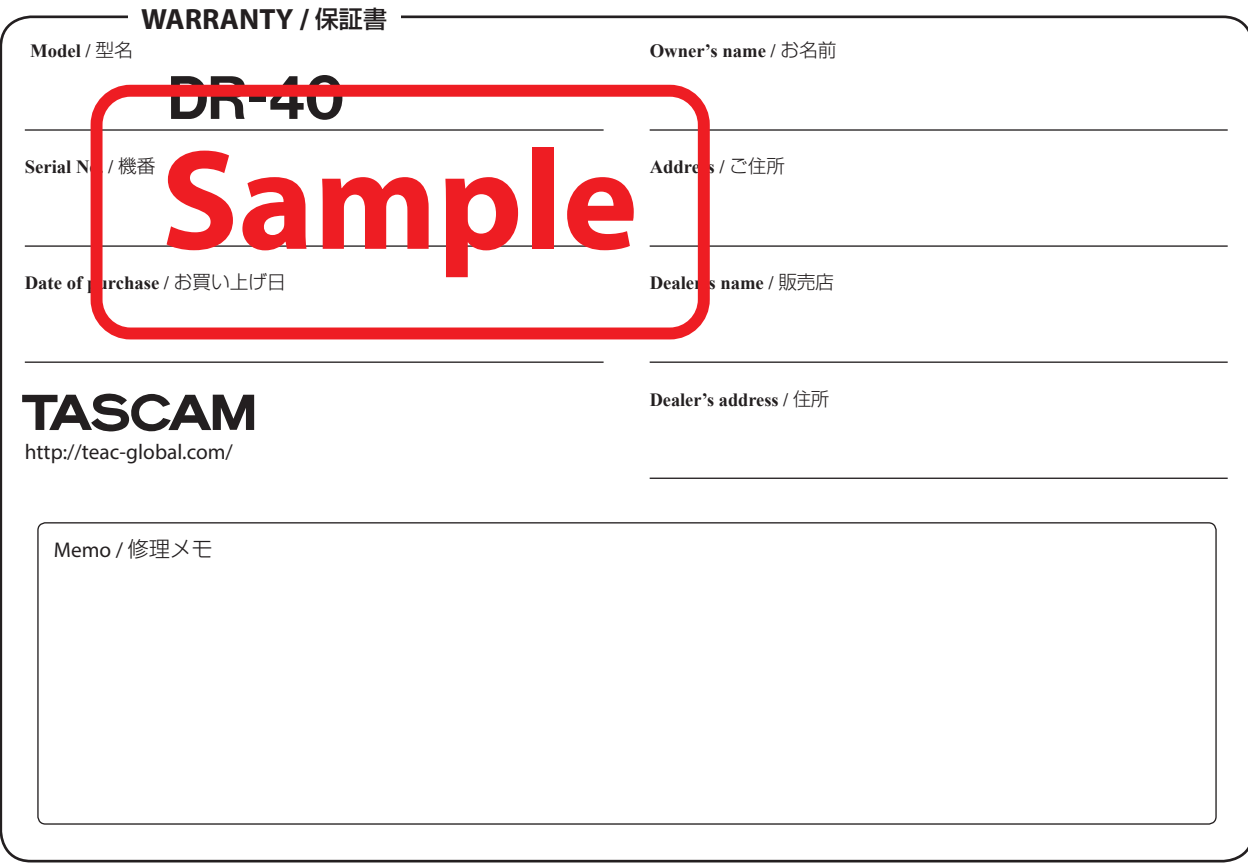

 $\chi$